#### **About this Manual**

We've added this manual to the Agilent website in an effort to help you support your product. This manual is the best copy we could find; it may be incomplete or contain dated information. If we find a more recent copy in the future, we will add it to the Agilent website.

#### **Support for Your Product**

Agilent no longer sells or supports this product. Our service centers may be able to perform calibration if no repair parts are needed, but no other support from Agilent is available. You will find any other available product information on the Agilent Test & Measurement website, [www.tm.agilent.com](http://www.tm.agilent.com/).

## **HP References in this Manual**

This manual may contain references to HP or Hewlett-Packard. Please note that Hewlett-Packard's former test and measurement, semiconductor products and chemical analysis businesses are now part of Agilent Technologies. We have made no changes to this manual copy. In other documentation, to reduce potential confusion, the only change to product numbers and names has been in the company name prefix: where a product number/name was HP XXXX the current name/number is now Agilent XXXX. For example, model number HP8648A is now model number Agilent 8648A.

Installation and Verication EMI Receiver Series

HP 8542E/HP 8546A EMI Receiver

HP 85422E/HP 85462A Receiver RF Section

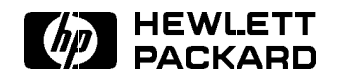

HP Part No. 5962-0478 Printed in USA December 1996

#### Notice.

The information contained in this document is subject to change without notice.

Hewlett-Packard makes no warranty of any kind with regard to this material, including but not limited to, the implied warranties of merchantability and fitness for a particular purpose. Hewlett-Packard shall not be liable for errors contained herein or for incidental or consequential damages in connection with the furnishing, performance, or use of this material.

<sup>c</sup> Copyright Hewlett-Packard Company 1994, 1996 All Rights Reserved. Reproduction, adaptation, or translation without prior written permission is prohibited, except as allowed under the copyright laws. 1400 Fountaingrove Parkway, Santa Rosa CA, 95403-1799, USA

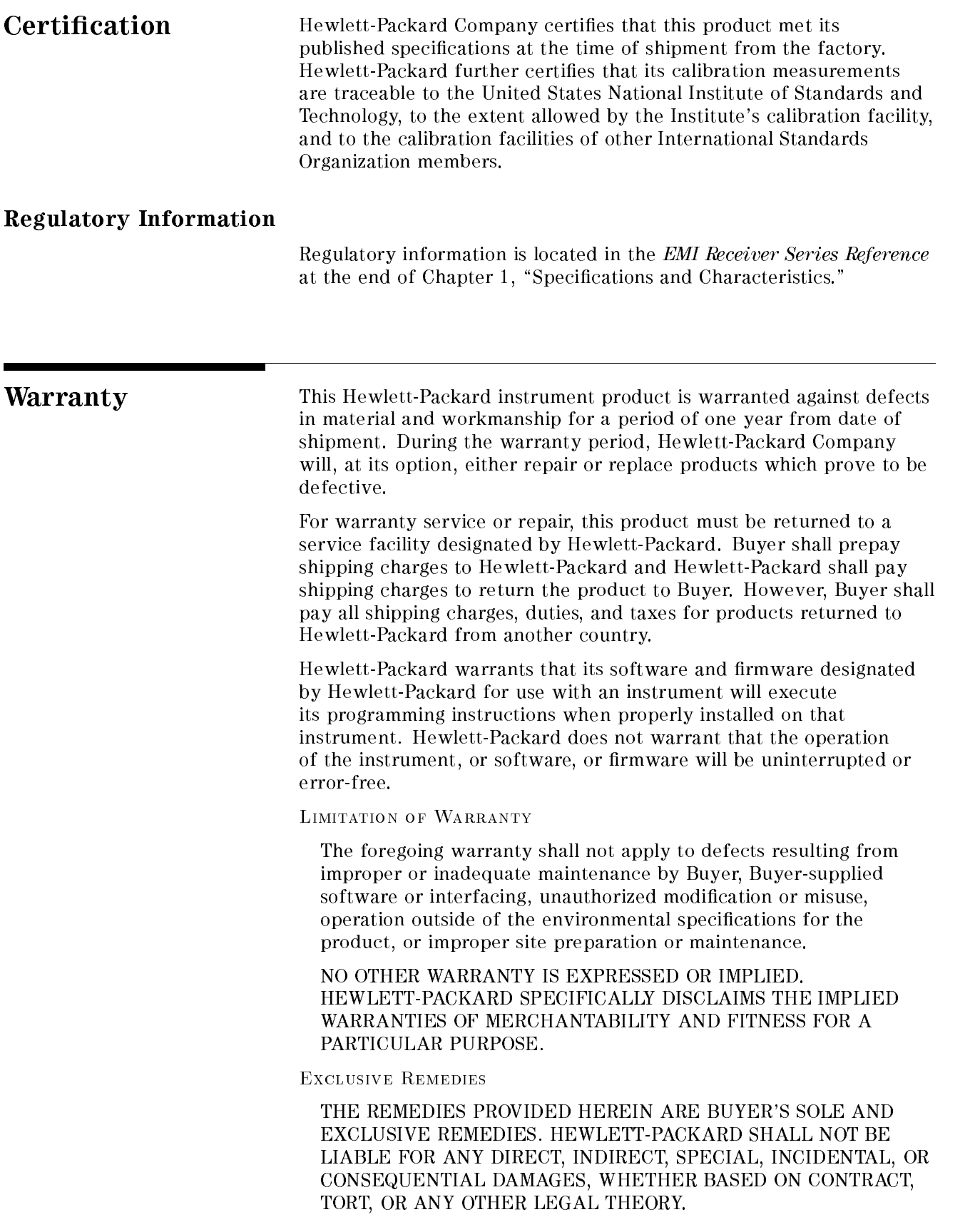

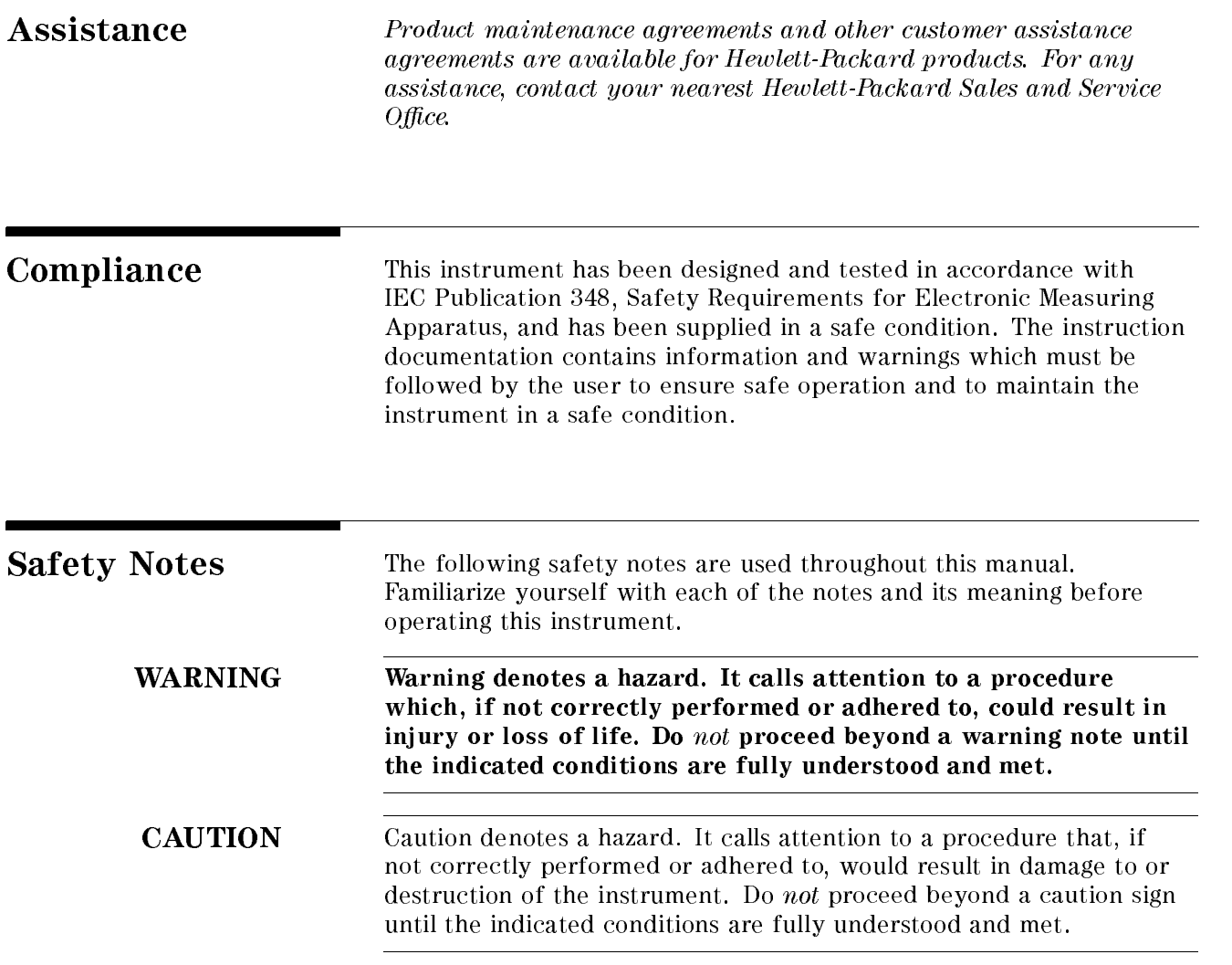

# General Safety Considerations

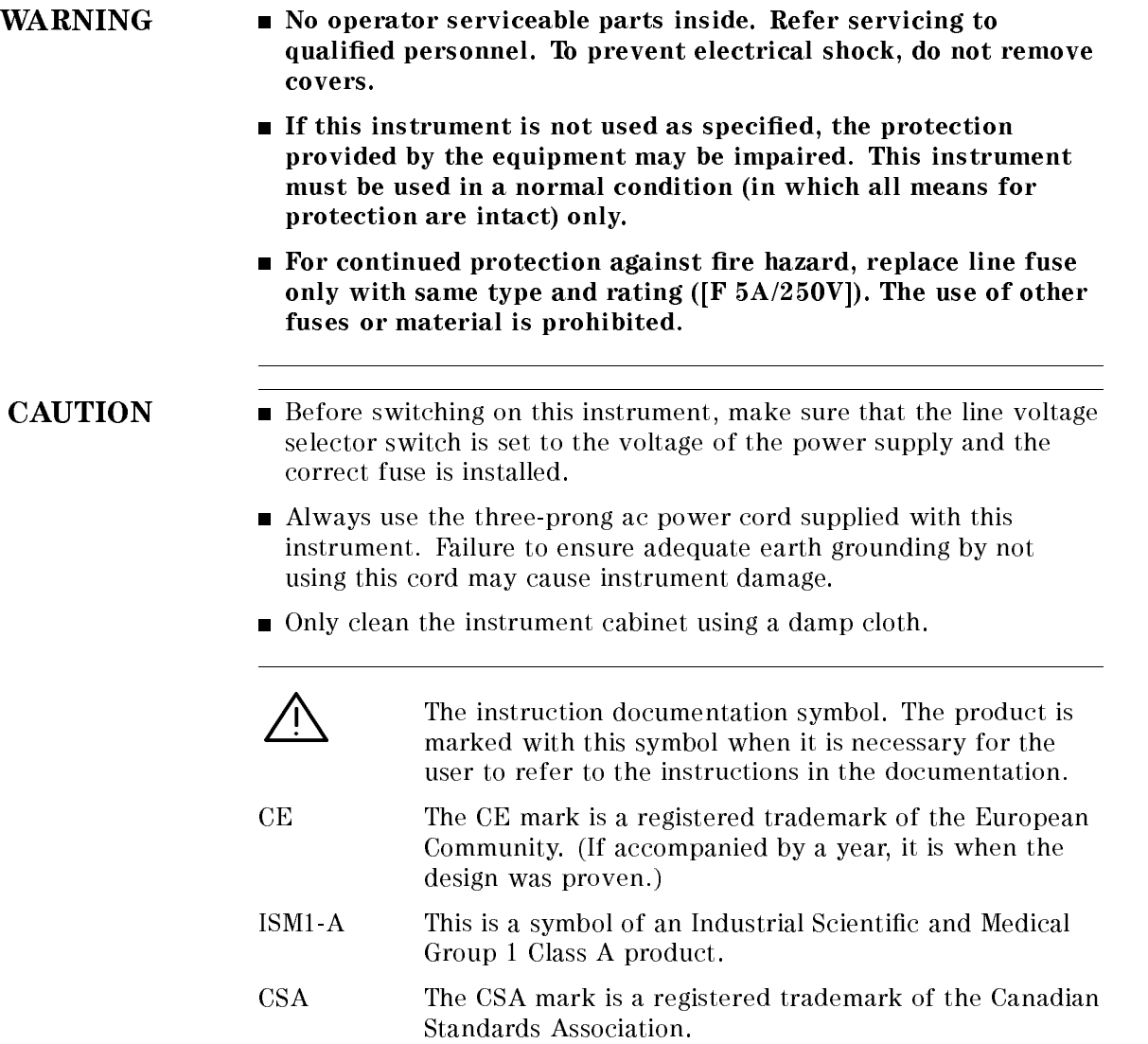

# Manual Conventions

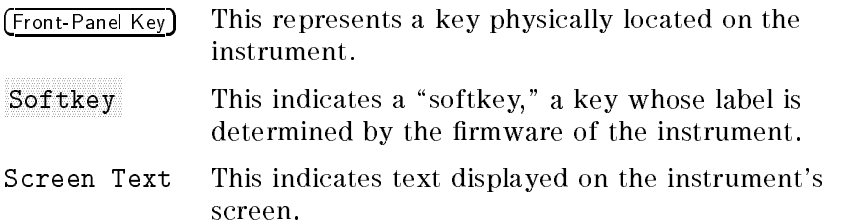

# EMI Receiver Series Documentation Description

The following documents are provided with either the EMI receiver or the receiver RF section.

- **Installation and Verification** provides information for installing your instrument, verifying instrument operation, and customer support.
- $\blacksquare$  User's Guide describes instrument features and how to make measurements with your EMI receiver or receiver RF section.
- Reference provides specifications and characteristics, menu maps, error messages, and key descriptions.
- **Programmer's Guide provides information on remote control** instrument configuration, creating programs, and parameters for each of the programming commands available.

# **Contents**

## 1. Preparing for Use

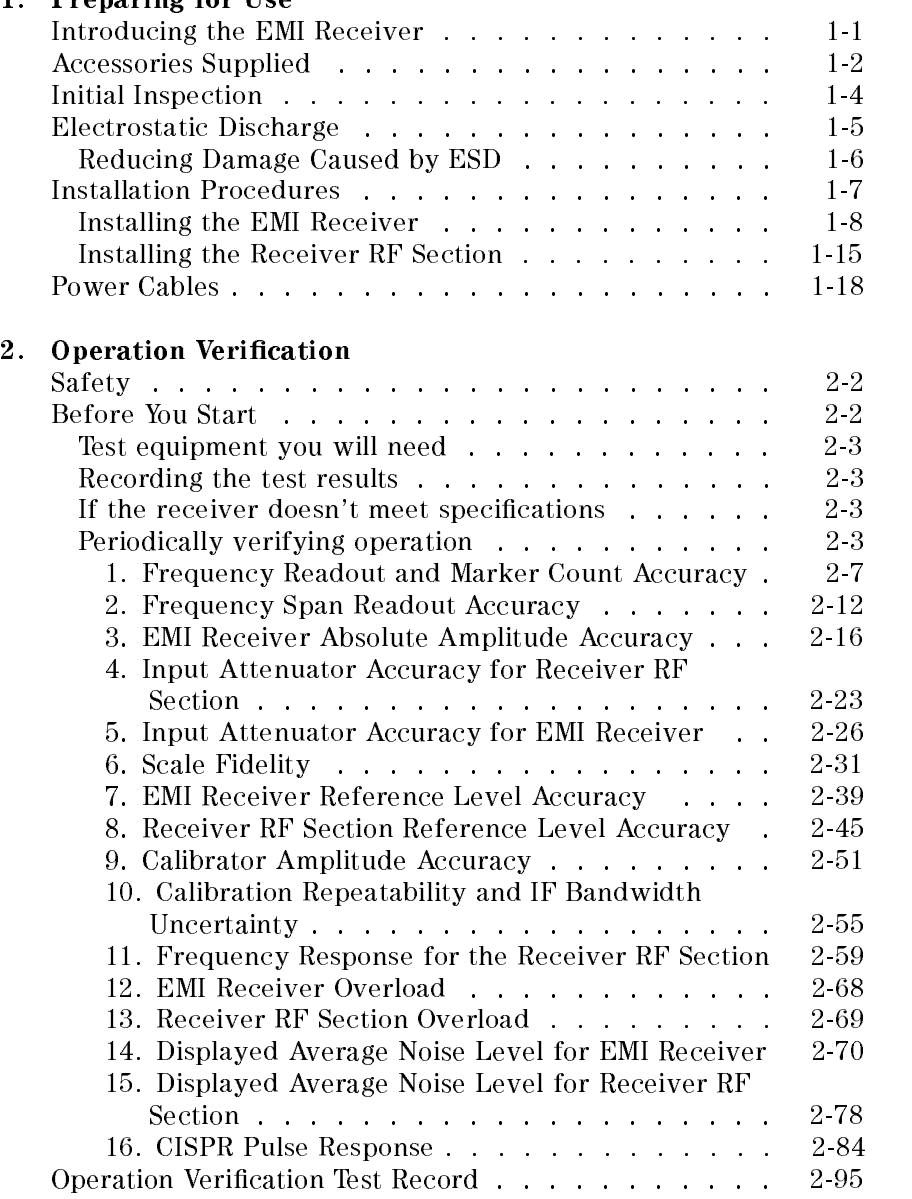

## 3. Customer Support

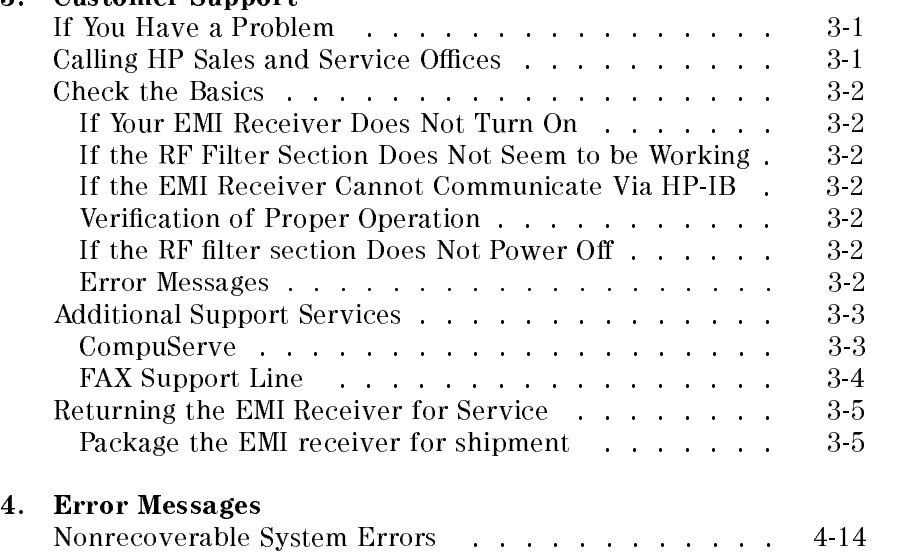

Index

# Figures

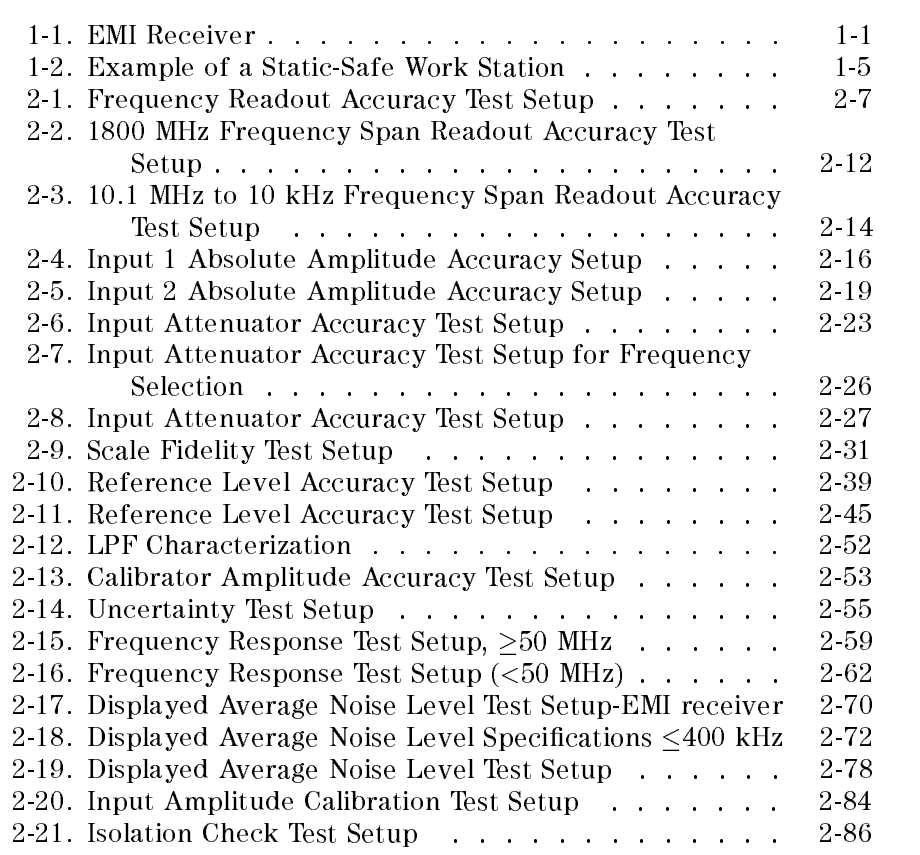

# Tables

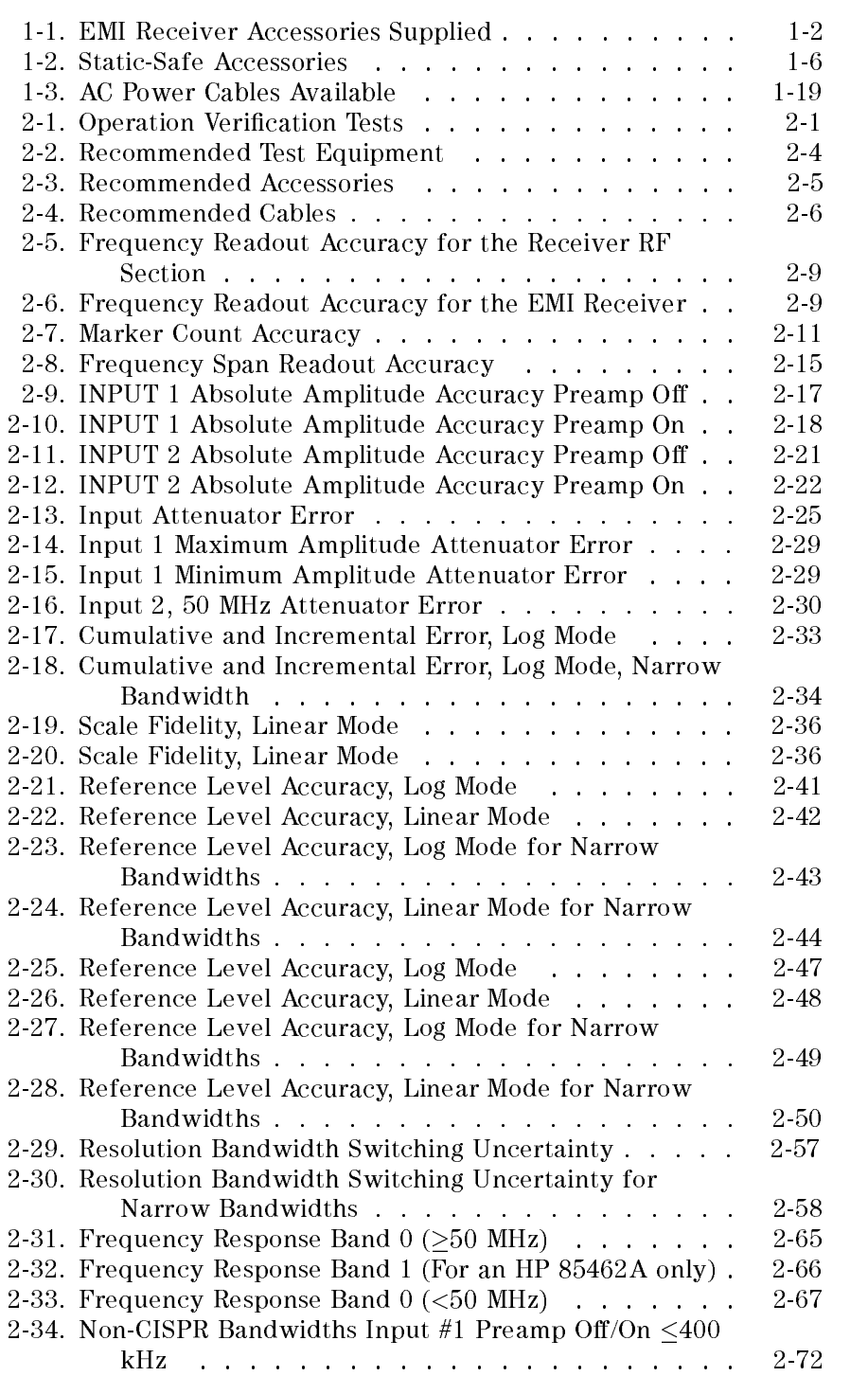

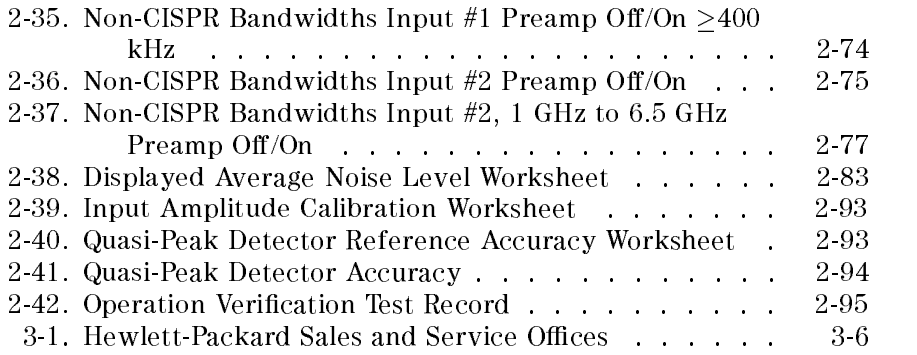

# Preparing for Use

## Introducing the EMI Receiver

The EMI receiver includes the receiver RF section, the RF filter section, and all the accessories you will need to prepare the system for use.

This chapter contains information about accessories supplied, initial inspection, electrostatic discharge, and available power cables.

In addition, installation procedures show how to install the handles, lock the system together, set the line voltage selector switches, check the fuses, add the front and rear cables, and set the HP-IB address.

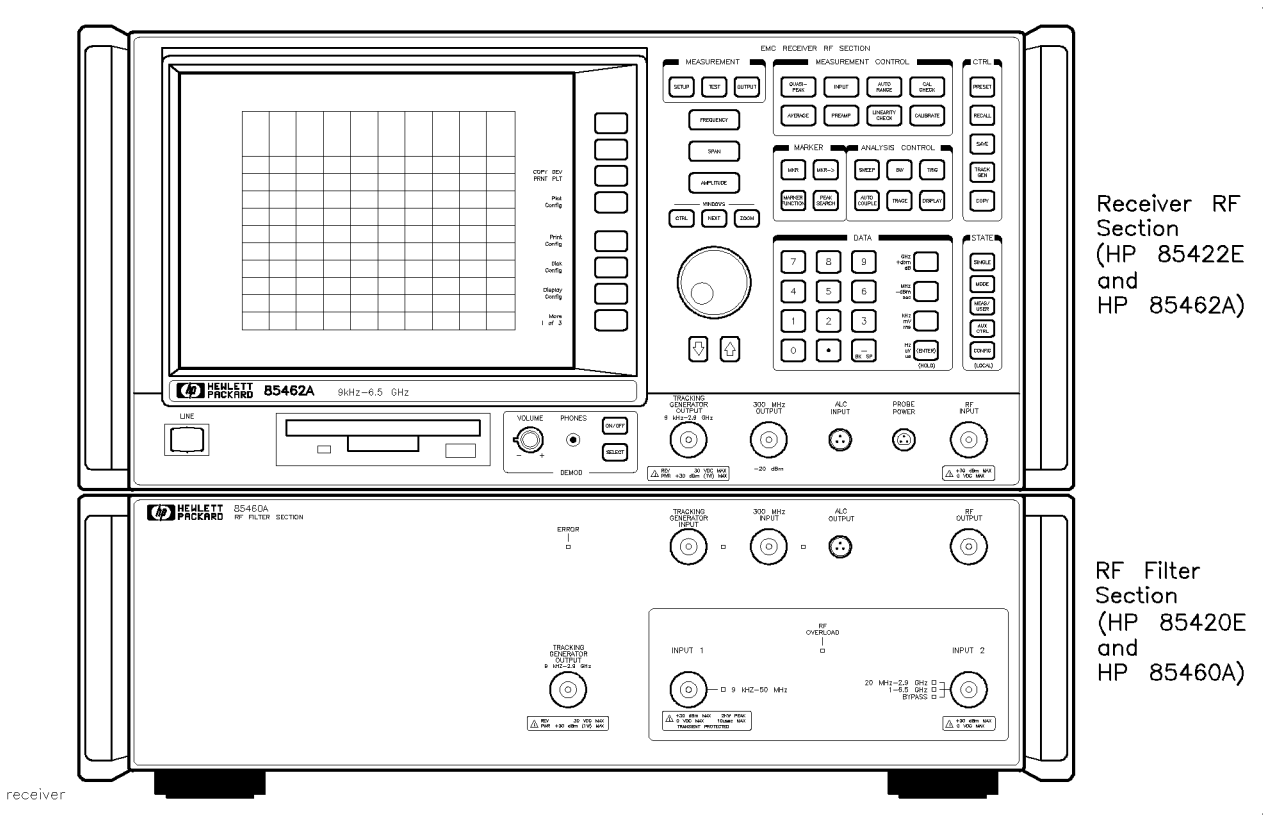

Figure 1-1. EMI Receiver

# Accessories Supplied

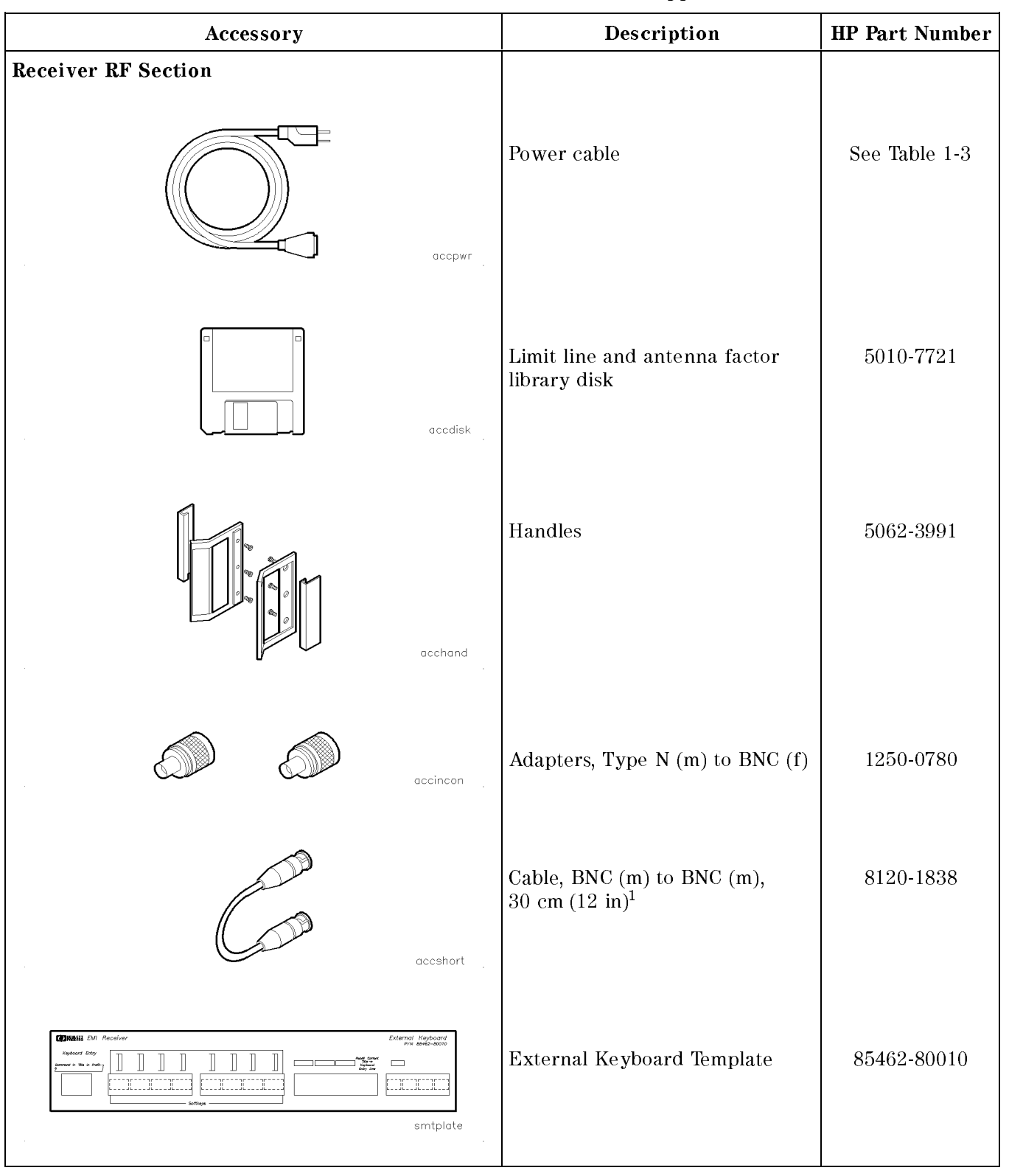

Table 1-1. EMI Receiver Accessories Supplied

<sup>1</sup> For a standalone receiver RF section only, 23 cm (9 in), HP Part Number 8120-2682.

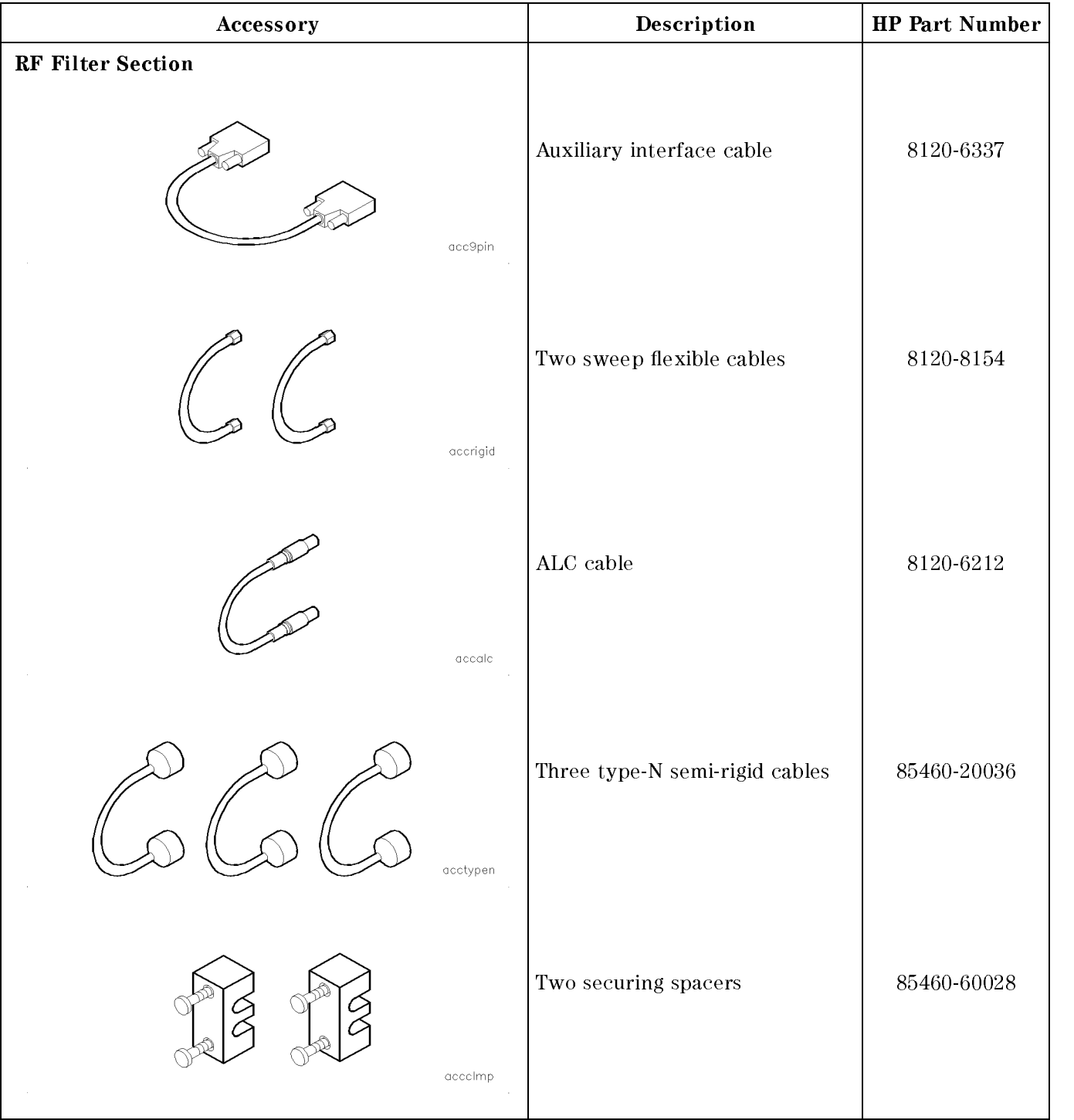

## Table 1-1. EMI Receiver Accessories Supplied (continued)

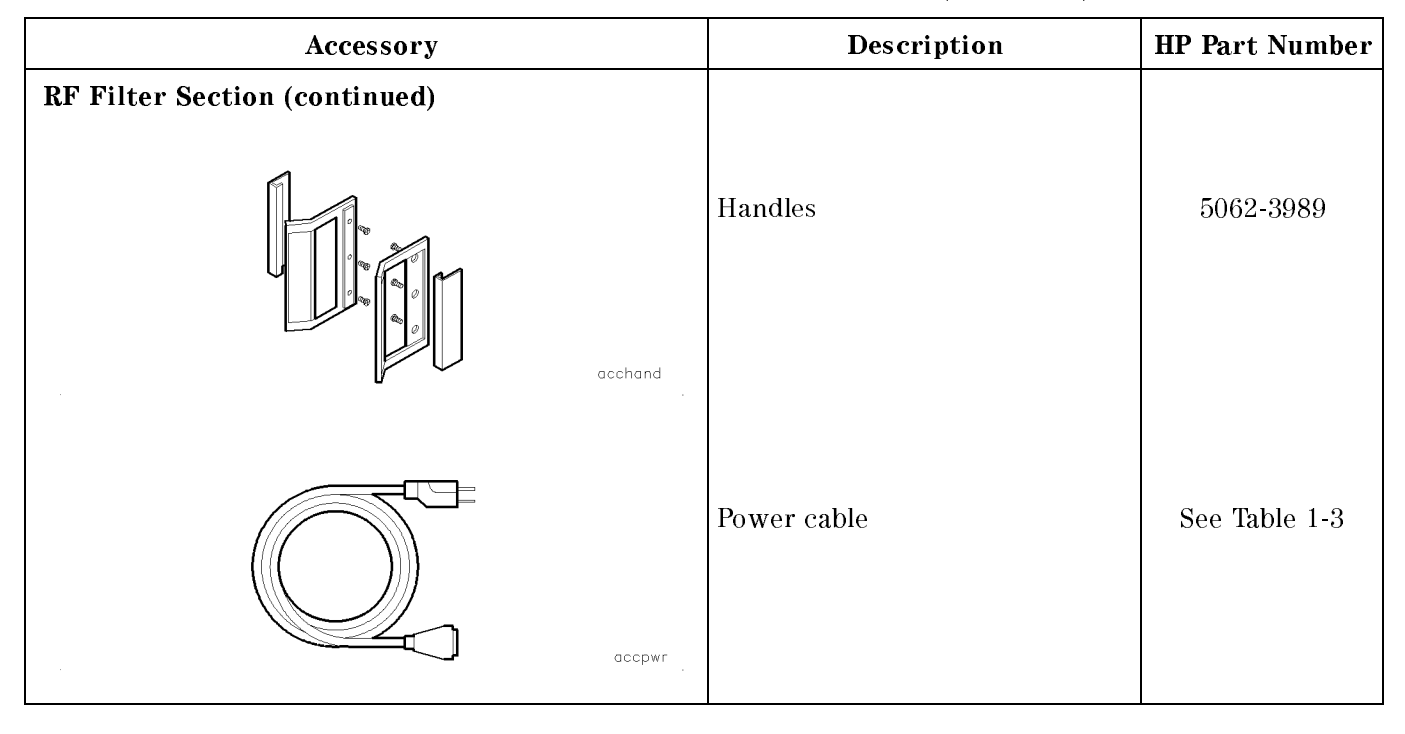

Table 1-1. EMI Receiver Accessories Supplied (continued)

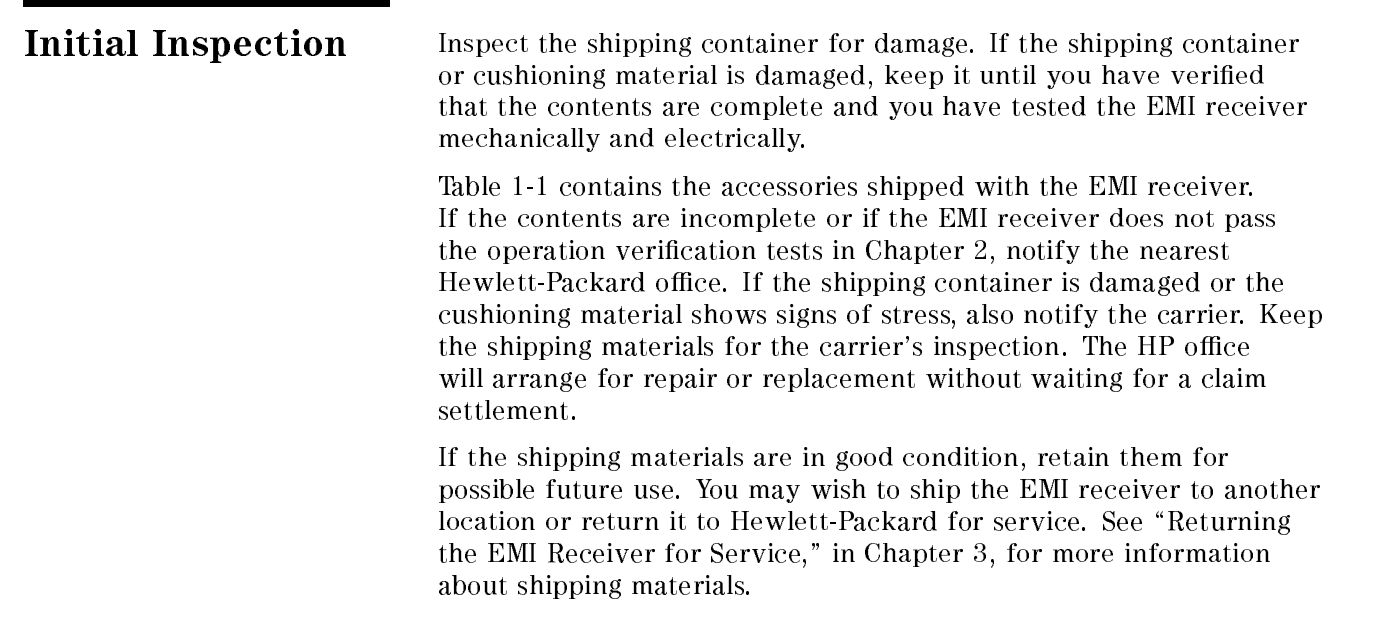

## Electrostatic Discharge

Electrostatic discharge (ESD) can damage or destroy electronic components. All work on electronic assemblies should be performed at <sup>a</sup> static-safe work station. Figure 1-2 shows an example of a static-safe work station using two types of ESD protection:

- **Conductive table-mat and wrist-strap combination.**
- Conductive floor-mat and heel-strap combination.

Both types, when used together, provide a signicant level of ESD protection. Of the two, only the table-mat and wrist-strap combination provides adequate ESD protection when used alone.

To ensure user safety, the static-safe accessories must provide at least 1 M of isolation from ground. Refer to Table 1-2 for information on ordering static-safe accessories.

WARNING Do not use either of the two types of ESD protection described above for a static-safe work station when working on circuitry with <sup>a</sup> voltage potential greater than <sup>500</sup> volts.

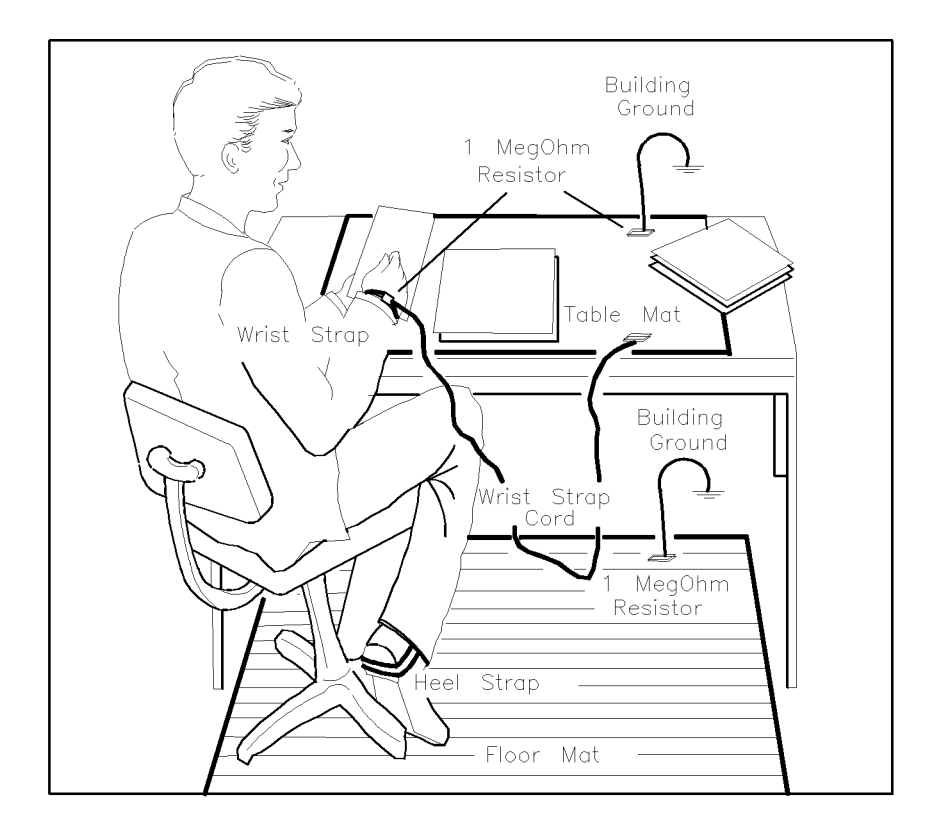

format46

Figure 1-2. Example of a Static-Safe Work Station

#### Reducing Damage Caused by ESD

The following suggestions may help reduce ESD damage that occurs during testing and servicing operations.

- Before connecting any coaxial cable to an EMI receiver connector for the first time each day, momentarily ground the center and outer conductors of the cable.
- Personnel should be grounded with a resistor-isolated wrist strap before touching the center pin of any connector and before removing any assembly from the unit.
- Be sure that all instruments are properly earth-grounded to prevent <sup>a</sup> buildup of static charge.

Table 1-2 lists static-safe accessories that can be obtained from Hewlett-Packard by using the HP part numbers shown.

| <b>HP</b> Part<br><b>Number</b> | Description                                                                                                    |
|---------------------------------|----------------------------------------------------------------------------------------------------|
| 9300-0797                       | Set includes: 3M static control mat 0.6 m $\times$ 1.2 m (2 ft $\times$ 4 ft) and 4.6<br>cm (15 ft) ground wire. (The wrist-strap and wrist-strap cord are not<br>included. They must be ordered separately.) |
| 9300-0980                       | Wrist-strap cord $1.5$ m $(5 \text{ ft})$                                                                                                    |
| 9300-1383                       | Wrist-strap, color black, stainless steel, without cord, has four<br>adjustable links and a 7 mm post-type connection.                                                                                        |
| 9300-1169                       | ESD heel-strap (reusable 6 to 12 months).                                                                                                    |

Table 1-2. Static-Safe Accessories

# Installation Procedures

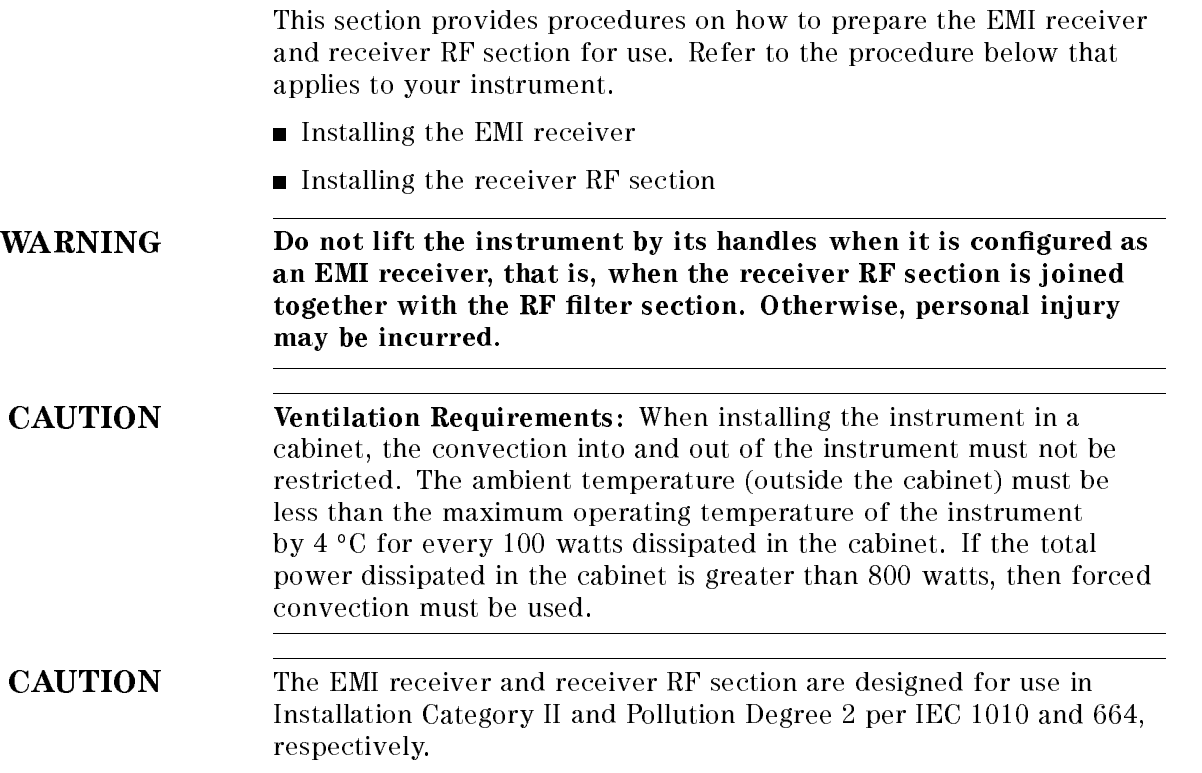

## Installing the EMI Receiver

The following procedure shows how to install the EMI receiver. You will connect the receiver RF section to the RF filter section with securing spacers, install the handles, set the line voltage selector switches, check the fuses, connect the front and rear cables, verify communication between the receiver RF section and RF lter section, and set the HP-IB address (or RS-232 baud rate).

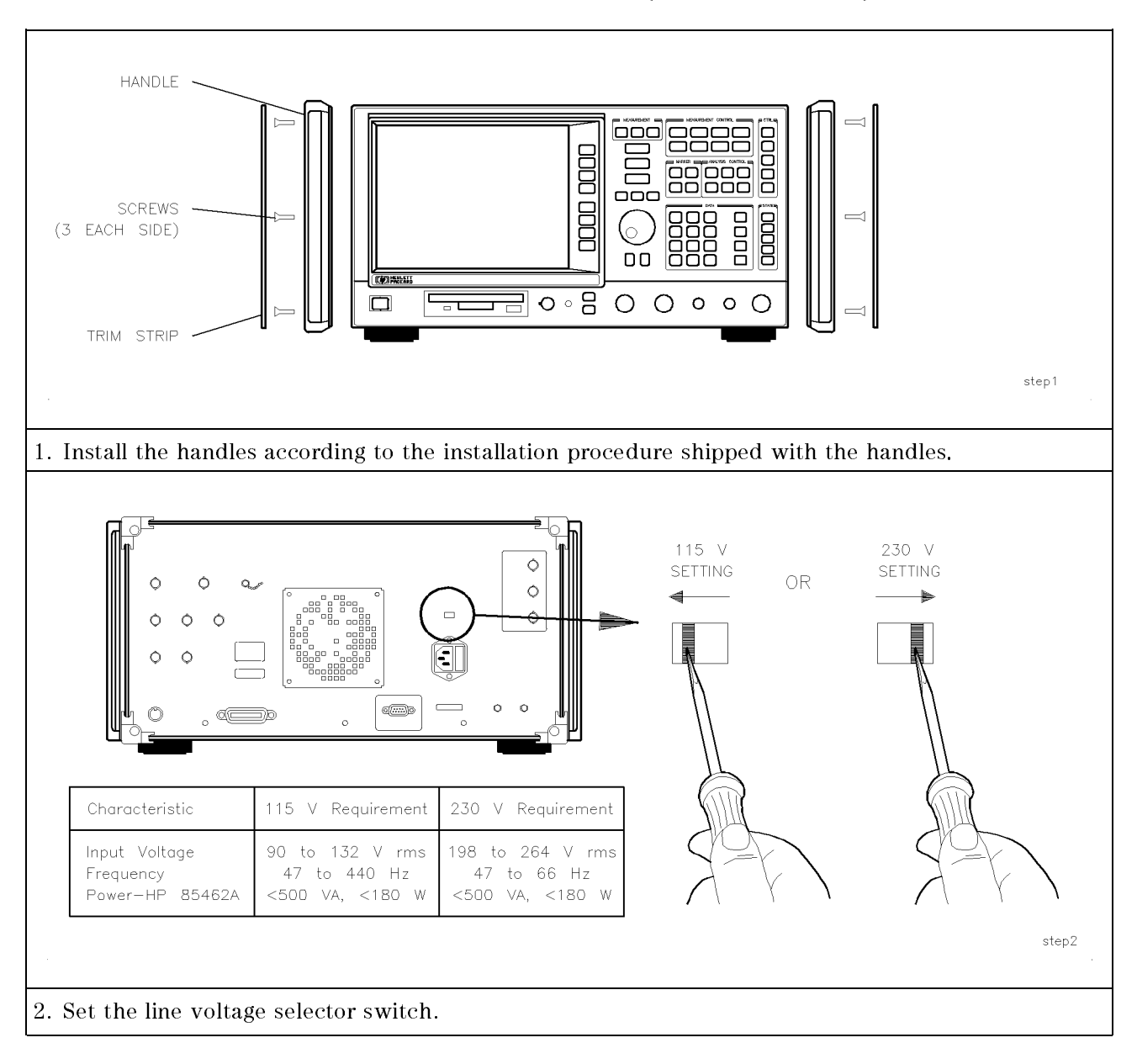

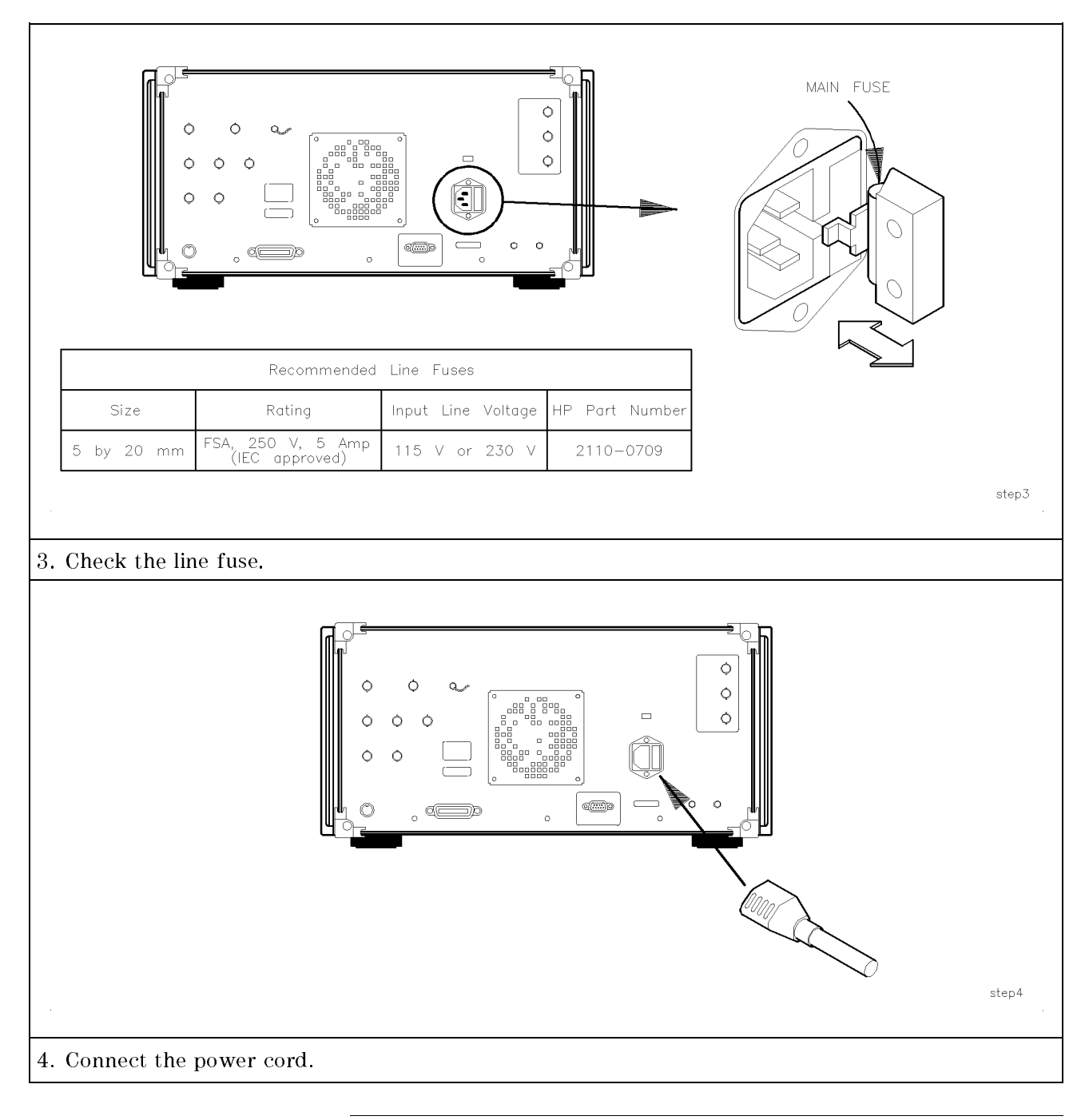

Note Be sure the line switch is off when you connect the power cord. The receiver RF section will not control the RF filter section if the receiver RF section is turned on before the RF filter section has been turned on.

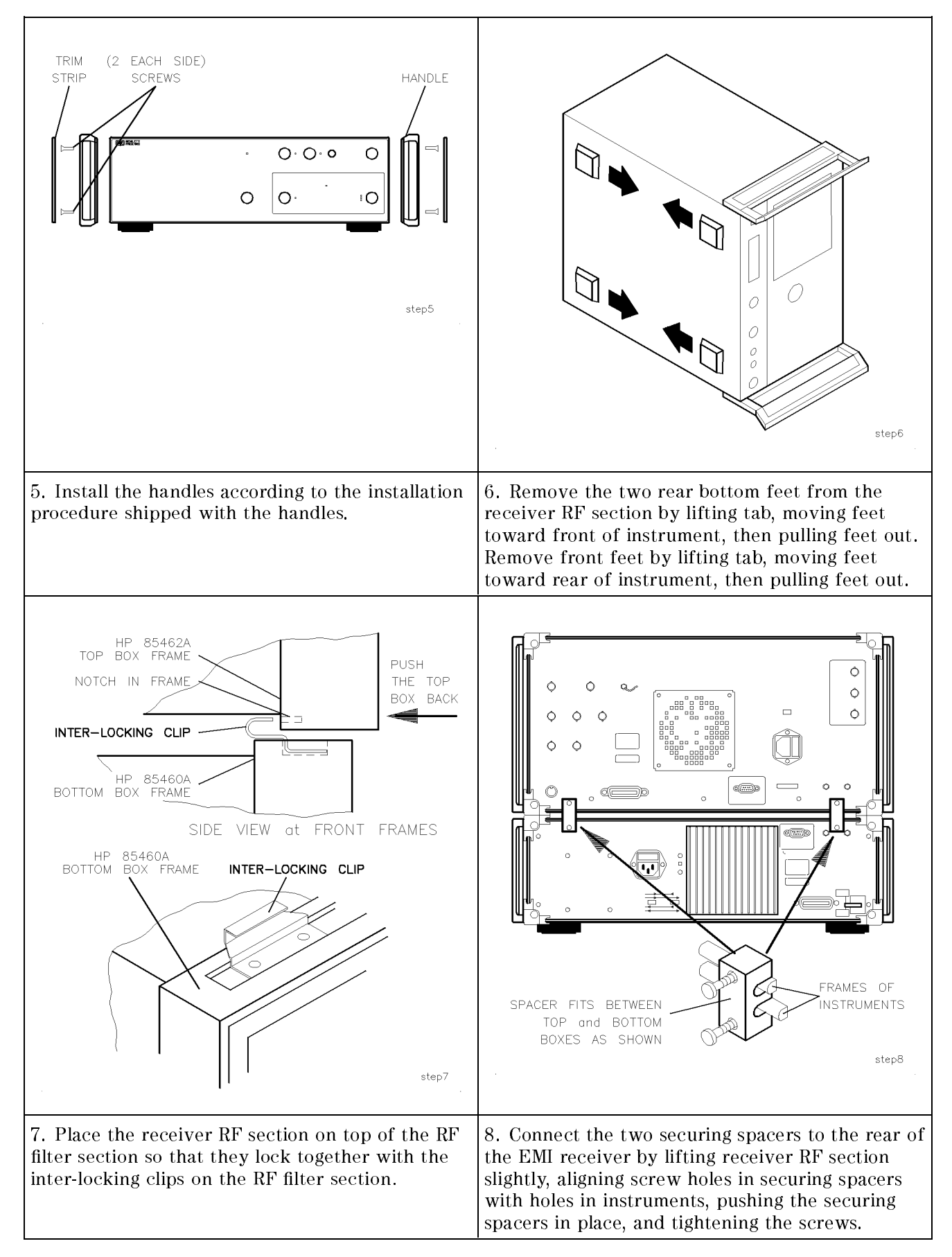

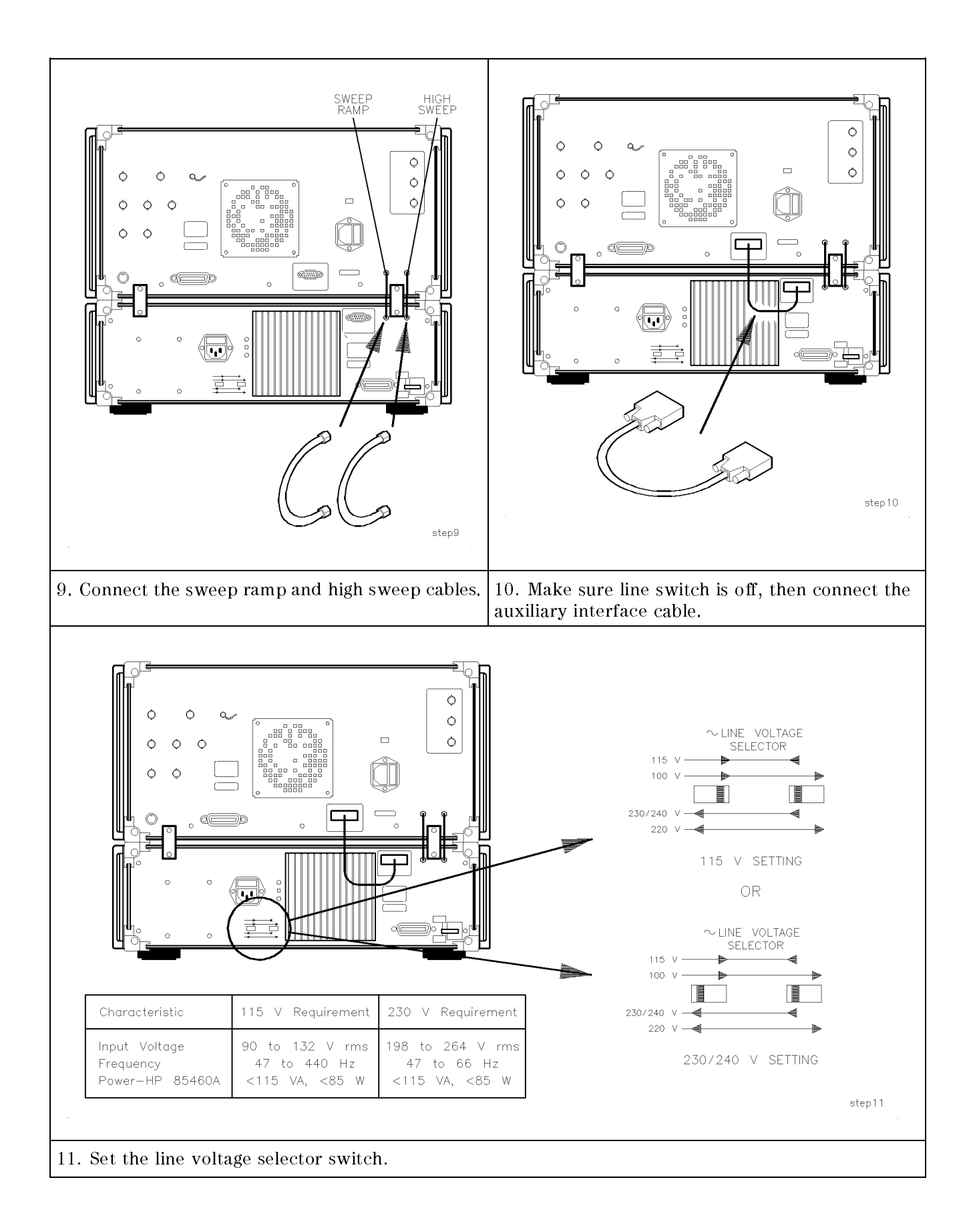

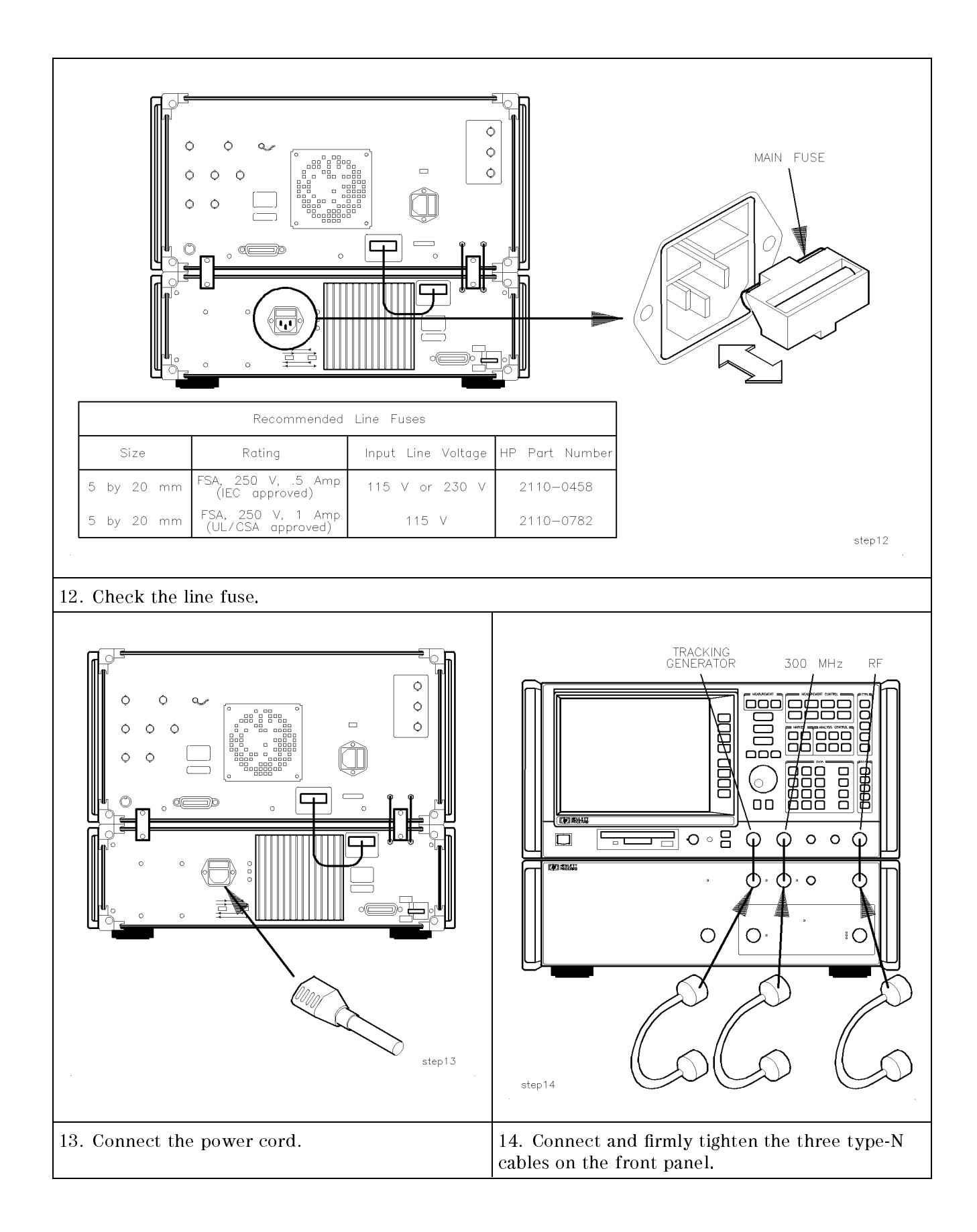

CAUTION Before switching on this instrument, make sure that the line voltage selector switch is set to the voltage of the power supply and the correct fuse is installed. Assure that the supply voltage is in the specified range.

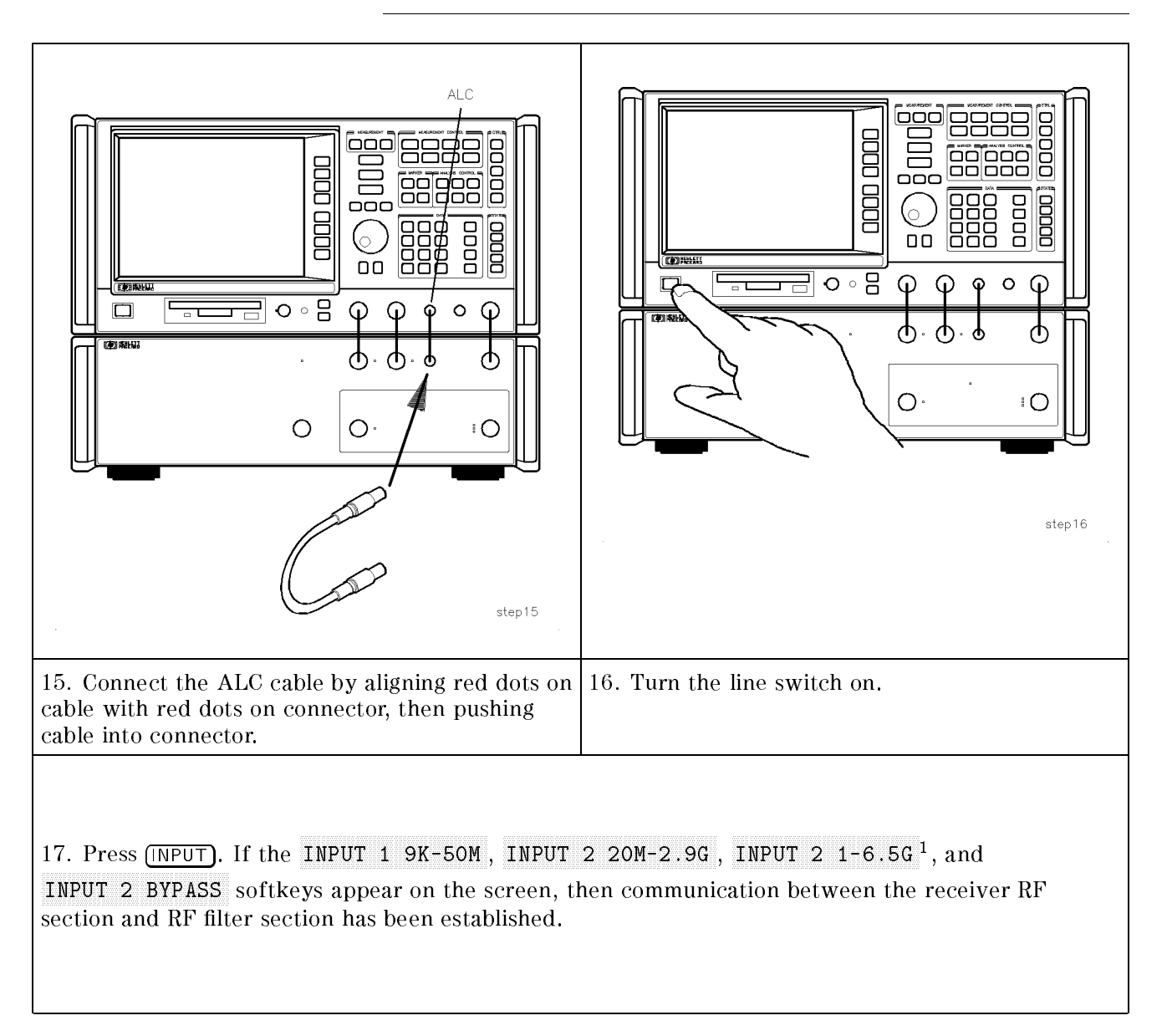

1 For an HP 8546A\HP 85462A only.

**CAUTION** Do not position this instrument where it is difficult to disconnect the power cord.

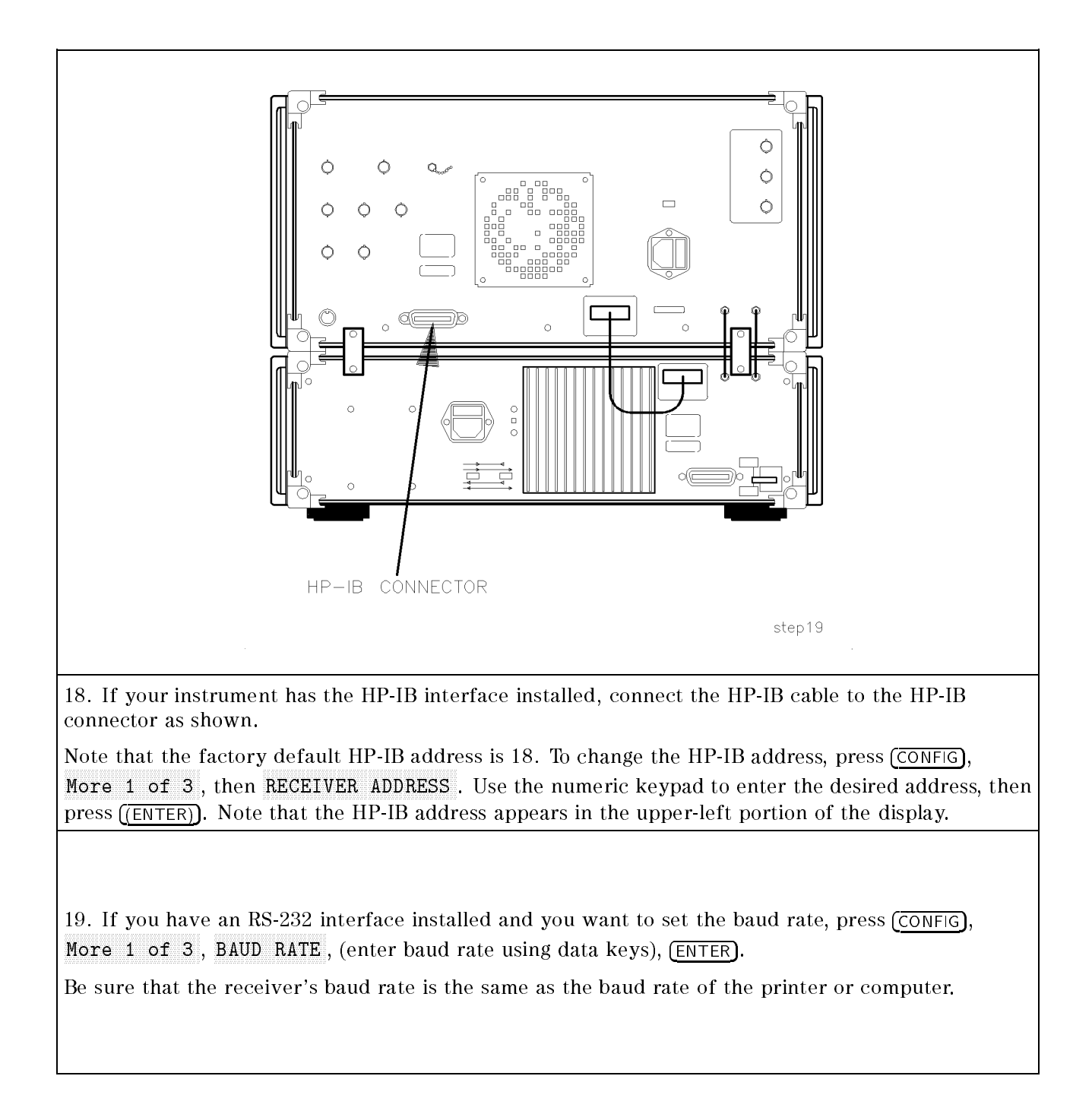

## Installing the Receiver RF Section

The following procedure shows how to install the receiver RF section. You will install the handles, set the line voltage selector switch, check the fuse, and set the HP-IB address (or RS-232 baud rate).

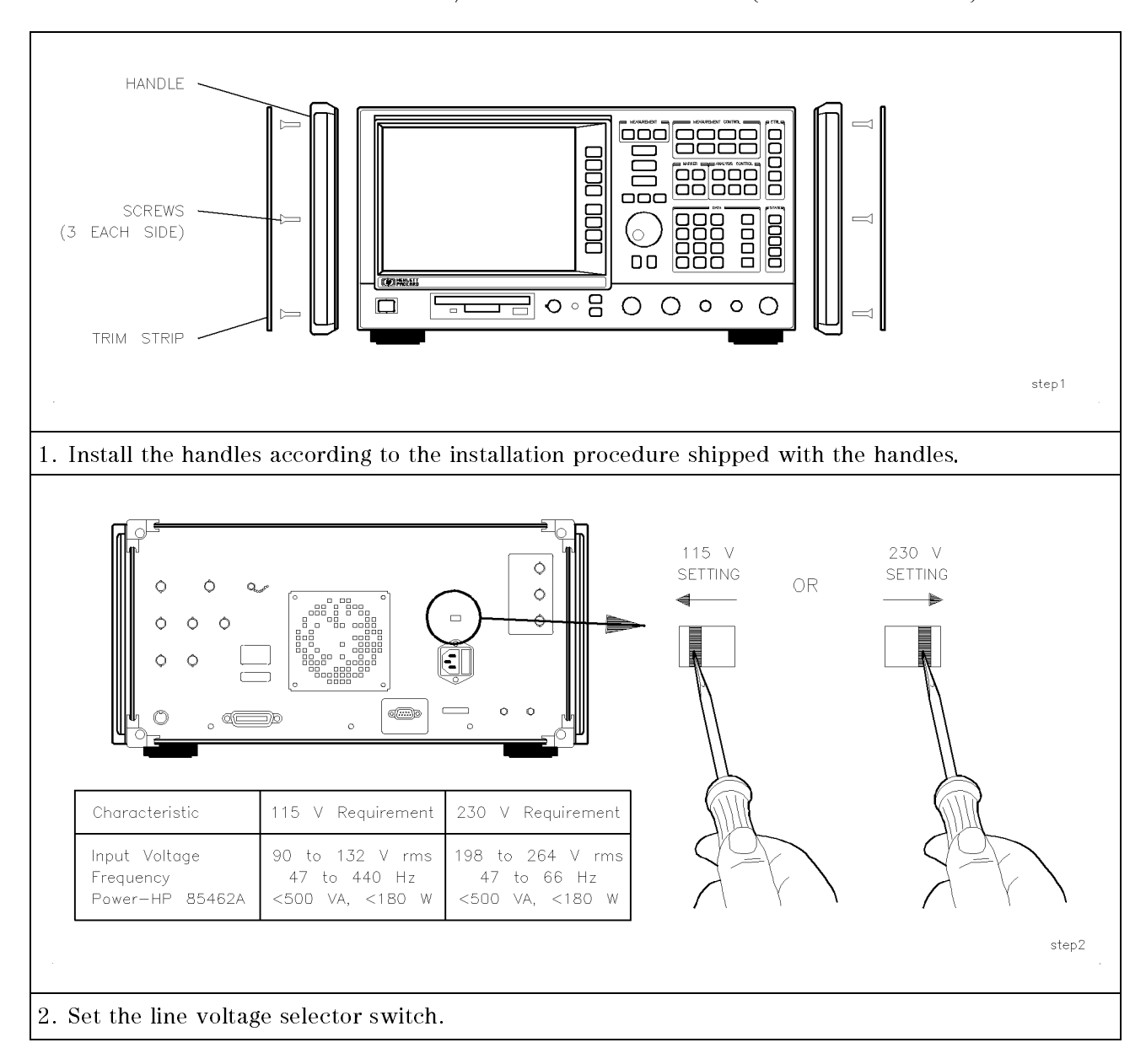

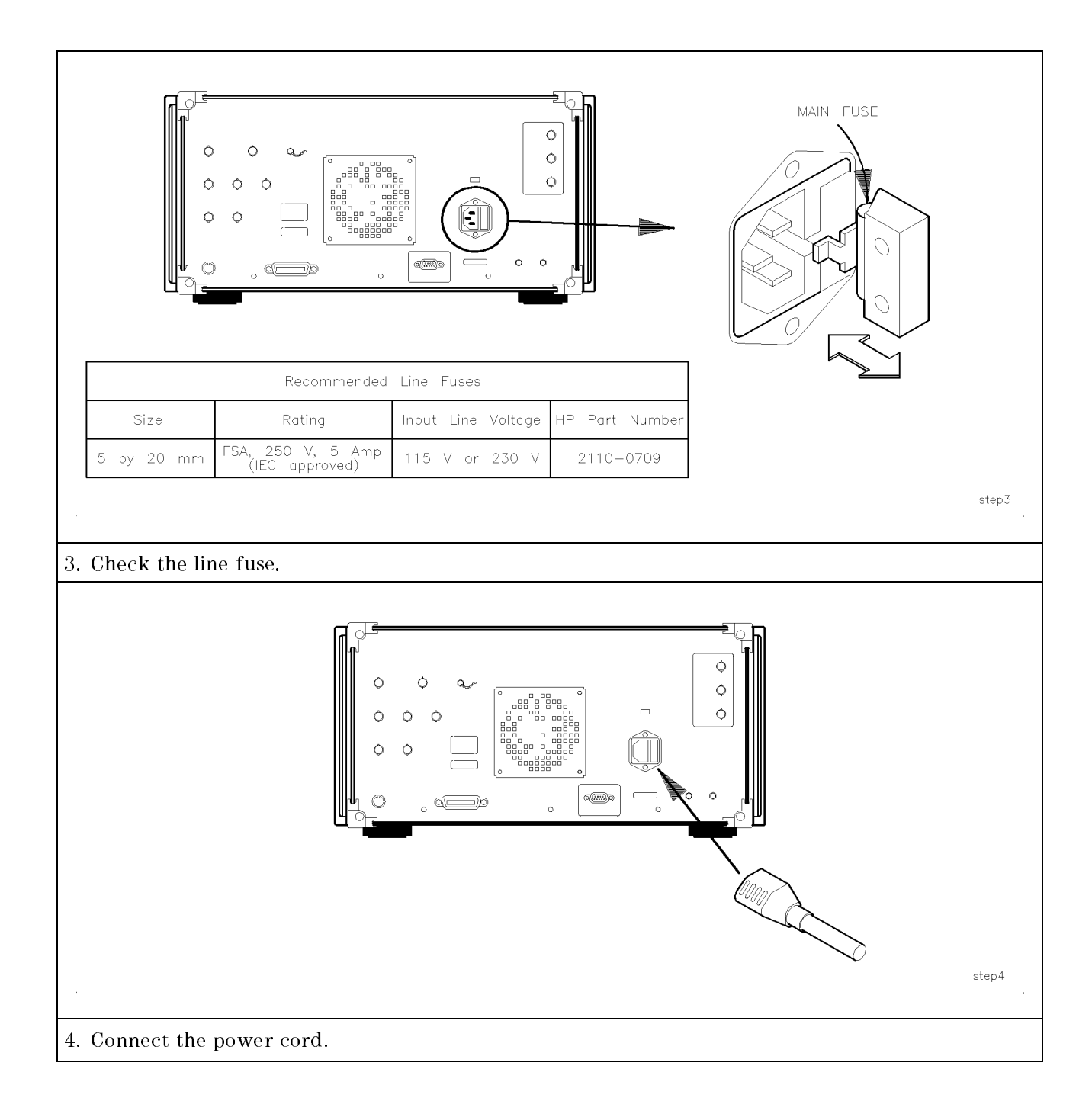

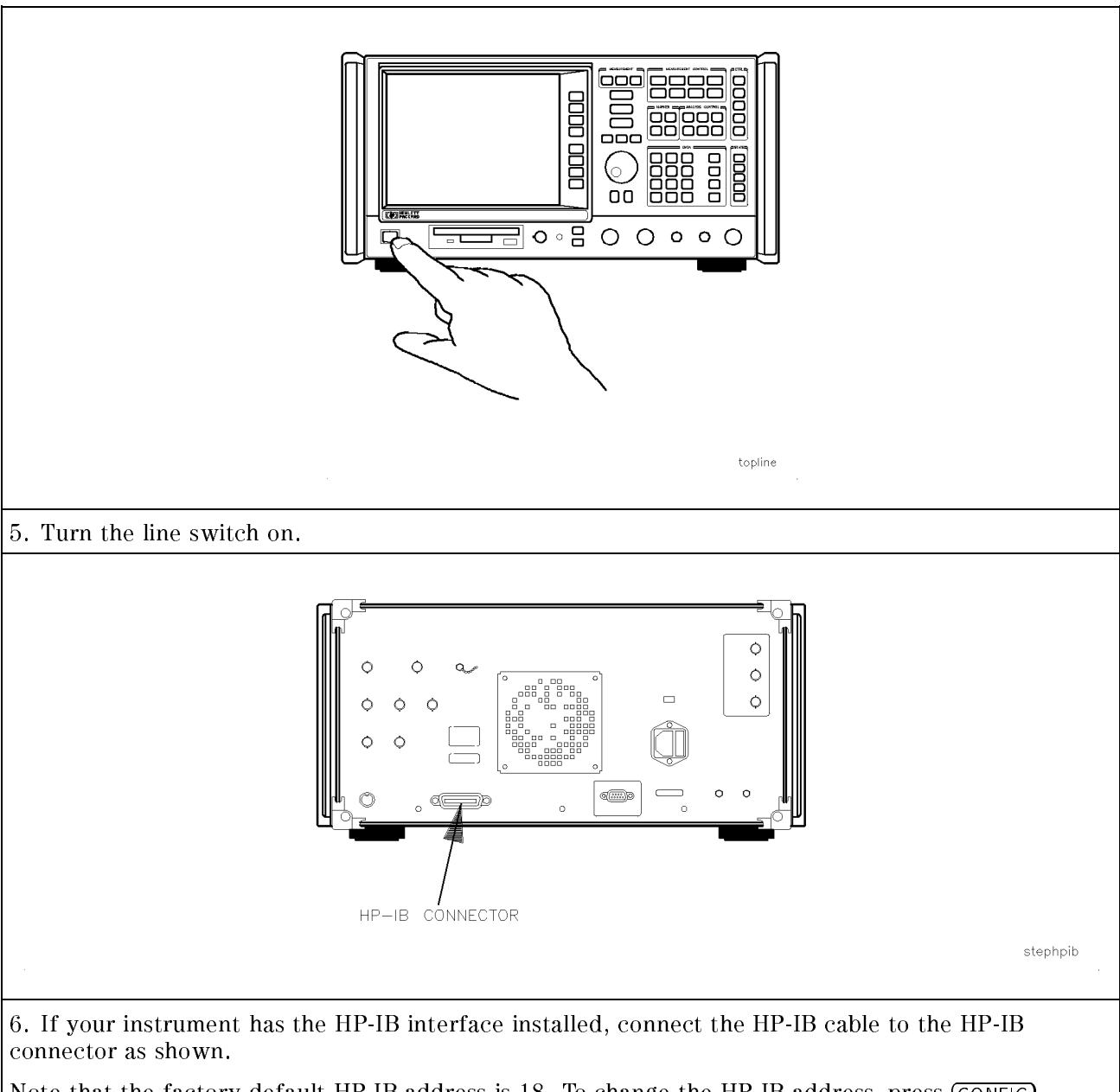

Note that the factory default HP-IB address is 18. To change the HP-IB address, press (CONFIG), More 1 of 3, then RECEIVER ADDRESS. Use the numeric keypad to enter the desired address, then press (ENTER). Note that the HP-IB address appears in the upper-left portion of the display.

7. If you have an RS-232 interface installed and you want to set the baud rate, press (CONFIG), More 1 of 3 and 3 and 3 and 3 and 3 and 3 and 3 and 3 and 3 and 3 and 3 and 3 and 3 and 3 and 3 and 3 and 3 and 3 and 3 and 3 and 3 and 3 and 3 and 3 and 3 and 3 and 3 and 3 and 3 and 3 and 3 and 3 and 3 and 3 and 3 and 3 BAUD BAUD RATE , (VIIV) RATE , (ENTER BAUD RATE USING DATA KEYS), ENTER BAUD DER BAUD DER DIE DIE DIE DIE DIE

Be sure that the receiver's baud rate is the same as the baud rate of the printer or computer.

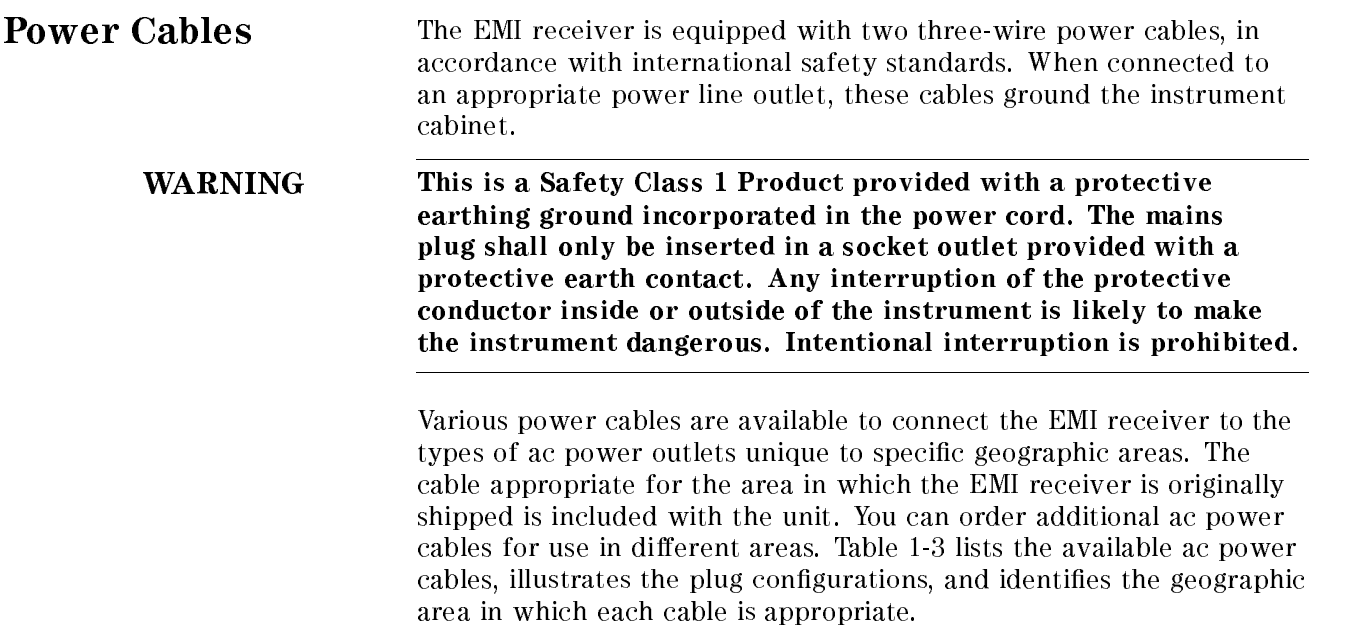

# Table 1-3. AC Power Cables Available

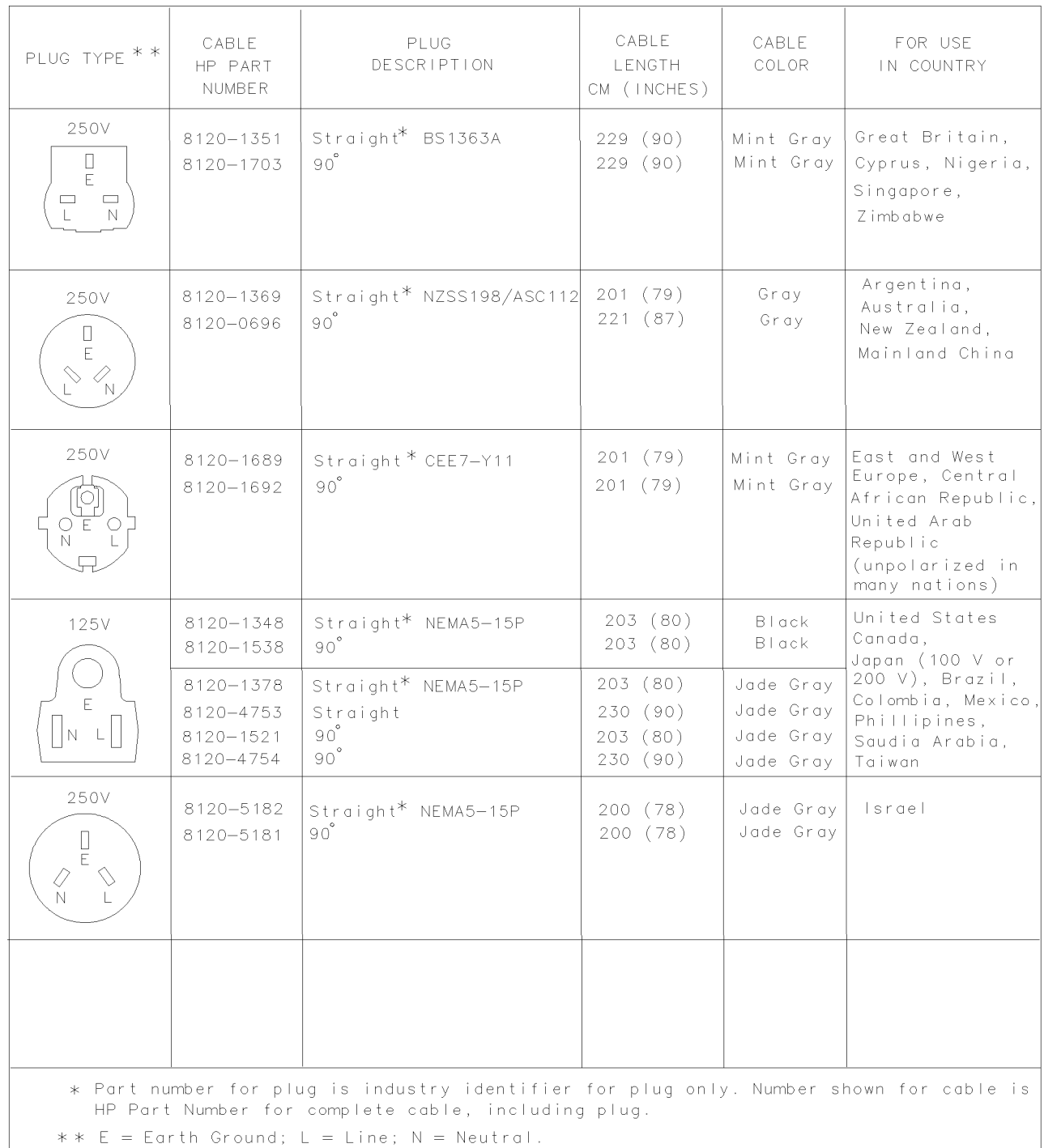

FORMAT80

# **Operation Verification**

This chapter contains operation verification test procedures that test the electrical performance of the receiver.

Allow the receiver to warm up in accordance with the Temperature Stability specication before performing the tests in this chapter.

None of the test procedures involve removing the cover of the receiver.

Operation verification tests only the most critical specifications of the receiver. These tests are recommended for incoming inspection, troubleshooting, or after repair.

The following table lists the operation verification tests included in this chapter.

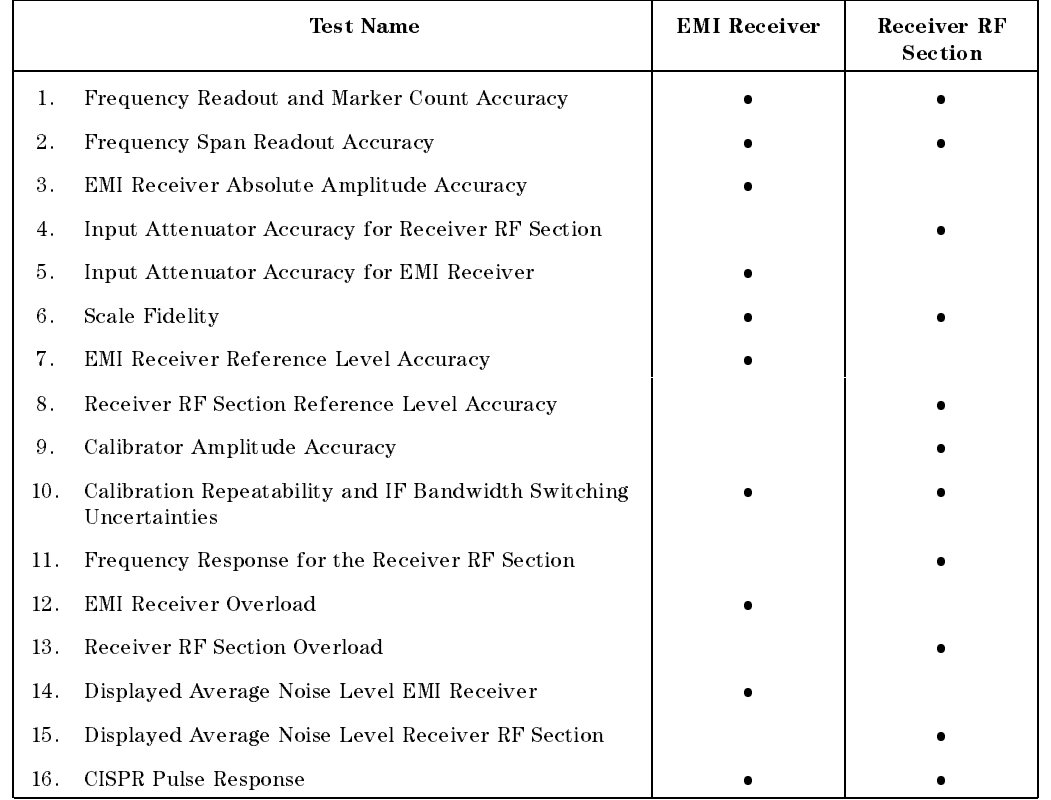

#### Table 2-1. Operation Verification Tests

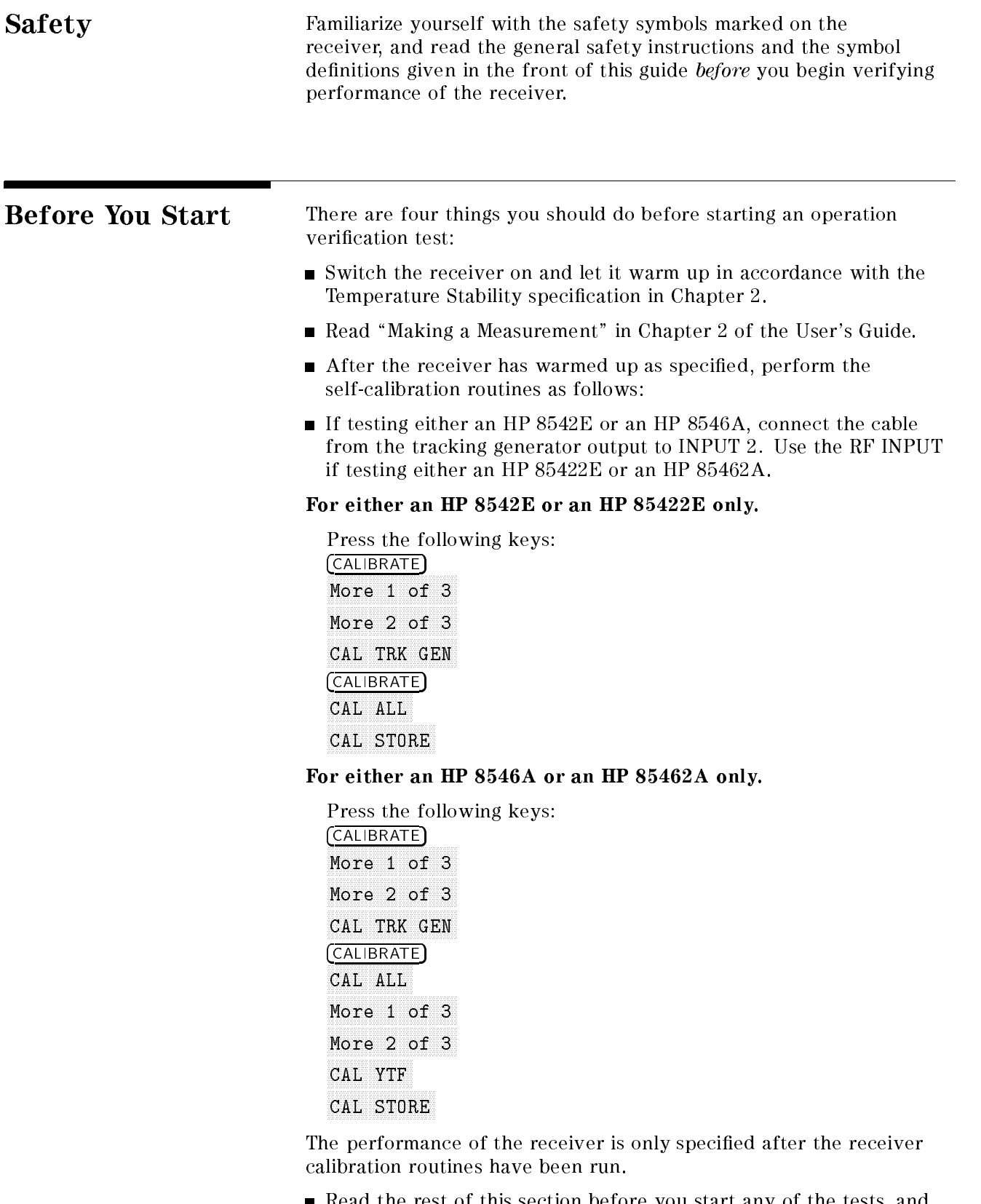

Read the rest of this section before you start any of the tests, and make a copy of the Operation Verification Test Record at the end of this chapter.

#### Test equipment you will need

Tables 2-2 through 2-4 list the recommended test equipment, accessories, and cables for the manual operation verification. Any equipment that meets the critical specications given in the table can be substituted for the recommended model.

#### Recording the test results

A operation verification test record is provided at the end of this chapter.

Each test result is identified as a  $TR \, Entry$  in the operation verification tests and on the operation verification test record. We recommend that you make a copy of the operation verification test record, record the test results on the copy, and keep the copy for your test record. This record could prove valuable in tracking gradual changes in test results over long periods of time.

#### If the receiver doesn't meet specifications

If the receiver fails one or more specifications, complete any remaining tests and record all test results on a copy of the operation verification test record. Then refer to Chapter 3, "Customer Support," for instructions on how to solve the problem.

#### Periodically verifying operation

The receiver requires periodic verification of operation. Under most conditions of use, you should test the receiver at least once a year with either operation verification or the complete set of operation verification tests.
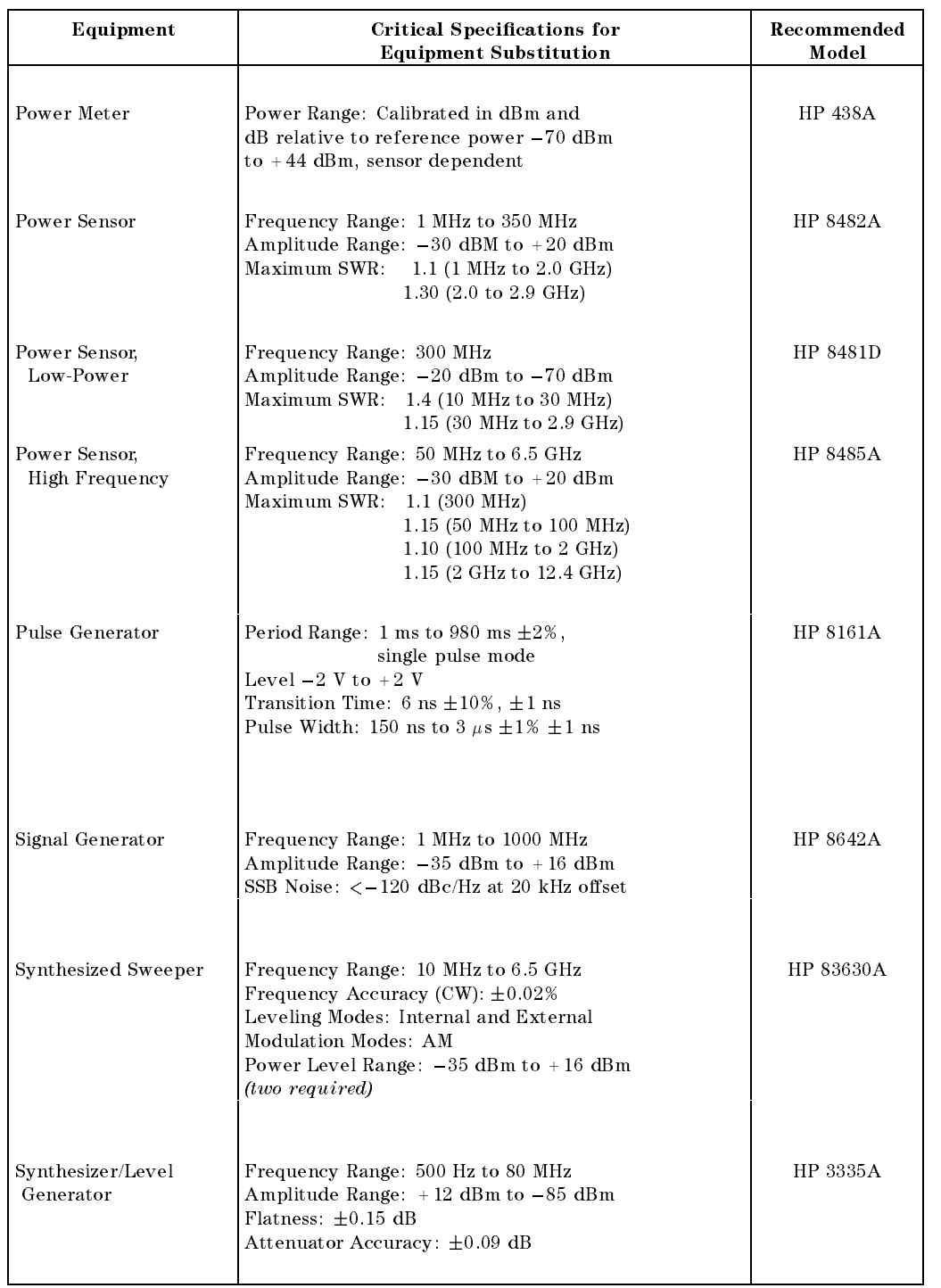

# Table 2-2. Recommended Test Equipment

| Equipment                      | Critical Specifications for<br><b>Accessory Substitution</b>                                                             | Recommended<br>Model   |
|--------------------------------|----------------------------------------------------------------------------------------------------|------------------------|
| Adapter                        | APC 3.5 (f) to APC 3.5 (f) (two required)                                                                                | 5061-5311              |
| Adapter                        | $SMB$ (m) to BNC (f)                                                                                                    | 1250-1237              |
| Adapter                        | $BNC$ (m) to $BNC$ (m)                                                                                                   | 1250-0216              |
| Adapter                        | Type $N(f)$ to BNC $(f)$                                                                                                 | 1250-1474              |
| Adapter                        | Type $N(f)$ to APC 3.5 $(f)$                                                                                             | 1250-1745              |
| Adapter                        | Type $N(f)$ to APC 3.5 (m)                                                                                               | 1250-1750              |
| Adapter                        | Type $N(m)$ to APC 3.5 (f)                                                                                               | 1250-1744              |
| Adapter                        | Type $N(m)$ to APC 3.5 $(m)$                                                                                             | 1250-1743              |
| Adapter                        | Type $N(m)$ to BNC (f) <i>(two required)</i>                                                                             | 1250-1476              |
| Adapter                        | Type $N(f)$ to $BNC(m)$                                                                                                  | 1250-1477              |
| Adapter                        | Type $N(f)$ to $N(f)$                                                                                                    | 1250-1472              |
| Adapter                        | Type $N(m)$ to $N(m)$                                                                                                    | 1250-1475              |
| Attenuator, 3 dB               | Type $N$ (m to f)<br>Attenuation: 3 dB<br>Frequency: dc to 12.4 GHz                                                      | HP 8491A<br>Option 003 |
| Attenuator, 10 dB              | Type $N$ (m to f)<br>Frequency: 300 MHz                                                                                  | HP 8491A<br>Option 010 |
| <b>Attenuator</b><br>1 dB Step | Attenuation Range: 0 to 12 dB<br>Frequency Range: 50 MHz<br>Connectors: BNC female                                       | HP 355C                |
| Attenuator,<br>10 dB Step      | Attenuation Range: 0 to 30 dB<br>Frequency Range: 50 MHz<br>Connectors: BNC female                                       | HP 355D                |
| Low Pass Filter,<br>300 MHz    | Cutoff Frequency: 300 MHz<br>Bandpass Insertion Loss <0.9 dB dB at 300 MHz<br>Stopband Insertion Loss: >40 dB at 435 MHz | 0955-0455              |
| Modulator<br>TeleTech SC35B    | Frequency 50 MHz<br>ON/OFF RATIO $>70$ dB<br>Switching Speed 2 ns<br>Insertion Loss: 5 dB                                | 0955-0533              |

Table 2-3. Recommended Accessories

| Equipment                                 | Critical Specifications for<br><b>Accessory Substitution</b>                                                                                                    | Recommended<br>Model |
|-------------------------------------------|----------------------------------------------------------------------------------------------------|----------------------|
| Power Splitter<br>Type N                  | Frequency Range: 50 kHz to 6.5 GHz<br>Insertion Loss: 6 dB (nominal)<br>Output Tracking: $\langle 0.20 \text{ dB} \rangle$<br>Equivalent Output SWR: $< 1.20:1$ | HP 11667A            |
| Power Splitter                            | Frequency Range: 50 kHz to 6.5 GHz<br>Insertion Loss: 6 dB (nominal)<br>Output Tracking: $\langle 0.25 \text{ dB} \rangle$<br>Equivalent Output SWR: $< 1.22:1$ | HP 11667B            |
| Termination, 50 $\Omega$ ,<br>Type $N(m)$ | Impedance: $50 \Omega$ (nominal)                                                                                                    | <b>HP 908A</b>       |
| Termination, 50 $\Omega$ ,<br>APC 3.5(m)  | Impedance: $50 \Omega$ (nominal)                                                                                                    | HP 909D              |

Table 2-3. Recommended Accessories (continued)

Table 2-4. Recommended Cables

| Equipment | Critical Specifications for<br><b>Cable Substitution</b>                                                                                                    | Recommended<br>Model |
|-----------|----------------------------------------------------------------------------------------------------|----------------------|
| Cable     | Type N, 183 cm (72 in)                                                                                                    | HP 11500A            |
| Cable     | Type N, $152 \text{ cm } (60 \text{ in})$                                                                                                    | HP 11500D            |
| Cable     | Frequency Range: dc to 1 GHz<br>Length: $>122$ cm (48 in)<br>Connectors: BNC (m) both ends<br>(three required)                                                         | HP 10503A            |
| Cable     | Frequency Range: dc to 310 MHz<br>Length: $20 \text{ cm } (9 \text{ in})$<br>Connectors: BNC (m) both ends                                                             | HP 10502A            |
| Cable     | Frequency Range: 10 MHz to 22 GHz<br>Maximum SWR: $<$ 1.4 at 22 GHz<br>Length: $> 91$ cm (36 in)<br>Connectors: APC $3.5$ (m) both ends<br>Maximum Insertion Loss 2 dB | 8120-4921            |

The frequency readout accuracy of the receiver is tested with an input signal of known frequency at the RF INPUT if testing the receiver RF section, or INPUT 2 if testing the EMI receiver. By using the same frequency standard for the receiver and the synthesized sweeper, the frequency reference error is eliminated.

Equipment Required Synthesized sweeper

Adapter, Type  $N(f)$  to APC 3.5  $(m)$ Adapter, APC  $3.5$  (f) to APC  $3.5$  (f) Cable, APC 3.5, 91 cm (36 in) Cable, BNC, 122 cm (48 in)

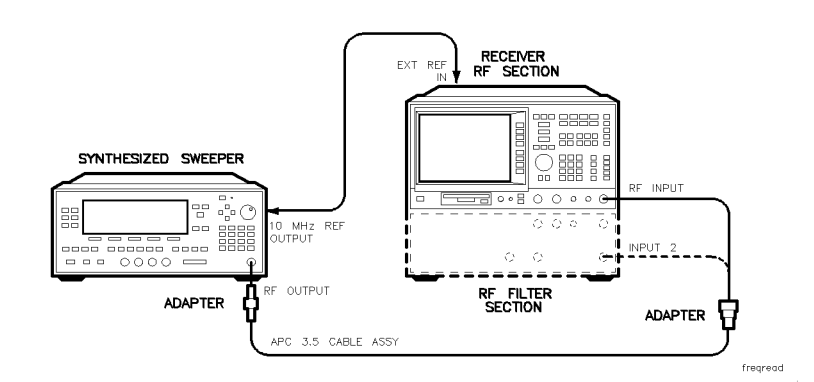

Figure 2-1. Frequency Readout Accuracy Test Setup

**Procedure** This operation verification test consists of two parts:

Part 1: Frequency Readout Accuracy Part 2: Marker Count Accuracy

Perform "Part 1: Frequency Readout Accuracy" before "Part 2: Marker Count Accuracy."

# Part 1: Frequency Readout Accuracy

- 1. Connect the equipment as shown in Figure 2-1. Remember to connect the <sup>10</sup> MHz REF OUT of the synthesized sweeper to the EXT REF IN of the receiver.
- 2. Perform the following steps to set up the equipment:
	- **Press INSTRUMENT PRESET on the synthesized sweeper, then** set the controls as follows:

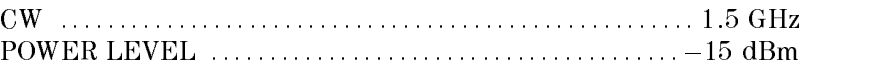

**Press (PRESET)** on the receiver, then wait for the preset routine to finish. Set the receiver by pressing the following keys:

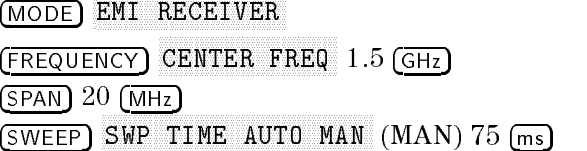

- 3. LIESS INPUT TI INPUT <sup>2</sup> 20M-2.9G (EMI receiver only) PEAK SEARCH on the receiver to measure the frequency readout accuracy.
- 4. Record the MKR frequency reading in the operation verification test record as indicated in Table 2-5 or Table 2-6. The reading should be within the limits shown.

Record the Frequency Readout Accuracy for the Receiver RF Section in section 1a of the operation and verification test record, use 1b for the Frequency Readout Accuracy for the EMI Receiver.

5. Change to the next receiver span, center frequency, and bandwidth setting listed in Table 2-5 or Table 2-6.

**Note** For the 3 kHz bandwidth setting, press  $\overline{\text{SWEEP}}$ Sweep to a sweep to the second width of the state of a state of the state of the state of the state of the state of the state of the state of the state of the state of the state of the state of the state of the state of th set the sweep time to 75 mS by pressing,  $\sqrt{\text{SWEEP}}$ SWEEP TIME AUTO MAN (MAN) 75 ms.

For an HP 8546A/HP 85462A only.

When the center frequency changes to 4.0 GHz, press Infusional Control Communication and the receiver and the receiver of the receiver and the receiver of the receiver of the receiver of the receiver of the receiver of the receiver of the receiver of the receiver of the rec set the synthesized sweeper CW to 4000 MHz and set the power level to  $-30$  dBm.

<sup>6.</sup> Repeat steps 3 through 5 for each receiver frequency, span, and bandwidth settings listed in Table 2-5 or Table 2-6.

|                      | Receiver            |       |                 | Synthesized            | Min.      | TR                 | Max.      |
|----------------------|---------------------|-------|-----------------|------------------------|-----------|--------------------|-----------|
|                      | Center<br>Frequency | Span  | Bandwidth       | <b>Sweeper</b><br>$cm$ | Frequency | Entry<br>Frequency | Frequency |
|                      | (GHz)               | (MHz) | (kHz)           | (GHz)                  | (GHz)     | (GHz)              | (GHz)     |
| RF INPUT             | 1.5                 | 20    | 120             | 1.5                    | 1.49918   | $1-1$              | 1.50082   |
| $(20 MHz -$          | 1.5                 | 10    | 120             | 1.5                    | 1.49968   | $1-2$              | 1.50032   |
| $2.9$ GHz)           | 1.5                 | 1     | 10 <sup>°</sup> | 1.5                    | 1.499968  | 13                 | 1.500032  |
|                      | 1.5                 | .12   | .3              | 1.5                    | 1.4999962 | $1-4$              | 1.5000038 |
| RF INPUT +           | $\overline{4}$      | 20    | 120             | $\overline{4}$         | 3.99918   | $1-5$              | 4.00082   |
| $(1 \text{ GHz}$     | $\overline{4}$      | 10    | 120             | $\overline{4}$         | 3.99968   | $1-6$              | 4.00032   |
| $6.5$ GHz)           | $\overline{4}$      | 1     | 10 <sup>°</sup> | 4                      | 3.999968  | 1.7                | 4.000032  |
| *For HP 85462A only. |                     |       |                 |                        |           |                    |           |

Table 2-5. Frequency Readout Accuracy for the Receiver RF Section

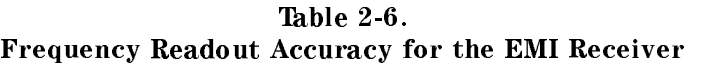

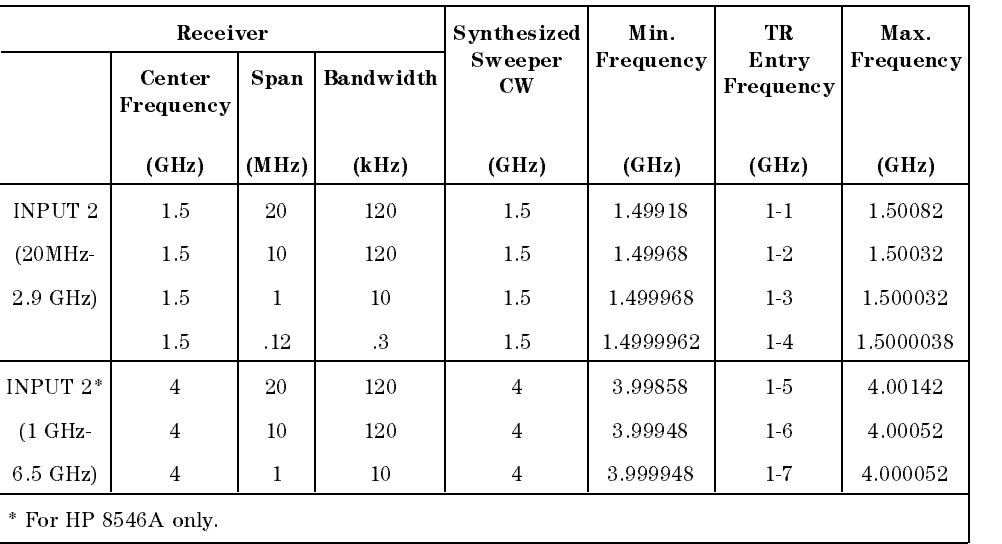

\Part 1: Frequency Readout Accuracy" is now complete. Continue with the 2: Marker Count Accuracy. And 2: Market Count Accuracy. The 2: Market Count Accuracy. The 2: Market C

# Part 2: Marker Count Accuracy

Perform "Part 1: Frequency Readout Accuracy" before performing this procedure.

1. Press INSTRUMENT PRESET on the synthesized sweeper, then set the controls as follows:

 $CW$   $\dots$  :  $\dots$  :  $\dots$  :  $\dots$  :  $\dots$  :  $\dots$  :  $\dots$  :  $\dots$  :  $\dots$  :  $\dots$  :  $\dots$  :  $\dots$  :  $1.5$  (GHz) POWER LEVEL : : : : :::::::::::::::::::::::::::::::::::::: 15 dBm

2. Press (PRESET) on the receiver, then wait for the preset routine to finish. Set the receiver to measure the marker count accuracy by pressing the following keys:

```
FREQUENCY
                                      CENTER FREQUENCIAL CONTRACTOR CONTRACTOR CONTRACTOR CONTRACTOR CONTRACTOR CONTRACTOR
(SPAN) 20 (MHz)BW
               IF BW AUTO MAN (MAN) 300 KHz AUTO MAN (MAN) 300 KHz AUTO MAN (MAN) 300 KHz AUTO MAN (MAN) 300 KHz AUTO MAN (MA
MARKER FUNCTION
                                                         MAKE COUNT OF THE REPORT OF THE RESIDENCE OF THE RESIDENCE OF THE RESIDENCE OF THE RESIDENCE OF THE RESIDENCE OF THE RESIDENCE OF THE RESIDENCE OF THE RESIDENCE OF THE RESIDENCE OF THE RESIDENCE OF THE RESIDENCE OF THE RES
 More 1 of 2
 CNT RESIDENT RESERVED AND RESIDENT AND RESIDENCE TO A RESIDENCE A RESIDENCE OF A RESIDENCE OF A RESIDENCE OF A
```
- 3. Press (PEAK SEARCH), then wait for a count to be taken (it may take several seconds).
- 4. Record the CNTR frequency reading in the operation verification test record as the TR Entry indicated in Table 2-7. The reading should be within the limits shown.

Note For an HP 8546A/HP 85462A only.

When the center frequency changes to 4.0 GHz, press In the receiver the receiver of the receiver that the receiver of the receiver and the receiver the receiver o set the synthesized sweeper CW to 4000 MHz and set the power level to  $-30$  dBm.

5. Repeat step 3 and 4 for each receiver setting listed in Table 2-7.

| Receiver                                         |                                 |       | Synthesized           | Min.                             | TR         | Max.               | IF               |       |
|--------------------------------------------------|---------------------------------|-------|-----------------------|----------------------------------|------------|--------------------|------------------|-------|
|                                                  | Center<br>Frequency             | Span  | Counter<br>Resolution | <b>Sweeper</b><br>$_{\text{CW}}$ | Frequency  | Entry<br>Frequency | <b>Frequency</b> | BW    |
|                                                  | (GHz)                           | (MHz) | (Hz)                  | (GHz)                            | (GHz)      | (GHz)              | (GHz)            | (kHz) |
| INPUT $2*$                                       | 1.5                             | 20    | 100                   | 1.5                              | 1.4999989  | $1-8$              | 1.5000011        | 300   |
| $(20MHz -$                                       | 1.5                             | 1     | 10                    | 1.5                              | 1.49999989 | 19                 | 1.50000011       | 300   |
| $2.9$ GHz)                                       | 1.5                             | .02   | 10                    | 1.5                              | 1.49999989 | $1 - 10$           | 1.50000011       | -3    |
| INPUT $2*$ +                                     | $\overline{4}$                  | 20    | 100                   | 4                                | 3.9999989  | $1 - 11$           | 4.0000011        | 300   |
| $(1 \text{ GHz}$                                 | $\overline{4}$                  | 1     | 10                    | $\overline{4}$                   | 3.99999989 | $1 - 12$           | 4.00000011       | 300   |
| 6.5 GHz)                                         |                                 |       |                       |                                  |            |                    |                  |       |
| * Use RF INPUT if testing a receiver RF section. |                                 |       |                       |                                  |            |                    |                  |       |
|                                                  | For an HP 8546A/HP 85462A only. |       |                       |                                  |            |                    |                  |       |

Table 2-7. Marker Count Accuracy

Operation verication test, \Frequency Readout Accuracy and Marker Count Accuracy, In the complete.

# 2. Frequency Span Readout Accuracy

For testing each frequency span, two synthesized sources are used to provide two precisely-spaced signals at the RF INPUT if testing an receiver RF section, or INPUT 2 if testing the EMI receiver. The marker functions are used to measure this frequency difference and the marker reading is compared to the specification.

Equipment Required Synthesized sweeper Synthesizer/level generator Signal generator Power splitter Adapter, Type N (m) to Type N (m) Adapter, Type N (f) to APC 3.5 (f) Cable, APC 3.5, 91 cm (36 in) Cable, BNC, 122 cm (48 in) Cable, Type N, 152 cm (60 in)

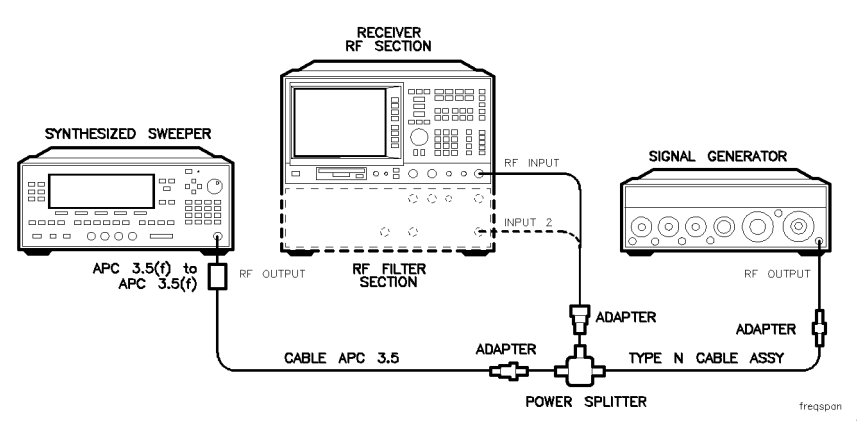

Figure 2-2. 1800 MHz Frequency Span Readout Accuracy Test Setup

**Procedure** This operation verification test consists of two parts:

Part 1: 1800 MHz Frequency Span Readout Accuracy Part 2: 10.1 MHz to 10 kHz Frequency Span Readout Accuracy

Perform "Part 1: 1800 MHz Frequency Span Readout Accuracy" before "Part 2: 10.1 MHz to 10 kHz Frequency Span Readout Accuracy."

## Part 1: 1800 MHz Frequency Span Readout Accuracy

- 1. Connect the equipment as shown in Figure 2-2. Note that the power splitter is used as a combiner.
- 2. Press (PRESET) on the receiver, then wait for the preset routine to nish. Set the receiver by pressing the following keys:

FREQUENCY CENTER FREQ <sup>900</sup> MHz  $(SPAN)$  1800  $(MHz)$ 

3. Press INSTRUMENT PRESET on the synthesized sweeper and set the controls as follows:

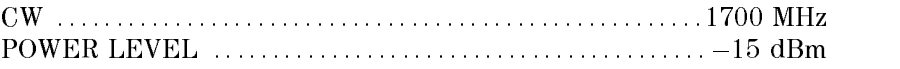

4. On the signal generator, set the controls as follows:

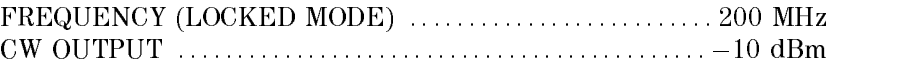

If necessary, adjust the receiver center frequency to place the lower frequency on the second vertical graticule line (one division from the left-most graticule line).

5. On the receiver, press (SINGLE). Wait for the completion of a new sweep, then press the following keys:

PEAK SEARCH MARKER NEXT PEAK

The two markers should be on the signals near the second and tenth vertical graticule lines (the first graticule line is the left-most).

6. Record the MARKER  $\Delta$  frequency reading as TR Entry 2-1 in the operation verification test record.

The MARKER  $\Delta$  reading should be within 1.446 GHz and 1.554 GHz.

#### 2. Frequency Span Readout Accuracy

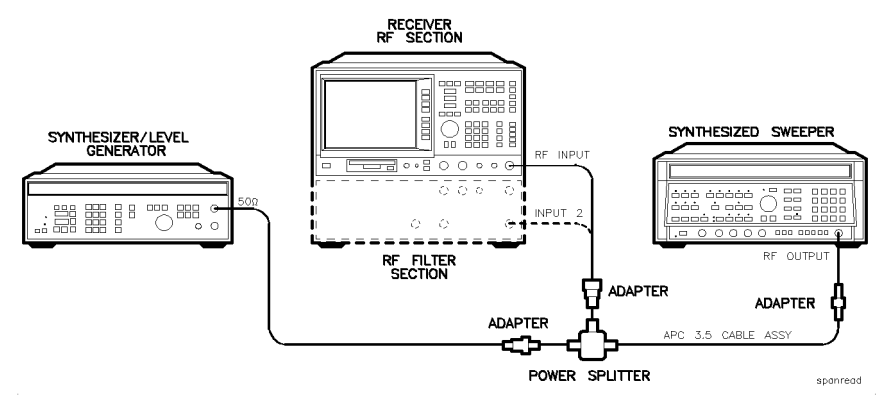

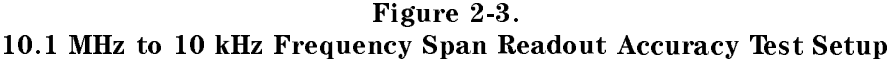

# Part 2: 10.1 MHz to 10 kHz Frequency Span Readout Accuracy

Perform "Part 1: 1800 MHz Frequency Span Readout Accuracy" before performing this procedure.

- 1. Connect the equipment as shown in Figure 2-3. Note that the power splitter is used as <sup>a</sup> combiner.
- 2. Press (PRESET) on the receiver, then wait for the preset routine to finish. Set the receiver by pressing the following keys:

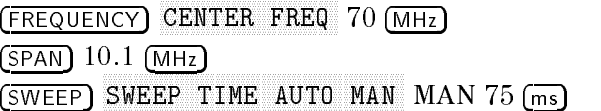

3. Press INSTRUMENT PRESET on the synthesized sweeper, then set the controls as follows:

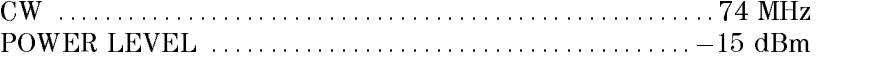

4. Set the synthesizer/level generator controls as follows:

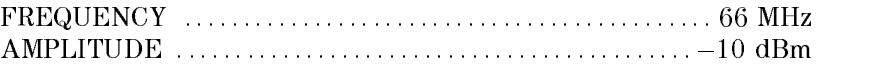

If necessary, adjust the receiver center frequency to place the lower frequency on the second vertical graticule line (one division from the left-most graticule line).

**Note** If the receiver center frequency is adjusted, make sure it is reset to 70 MHz for the remaining tests. Otherwise, signals will not be present on the display.

> 5. On the receiver, press (SINGLE). Wait for the completion of a new sweep, then press the following keys:

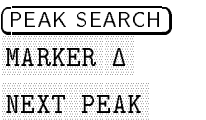

The two markers should be on the signals near the second and tenth vertical graticule lines (the first graticule line is the left-most).

6. Record the MARKER  $\Delta$  frequency reading as TR Entry 2-2 in the operation verification test record.

The MARKER  $\Delta$  frequency reading should be within 7.70 MHz and 8.30 MHz.

7. On the receiver, press the following keys:

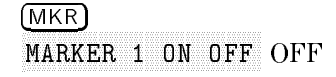

8. Change to the next equipment settings listed in Table 2-8. Be sure to set the synthesized sweeper, synthesizer/level generator, and IF bandwidth settings as shown in the table.

**Note** If the receiver center frequency is adjusted, make sure it is reset to 70 MHz for the remaining tests. Otherwise, signals will not be present on the display.

> 9. On the receiver, press (SINGLE). Wait for the completion of a new sweep, then press the following keys:

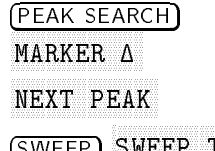

SWEEP SWEEP SWEEP STATES

- 10. Record the MARKER  $\Delta$  frequency reading in the operation verification test record.
- 11. Repeat steps 8 through 10 for the remaining receiver span settings listed in Table 2-8.

Operation verification test, "Frequency Span Readout Accuracy," is now complete.

Table 2-8. Frequency Span Readout Accuracy

| Receiver<br>Span Setting | IF<br><b>BW</b> | Generator<br>Frequency | Synthesizer/Level Synthesized Sweeper<br>Frequency | $MKR \Delta$ Reading |                |           |
|--------------------------|-----------------|------------------------|----------------------------------------------------|----------------------|----------------|-----------|
|                          |                 | <b>MHz</b>             | <b>MHz</b>                                         | Min.                 | TR Entry       | Max.      |
| 1800 MHz                 | $120$ kHz       | 200                    | 1700                                               | 1.446 GHz            | 2 <sub>1</sub> | 1.554 GHz |
| $10.10$ MHz              | $120$ kHz       | 66.000                 | 74.000                                             | 7.70 MHz             | $2\,2$         | 8.30 MHz  |
| $10.00$ MHz              | $3 \text{ kHz}$ | 66.000                 | 74.000                                             | 7.80 MHz             | 23             | 8.20 MHz  |
| $100.00 \text{ kHz}$     | $1$ kHz         | 69.960                 | 70.040                                             | 78.00 kHz            | $2-4$          | 82.00 kHz |
| 99.00 kHz                | 300 Hz          | 69.960                 | 70.040                                             | 78.00 kHz            | 2.5            | 82.00 kHz |
| $10.00$ kHz              | 300 Hz          | 69.996                 | 70.004                                             | 7.80 kHz             | 26             | 8.20 kHz  |
| $1.00$ kHz               | $100$ Hz        | 69.9996                | 70.0004                                            | 780 Hz               | 27             | 820 Hz    |

Absolute amplitude accuracy is done in two sections. One for INPUT 1: 9 kHz - 50 MHz, and one for INPUT 2: 20 MHz - 2.9 GHz. Each section tests with and without the preamplier.

# Part 1: Input 1 9 KHz - 50 MHz

The Synthesizer/level generator is connected to Input <sup>1</sup> of the EMI receiver. The amplitude of various frequencies are measured.

# Equipment Required Synthesizer/level generator

Cable, BNC, 122 cm (48 in) Adapter, Type N (m) to BNC (f)

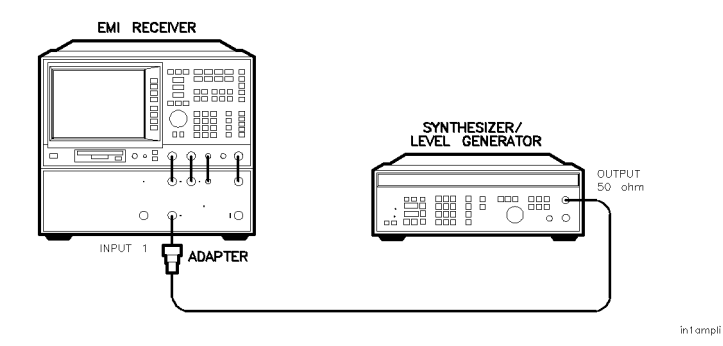

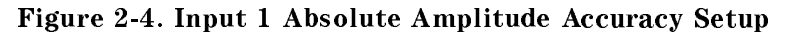

**Procedure** 1. Connect the equipment as shown in Figure 2-4.

- 2. Set the synthesizer/level generator amplitude to  $-47$  dBm.
- 3. Press PRESET on the receiver, then wait for the preset routine to finish. Set the receiver by pressing the following keys:

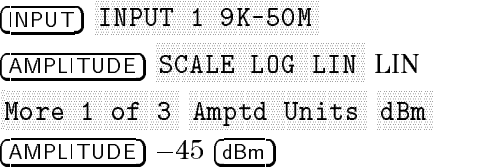

- 4. Set the synthesizer/level generator to the frequency settings listed in Table 2-9 starting with 9 kHz.
- 5. Set the receiver to the frequency and span settings listed in Table 2-9 starting with the following:

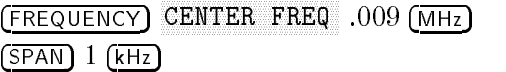

- 6. On the receiver press (SINGLE) and wait for the completion of the sweep. Then press (PEAK SEARCH)
- 7. Subtract the synthesizer/level generator amplitude from the marker absolute amplitude and record this as TR Entry 3-1 in the operation verication test record.

8. Repeat steps 4 through 7 for frequency and span settings listed in Table 2-9.

| Frequency<br>(MHz) | Span  <br>(kHz) | TR Entry       |
|--------------------|-----------------|----------------|
|                    |                 |                |
| .009               | 1               | 3 <sub>1</sub> |
| .015               | 1               | $3\,2$         |
| .020               | $\mathbf{1}$    | 33             |
| .035               | 1               | 34             |
| .050               | 1               | 35             |
| .080               | $\mathbf{1}$    | 36             |
| .12                | $\mathbf{1}$    | 3.7            |
| .16                | 50              | 38             |
| .2                 | 50              | 39             |
| .3                 | 50              | 3 10           |
| $\cdot$            | 50              | 311            |
| $\cdot 6$          | 50              | 312            |
| .8                 | 50              | $3-13$         |
| 1.0                | 50              | 3 1 4          |
| 1.4                | 50              | 3 15           |
| 1.6                | 50              | 3 16           |
| $\overline{2}$     | 50              | 3 17           |
| 3                  | 50              | 3 18           |
| 4                  | 50              | 3 19           |
| 6                  | 50              | 3 20           |
| 8                  | 50              | 321            |
| 10                 | 50              | 322            |
| 15                 | 50              | 3 23           |
| 20                 | 50              | 3 2 4          |
| 25                 | 50              | 325            |
| 30                 | 500             | 326            |
| 40                 | 500             | $3\;27$        |
| 50                 | 500             | 328            |

Table 2-9. INPUT 1 Absolute Amplitude Accuracy Preamp O

9. On the receiver, press the following keys:

PREAMP  $(AMPLITUDE) -45$  (dBm)

 $101$  repeated steps  $4$  through  $7$  for the frequency and span settings and span settings and span settings and span set

| Frequency<br>(MHz) | Span<br>(kHz) | TR Entry |
|--------------------|---------------|----------|
|                    |               |          |
| .009               | 5             | 3 29     |
| .015               | 20            | 330      |
| .020               | 20            | 331      |
| .035               | 20            | 3 3 2    |
| .050               | 20            | 333      |
| .080               | 20            | 334      |
| .12                | 20            | 335      |
| .16                | 50            | 336      |
| $\cdot$            | 50            | 337      |
| .3                 | 50            | 338      |
| .4                 | 50            | 339      |
| .6                 | 50            | 3 40     |
| .8                 | 50            | $3-41$   |
| 1.0                | 50            | 342      |
| 1.4                | 50            | 3 43     |
| 1.6                | 50            | 3 4 4    |
| $\overline{2}$     | 50            | 345      |
| 3                  | 50            | 3 4 6    |
| $\overline{4}$     | 50            | 347      |
| 6                  | 50            | 3 4 8    |
| 8                  | 50            | 3 4 9    |
| $^{10}$            | 50            | 350      |
| 15                 | 50            | 351      |
| 20                 | 50            | 352      |
| 25                 | 50            | 3 53     |
| 30                 | 500           | 3 54     |
| 40                 | 500           | 355      |
| 50                 | 500           | 356      |

Table 2-10. INPUT <sup>1</sup> Absolute Amplitude Accuracy Preamp On

# Part 2: Input 2 20 MHz - 2.9 GHz

The synthesized sweeper is connected to INPUT 2 of the RF filter section through a power splitter. The amplitude of various frequencies are measured.

# Equipment Required Synthesized Sweeper

Power Meter Power Sensor, <sup>20</sup> MHz to 2.9 GHz (low power) Power Splitter Cable, APC 3.5, <sup>91</sup> cm (36 in) Adapter, Type <sup>N</sup> (m) to APC 3.5 (m) Adapter, APC 3.5 (f) to APC 3.5 (f)

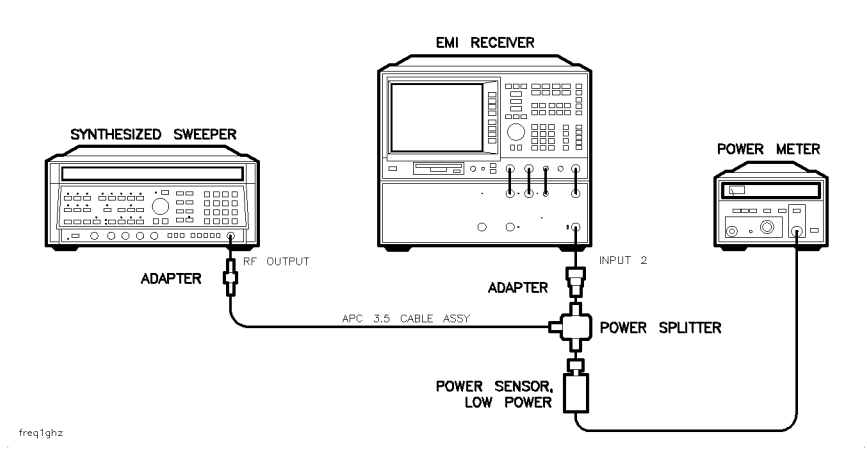

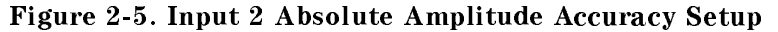

- 1. Connect the equipment as shown in Figure 2-5.
- 2. If more then 5 minutes have passed since the last power meter zeroing, set the power meter and synthesized sweeper as follows:
	- a. Set the synthesized sweeper POWER LEVEL to  $-100$  dBm.
	- b. Set the synthesized sweeper RF to OFF.
	- c. Press the ZERO button on the power meter.
	- d. Set the synthesized sweeper RF to ON.
- 3. Set the synthesized sweeper amplitude to  $-41$  dBm.
- 4. Press (PRESET) on the receiver, then wait for the preset routine to finish. Set the receiver by pressing the following keys:

AMPLITUDE SCALE LOG LIN LIN Amptd Units dBm  $(AMPLITUDE) - 45$   $(dBm)$ 

- 5. Adjust the synthesized sweeper's power until the power meter reads  $-41$  dBm.
- 6. Set the synthesized sweeper to the frequency settings listed in Table 2-11 starting with 20 MHz.

7. Set the receiver to the frequency and span settings listed in Table 2-11 starting with the following:

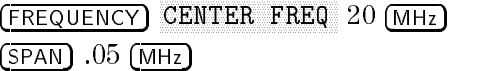

- 8. On the receiver, press (SINGLE) and wait for the completion of the sweep. Then press (PEAK SEARCH).
- 9. Using the appropriate power sensor CAL factor for the frequency, subtract the measured power meter amplitude from the marker absolute amplitude and record this as TR Entry 3-57 in the operation verification test record.
- 10. Repeat steps 6 through 9 for the frequency and span settings listed in Table 2-11.

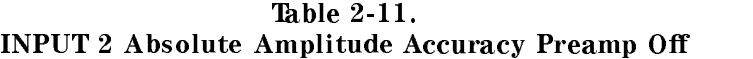

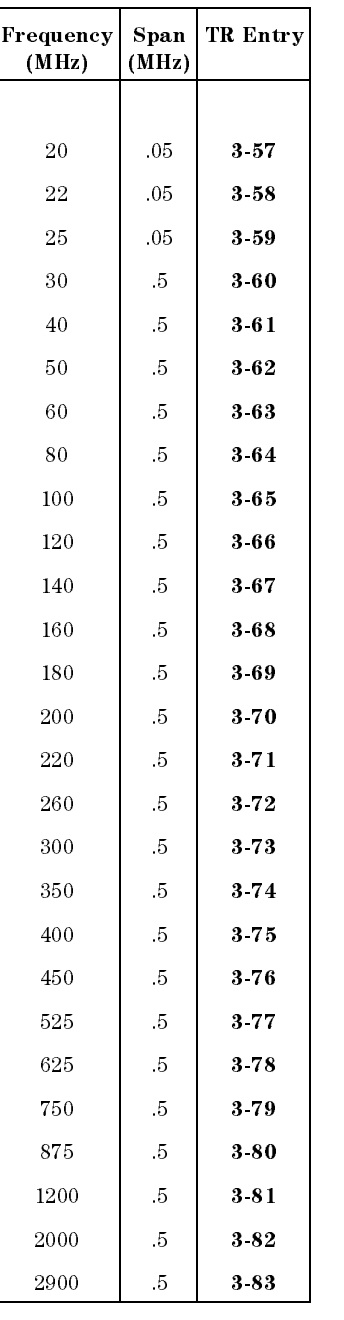

11. On the receiver, press the following keys:

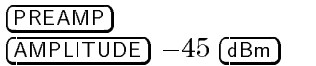

12. Repeat steps 6 through 9 for the frequency and span settings listed in Table 2-12.

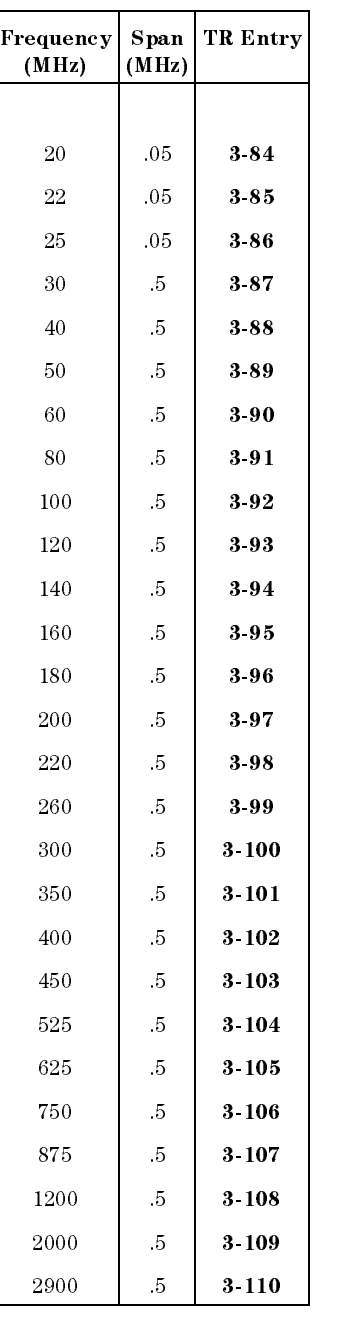

# Table 2-12. INPUT 2 Absolute Amplitude Accuracy Preamp On

Note No amplitude should exceed an absolute value of 2 dB.

The operation verification test, "Absolute Amplitude Accuracy", is now complete.

# 4. Input Attenuator Accuracy for Receiver RF Section

<sup>A</sup> <sup>50</sup> MHz CW signal is applied to the receiver input. This test sets the module attenuator to the 10 dB setting. The receiver reads the power level of  $a - 20$  dBm signal and this becomes the reference signal level. The attenuator is set to the 0 dB setting and the signal is measured. The input attenuator accuracy is obtained by subtracting the reference signal from this reading. The attenuation is then set to the 20 dB step and another reading of the signal is made. Again the reference signal is subtracted from the reading. The procedure is repeated for the 30, 40, 50, 60 and 70 dB attenuator steps.

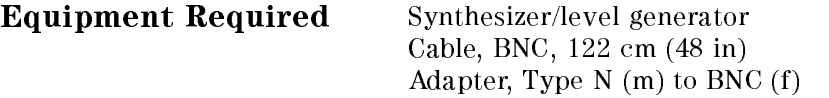

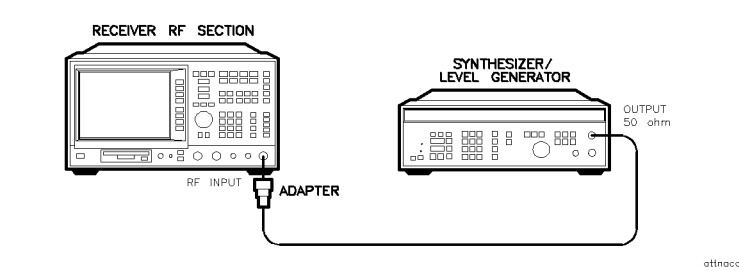

## Figure 2-6. Input Attenuator Accuracy Test Setup

Note This test checks for proper functionality only; attenuation is not a specific parameter.

#### 4. Input Attenuator Accuracy for Receiver RF Section

#### **Procedure** 1. Set the synthesizer/level generator controls as follows:

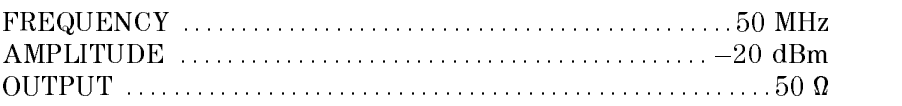

- 2. Connect the equipment as shown in Figure 2-6.
- 3. Press PRESET on the receiver, then wait for the preset routine to finish. Set the receiver by pressing the following keys:

```
FREQUENCY
                CENTER FREQ 50 MHz
(SPAN) 10 (MHz)AMPLITUDE
               Nore 1 of 3 Amptd Units dBm
(AMPLITUDE) - 15 (dBm)ATTEN AUTO MAN MAN 10 dB
PEAK SEARCH
MARKER FUNCTION
                        MAKE TRACK ON OUR DESCRIPTION OF THE OWNER WHEN THE OWNER WHEN THE OWNER WHEN THE OWNER WHEN THE OWNER WHEN THE OWNER WHEN
(SPAN) 50 (kHz)
```
Wait for the auto zoom routine to finish, then set the IF bandwidth and the AVG bandwidth by pressing the following keys:

BW IF BW AUTO MAN MAN 3 kHz AVG BW AUTO MAN MAN 30 Hz

4. Set the reference for marker measurements by pressing the following receiver keys:

PEAK SEARCH MARKER

5. Continue by pressing the following receiver keys:

AMPLITUDE atten auto man man man man de la component de la component de la component de la component de la component de PEAK SEARCH

- 6. Record the actual MKR  $\Delta$  amplitude reading as TR Entry 4-1 in the operation verification test record. The MKR  $\Delta$  amplitude should be within the limits shown.
- 7. Repeat steps 5 and 6 as needed for the remaining input attenuator settings listed in Table 2-13.
- 8. For each MKR  $\Delta$  reading recorded in the operation verification test record, subtract the previous MKR  $\Delta$  reading and record the result as the incremental error in the operation verification test record. The incremental error should not exceed the cummulative error for that step.

# 4. Input Attenuator Accuracy for Receiver RF Section

| Synthesizer/Level<br>Generator<br>Nominal Amplitude | Input/Atten-<br>uator dB | <b>Cumulative Error</b><br>(MKR $\Delta$ Reading) | TR Entry<br>(Incremental<br>Error)      |        |          |
|-----------------------------------------------------|--------------------------|---------------------------------------------------|-----------------------------------------|--------|----------|
|                                                     |                          |                                                   | Min. (dB) $ $ Actual (dB) $ $ Max. (dB) |        | TR Entry |
|                                                     |                          |                                                   |                                         |        |          |
| $-20$ dBm                                           | $\theta$                 | $-.75$                                            | $4 - 1$                                 | $+.75$ | 48       |
| $-20$ dBm                                           | 10                       | 0(Ref)                                            | 0(Ref)                                  | 0(Ref) | 0(Ref)   |
| $-20$ dBm                                           | 20                       | $-.75$                                            | 4.2                                     | $+.75$ | 49       |
| $-20$ dBm                                           | 30                       | $-.75$                                            | $4 \text{ } 3$                          | $+75$  | $4 - 10$ |
| $-20$ dBm                                           | 40                       | - 75                                              | $4-4$                                   | $+.75$ | 4 1 1    |
| $-20$ dBm                                           | 50                       | $-1.0$                                            | 45                                      | $+1.0$ | 4.12     |
| $-20$ dBm                                           | 60                       | $-1.5$                                            | 46                                      | $+1.5$ | $4-13$   |
| $-20$ dBm                                           | 70                       | $-2.0$                                            | 47                                      | $+2.0$ | 4.14     |
|                                                     |                          |                                                   |                                         |        |          |

Table 2-13. Input Attenuator Error

Operation Verification test, "Input Attenuator Accuracy for Receiver RF Section," is now complete.

The tracking generator is swept from  $9$  kHz to  $50$  MHz to find the minimum and the maximum amplitude for Input 1. Each frequency is tested in turn. A synthesizer/level generator provides  $a - 50$  dBm signal and the attenuator is set to the 10 dB setting. The receiver reads the power level and this becomes the reference signal level. The attenuator is set to the 0 dB setting and the signal is measured. Input attenuator accuracy is obtained by subtracting the reference signal from this reading. The attenuator is then set to the 20 dB step. Another reading of the signal is made. Again the reference signal is subtracted from the reading. The measurement is repeated for the 30, 40, 50, 60 and 70 dB attenuator steps. This procedure is repeated for both frequencies and then at 50 MHz for INPUT 2.

Equipment Required Synthesizer/level generator Cable, BNC, 122 cm (48 in) Adapter, Type N (m) to BNC (f)

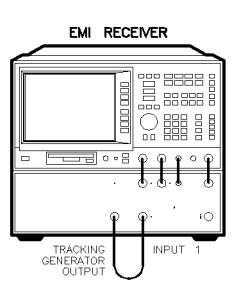

in1abaca

Figure 2-7. Input Attenuator Accuracy Test Setup for Frequency Selection

- **Procedure** 1. Connect the equipment as shown in Figure 2-7.
	- 2. Press (PRESET) on the receiver, then wait for the preset routine to finish. Set the receiver by pressing the following keys:

INPUT  $\mathbf{F}$  . The  $\mathbf{F}$ START FREQUENCY IS A RELEASED FREQUENCY OF A RELEASED FREQUENCY IN THE START FREQUENCY OF A RELEASED FREQUENCY AMPLITUDE Nore 1 of 3 Amptd Units dBm AMPLITUDE references and references and the contract of the contract of the contract of the contract of the contract of the contract of the contract of the contract of the contract of the contract of the contract of the contract of ATTEN AUTO MAN MAN 20 dB TRACK GEN  $S \sim 100$  dBm  $S \sim 100$  dBm  $S \sim 100$  dBm  $S \sim 100$  dBm  $S \sim 100$ TRACKING PEAK OF TRACKING PEAK OPERATOR COMPANY OF TRACKING PEAK OPERATOR COMPANY OF TRACKING PEAK OPERATOR COMPANY

Wait for the sweep to finish.

SINGLE

3. Wait for the sweep to finish and then press (PEAK SEARCH). Record the frequency below.

Input 1 Maximum Amplitude Frequency MHz

4. Press MKR ! MARKER ! MINIMUM . Record the frequency below.

Input 1 Minimum Amplitude Frequency\_\_\_\_\_\_\_\_\_\_MHz

- 5. First test the maximum amplitude frequency, then test minimum amplitude frequency, and finally check Input 2 with 50 MHz.
- 6. Connect the equipment as shown in Figure 2-8.

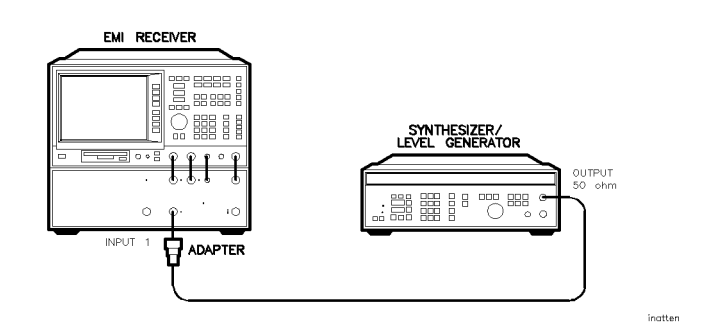

### Figure 2-8. Input Attenuator Accuracy Test Setup

7. Set the synthesizer/level generator controls as follows:

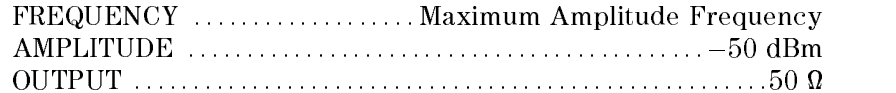

8. Press (PRESET) on the receiver, then wait for the preset routine to finish. Set the receiver by pressing the following keys:

In the second company of the second second terms of the second second second terms of the second second second second second second second second second second second second second second second second second second second INPUT IS A REPORT OF REAL PROPERTY OF REAL PROPERTY AND A REPORT OF REAL PROPERTY.

FREQUENCY CENTER FREQ (Maximum Amplitude Frequency) MHz

9. Continue by setting the receiver as follows:

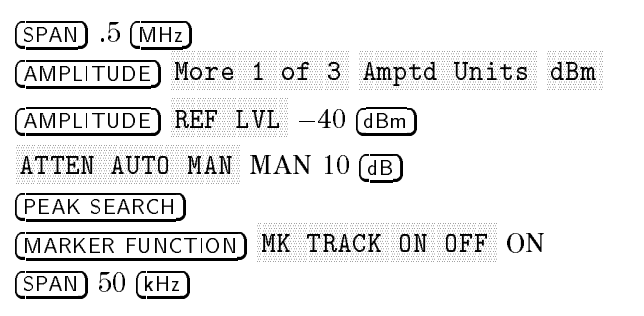

10. Wait for the auto zoom routine to finish, then set the IF bandwidth and the AVG bandwidth by pressing the following keys:

BW IF BW AUTO MAN MAN 2 KHZ AUTO MAN 2 KHZ AUTO MAN 2 KHZ AUTO MAN 3 KHZ AUTO MAN 2 KHZ AUTO MAN 3 KHZ AVG BW AUTO MAN MAN 30 Hz

11. Set the reference for marker measurements by pressing the following receiver keys:

> PEAK SEARCH MARKET AND A REPORT OF THE CONTROL CONTROL CONTROL CONTROL CONTROL CONTROL CONTROL CONTROL CONTROL CONTROL CONTROL CONTROL CONTROL CONTROL CONTROL CONTROL CONTROL CONTROL CONTROL CONTROL CONTROL CONTROL CONTROL CONTROL CON

12. Continue by pressing the following receiver keys:

AMPLITUDE ATTEN AUTO MAN MAN <sup>0</sup> dB PEAK SEARCH

- 13. Record the actual MKR  $\Delta$  amplitude reading in the operation verification test record as the TR Entry indicated in Table 2-14. The MARKER  $\Delta$  amplitude should be within the limits shown.
- 14. Repeat steps <sup>12</sup> and <sup>13</sup> as needed for the remaining input attenuator settings listed in Table 2-14.
- 15. For each MKR  $\Delta$  reading recorded in the operation verification test record, subtract the previous MKR  $\Delta$  reading and record the result as the incremental error in the operation verification test record as the indicated TR Entry. The incremental error should not exceed the cummulative error for that step.
- 16. Repeat steps 8 through 15 using the Minimum Amplitude Frequency and record the readings in the operation verification test record as indicated in Table 2-15.
- 17. Move the output of the synthesizer/level generator to INPUT 2 of the receiver.
- 18. Set the synthesizer/level generator controls as follows:

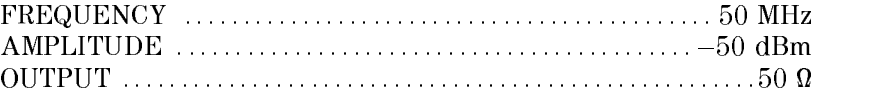

19. Repeat steps 8 through 15 using INPUT 2  $20M - 2.9G$  with a center frequency of 50 MHz and record the readings in the operation verication test record as indicated in Table 2-16.

| Synthesizer/Level<br>Generator<br><b>Nominal Amplitude</b> | Input/Atten<br>uator dB | <b>Cumulative Error</b><br>(MKR $\Delta$ Reading) | TR Entry<br>(Incremental<br>Error)  |        |          |
|------------------------------------------------------------|-------------------------|---------------------------------------------------|-------------------------------------|--------|----------|
|                                                            |                         |                                                   | Min. (dB)   Actual (dB)   Max. (dB) |        | TR Entry |
|                                                            |                         |                                                   |                                     |        |          |
| $-50$ dBm                                                  | $\mathbf{0}$            | $-2.0$                                            | $5-1$                               | $+2.0$ | 56       |
| $-50$ dBm                                                  | 10                      | 0(Ref)                                            | 0(Ref)                              | 0(Ref) | 0(Ref)   |
| $-50$ dBm                                                  | 20                      | $-2.0$                                            | 52                                  | $+2.0$ | 57       |
| $-50$ dBm                                                  | 30                      | $-2.0$                                            | 53                                  | $+2.0$ | 58       |
| $-50$ dBm                                                  | 40                      | $-2.0$                                            | $5\,4$                              | $+2.0$ | 59       |
| $-50$ dBm                                                  | 50                      | $-2.0$                                            | 5 <sub>5</sub>                      | $+2.0$ | 5 10     |
|                                                            |                         |                                                   |                                     |        |          |

Table 2-14. Input <sup>1</sup> Maximum Amplitude Attenuator Error

Table 2-15. Input <sup>1</sup> Minimum Amplitude Attenuator Error

| Synthesizer/Level<br>Generator<br><b>Nominal Amplitude</b> | Input/Atten-<br>uator dB | <b>Cumulative Error</b><br>(MKR $\Delta$ Reading) | TR Entry<br>(Incremental<br>Error)      |        |          |
|------------------------------------------------------------|--------------------------|---------------------------------------------------|-----------------------------------------|--------|----------|
|                                                            |                          |                                                   | Min. (dB) $ $ Actual (dB) $ $ Max. (dB) |        | TR Entry |
|                                                            |                          |                                                   |                                         |        |          |
| $-50$ dBm                                                  | $\theta$                 | $-2.0$                                            | 5 1 1                                   | $+2.0$ | 516      |
| $-50$ dBm                                                  | 10                       | 0(Ref)                                            | 0(Ref)                                  | 0(Ref) | 0(Ref)   |
| $-50$ dBm                                                  | 20                       | $-2.0$                                            | $5 \; 12$                               | $+2.0$ | 5 17     |
| $-50$ dBm                                                  | 30                       | $-2.0$                                            | 5 13                                    | $+2.0$ | 5 18     |
| $-50$ dBm                                                  | 40                       | $-2.0$                                            | 5 14                                    | $+2.0$ | 519      |
| $-50$ dBm                                                  | 50                       | $-2.0$                                            | 5 15                                    | $+2.0$ | 5.20     |
|                                                            |                          |                                                   |                                         |        |          |

| Synthesizer/Level<br>Generator<br>Nominal Amplitude | Input/Atten-<br>uator dB | <b>Cumulative Error</b><br>(MKR $\Delta$ Reading) | <b>TR Entry</b><br>(Incremental<br>Error) |        |          |
|-----------------------------------------------------|--------------------------|---------------------------------------------------|-------------------------------------------|--------|----------|
|                                                     |                          |                                                   | Min. (dB) Actual (dB)   Max. (dB)         |        | TR Entry |
|                                                     |                          |                                                   |                                           |        |          |
| $-50$ dBm                                           | $\boldsymbol{0}$         | $-2.0$                                            | 521                                       | $+2.0$ | 526      |
| $-50$ dBm                                           | 10                       | 0(Ref)                                            | 0(Ref)                                    | 0(Ref) | 0(Ref)   |
| $-50$ dBm                                           | 20                       | $-2.0$                                            | 522                                       | $+2.0$ | 527      |
| $-50$ dBm                                           | 30                       | $-2.0$                                            | 523                                       | $+2.0$ | 528      |
| $-50$ dBm                                           | 40                       | $-2.0$                                            | 5.24                                      | $+2.0$ | 529      |
| $-50$ dBm                                           | 50                       | $-2.0$                                            | 525                                       | $+2.0$ | 530      |
|                                                     |                          |                                                   |                                           |        |          |

Table 2-16. Input 2, 50 MHz Attenuator Error

Operation verification test, "Input Attenuator Accuracy," is now complete.

**6. Scale Fidelity** A 50 MHz CW signal is applied to the RF INPUT of the receiver RF section, or INPUT <sup>2</sup> if you are testing the EMI receiver, through two step attenuators. The attenuators increase the effective amplitude range of the source. The amplitude of the source is decreased in 10 dB steps and the receiver marker functions are used to measure the amplitude difference between steps. The source internal attenuator is used as the reference standard. The test is performed in both log and linear amplitude scales.

# Equipment Required Synthesizer/level generator

Attenuator, 1 dB step Attenuator, 10 dB step Cable, BNC, 122 cm (48 in) Cable, BNC, 20 cm (9 in) Adapter, Type N (m) to BNC (f) Adapter, Type BNC (m) to BNC (m)

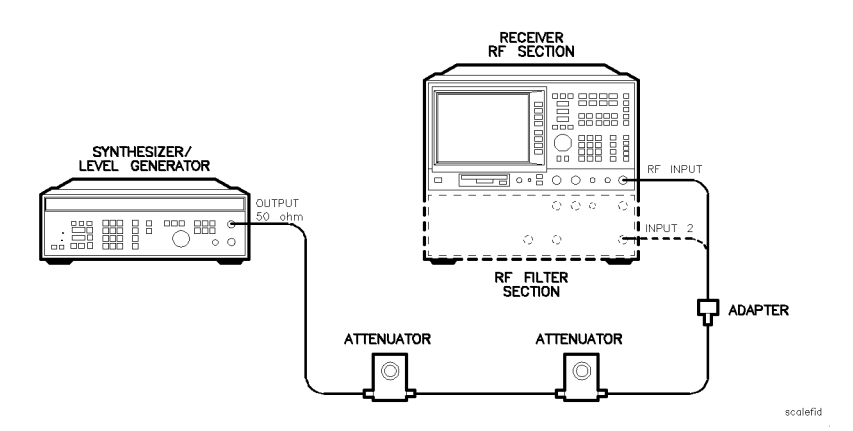

Figure 2-9. Scale Fidelity Test Setup

Log Scale 1. Set the synthesizer/level generator controls as follows:

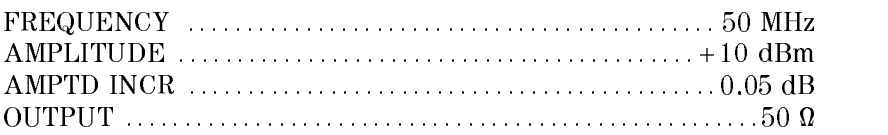

- 2. Connect the equipment as shown in Figure 2-9. Set the 10 dB step attenuator to 10 dB attenuation and the 1 dB step attenuator to 0 dB attenuation.
- 3. Press PRESET on the receiver, then wait for the preset routine to finish. Set the receiver by pressing the following keys:

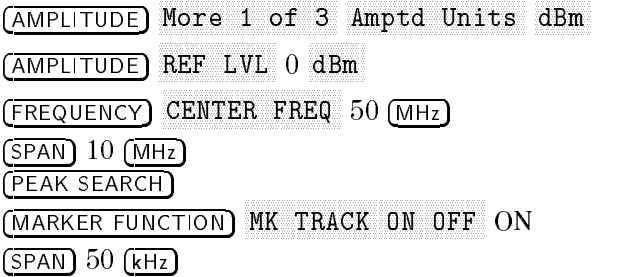

Wait for the auto zoom routine to finish, then set the IF bandwidth and the AVG bandwidth by pressing the following keys:

```
BW
                       IF BW AUTO MAN MAN 2 KHZ AUTO MAN 2 KHZ AUTO MAN 2 KHZ AUTO MAN 3 KHZ AUTO MAN 2 KHZ AUTO MAN 3 KHZ
 \mathbf{F} and \mathbf{F} are the sum of the sum of the sum of the sum of the sum of the sum of the sum of the sum of the sum of the sum of the sum of the sum of the sum of the sum of the sum of the sum of the sum of the sum
```
4. On the synthesizer/level generator, press AMPLITUDE and use the increment keys to adjust the amplitude until the receiver MKR amplitude reads 0 dBm  $\pm 0.05$  dB.

It may be necessary to decrease the resolution of the amplitude increment of the synthesizer/level generator to 0.01 dB to obtain a MKR reading of 0 dBm  $\pm 0.05$  dB.

5. On the receiver, press the following keys:

PEAK SEARCH MARKER

- 6. Set the synthesizer/level generator AMPLITUDE INCREMENT to 4 dB.
- 7. On the synthesizer/level generator, press AMPLITUDE, then increment down to step the synthesizer/level generator to the next lowest nominal amplitude listed in Table 2-17.
- 8. Record the actual MKR  $\Delta$  amplitude reading in the operation verification test record as the TR Entry indicated in Table 2-17. The MKR amplitude should be within the limits shown.
- 9. Repeat steps 7 and 8 for the remaining synthesizer/level generator nominal amplitudes listed in Table 2-17.

10. For each actual MKR  $\Delta$  reading recorded in operation verification, subtract the previous actual MKR  $\Delta$  reading. Add 4 dB to the number and record the result as the incremental error in the operation verification test record as the TR Entry indicated in Table 2-17. The incremental error should not exceed 0.4 dB/4 dB.

| Synthesizer/Level<br>Generator<br>Nominal Amplitude | dB from<br><b>Ref</b> Level<br>(nominal) | <b>Cumulative Error</b><br>(MKR $\Delta$ Reading) | TR Entry<br>(Incremental<br>Error) |           |           |
|-----------------------------------------------------|------------------------------------------|---------------------------------------------------|------------------------------------|-----------|-----------|
|                                                     |                                          | Min. $(dB)$                                       | Actual (dB)                        | Max. (dB) | TR Entry  |
|                                                     |                                          |                                                   |                                    |           |           |
| $+10$ dBm                                           | $\theta$                                 | $0$ (Ref)                                         | $0$ (Ref)                          | $0$ (Ref) | $0$ (Ref) |
| $+6$ dBm                                            | $-4$                                     | $-4.34$                                           | $6-1$                              | $-3.66$   | 618       |
| $+2 dBm$                                            | $-8$                                     | $-8.38$                                           | 62                                 | $-7.62$   | 6 19      |
| $-2$ dBm                                            | $-12$                                    | $-12.42$                                          | 63                                 | $-11.58$  | 6 20      |
| $-6$ dBm                                            | $-16$                                    | $-16.46$                                          | 64                                 | $-15.54$  | 621       |
| $-10$ dBm                                           | $-20$                                    | $-20.50$                                          | 65                                 | $-19.50$  | 622       |
| $-14$ dBm                                           | $-24$                                    | $-24.54$                                          | 66                                 | $-23.46$  | 6 23      |
| $-18$ dBm                                           | $-28$                                    | $-28.58$                                          | $6-7$                              | $-27.42$  | 6.24      |
| $-22$ dBm                                           | $-32$                                    | $-32.62$                                          | 68                                 | $-31.38$  | 6 25      |
| $-26$ dBm                                           | $-36$                                    | $-36.66$                                          | 69                                 | $-35.34$  | 6 26      |
| $-30$ dBm                                           | $-40$                                    | $-40.70$                                          | 610                                | $-39.30$  | 6 27      |
| $-34$ dBm                                           | $-44$                                    | $-44.74$                                          | 6 11                               | $-43.26$  | 6 28      |
| $-38$ dBm                                           | $-48$                                    | $-48.78$                                          | 6 12                               | $-47.22$  | 6 29      |
| $-42$ dBm                                           | $-52$                                    | $-52.82$                                          | 6 13                               | $-51.18$  | 630       |
| $-46$ dBm                                           | $-56$                                    | $-56.86$                                          | 6 14                               | $-55.14$  | 631       |
| $-50$ dBm                                           | $-60$                                    | $-60.90$                                          | 6 15                               | $-59.10$  | 632       |
| $-54$ dBm                                           | $-64$                                    | $-64.94$                                          | 616                                | $-63.06$  | N/A       |
| $-58$ dBm                                           | $-68$                                    | $-68.98$                                          | 6 17                               | $-67.02$  | N/A       |
|                                                     |                                          |                                                   |                                    |           |           |
|                                                     |                                          |                                                   |                                    |           |           |

Table 2-17. Cumulative and Incremental Error, Log Mode

11. Press the following receiver keys:

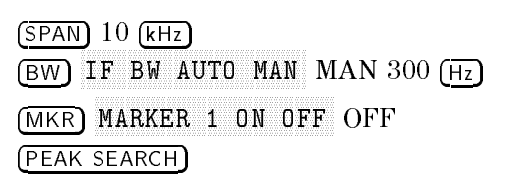

12. Repeat steps 4 through 10 for the narrow bandwidths, and compare the results to those listed in Table 2-18. Record the results in the operation verification test record as the TR Entries indicated in Table 2-18.

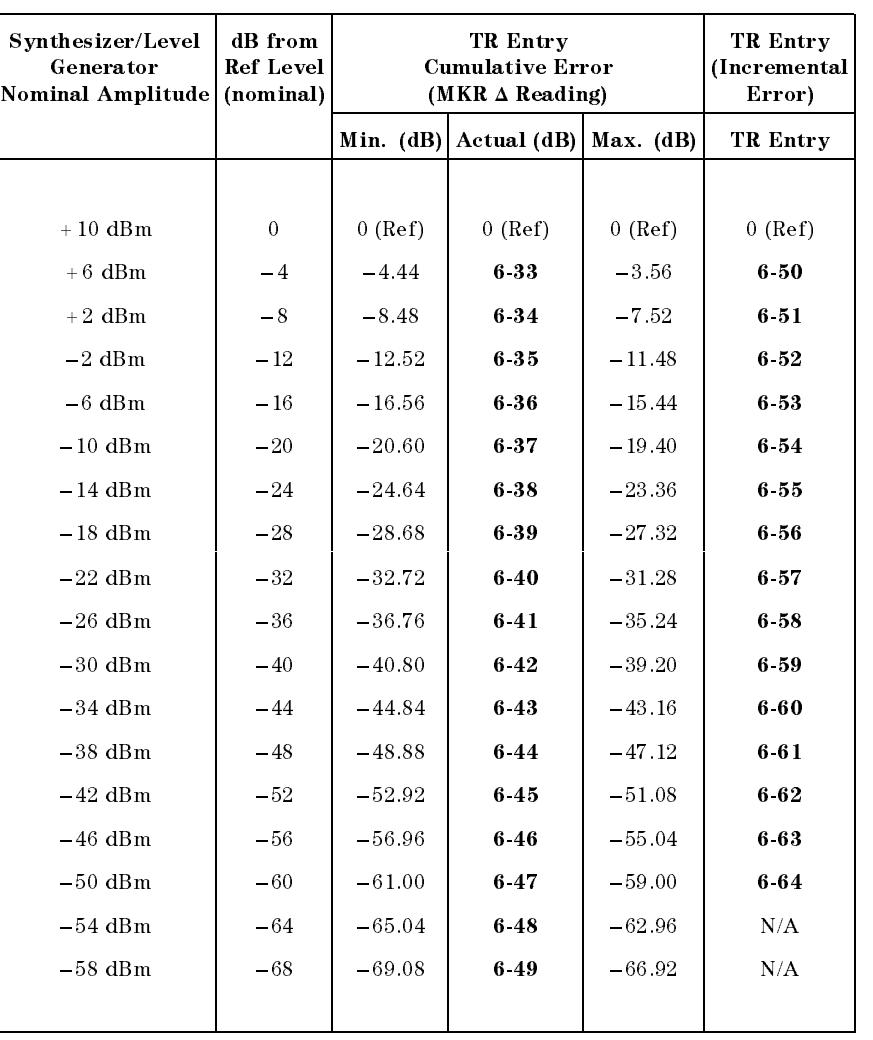

## Table 2-18. Cumulative and Incremental Error, Log Mode, Narrow Bandwidth

Linear Scale 13. Set the synthesizer/level generator controls as follows:

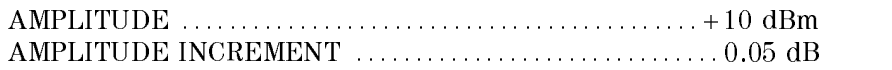

14. Set the 1 dB step attenuator to 0 dB attenuation.

15. Press (PRESET) on the receiver, then wait for the preset routine to finish. Set the receiver by pressing the following keys:

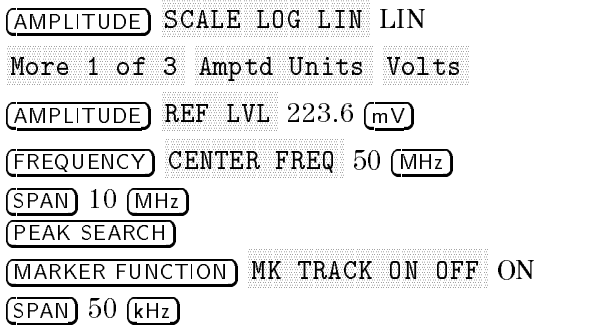

Wait for the auto zoom routine to finish, then set the IF bandwidth and the AVG bandwidth by pressing the following keys:

BW IF BW AUTO MAN MAN <sup>3</sup> kHz

AVG BW AUTO MAN MAN 30 Hz

- 16. On the synthesizer/level generator, press AMPLITUDE, then use the increment keys to adjust the amplitude until the receiver MKR amplitude reads 223.6 mV  $\pm 0.4$  mV. It may be necessary to decrease the resolution of the amplitude increment of the synthesizer/level generator to 0.01 dB to obtain <sup>a</sup> MKR reading of 0 dBm  $\pm 0.05$  dB.
- 17. On the receiver, press the following keys:

PEAK SEARCH MARKER FUNCTION MAKE TRACK ON OUR DESCRIPTION OF A REPORT OF CONTINUES OF A REPORT OF A REPORT OF A REPORT OF A REPORT OF A REPORT OF A REPORT OF A REPORT OF A REPORT OF A REPORT OF A REPORT OF A REPORT OF A REPORT OF A REPORT OF A REPORT

- 18. Set the synthesizer/level generator amplitude increment to 3 dB.
- 19. On the synthesizer/level generator, press AMPLITUDE, then increment down to step the synthesizer/level generator to the next lowest nominal amplitude listed in Table 2-19.
- 20. Press (PEAK SEARCH) and record the MKR amplitude reading in the operation verification test record as the TR Entry indicated in Table 2-19. The MKR amplitude should be within the limits shown.
- 21. Repeat steps 19 and 20 for the remaining synthesizer/level generator nominal amplitudes listed in Table 2-19.

| Synthesizer/Level                        | $%$ of    | <b>MKR</b> Reading |       |                        |
|------------------------------------------|-----------|--------------------|-------|------------------------|
| Generator<br>Nominal Amplitude (nominal) | Ref Level | Min. $(mV)$        |       | TR Entry   Max. $(mV)$ |
|                                          |           |                    |       |                        |
| $+10$ dBm                                | 100       | (Ref)              | (Ref) | (Ref)                  |
| $+7$ dBm                                 | 70.7      | 151.59             | 665   | 165.01                 |
| $+4$ dBm                                 | 50        | 105.36             | 666   | 118.78                 |
| $+1$ dBm                                 | 35.48     | 72.63              | 667   | 86.05                  |
| $-2$ dBm                                 | 25        | 49.46              | 668   | 82.88                  |
|                                          |           |                    |       |                        |

Table 2-19. Scale Fidelity, Linear Mode

22. Press the following receiver keys:

 $(SPAN)$  10  $(KHz)$ BW IF BW AUTO MAN 200 Hz BW AUTO MAN 200 Hz BW AUTO MAN 300 Hz BW AUTO MAN 300 Hz BW AUTO MAN 300 Hz BW AUTO MAN 300 Hz BW AUTO MAN 300 Hz BW AUTO MAN 300 Hz BW AUTO MAN 300 Hz BW AUTO MAN 300 Hz BW AUTO MAN 300 Hz BW AUTO MA

23. Repeat steps <sup>16</sup> through <sup>20</sup> for the narrow bandwidths, and compare the results to those listed in Table 2-20. Record the results in the operation verification test record as the TR Entries indicated in Table 2-20.

Table 2-20. Scale Fidelity, Linear Mode

| Synthesizer/Level                               | $%$ of           | <b>MKR</b> Reading |       |                                  |
|-------------------------------------------------|------------------|--------------------|-------|----------------------------------|
| <b>Generator</b><br>Nominal Amplitude (nominal) | <b>Ref</b> Level |                    |       | Min. $(mV)$ TR Entry Max. $(mV)$ |
|                                                 |                  |                    |       |                                  |
| $+10$ dBm                                       | 100              | (Ref)              | (Ref) | (Ref)                            |
| $+7$ dBm                                        | 70.7             | 151.59             | 669   | 165.01                           |
| $+4$ dBm                                        | 50               | 105.36             | 670   | 118.78                           |
| $+1$ dBm                                        | 35.48            | 72.63              | 671   | 86.05                            |
| $-2$ dBm                                        | 25               | 49.46              | 672   | 82.88                            |
|                                                 |                  |                    |       |                                  |

# Log to Linear Switching

- 24. Set the <sup>10</sup> dB step attenuator to 10 dB attenuation and the 1 dB step attenuator to <sup>0</sup> dB attenuation.
- 25. Set the synthesizer controls as follows:
	- FREQUENCY ::::::::::::::::::::::::::::::::::::::::::::: 50 MHz AMPLITUDE ::::::::::::::::::::::::::::::::::::::::::::: +6 dBm
- 26. On the receiver, press (PRESET), then wait for the preset routine to finish. Set the receiver by pressing the following keys:

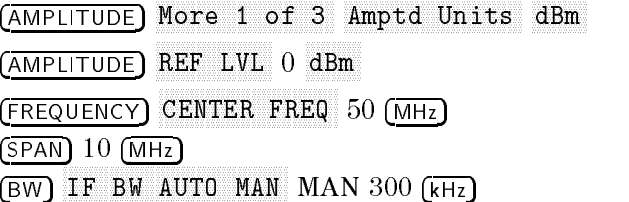

27. On the receiver, press the following keys:

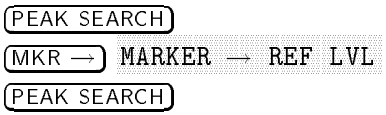

28. Record the peak marker reading in Log mode below.

Log Mode Amplitude Reading \_\_\_\_\_\_\_\_ dBm

- 29. Press American Press Scale Log Log Lin to change the scale to the scale to linear then press More 1 of 3 , Amptd Units , and dBm to set  $\,$ the amplitude units to dBm.
- 30. Press (PEAK SEARCH), then record the peak marker amplitude reading in linear mode.

Linear Mode Amplitude Reading \_\_\_\_\_\_\_ dBm

31. Subtract the Linear Mode Amplitude Reading from the Log Mode Amplitude Reading, then record this value as the Log/Linear Error.

Log/Linear Error \_\_\_\_\_\_\_\_ dBm

Scale fidelity is complete.

- 32. If the log/linear error is less than 0 dB, record this value as TR Entry 6-73 in the operation verification test record. The absolute value of the reading should be less than 0.25 dB. If the log/linear error is greater than 0 dB, continue with the next step.
- 33. On the receiver, press the following keys:

MKR ! MARKET IN 1972 AND THE REFERENCE IN 1972 AND THE REFERENCE IN 1973 AND LODGED AT LCCC. PEAK SEARCH

#### 6. Scale Fidelity

34. Record the peak marker amplitude reading in linear mode.

Linear Mode Amplitude Reading\_\_\_\_\_\_\_\_ dBm

35. On the receiver, press the following keys:

AMPLITUDE PEAK SEARCH

36. Record the peak marker reading in Log mode below.

Log Mode Amplitude Reading \_\_\_\_\_\_\_\_ dBm

37. Subtract the log mode amplitude reading from the linear mode amplitude reading, then record this value as the linear/log error.

Linear/Log Error \_\_\_\_\_\_\_\_\_ dB

- 38. Record the linear/log error as TR Entry 6-73 in the operation verification test record. The absolute value of the reading should be less than 0.25 dB.
- 39. Press the following receiver keys:

 $(SPAN)$  10  $(kHz)$ BW IF BW AUTO MAN MAN 200 HZ BW AUTO MAN AN AN INTERFERING A RELATION OF THE BUILDING AND A RELATIONS OF THE BUILDING AND A RELATIONS OF THE RELATIONS OF THE RELATIONS OF THE RELATIONS OF THE RELATIONS OF THE RELATIONS OF THE

40. Repeat steps 27 through 37. Record the results in the operation verification test record as TR Entry 6-74.

Operation verification test, "Scale Fidelity," is now complete.

# 7. EMI Receiver Reference Level Accuracy

<sup>A</sup> <sup>50</sup> MHz CW signal is applied to INPUT 2 of the EMI receiver through two step attenuators. The attenuators increase the effective amplitude range of the source. The amplitude of the source is decreased in 10 dB steps and the receiver marker functions are used to measure the amplitude difference between steps. The source internal attenuator is used as the reference standard. The test is performed in both log and linear amplitude scales.

It is only necessary to test reference levels as low as  $-90$  dBm (with 10 dB attenuation) since lower reference levels are a function of the receiver microprocessor manipulating the trace data. There is no error associated with the trace data manipulation.

Equipment Required Synthesizer/level generator

Attenuator, 1 dB steps Attenuator, 10 dB steps Cable, BNC 122 cm (48 in) Cable, BNC 20 cm (9 in) Adapter, Type N (m) to BNC (f) Adapter, BNC (m) to BNC (m)

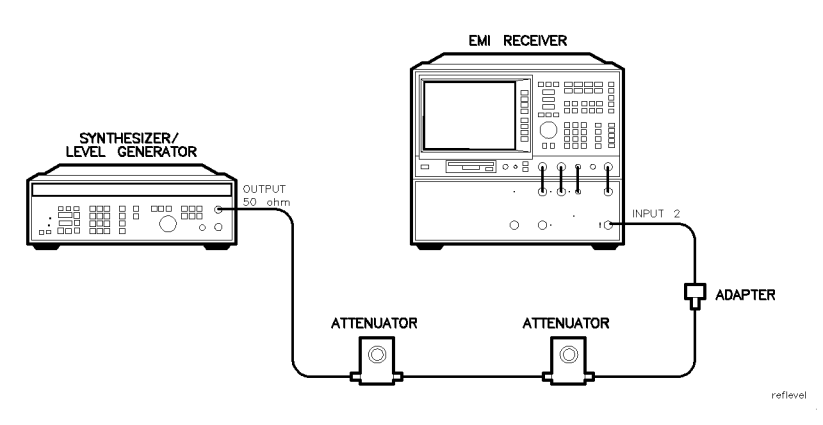

Figure 2-10. Reference Level Accuracy Test Setup
Log Scale 1. Set the synthesizer/level generator controls as follows:

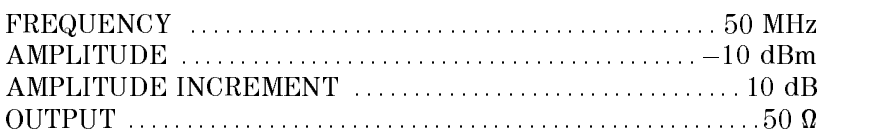

- 2. Connect the equipment as shown in Figure 2-10. Set the 10 dB step attenuator to 20 dB attenuation and the 1 dB step attenuator to 5 dB attenuation.
- 3. Press (PRESET) on the receiver RF section, then wait for the preset routine to finish. Set the receiver by pressing the following keys:

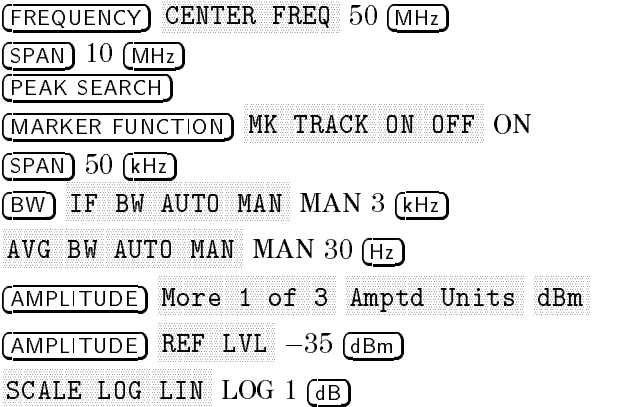

- 4. Set the <sup>1</sup> dB step attenuator to place the signal peak one to two dB (one to two divisions) below the reference level.
- 5. On the receiver, press the following keys:

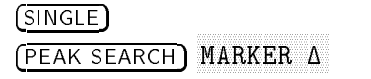

6. Set the synthesizer/level generator amplitude and receiver reference level according to Table 2-21. At each setting, press the following receiver keys:

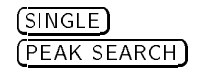

7. Record the MKR  $\Delta$  amplitude reading in the operation verification test record as the TR Entry indicated in Table 2-21. The MKR  $\Delta$ reading should be within the limits shown.

| Synthesizer/Level<br>Generator Amplitude   Reference Level | Receiver | MKR ∆ Reading (dB) |           |           |  |
|------------------------------------------------------------|----------|--------------------|-----------|-----------|--|
| (dBm)                                                      | (dBm)    | Min.               | TR Entry  | Max.      |  |
|                                                            |          |                    |           |           |  |
| $-10$                                                      | $-35*$   | $0$ (Ref)          | $0$ (Ref) | $0$ (Ref) |  |
| $\mathbf{0}$                                               | $-25*$   | $-0.4$             | $7-1$     | $+0.4$    |  |
| $+10$                                                      | $-15*$   | 72<br>$-0.5$       |           | $+0.5$    |  |
| $-201$                                                     | $-45$    | 73<br>$-0.4$       |           | $+0.4$    |  |
| $-301$                                                     | $-55$    | 74<br>$-0.5$       |           | $+0.5$    |  |
| $-40†$                                                     | $-65$    | $-0.8$             | 75        | $+0.8$    |  |
| $-50†$                                                     | $-75$    | $-1.0$             | 76        | $+1.0$    |  |
| $-60+$                                                     | $-85$    | $-1.1$             | 77        | $+1.1$    |  |
| $-701$                                                     | $-95$    | $-1.2$             | 78        | $+1.2$    |  |
| $-801$                                                     | $-105$   | $-1.3$             | 79        | $+1.3$    |  |
|                                                            |          |                    |           |           |  |

Table 2-21. Reference Level Accuracy, Log Mode

Linear Scale 8. Set the receiver controls as follows:

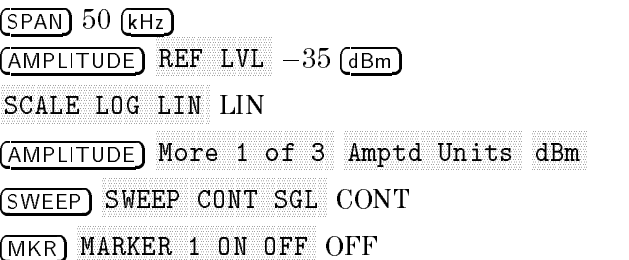

- 9. Set the synthesizer/level generator amplitude to  $-10$  dBm.
- 10. Set the 1 dB step attenuator to 5 dB attenuation.
- 11. Set the 1 dB step attenuator to place the signal peak one to two divisions below the reference level.
- 12. On the receiver, press the following keys:

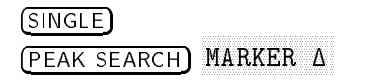

13. Set the synthesizer/level generator amplitude and receiver reference level according to Table 2-22. At each setting, press the following receiver keys:

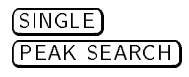

14. Record the MKR  $\Delta$  amplitude reading in the operation verification test record as the TR Entry indicated in Table 2-22. The MKR  $\Delta$ reading should be within the limits shown.

| TR Entry<br>$0$ (Ref)<br>$0$ (Ref)<br>710                                                                                                    | Max.<br>$0$ (Ref) |  |  |  |  |  |  |  |
|----------------------------------------------------------------------------------------------------|-------------------|--|--|--|--|--|--|--|
|                                                                                                    |                   |  |  |  |  |  |  |  |
|                                                                                                    |                   |  |  |  |  |  |  |  |
|                                                                                                    |                   |  |  |  |  |  |  |  |
|                                                                                                    | $+0.4$            |  |  |  |  |  |  |  |
| 7 1 1                                                                                                    | $+0.5$            |  |  |  |  |  |  |  |
| 7 12                                                                                                    | $+0.4$            |  |  |  |  |  |  |  |
| 7 13                                                                                                    | $+0.5$            |  |  |  |  |  |  |  |
| 7 14                                                                                                    | $+0.8$            |  |  |  |  |  |  |  |
| 715                                                                                                    | $+1.0$            |  |  |  |  |  |  |  |
| 7 16                                                                                                    | $+1.1$            |  |  |  |  |  |  |  |
| 7 17                                                                                                    | $+1.2$            |  |  |  |  |  |  |  |
| 7 18                                                                                                    | $+1.3$            |  |  |  |  |  |  |  |
|                                                                                                    |                   |  |  |  |  |  |  |  |
| $-60+$<br>$-85$<br>$-1.1$<br>$-70$ <sup>+</sup><br>$-95$<br>$-1.2$<br>$-80+$<br>$-105$<br>$-1.3$<br>* Change receiver's reference level before synthesizer/level gen. amplitude.<br>† Change synthesizer/level gen. amplitude before receiver's reference level. |                   |  |  |  |  |  |  |  |

Table 2-22. Reference Level Accuracy, Linear Mode

Log Scale 1 dB 15. Press the following receiver keys:

- AMPLITUDE  $\sim$  .  $\sim$  .  $\sim$ SCALE LOG LIN LOG LIN LOG LIN LOG LIN LOG LIN LOG LIN LOG LIN LOG LIN LOG LIN LOG LIN LOG LIN LOG LIN LOG LIN  $(SPAN)$  10  $(kHz)$ SWEEP SWEEP CONTINUES OF STREET CONTINUES OF STREET AND A STREET CONTINUES. BW IF BW AUTO MAN MAN 2008 HZ BW AUTO MAN AN INTERFERING A RELATION OF THE RELATIONSHIPS AND ALL AND A RELATIONSHIPS A RELATIONSHIPS AND A RELATIONSHIPS A RELATIONSHIPS AND A RELATIONSHIPS A RELATIONSHIPS AND A RELATIONSHIPS MKR MARKER 1 ON OFFICIAL AND DESCRIPTION OF THE CONTINUES OF THE CONTINUES OF THE CONTINUES OF THE CONTINUES OF THE CONTINUES OF THE CONTINUES OF THE CONTINUES OF THE CONTINUES OF THE CONTINUES OF THE CONTINUES OF THE CONTINUE
- 16. Set the synthesizer/level generator to  $-10$  dBm.
- 17. Set the 1 dB step attenuator to place the signal peak one to two dB (one to two divisions) below the reference level.
- 18. On the receiver, press the following keys:

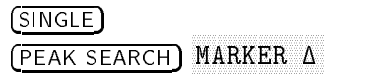

19. Set the synthesizer/level generator amplitude and receiver reference level according to Table 2-23. At each setting, press the following receiver keys:

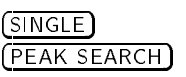

20. Record the MKR  $\Delta$  amplitude reading in the operation verification test record as the TR Entry indicated in Table 2-23. The MKR  $\Delta$ reading should be within the limits shown.

| Synthesizer/Level<br>Generator Amplitude   Reference Level                                                                                                   | Receiver | MKR $\Delta$ Reading (dB) |           |           |  |
|----------------------------------------------------------------------------------------------------|----------|---------------------------|-----------|-----------|--|
| (dBm)                                                                                                    | (dBm)    | Min.                      | TR Entry  | Max.      |  |
|                                                                                                    |          |                           |           |           |  |
| $-10$                                                                                                    | $-35*$   | $0$ (Ref)                 | $0$ (Ref) | $0$ (Ref) |  |
| $\mathbf{0}$                                                                                                    | $-25*$   | $-0.4$                    | 7 19      | $+0.4$    |  |
| $+10$                                                                                                    | $-15*$   | 720<br>$-0.5$             |           | $+0.5$    |  |
| $-201$                                                                                                    | $-45$    | $-0.4$                    | 721       | $+0.4$    |  |
| $-301$                                                                                                    | $-55$    | 722<br>$-0.5$             |           | $+0.5$    |  |
| $-40†$                                                                                                    | $-65$    | $-0.8$                    | 7 23      | $+0.8$    |  |
| $-50†$                                                                                                    | $-75$    | $-1.1$                    | 7 24      | $+1.1$    |  |
| $-60†$                                                                                                    | $-85$    | $-1.2$                    | 725       | $+1.2$    |  |
| $-701$                                                                                                    | $-95$    | $-1.3$                    | 726       | $+1.3$    |  |
| $-801$                                                                                                    | $-105$   | 727<br>$-1.4$             |           | $+1.4$    |  |
|                                                                                                    |          |                           |           |           |  |
| * Change receiver's reference level before synthesizer/level gen. amplitude.<br>t Change synthesizer/level gen. amplitude before receiver's reference level. |          |                           |           |           |  |

Table 2-23. Reference Level Accuracy, Log Mode for Narrow Bandwidths

- Linear Scale NBW 21. Repeat steps 8 through 13 using a span of 10 kHz for the narrow resolution bandwidths in linear mode, and compare the results to those listed in Table 2-24.
	- 22. Record the MKR  $\Delta$  amplitude reading in the operation verification test record as the TR Entry indicated in Table 2-24. The MKR  $\Delta$ reading should be within the limits shown.

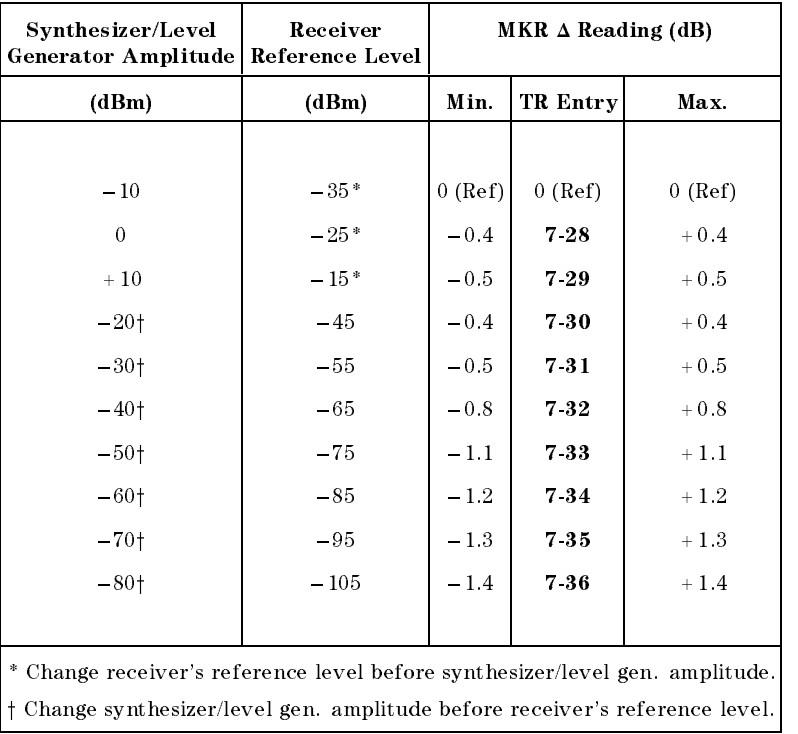

#### Table 2-24. Reference Level Accuracy, Linear Mode for Narrow Bandwidths

Operation verification test, "EMI Receiver Reference Level Accuracy," is now complete.

<sup>A</sup> <sup>50</sup> MHz CW signal is applied to the RF INPUT of the receiver RF section through two step attenuators. The attenuators increase the effective amplitude range of the source. The amplitude of the source is decreased in 10 dB steps and the receiver marker functions are used to measure the amplitude difference between steps. The source internal attenuator is used as the reference standard. The test is performed in both log and linear amplitude scales.

It is only necessary to test reference levels as low as  $-90$  dBm (with 10 dB attenuation) since lower reference levels are a function of the receiver microprocessor manipulating the trace data. There is no error associated with the trace data manipulation.

Equipment Required Synthesizer/level generator

Attenuator, 1 dB steps Attenuator, 10 dB steps Cable, BNC 122 cm (48 in) Cable, BNC 20 cm (9 in) Adapter, Type N (m) to BNC (f) Adapter, BNC (m) to BNC (m)

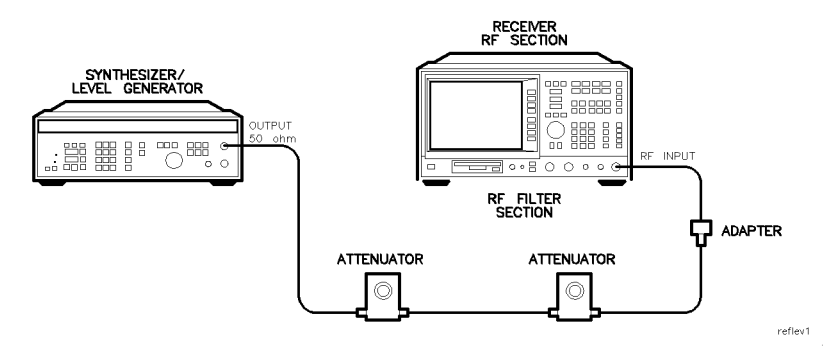

Figure 2-11. Reference Level Accuracy Test Setup

Log Scale 1. Set the synthesizer/level generator controls as follows:

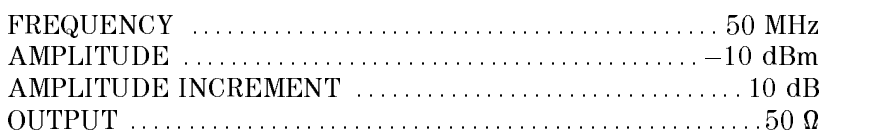

- 2. Connect the equipment as shown in Figure 2-11. Set the 10 dB step attenuator to 10 dB attenuation and the 1 dB step attenuator to 0 dB attenuation.
- 3. Press (PRESET) on the receiver RF section, then wait for the preset routine to finish. Set the receiver by pressing the following keys:

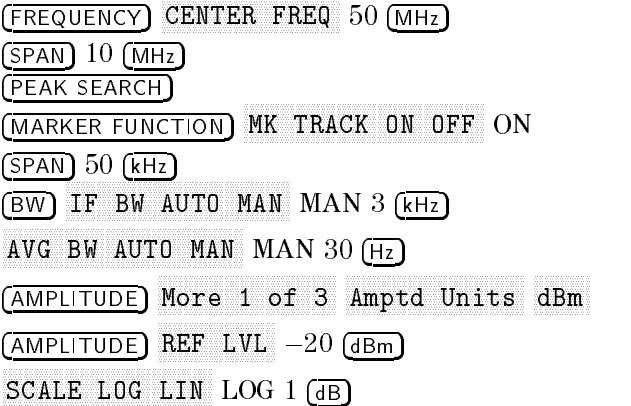

- 4. Set the <sup>1</sup> dB step attenuator to place the signal peak one to two dB (one to two divisions) below the reference level.
- 5. On the receiver, press the following keys:

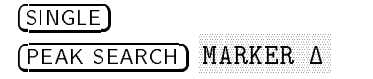

6. Set the synthesizer/level generator amplitude and receiver reference level according to Table 2-25. At each setting, press the following receiver keys:

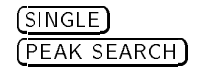

7. Record the MKR  $\Delta$  amplitude reading in the operation verification test record as the TR Entry indicated in Table 2-25. The MKR  $\Delta$ reading should be within the limits shown.

| Synthesizer/Level<br>Generator Amplitude   Reference Level                   | Receiver        | $MKR \triangle$ Reading (dB) |                |           |  |  |  |  |
|------------------------------------------------------------------------------|-----------------|------------------------------|----------------|-----------|--|--|--|--|
| (dBm)                                                                        | (dBm)           | Min.                         | TR Entry       | Max.      |  |  |  |  |
|                                                                              |                 |                              |                |           |  |  |  |  |
| $-10$                                                                        | $-20*$          | $0$ (Ref)                    | $0$ (Ref)      | $0$ (Ref) |  |  |  |  |
| $\theta$                                                                     | $-10*$          | $-0.4$                       | 8 <sub>1</sub> | $+0.4$    |  |  |  |  |
| $+10$                                                                        | $0*$            | 82<br>$-0.5$                 |                | $+0.5$    |  |  |  |  |
| $-201$                                                                       | $-30$<br>$-0.4$ |                              | 83             | $+0.4$    |  |  |  |  |
| $-301$                                                                       | $-40$           | $-0.5$                       | 84             | $+0.5$    |  |  |  |  |
| $-40†$                                                                       | $-50$           | 85<br>$-0.8$                 |                | $+0.8$    |  |  |  |  |
| $-50†$                                                                       | $-60$           | $-1.0$                       | 86             | $+1.0$    |  |  |  |  |
| $-60+$                                                                       | $-70$           | $-1.1$                       | 87             | $+1.1$    |  |  |  |  |
| $-70+$                                                                       | $-80$           | $-1.2$                       | 88             | $+1.2$    |  |  |  |  |
| $-801$                                                                       | $-90$           | $-1.3$                       | 89             | $+1.3$    |  |  |  |  |
|                                                                              |                 |                              |                |           |  |  |  |  |
| * Change receiver's reference level before synthesizer/level gen. amplitude. |                 |                              |                |           |  |  |  |  |
| t Change synthesizer/level gen. amplitude before receiver's reference level. |                 |                              |                |           |  |  |  |  |

Table 2-25. Reference Level Accuracy, Log Mode

Linear Scale 8. Set the receiver controls as follows:

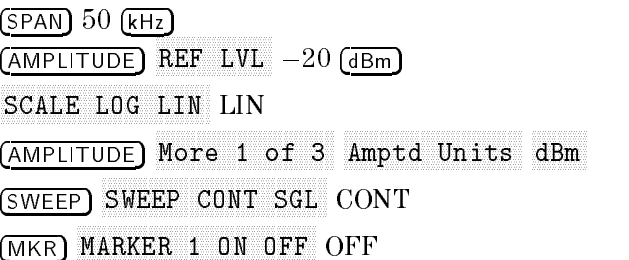

- 9. Set the synthesizer/level generator amplitude to  $-10$  dBm.
- 10. Set the 1 dB step attenuator to 0 dB attenuation.
- 11. Set the 1 dB step attenuator to place the signal peak one to two divisions below the reference level.
- 12. On the receiver, press the following keys:

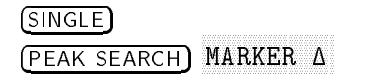

13. Set the synthesizer/level generator amplitude and receiver reference level according to Table 2-26. At each setting, press the following receiver keys:

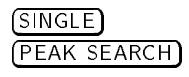

14. Record the MKR  $\Delta$  amplitude reading in the operation verification test record as the TR Entry indicated in Table 2-26. The MKR  $\Delta$ reading should be within the limits shown.

| Synthesizer/Level<br>Generator Amplitude   Reference Level                                                                                                   | Receiver        |                 | MKR $\triangle$ Reading (dB) |           |  |  |  |
|----------------------------------------------------------------------------------------------------|-----------------|-----------------|------------------------------|-----------|--|--|--|
| (dBm)                                                                                                    | (dBm)           | Min.            | TR Entry                     | Max.      |  |  |  |
|                                                                                                    |                 |                 |                              |           |  |  |  |
| $-10$                                                                                                    | $-20*$          | $0$ (Ref)       | $0$ (Ref)                    | $0$ (Ref) |  |  |  |
| $\mathbf{0}$                                                                                                    | $-10*$          | $-0.4$          | 8 10                         | $+0.4$    |  |  |  |
| $+10$                                                                                                    | $0*$            | 8 1 1<br>$-0.5$ |                              | $+0.5$    |  |  |  |
| $-201$                                                                                                    | $-30$<br>$-0.4$ |                 | 8 1 2                        | $+0.4$    |  |  |  |
| $-301$                                                                                                    | $-40$           | $-0.5$          | 8 13                         | $+0.5$    |  |  |  |
| $-40†$                                                                                                    | $-50$           | $-0.8$          | 8 1 4                        | $+0.8$    |  |  |  |
| $-50+$                                                                                                    | $-60$           | $-1.0$          | 8 15                         | $+1.0$    |  |  |  |
| $-60+$                                                                                                    | $-70$           | $-1.1$          | 8 16                         | $+1.1$    |  |  |  |
| $-70+$                                                                                                    | $-80$           | $-1.2$          | 8 17                         | $+1.2$    |  |  |  |
| $-80+$                                                                                                    | $-90$           | $-1.3$          | 8 1 8                        | $+1.3$    |  |  |  |
|                                                                                                    |                 |                 |                              |           |  |  |  |
| * Change receiver's reference level before synthesizer/level gen. amplitude.<br>† Change synthesizer/level gen. amplitude before receiver's reference level. |                 |                 |                              |           |  |  |  |

Table 2-26. Reference Level Accuracy, Linear Mode

Log Scale 1 dB 15. Press the following receiver keys:

- AMPLITUDE references and the contract of the contract of the contract of the contract of the contract of the contract of SCALE LOG LIN LOG LIN LOG LIN LOG LIN LOG LIN LOG LIN LOG LIN LOG LIN LOG LIN LOG LIN LOG LIN LOG LIN LOG LIN  $(SPAN)$  10  $(kHz)$ SWEEP SWEEP CONTINUES OF STREET CONTINUES OF STREET AND A STREET CONTINUES. BW IF BW AUTO MAN MAN 2008 HZ BW AUTO MAN AN INTERFERING A RELATION OF THE RELATIONSHIPS AND ALL AND A RELATIONSHIPS A RELATIONSHIPS AND A RELATIONSHIPS A RELATIONSHIPS AND A RELATIONSHIPS A RELATIONSHIPS AND A RELATIONSHIPS MKR MARKER 1 ON OFFICIAL AND DESCRIPTION OF THE CONTINUES OF THE CONTINUES OF THE CONTINUES OF THE CONTINUES OF THE CONTINUES OF THE CONTINUES OF THE CONTINUES OF THE CONTINUES OF THE CONTINUES OF THE CONTINUES OF THE CONTINUE
- 16. Set the synthesizer/level generator to  $-10$  dBm.
- 17. Set the 1 dB step attenuator to place the signal peak one to two dB (one to two divisions) below the reference level.
- 18. On the receiver, press the following keys:

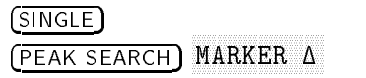

19. Set the synthesizer/level generator amplitude and receiver reference level according to Table 2-27. At each setting, press the following receiver keys:

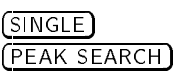

20. Record the MKR  $\Delta$  amplitude reading in the operation verification test record as the TR Entry indicated in Table 2-27. The MKR  $\Delta$ reading should be within the limits shown.

| Synthesizer/Level<br>Generator Amplitude                                     | Receiver<br>Reference Level | MKR $\triangle$ Reading (dB) |           |           |  |
|------------------------------------------------------------------------------|-----------------------------|------------------------------|-----------|-----------|--|
| (dBm)                                                                        | (dBm)                       | Min.                         | TR Entry  | Max.      |  |
|                                                                              |                             |                              |           |           |  |
| $-10$                                                                        | $-20*$                      | $0$ (Ref)                    | $0$ (Ref) | $0$ (Ref) |  |
| $\theta$                                                                     | $-10*$                      | $-0.4$                       | 8 19      | $+0.4$    |  |
| $+10$                                                                        | $0*$                        | 8 20<br>$-0.5$               |           | $+0.5$    |  |
| $-201$                                                                       | $-30$                       | 821<br>$-0.4$                |           | $+0.4$    |  |
| $-301$                                                                       | $-40$                       | 8 2 2<br>$-0.5$              |           | $+0.5$    |  |
| $-40†$                                                                       | $-50$                       | $-0.8$                       | 8 23      | $+0.8$    |  |
| $-50†$                                                                       | $-60$                       | $-1.1$                       | 8 24      | $+1.1$    |  |
| $-60†$                                                                       | $-70$                       | $-1.2$                       | 8 25      | $+1.2$    |  |
| $-701$                                                                       | $-80$                       | $-1.3$                       | 8 26      | $+1.3$    |  |
| $-801$                                                                       | $-90$                       | 827<br>$-1.4$                |           | $+1.4$    |  |
|                                                                              |                             |                              |           |           |  |
| * Change receiver's reference level before synthesizer/level gen. amplitude. |                             |                              |           |           |  |
| t Change synthesizer/level gen. amplitude before receiver's reference level. |                             |                              |           |           |  |

Table 2-27. Reference Level Accuracy, Log Mode for Narrow **Bandwidths** <u>Bandwick and State and</u>

- Linear Scale NBW 21. Repeat steps 8 through 13 using a span of 10 kHz for the narrow resolution bandwidths in linear mode, and compare the results to those listed in Table 2-28.
	- 22. Record the MKR  $\Delta$  amplitude reading in the operation verification test record as the TR Entry indicated in Table 2-28. The MKR  $\Delta$ reading should be within the limits shown.

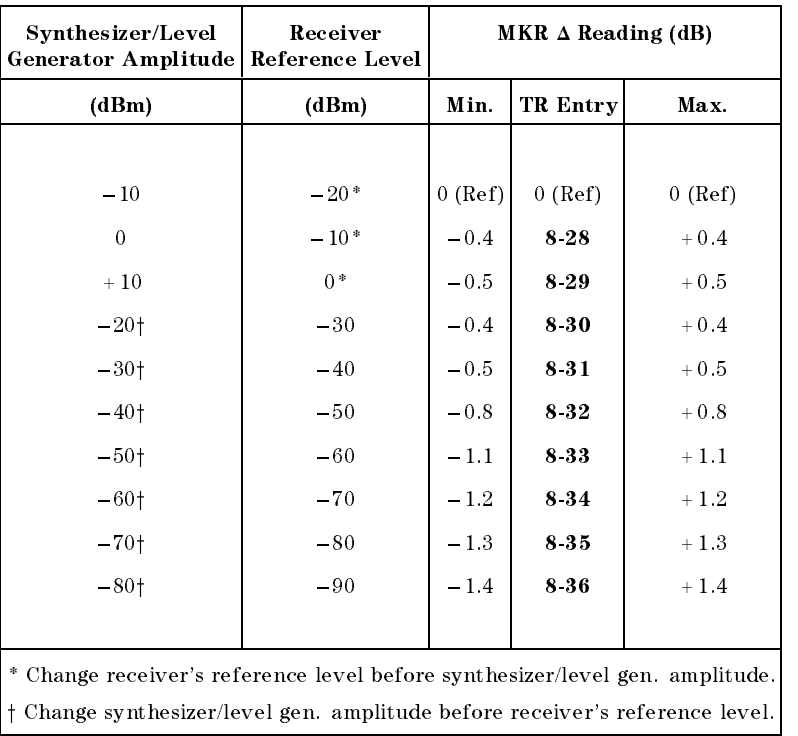

#### Table 2-28. Reference Level Accuracy, Linear Mode for Narrow Bandwidths

Operation verification test, "Receiver RF Section Reference Level Accuracy," is now complete.

# 9. Calibrator Amplitude Accuracy

This test measures the accuracy of the RF filter section CAL OUT signal. The first part of the test characterizes the insertion loss of a low pass filter (LPF) and 10 dB attenuator. The harmonics of the CAL OUT signal are suppressed with the LPF before the amplitude accuracy is measured using a power meter.

Calibrator frequency is not included in this procedure. It is a function of the frequency reference error:

, contra contra a a contra contra control antique a contra contra contra contra contra contra contra contra co Error)).

Equipment Required Synthesized sweeper Power meter (two required) Power sensor, low power with a 50 MHz reference attenuator Power sensor, 1 MHz to 350 MHz Power splitter, Type N <sup>10</sup> dB Attenuator, Type <sup>N</sup> (m to f), dc-12.4 GHz Low pass filter, 300 MHz Cable, Type N, <sup>152</sup> cm (60 in) Adapter, Type  $N(f)$  to APC 3.5  $(f)$ Adapter, Type  $N(f)$  to BNC  $(m)$ Adapter, Type N (m) to BNC (f)

**Procedure** This operation verification test consists of two parts:

Part 1: LPF, Attenuator and Adapter Insertion Loss Characterization Part 2: Calibrator Amplitude Accuracy

Perform "Part 1: LPF, Attenuator and Adapter Insertion Loss Characterization" before \Part 2: Calibrator Amplitude Accuracy." A worksheet is provided at the end of this procedure for calculating the corrected insertion loss and the calibrator amplitude accuracy.

# Part 1: LPF, Attenuator and Adapter Insertion Loss Characterization

CAUTION Do not attempt to calibrate the low-power power sensor without the reference attenuator or damage to the low-power power sensor will occur.

- 1. Zero and calibrate the power meters as described in the power meter operation manual.
- 2. Press INSTRUMENT PRESET on the synthesized sweeper, then set the controls as follows:

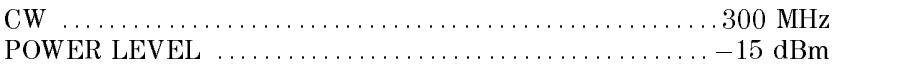

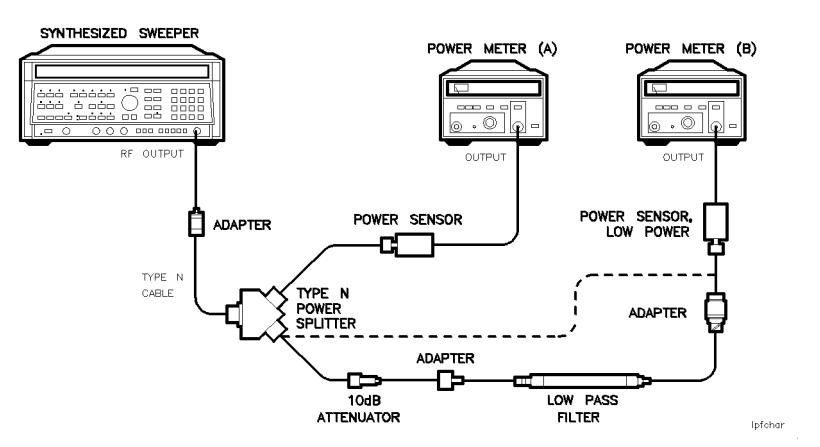

Figure 2-12. LPF Characterization

#### 9. Calibrator Amplitude Accuracy

- 3. Connect the equipment as shown in Figure 2-12. Connect the low-power power sensor directly to the power splitter (bypass the LPF, attenuator, and adapters). Wait for the power sensor to settle before proceeding with the next step.
- 4. On the power meter (A), press the dB REF mode key. The power indication should be 0 dB.
- 5. On the power meter (B), press the dB REF mode key. The power indication should be 0 dB.
- 6. Connect the LPF, attenuator, and adapters as shown in Figure 2-12.
- 7. Record the power meter (A) reading in dB in the worksheet as the Mismatch Error. This is the relative error due to mismatch.
- 8. Record the power meter (B) reading in dB in the worksheet as the Uncorrected Insertion Loss. This is the relative uncorrected insertion loss of the LPF, attenuator and adapters.
- 9. Subtract the Mismatch Error (step 8) from the Uncorrected Insertion Loss (step 9). This is the corrected insertion loss. Record this value in the worksheet as the Corrected Insertion Loss.

Example: If the Mismatch Error is  $-0.3$  dB and the Uncorrected Insertion Loss is  $-10.2$  dB, subtract the mismatch error from the insertion loss to yield a corrected reading of  $-9.9$  dB.

#### Calibrator Amplitude Accuracy Worksheet

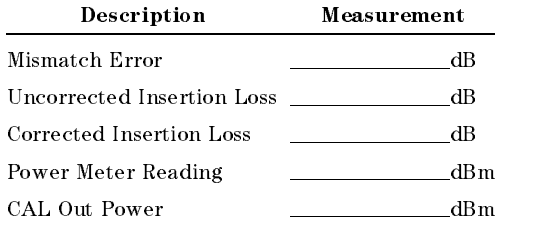

## Part 2: Calibrator Amplitude Accuracy

Perform "Part 1: LPF, Attenuator and Adapter Insertion Loss Characterization" before performing this procedure.

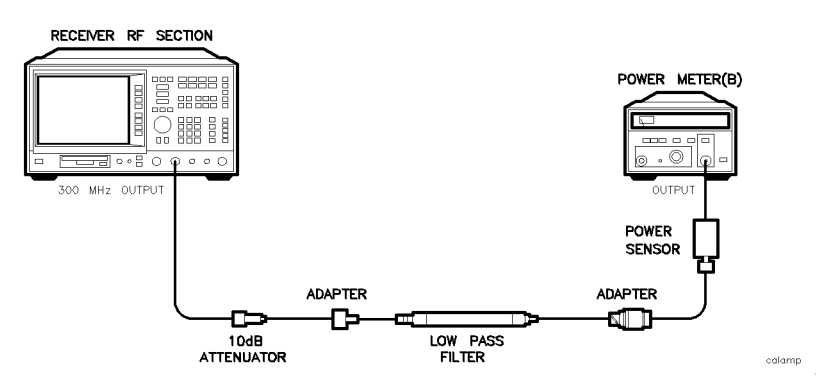

Figure 2-13. Calibrator Amplitude Accuracy Test Setup

#### 9. Calibrator Amplitude Accuracy

- 1. Connect the equipment as shown in Figure 2-13. The receiver should be positioned so that the setup of the adapters, LPF and attenuator do not bind. It may be necessary to support the center of gravity of the devices.
- 2. On the power meter, press the dBm mode key. Record the Power Meter Reading in dBm in the worksheet as the Power Meter Reading.
- 3. Subtract the Corrected Insertion Loss (step 10) from the Power Meter Reading (step 12).

CAL OUT Power = Power Meter Reading – Corrected Insertion Loss

Example: If the Corrected Insertion Loss is  $-10.0$  dB, and the measuring receiver reading is  $-30$  dB, then  $(-30$  dB)  $-(-10.0$  dB)  $= -20$  dB

4. Record this value as TR Entry 9-1 in the operation verification test record as the CAL OUT power. The CAL OUT should be 20 dBm  $\pm 0.4$  dB.

Operation verification test, "Calibrator Amplitude Accuracy," is now complete.

# 10. Calibration Repeatability and IF Bandwidth Uncertainty

To measure the calibration repeatability, the reference signal is measured using the peak search function.

To measure the resolution bandwidth switching uncertainty, an amplitude reference is taken with the resolution bandwidth set to 3 kHz using the marker-delta function. The resolution bandwidth is changed to settings between 3 MHz and 1 kHz and the amplitude variation is measured at each setting and compared to the specication. The span is changed as necessary to maintain approximately the same aspect ratio.

Equipment Required Cable, BNC 20 cm (9in) Adapter, Type N (m) to BNC (f)

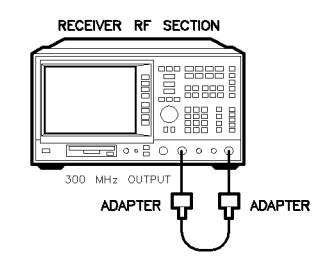

Figure 2-14. Uncertainty Test Setup

uncertn

# Calibration Repeatability for Receiver RF Section

- 1. Connect the <sup>300</sup> MHz OUTPUT to the EMC analyzer input using the BNC cable and adapters, as shown in Figure 2-14.
- 2. Press PRESET on the receiver, then wait for the preset routine to finish. Set the receiver controls by pressing the following keys:

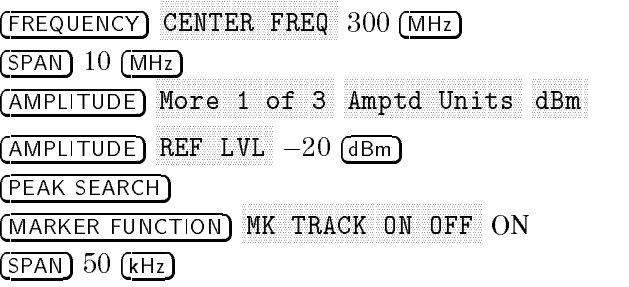

Wait for the auto zoom routine to finish, then set the IF bandwidth and the AVG bandwidth by pressing the following keys:

BW IF BW AUTO MAN 3 KHZ AUTO MAN 3 KHZ AUTO MAN 3 KHZ AUTO MAN 3 KHZ AUTO MAN 3 KHZ AUTO MAN 3 KHZ AUTO MAN 3 KHZ

TRACE

AVG BW AUTO MAN 2009 HZ BW AUTO MAN 300 HZ BW AUTO MAN 300 HZ BW AUTO MAN 300 HZ BW AUTO MAN 300 HZ BW AUTO MA

More 1970, and 1970, and 1970, and 1970, and 1970, and 1970, and 1970, and 1970, and 1970, and 1970, and 1970,

Set the receiver to linear scale and select the sample detector by pressing.

AMPLITUDE SCALE LOGIC LINE CONTINUES IN A REPORT OF THE CONTINUES OF THE CONTINUES OF THE CONTINUES OF THE CONTINUES OF THE CONTINUES OF THE CONTINUES OF THE CONTINUES OF THE CONTINUES OF THE CONTINUES OF THE CONTINUES OF THE CONTIN AMPLITUDE Amptd Units dBm

3. Press PEAK SEARCH, then record the marker reading as TR Entry 10-1 in the operation verification test record.

DETECTOR SMP PK SMP PK SMP PK SMP PK SMP PK SMP PK SMP PK SMP PK SMP PK SMP PK SMP PK SMP PK SMP PK SMP PK SMP

The marker reading should be within  $-20.15$  and  $-19.85$  dB.

# Resolution Bandwidth Switching Uncertainty

4. Press PRESET on the receiver, then wait for the preset routine to finish. Set the receiver controls by pressing the following keys:

FREQUENCY CENTER FREQ <sup>300</sup> MHz  $(SPAN)$  10  $(MHz)$ AMPLITUDE Nore 1 of 3 Amptd Units dBm AMPLITUDE references and the contract of the contract of the contract of the contract of the contract of the contract of SCALE LOG LIN LOG LIN LOG LIN LOG LIN LOG LIN LOG LIN LOG LIN LOG LIN LOG LIN LOG LIN LOG LIN LOG LIN LOG LIN PEAK SEARCH In the second contract of the second second second to the second second second to the second second second second second second second second second second second second second second second second second second second sec VIEW CALL OF A REPORT OF THE RESIDENCE OF THE CONTINUES OF THE CONTINUES OF THE CONTINUES OF THE CONTINUES OF THE CONTINUES OF THE CONTINUES OF THE CONTINUES OF THE CONTINUES OF THE CONTINUES OF THE CONTINUES OF THE CONTIN MARKER FUNCTION MAKE TRACK ON OUR CONSTRUCTION OF THE CONSTRUCTION OF THE CONSTRUCTION OF THE CONSTRUCTION OF THE CONSTRUCTION OF THE CONSTRUCTION OF THE CONSTRUCTION OF THE CONSTRUCTION OF THE CONSTRUCTION OF THE CONSTRUCTION OF THE CONS  $(SPAN) 50 (kHz)$ 

Wait for the auto zoom routine to finish, then set the IF bandwidth and the AVG bandwidth by pressing the following keys:

#### 10. Calibration Repeatability and IF Bandwidth Uncertainty

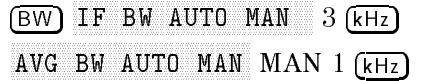

°'I I CSS | AMPLITUDE | PJ reference and the total theory to all the total three to adjust the top and the top and the top and the top an reference level until the signal appears one division below the reference level, then press the following keys:

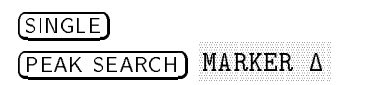

- 6. Set the receiver resolution bandwidth and span according to Table 2-29.
- 7. Press (SINGLE) then (PEAK SEARCH), then record the MKR  $\Delta$  TRK amplitude reading in the operation verification test record as the TR Entry indicated in Table 2-29.

The amplitude reading should be within the limits shown.

8. Repeat steps 7 and 8 for each of the remaining resolution bandwidth and span settings listed in Table 2-29.

Resolution Bandwidth Switching Uncertainty

| Receiver                   |           | MKR ∆ TRK Amplitude Reading |                           |                        |  |
|----------------------------|-----------|-----------------------------|---------------------------|------------------------|--|
| IF BW Setting SPAN Setting |           | Min. $(dB)$                 |                           | $TR$ Entry   Max. (dB) |  |
|                            |           |                             |                           |                        |  |
| 3 kHz                      | 50 kHz    | $0$ (Ref)                   | $0$ (Ref)                 | $0$ (Ref)              |  |
| $1$ kHz                    | $50$ kHz  | $-0.5$                      | 10 <sub>2</sub><br>$+0.5$ |                        |  |
| 9 kHz                      | $50$ kHz  | $-0.4$                      | 10.3<br>$+0.4$            |                        |  |
| $10 \text{ kHz}$           | $50$ kHz  | $-0.4$                      | 10.4                      | $+0.4$                 |  |
| $30$ kHz                   | $500$ kHz | $-0.4$                      | $10-5$                    | $+0.4$                 |  |
| $100$ kHz                  | $500$ kHz | $-0.4$                      | 106                       | $+0.4$                 |  |
| $120$ kHz                  | $500$ kHz | $-0.4$                      | 10.7                      | $+0.4$                 |  |
| 300 kHz                    | $5$ MHz   | $-0.4$                      | 10.8<br>$+0.4$            |                        |  |
| $1$ MHz                    | $10$ MHz  | 10 <sub>9</sub><br>$-0.4$   |                           | $+0.4$                 |  |
| 3 MHz                      | $10$ MHz  | 10 10<br>$-0.4$             |                           | $+0.4$                 |  |
|                            |           |                             |                           |                        |  |

9. Press the following receiver keys:

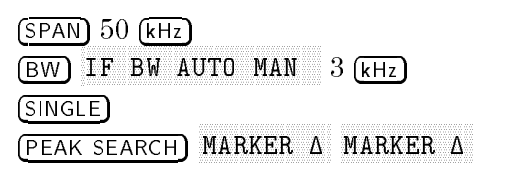

10. Set the resolution bandwidth and span according to Table 2-30.

#### 10. Calibration Repeatability and IF Bandwidth Uncertainty

11. Press (SINGLE) then (PEAK SEARCH), then record the MKR  $\Delta$  TRK amplitude reading in the operation verification test record as the TR Entry indicated in Table 2-30.

The amplitude reading should be within the limits shown.

12. Repeat steps 11 through 12 for each of the remaining resolution bandwidth and span settings listed in Table 2-30.

| inaitow daikuwkuus |                                      |                                    |                     |           |  |  |  |  |
|--------------------|--------------------------------------|------------------------------------|---------------------|-----------|--|--|--|--|
| Receiver           |                                      | MKR $\Delta$ TRK Amplitude Reading |                     |           |  |  |  |  |
|                    | IF BW Setting SPAN Setting Min. (dB) |                                    | TR Entry Max. $(d)$ |           |  |  |  |  |
|                    |                                      |                                    |                     |           |  |  |  |  |
| $3 \text{ kHz}$    | $50$ kHz                             | $0$ (Ref)                          | $0$ (Ref)           | $0$ (Ref) |  |  |  |  |
| 300 Hz             | $1$ kHz                              | $-0.6$                             | 10.11               | $+0.6$    |  |  |  |  |
| 200 Hz             | $1$ kHz                              | $-0.6$                             | 10 12               | $+0.6$    |  |  |  |  |
| $100$ Hz           | 1 kHz                                | $-0.6$                             | 10 13               | $+0.6$    |  |  |  |  |
| 30 Hz              | $1$ kHz                              | 10 14<br>$-0.6$                    |                     | $+0.6$    |  |  |  |  |
|                    |                                      |                                    |                     |           |  |  |  |  |

Table 2-30. Resolution Bandwidth Switching Uncertainty for Narrow Bandwidths

Note that it is normal for the <sup>200</sup> Hz IF bandwidth shape to have a dip in the center of the response.

Operation verification test, "Calibration Repeatability and IF Bandwidth," is now complete.

The output of the synthesized sweeper is fed through a power splitter to a power sensor and the receiver RF section RF INPUT. The synthesized sweeper power level is adjusted at 300 MHz to place the displayed signal at the RF section's center horizontal graticule line. The power meter, is placed in dBm (REF) mode. At each new synthesized sweeper frequency and receiver RF section center frequency setting, the synthesized sweeper power level is adjusted to place the signal at the center horizontal graticule line. The power meter displays the inverse of the frequency response relative to 300 MHz (CAL OUT frequency).

## Equipment Required Synthesized sweeper Synthesizer/Level Generator Power Meter Power sensor, 50 MHz to 6.5 GHz (high frequency) Power splitter **Termination, 50 m star 5.0 (st.)** Adapter, Type <sup>N</sup> (m) to APC 3.5 (m) Adapter, SMB (m) to BNC (f) Adapter,  $3.5$  mm (f) to  $3.5$ mm (f) Adapter, SMB (m) to BNC (f) Cable, BNC, 122 cm (48 in) Cable, APC 3.5, 91 cm (36 in)

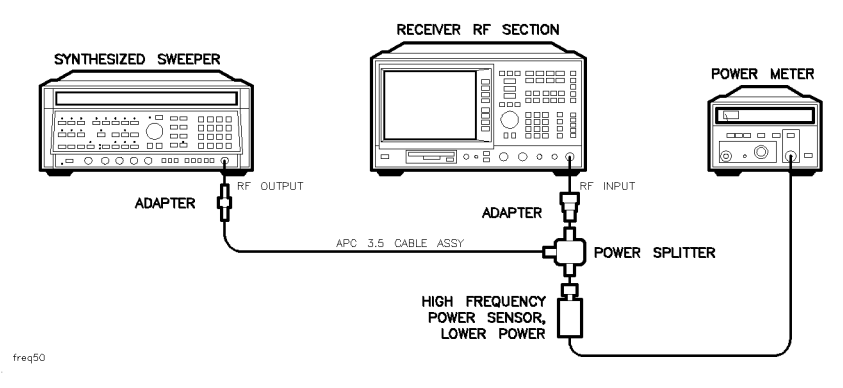

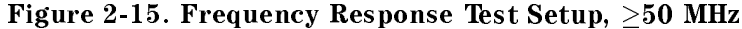

**Procedure** 1. Zero and calibrate the power meter and the high frequency power sensor in LOG mode as described in the power meter operation manual.

- 2. Connect the equipment as shown in Figure 2-15.
- 3. Press INSTRUMENT PRESET on the synthesized sweeper. Set the synthesized sweeper controls as follows:

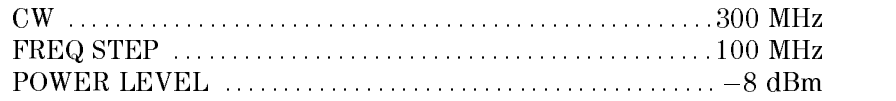

4. Press (PRESET) on the receiver RF section, then wait for the preset routine to finish. Press the following keys:

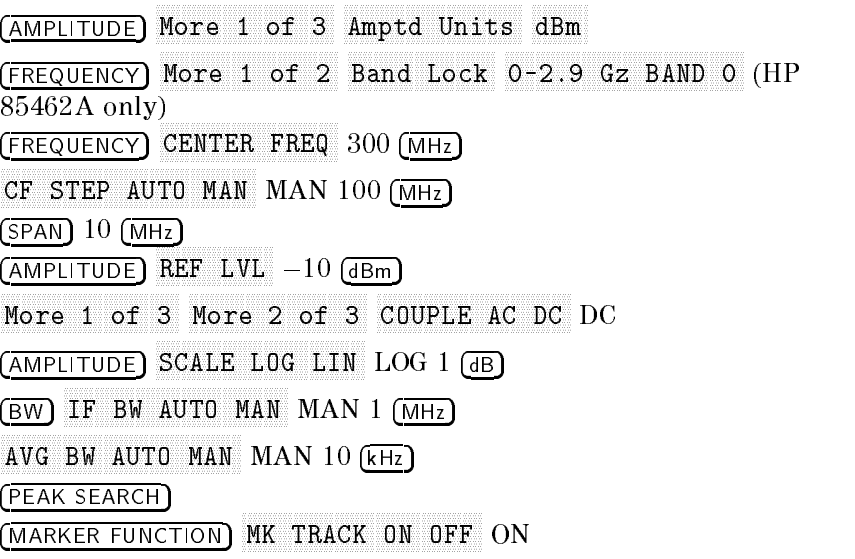

- 5. Adjust the synthesized sweeper power level for a MKR-TRK amplitude reading of  $-14$  dBm  $\pm 0.1$  dB.
- 6. Press dB (REF) on the power meter.

## Frequency Response, Band 0,  $\geq 50$  MHz

- 7. Set the synthesized sweeper CW to 50 MHz.
- 8. Press the following keys:

FREQUENCY CENTER FREQ <sup>50</sup> MHz

- 9. Adjust the synthesized sweeper power level for an receiver RF section MKR-TRK amplitude reading of  $-14$  dBm  $\pm 0.1$  dB.
- 10. Record the power ratio displayed on the power meter below, then record the negative of this value in column 2 of Table 2-31 as the power meter reading at 50 MHz.

Power Meter Reading \_\_\_\_\_\_\_\_\_\_\_\_\_\_dB

**Note** Be sure the power meter's calibration factor is set to the appropriate setting for the frequency being measured.

- 11. Set the synthesized sweeper CW to 100 MHz.
- 12. Press the following keys:

FREQUENCY CENTER FREQ <sup>100</sup> MHz

- 13. Adjust the synthesized sweeper power level for an RF section MKR-TRK amplitude reading of  $-14$  dBm  $\pm 0.1$  dB.
- 14. Record the negative of the power ratio displayed on the power meter in column 2 of Table 2-31 as the power meter reading at 100 MHz.

Note Be sure the power meter's calibration factor is set to the appropriate setting for the frequency being measured.

> 15. On the synthesized sweeper, press CW, and up arrow (step up) key. On the RF section press the following keys:

 $(FREQUENCY)$  (i) (step up) key to step through the remaining frequencies listed in Table 2-31.

16. Repeat steps 13 through 15, for each frequency listed in Table 2-31.

# Frequency Response, Band 1

For an HP 85462A only

- 17. Set the synthesized sweeper CW to 2.75 GHz.
- 18. Press the following keys:

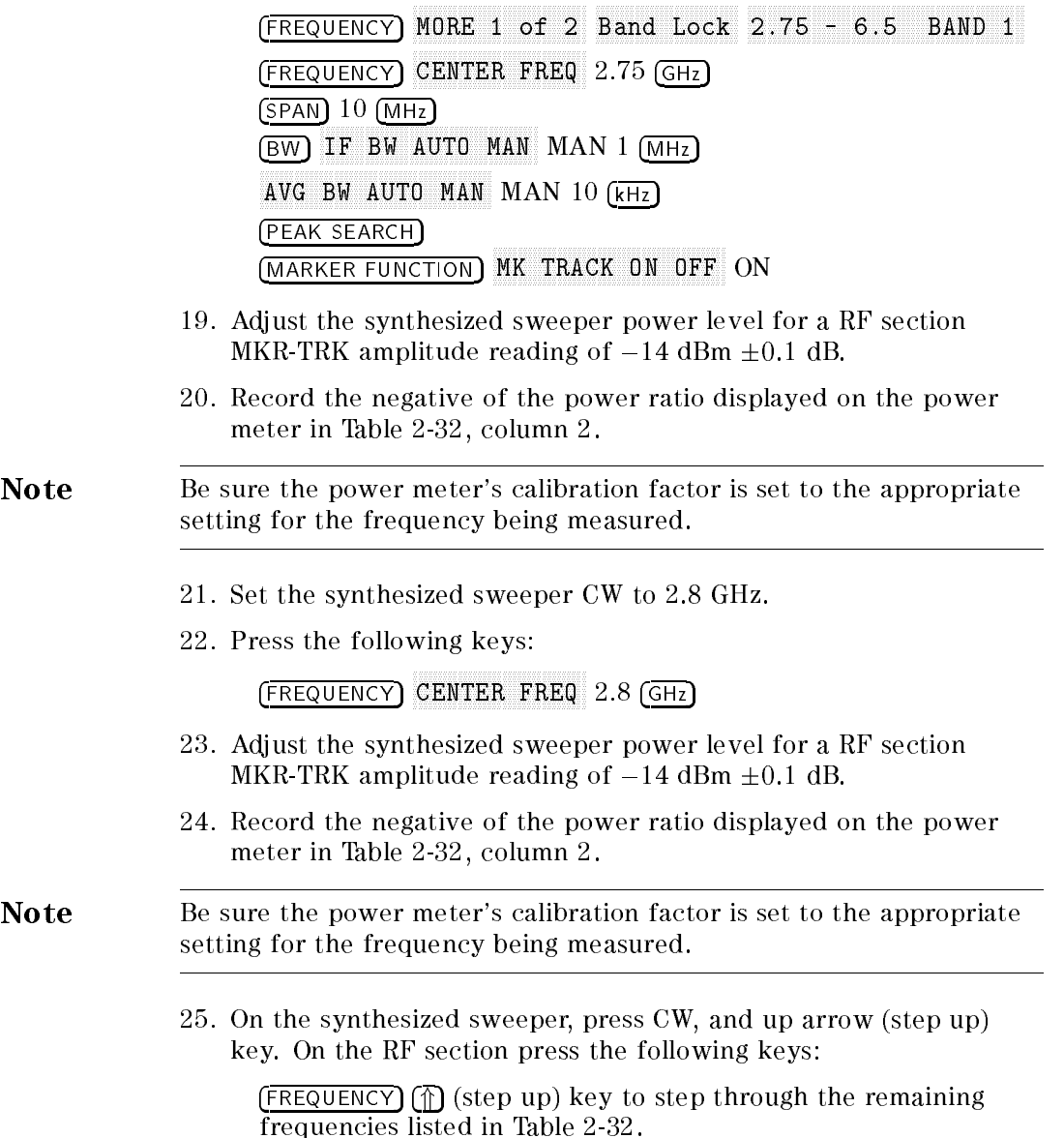

26. Repeat steps 23 through 25, for each frequency listed in Table 2-32.

# Frequency Response, Band  $0, <50$  MHz

- 27. Connect the equipment as shown in Figure 2-16, with the power sensor connected to power splitter.
- 28. Set the synthesizer/level generator controls as follows:

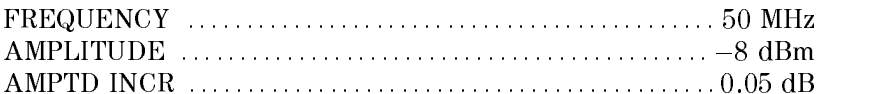

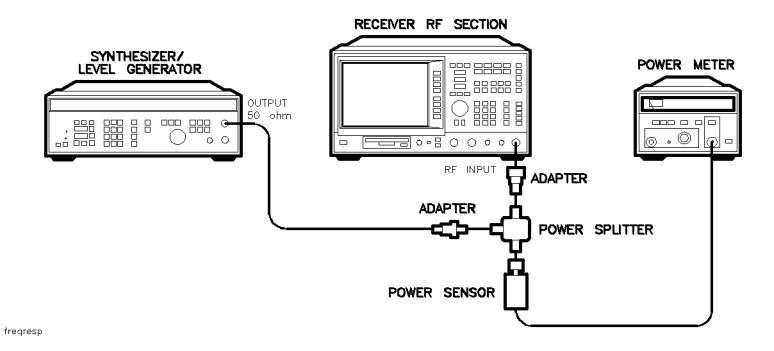

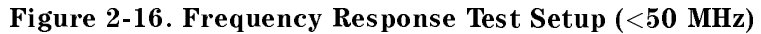

29. Press the following keys:

MKR MARKET IN A 1990 FOR OUR CONTINUES. THE CONTINUES OF THE CONTINUES OF THE CONTINUES OF THE CONTINUES OF THE CONTINUES OF THE CONTINUES OF THE CONTINUES OF THE CONTINUES OF THE CONTINUES OF THE CONTINUES OF THE CONTINUES OF

30. For an HP 85462A press:

FREQUENCY Band Lock More 1 of 2 BND LOCK ON OFF ( BNDD LOCK ON OFFICERS AND LOCK ON OUR CONTINUES. THE CONTINUES OF THE CONTINUES OF THE CONTINUES OF THE CONTINUES OF THE CONTINUES OF THE CONTINUES OF THE CONTINUES OF THE CONTINUES OF THE CONTINUES OF THE CONTINUES OF THE

31. Press the following keys:

FREQUENCY CENTER FREQ <sup>50</sup> MHz  $(SPAN)$  10  $(MHz)$ PEAK SEARCH MARKER FUNCTION MARK TRACK ON OUR DESCRIPTION OF THE RESIDENCE OF THE CONTINUES OF THE CONTINUES OF THE CONTINUES OF THE CONTINUES OF THE CONTINUES OF THE CONTINUES OF THE CONTINUES OF THE CONTINUES OF THE CONTINUES OF THE CONTINUES OF TH  $(SPAN)$   $100$   $(KHz)$ BW IF BW AUTO MAN MAN 10 kHz

- 32. Set the power sensor calibration factor for 50 MHz.
- 33. Adjust the synthesizer/level generator amplitude until the power meter display reads the same value as recorded in step 10. Record the synthesizer/level generator amplitude in Table 2-33 column 2.
- ts in the power sensor with the sensor with the sensor with the sensor with the sensor with the 50 minutes of
- 35. On the RF section, press the following keys:

PEAK SEARCH MARKET AND AN INTERNATIONAL ARRANGEMENT COMMUNITY AND ARRANGEMENT COMMUNITY OF THE CONTINUES. MARKER FUNCTION MAKE TRACK ON OUR DESCRIPTION OF THE OWNER WHEN THE OWNER WHEN THE OWNER WHEN THE OWNER WHEN THE OWNER WHEN THE OWNER.

- 36. Set the RF section center frequency and the synthesizer frequency to the frequencies listed in Table 2-33.
- 37. At each frequency, adjust the synthesizer/level generator amplitude for a MKR  $\Delta$ -TRK amplitude reading of 0.00  $\pm$ 0.05 dB. Record the synthesizer/level generator amplitude setting in Table 2-33 as the synthesizer/level generator amplitude.
- 38. For each of the frequencies in Table 2-33, subtract the synthesizer/level generator amplitude reading (column 2) from the synthesizer/level generator amplitude setting (50 MHz) recorded in step 31. Record the result as the response relative to 50 MHz (column 3) of Table 2-33.
- 39. Add to each of the column 3 entries in Table 2-33 the power meter reading for 50 MHz listed in Table 2-31. Record the results as the response relative to 300 MHz (column 4) in Table 2-33.

## Test Results

## Frequency Response, Band 0

- 1. Enter the most positive number from Table 2-33, column 4:  $\frac{d}{d}$
- 2. Enter the most positive number from Table 2-31, column 2:  $\frac{d}{d}$
- 3. Enter the more positive of numbers from step 1 and step 2 as TR Entry 11-1 in the operation verification test record (absolute referenced to 300 MHz).
- 4. Enter the most negative number from Table 2-33, column 4:  $dB$
- 5. Enter the most negative number from Table 2-31, column 2:  $\frac{d}{d}$
- 6. Enter the more negative of numbers from step <sup>4</sup> and step <sup>5</sup> as TR Entry 11-2 in the operation verication test record.
- 7. Subtract step <sup>6</sup> from step 3. Enter this value as TR Entry 11-3 in the operation verification test record (relative flatness).

## Frequency Response, Band 1

#### For an HP 85462A only

- 1. Enter the most positive number from Table 2-32, column 2, as TR Entry 11-4 in the operation verication test record.
- 2. Enter the most negative number from Table 2-32, column 2, as TR Entry 11-5 in the operation verification test record.
- 3. Subtract step 2 from step 1. Enter this value as TR Entry 11-6 in the operation verification test record (relative flatness).

Operation verification test, "Frequency Response for the receiver RF section," is now complete.

| Column 1<br>Frequency (MHz) | Column 2<br>Power Meter<br>Reading (dB) | Column 3<br>Measurement<br>Uncertainty |
|-----------------------------|-----------------------------------------|----------------------------------------|
| 50                          |                                         | $+0.29/-0.31$ dB                       |
| 100                         |                                         | $+0.29/-0.31$ dB                       |
| 200                         |                                         | $+0.29/-0.31$ dB                       |
| 300                         |                                         | 0 (Reference)                          |
| 400                         |                                         | $+0.29/-0.31$ dB                       |
| 500                         |                                         | $+0.29/-0.31$ dB                       |
| 600                         |                                         | $+0.29/-0.31$ dB                       |
| 700                         |                                         | $+0.29/-0.31$ dB                       |
| 800                         |                                         | $+0.29/-0.31$ dB                       |
| 900                         |                                         | $+0.29/-0.31$ dB                       |
| 1000                        |                                         | $+0.29/-0.31$ dB                       |
| 1100                        |                                         | $+0.29/-0.31$ dB                       |
| 1200                        |                                         | $+0.29/-0.31$ dB                       |
| 1300                        |                                         | $+0.29/-0.31$ dB                       |
| 1400                        |                                         | $+0.29/-0.31$ dB                       |
| 1500                        |                                         | $+0.29/-0.31$ dB                       |
| 1600                        |                                         | $+0.29/-0.31$ dB                       |
| 1700                        |                                         | $+0.29/-0.31$ dB                       |
| 1800                        |                                         | $+0.29/-0.31$ dB                       |
| 1900                        |                                         | $+0.29/-0.31$ dB                       |
| 2000                        |                                         | $+0.29/-0.31$ dB                       |
| 2100                        |                                         | $+0.29/-0.31$ dB                       |
| 2200                        |                                         | $+0.29/-0.31$ dB                       |
| 2300                        |                                         | $+0.29/-0.31$ dB                       |
| 2400                        |                                         | $+0.29/-0.31$ dB                       |
| 2500                        |                                         | $+0.29/-0.31$ dB                       |
| 2600                        |                                         | $+0.29/-0.31$ dB                       |
| 2700                        |                                         | $+0.29/-0.31$ dB                       |
| 2800                        |                                         | $+0.29/-0.31$ dB                       |
| 2900                        |                                         | $+0.29/-0.31$ dB                       |

Table 2-31. Frequency Response Band ( $\geq$ 50 MHz)

## Table 2-32. Frequency Response Band 1 (For an HP 85462A only)

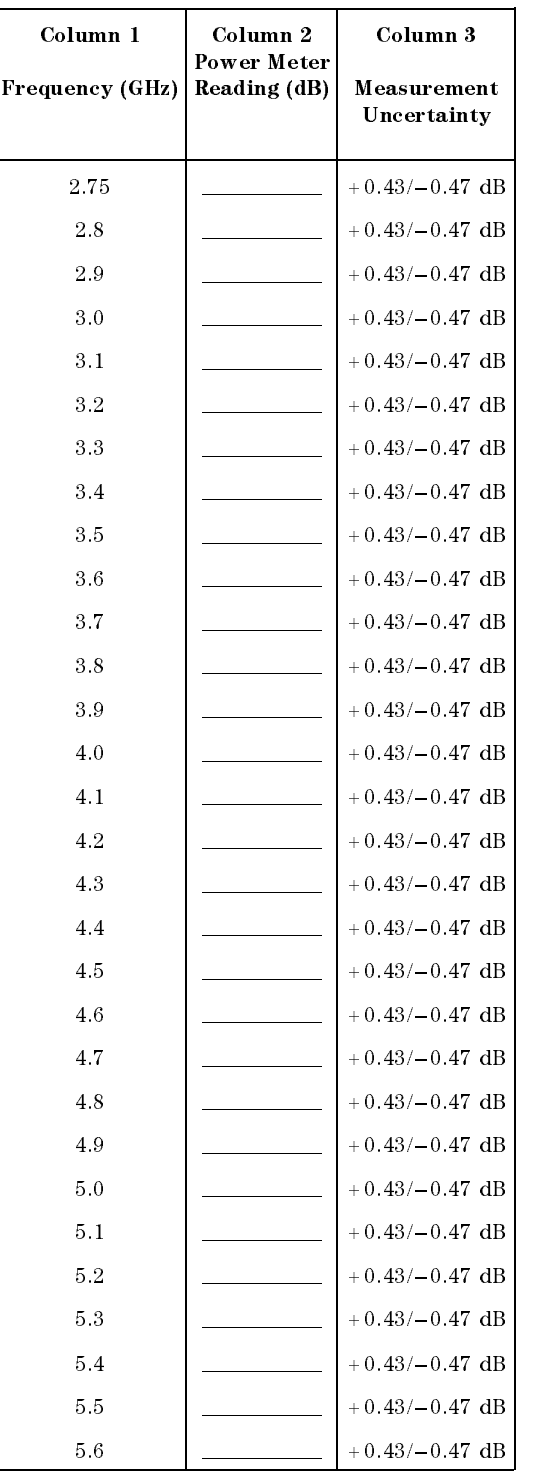

## Table 2-32. Frequency Response Band 1 (For an HP 85462A only) (continued)

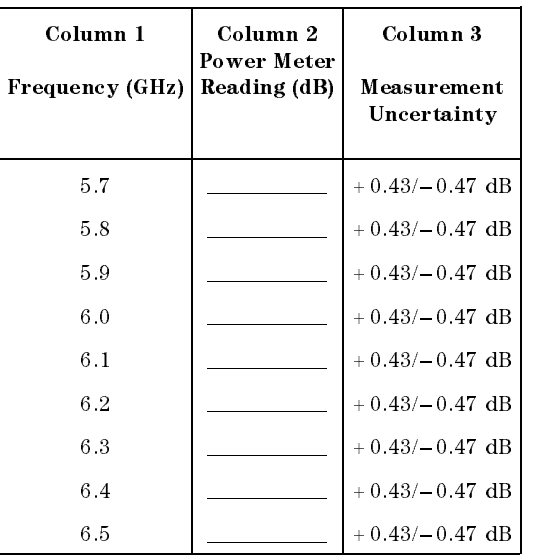

Table 2-33. Frequency Response Band <sup>0</sup> (<50 MHz)

| Column 1<br>Receiver                      | Column 2<br>Synthesizer/Level Generator | Column 3<br>Response  | Column 4                        | Column 5                   |
|-------------------------------------------|-----------------------------------------|-----------------------|---------------------------------|----------------------------|
| <b>Frequency Synthesizer</b><br>Frequency | Amplitude<br>(dBm)                      | Relative<br>to 50 MHz | Response<br>Relative to 300 MHz | Measurement<br>Uncertainty |
|                                           |                                         |                       |                                 |                            |
| $50$ MHz                                  |                                         | 0 (Reference)         |                                 | $+0.34/-0.37$              |
| 20 MHz                                    |                                         |                       |                                 | $+0.34/-0.37$              |
| 10 MHz                                    |                                         |                       |                                 | $+0.34/-0.37$              |
| $5$ MHz                                   |                                         |                       |                                 | $+0.34/-0.37$              |
| 1 MHz                                     |                                         |                       |                                 | $+0.34/-0.37$              |
| $200$ kHz                                 |                                         |                       |                                 | $+0.34/-0.37$              |
| $50$ kHz                                  |                                         |                       |                                 | $+0.34/-0.37$              |

# 12. EMI Receiver Overload

The internal calibration signal is used to generate an overload condition. Ensure that no signals are present at INPUT 2.

# Equipment Required None

**Procedure** 1. Press (PRESET) on the receiver, then wait for the preset routine to finish. Set the receiver by pressing the following keys:

> 200 MHz - 1 GHz - 1 GHz - 1 GHz - 1 GHz - 1 GHz - 1 GHz - 1 GHz - 1 GHz - 1 GHz - 1 GHz - 1 GHz - 1 GHz - 1 GHz BW IF BW AUTO MAN IN THE BW AUTO MAN HOUSE IS A RELATED AT A RELATED AT A RELATED AT A RELATED AT A RELATED AT A  $(SPAN)$   $($   $Hz)$ FREQUENCY CENTER FREQ 300.360 MHz (300 MHz + 3 X RBW) AMPLITUDE  $\mathbf{F} = \mathbf{F} \mathbf{F} = \mathbf{F} \mathbf{F} \mathbf{F} \mathbf{F}$  , and  $\mathbf{F} = \mathbf{F} \mathbf{F} \mathbf{F} \mathbf{F}$

- 2. Note no overload indication.
- 3. Press the following receiver keys:

INPUT VIEW CALL ON ONE OF THE CONTRACT OF THE CONTRACT OF THE CONTRACT OF THE CONTRACT OF THE CONTRACT OF THE CONTRACT OF THE CONTRACT OF THE CONTRACT OF THE CONTRACT OF THE CONTRACT OF THE CONTRACT OF THE CONTRACT OF THE CONTRA SINGLE

- 4. Note the IF overload indication on the display, and the overload LED on the filter section.
- 5. Press (PRESET) on the receiver.

Operation verification test, "EMI Receiver Overload," is now complete.

# 13. Receiver RF Section Overload

The internal calibration signal is used to generate an overload condition. Ensure that no signals are present at the RF INPUT.

## Equipment Required None

**Procedure** 1. Press  $(PREF)$  on the RF section, then wait for the preset routine to finish. Set the RF section by pressing the following keys:

> 200 MHz - 1 GHz - 1 GHz - 1 GHz - 1 GHz - 1 GHz - 1 GHz - 1 GHz - 1 GHz - 1 GHz - 1 GHz - 1 GHz - 1 GHz - 1 GH BW IF BW AUTO MAN MAN HOW AND A RELEASED AT LARCENY AND A RELEASED AT LARCENY AND A RELEASED AT LARCENY AND A RELEASED AT LARCENY AND A RELEASED AT LARCENY AND A RELEASED AT LARCENY AND A RELEASED AT LARCENY AND A RELEASED AT  $(SPAN) 0 (Hz)$ FREQUENCY CENTER FREQ 300.360 MHz (300 MHz + 3 X RBW) AMPLITUDE REF LVL 47.1 +dBV (59.9 dBm)

- 2. Note no overload indication.
- 3. Press the following receiver keys:

INPUT VIEW CALL ON ONE ON THE CONTRACT OF CONTRACT OF CONTRACT OF CONTRACT OF CONTRACT OF CONTRACT OF CONTRACT OF CONTRACT OF CONTRACT OF CONTRACT OF CONTRACT OF CONTRACT OF CONTRACT OF CONTRACT OF CONTRACT OF CONTRACT OF CONTRA SINGLE

- 4. Note the IF overload indication on the display.
- 5. Press (PRESET) on the receiver.

Operation verification test, "Receiver RF Section Overload," is now complete.

This test measures displayed average noise. The EMI receiver INPUT <sup>1</sup> and INPUT 2 are terminated in 50 . The test tunes the EMI receiver across several frequency ranges, uses the marker to locate the frequency with the highest response, and then reads the displayed noise in zero span.

Equipment Required Termination, 50  $\Omega$  Type N Termination, 50 APC 3.5 Adapter, Type  $N$  (m) to APC 3.5 (f) (2)

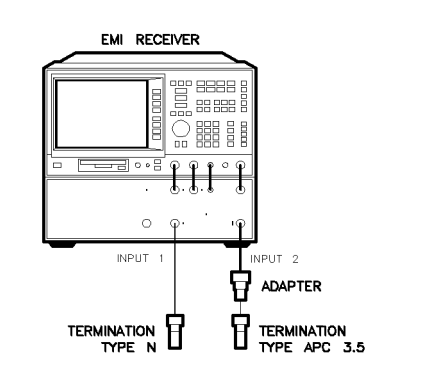

danlboth

Figure 2-17. Displayed Average Noise Level Test Setup-EMI receiver

# Procedure

# Part 1: INPUT 1, 400 kHz to 50 MHz

- 1. Connect an adapter and termination to INPUT 1 and INPUT 2 as shown in Figure 2-17.
- 2. Press (PRESET) on the receiver, then wait for the preset routine to finish.
- 3. Set the receiver by pressing the following keys:

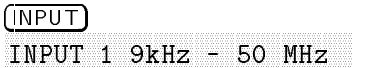

4. Select the detector by pressing the following receiver keys:

TRACE IN THE RESIDENCE OF THE PARTIES OF THE PARTIES OF THE PARTIES OF THE PARTIES OF THE PARTIES OF THE PARTIES OF THE PARTIES OF THE PARTIES OF THE PARTIES OF THE PARTIES OF THE PARTIES OF THE PARTIES OF THE PARTIES OF T More 1980 and 1980 and 1980 and 1980 and 1980 and 1980 and 1980 and 1980 and 1980 and 1980 and 1980 and 1980 and 1980 and 1980 and 1980 and 1980 and 1980 and 1980 and 1980 and 1980 and 1980 and 1980 and 1980 and 1980 and 1 DETECTOR SMP PK SMP PK SMP PK SMP PK SMP PK SMP PK SMP PK SMP PK SMP PK SMP PK SMP PK SMP PK SMP PK SMP PK SMP

5. Press the following receiver keys:

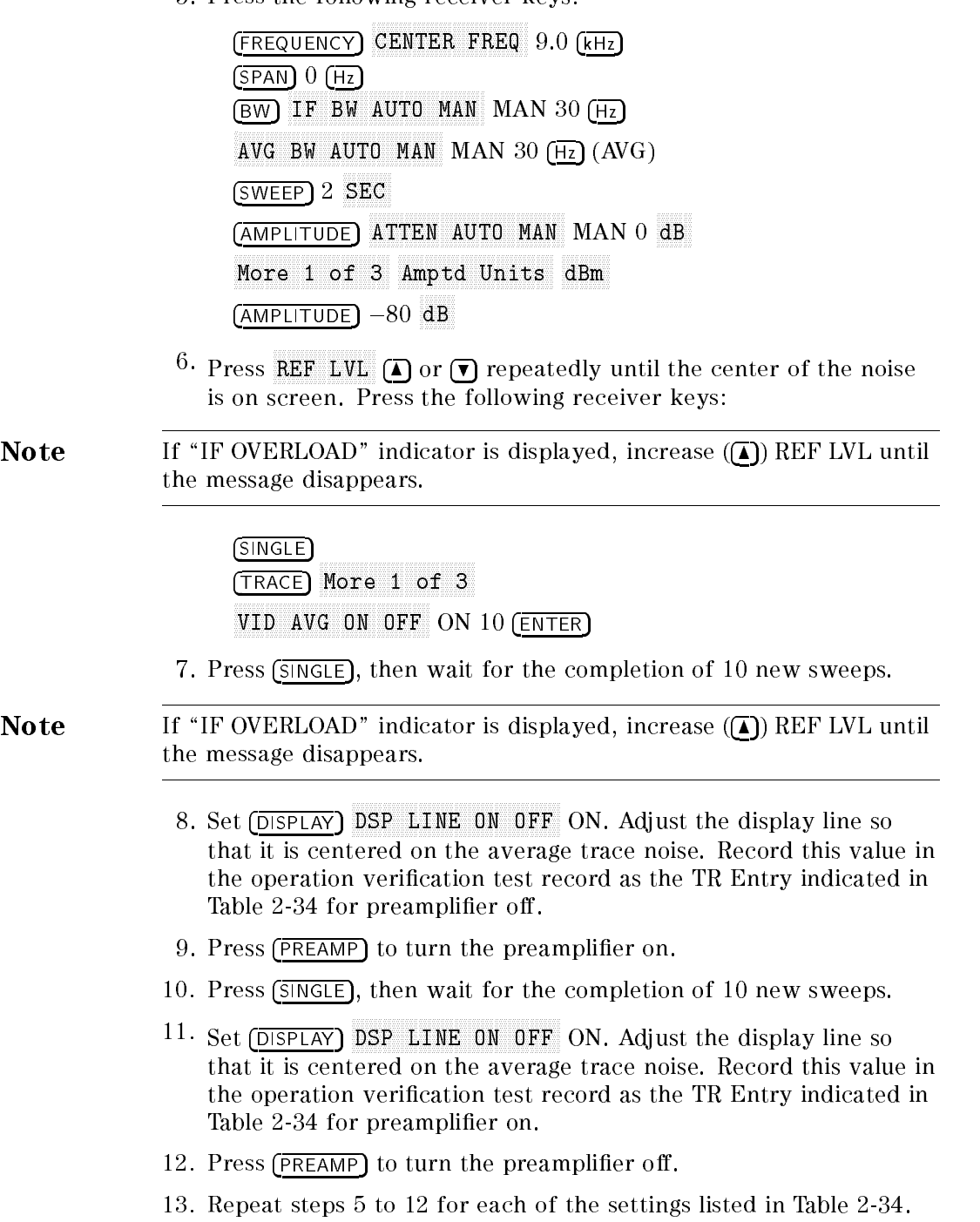

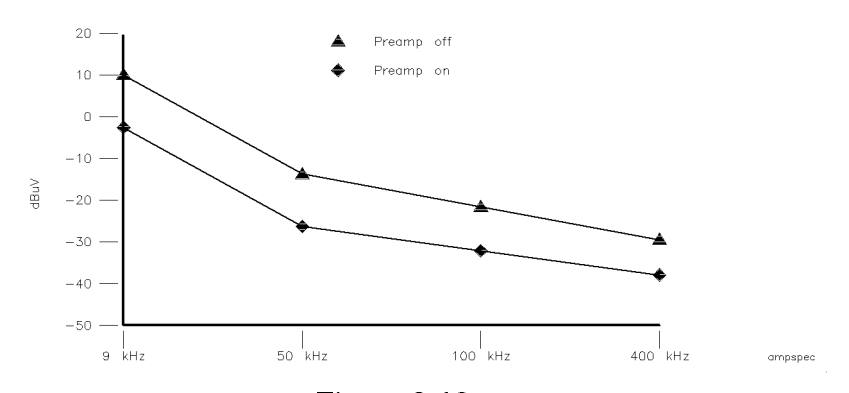

Figure 2-18. Displayed Average Noise Level Specifications  $\leq$  400 kHz

Table 2-34. Non-CISPR Bandwidths Input #1 Preamp Off/On  $\leq 400$  kHz

| Measurement<br>Frequency (kHz) |    |    | IFBW $(Hz)$ $AVG$ $(Hz)$ $Specification$ | TR Entry | $\vert$ Specification $\vert$<br>Preamp Off   Preamp Off   Preamp On   Preamp On | TR Entry |
|--------------------------------|----|----|------------------------------------------|----------|----------------------------------------------------------------------------------|----------|
| 9.0                            | 30 | 30 | $<-97$ dBm                               | $14-1$   | $<-109$ dBm                                                                      | $14-5$   |
| 50.0                           | 30 | 30 | $<-122$ dBm                              | 14-2     | $<-135$ dBm                                                                      | $14-6$   |
| 100.0                          | 30 | 30 | $<-130$ dBm                              | 14-3     | $<-140$ dBm                                                                      | $14-7$   |
| 400.0                          | 30 | 30 | $<-137$ dBm                              | 14-4     | $<-146$ dBm                                                                      | $14-8$   |

## Part 2: INPUT 1, 400 kHz to 50 MHz

- 1. Connect an adapter and termination to INPUT 1 and INPUT 2 as shown in Figure 2-17.
- 2. Press (PRESET) on the receiver, then wait for the preset routine to finish.
- 3. Set the Receiver by pressing the following keys:

```
INPUT
International and the company of the company of the company of the company of the company of the company of the company of the company of the company of the company of the company of the company of the company of the compa
```
4. Select the detector by pressing the following receiver keys:

TRACE More 1980 and 1980 and 1980 and 1980 and 1980 and 1980 and 1980 and 1980 and 1980 and 1980 and 1980 and 1980 and 1980 and 1980 and 1980 and 1980 and 1980 and 1980 and 1980 and 1980 and 1980 and 1980 and 1980 and 1980 and 1 DETECTOR SMP PK SMP PK SMP PK SMP PK SMP PK SMP PK SMP PK SMP PK SMP PK SMP PK SMP PK SMP PK SMP PK SMP PK SMP

5. Set the frequency range by pressing the following receiver keys:

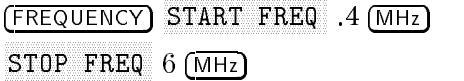

6. Press the following receiver keys:

BW IF BW AUTO MAN MAN MAN 10 KHZ (IFBW) AND A RESERVED A RESERVED ON A RESERVED ON A RESERVED ON A RESERVED ON A AVG BUDDE BUDDE BUDDE ALAN ALAN 10 KHZ (AVG) ALAN MAN 10 KHZ (AVG) A SWEEP <sup>2</sup>

AMPLITUDE Nore 1 of 3 Amptd Units dBm  $(AMPLITUDE) - 100 dB$ 

<sup>7.</sup> Press REF LVL  $\Omega$  or  $\nabla$  repeatedly until the center of the noise is on the screen. Press the following receiver keys:

**Note** If "IF OVERLOAD" indicator is displayed, increase  $(\blacksquare)$  REF LVL until the message disappears.

> SINGLE TRACE VID AVG ON OFF ON 10 ENTER

8. Press (SINGLE), then wait for the completion of a new sweep. Press (PEAK SEARCH) and note the frequency. Determine the as western to test by a second frequency of the second second as well as the noted frequency of the noted from (or subtracting, if adding would make the test frequency higher than the original stop frequency).

Maximum Amplitude Frequency  $\pm$  (198) = Test Frequency

9. Press the following receiver keys:

FREQUENCY CENTER FREQ (Test Frequency)

SPAN <sup>0</sup>

BW IF BW AUTO MAN 2012 IS A REPORT OF A REPORT OF A REPORT OF A REPORT OF A REPORT OF A REPORT OF A REPORT OF A REPORT OF A REPORT OF A REPORT OF A REPORT OF A REPORT OF A REPORT OF A REPORT OF A REPORT OF A REPORT OF A REPOR

AVG BW AUTO MAN MAN 30 Hz (AVG)

10. Press (SINGLE), then wait for the completion of a new sweep.

**Note** If "IF OVERLOAD" indicator is displayed, increase  $(\lambda)$  REF LVL until the message disappears.

- <u>--- Set Bis Little B</u> DSP LINE ON OFF ON. Adjust the display line so that it is centered on the average trace noise. Record this value in the operation verication test record as the TR Entry indicated in Table 2-35 for preamplifier off.
- 12. Press (PREAMP) to turn the preamplifier on.
- 13. Press (SINGLE), then wait for the completion of 10 new sweeps.
- $\sim$   $50$  DU DISPLAY  $14.$ ds between the display line of the display line so that the display line so that the display line so the display line so that the display line so that the display line so that the display line so that the display line so t that it is centered on the average trace noise. Record this value in the operation verication test record as the TR Entry indicated in Table 2-35 for preamplifier on.
- 15. Press  $\sqrt{PREAMP}$  to turn the preamplifier off.
- 16. Repeat steps 5 to 15 for each of the settings listed in Table 2-35.

|           |      |    |    |    | Start (MHz) Stop (MHz)   IFBW1 (kHz)   AVG (kHz)   IFBW2 (Hz)   Specification  <br>Preamp Off | TR Entry<br>Preamp Off | Specification   <br>Preamp On | TR Entry<br>Preamp On |
|-----------|------|----|----|----|-----------------------------------------------------------------------------------------------|------------------------|-------------------------------|-----------------------|
| $\cdot$ 4 | 6.0  | 10 | 10 | 30 | $<-138$ dBm                                                                                   | 14-9                   | $<-146$ dBm                   | $14 - 13$             |
| 6.0       | 18.0 | 10 | 10 | 30 | $<-138$ dBm                                                                                   | $14 - 10$              | $<-146$ dBm                   | 14-14                 |
| 18.0      | 30.0 | 10 | 10 | 30 | $<-138$ dBm                                                                                   | $14 - 11$              | $<-146$ dBm                   | 14-15                 |
| 30.0      | 50.0 | 30 | 30 | 30 | $<-138$ dBm                                                                                   | $14 - 12$              | $<-146$ dBm                   | 14-16                 |

Table 2-35. Non-CISPR Bandwidths Input #1 Preamp  $\text{Off}/\text{On} > 400 \text{ kHz}$ 

# Part 3: INPUT 2, 20 MHz to 2.9 GHz

- 1. Connect an adapter and termination to INPUT 1 and INPUT 2 as shown in Figure 2-17.
- 2. Press (PRESET) on the receiver, then wait for the preset routine to finish.
- 3. Set the Receiver by pressing the following keys:

INPUT INPUT 2 20 M - 2.9G - 2.9G - 2.9G - 2.9G - 2.9G - 2.9G - 2.9G - 2.9G - 2.9G - 2.9G - 2.9G - 2.9G - 2.9G - 2.9G

4. Select the detector by pressing the following receiver keys:

TRACE More 1980, and 1980 and 1980 and 1980 and 1980 and 1980 and 1980 and 1980 and 1980 and 1980 and 1980 and 1980 and 1980 and 1980 and 1980 and 1980 and 1980 and 1980 and 1980 and 1980 and 1980 and 1980 and 1980 and 1980 and

5. Set the frequency range by pressing the following receiver keys:

FREQUENCY START FREQ <sup>20</sup> MHz STOP FREQ <sup>100</sup> MHz

6. Press the following receiver keys:

BW IF BW AUTO MAN AN ALL AND UP AN INTERFERING AT A REAL AND A REAL AND A REAL AND A REAL AND A REAL AND A REAL A AVG BUDDE BUDDE BUDDE ALLAND ALLAND DO DIN 1999 HALLAND AND A  $(SWEEP) 0.5 (SEC)$ AMPLITUDE ATTEN AUTO MAN MAN 0 dB More 1 of 3 Amptd Units dBm  $(MPL)$ TUDE $]-90$  dB

<sup>7.</sup> Press REF LVL  $\Omega$  or  $\nabla$  repeatedly until the center of the noise is on the screen. Press the following receiver keys:

**Note** If "IF OVERLOAD" indicator is displayed, increase  $(\Gamma)$  REF LVL until the message disappears.

> SINGLE TRACE More 1 of 3 VID AVG ON OFF ON 10 ENTER

8. Press (SINGLE), then wait for the completion of 10 new sweeps. Press (PEAK SEARCH) and note the frequency. Determine the as weather to the noted from the control of the state frequency as well as weather the noted frequency of the n (or subtracting, if adding would make the test frequency higher than the original stop frequency).

Maximum Amplitude Frequency  $\pm$  (198) = Test Frequency

9. Press the following receiver keys:

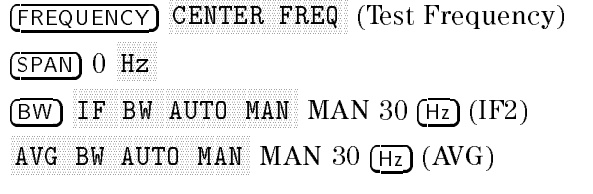

10. Press (SINGLE), then wait for the completion of 10 new sweeps.

**Note** If "IF OVERLOAD" indicator is displayed, increase  $(\lambda)$  REF LVL until the message disappears.

- <u>--- Set Bis Bis Bara</u>  $\sim$  . Line of the display line solution to display line solution solution solution solution solution solution solution solution solution solution solution solution solution solution solution solution solution solution so that it is centered on the average trace noise. Record this value in the operation verification test record as the TR Entry indicated in Table  $2-36$  for preamplifier off.
- 12. Press (PREAMP) to turn the preamplifier on.
- 13. Press (SINGLE), then wait for the completion of 10 new sweeps.
- ີ ບະປະປອກ LAY I ມາ DSP LINE ON OFF ON. Adjust the display line so that it is centered on the average trace noise. Record this value in the operation verification test record as the TR Entry indicated in Table 2-36 for preamplifier on.
- 15. Press  $\sqrt{PREAMP}$  to turn the preamplifier off.
- 16. Repeat steps 5 to 15 for each of the settings listed in Table 2-36.

Table 2-36. Non-CISPR Bandwidths Input #2 Preamp Off/On

|         |         |     |     |    | Start (MHz) Stop (MHz)   IFBW1 (kHz)   AVG (kHz)   IFBW2 (Hz)   Specification  <br>Preamp Off | TR Entry<br>Preamp Off | <b>Specification</b><br>Preamp On | TR Entry<br>Preamp On |
|---------|---------|-----|-----|----|-----------------------------------------------------------------------------------------------|------------------------|-----------------------------------|-----------------------|
| 20.0    | 100.0   | 30  | 30  | 30 | $<-138$ dBm                                                                                   | 14-17                  | $<-146$ dBm                       | 14-22                 |
| 100.0   | 500.00  | 300 | -30 | 30 | $<-138$ dBm                                                                                   | $14 - 18$              | $<-146$ dBm                       | 14-23                 |
| 500.0   | 1000.00 | 300 | -30 | 30 | $<-138$ dBm                                                                                   | 14-19                  | $<-146$ dBm                       | 14-24                 |
| 1000.00 | 2000.0  | 300 | 30  | 30 | $<-138$ dBm                                                                                   | 14-20                  | $<-146$ dBm                       | 14-25                 |
| 2000.00 | 2900.00 | 300 | -30 | 30 | $<-138$ dBm                                                                                   | 14-21                  | $<-146$ dBm                       | 14-26                 |
#### Part 4: INPUT 2, 1 GHz to 6.5 GHz

For an HP 8546A only

- 1. Connect an adapter and termination to INPUT 1 and INPUT 2 as shown in Figure 2-17.
- 2. Press (PRESET) on the receiver, then wait for the preset routine to finish.
- 3. Set the receiver by pressing the following keys:

INPUT INPUT 2 1-6.5G ENTIRE RESERVE AND DESCRIPTION OF RESERVE AND DESCRIPTION OF RESERVE AND DESCRIPTION OF RESERVE AND DESCRIPTION OF RESERVE AND DESCRIPTION OF RESERVE AND DESCRIPTION OF RESERVE AND DESCRIPTION OF RESERVE AND  $(PERAMP)$  (turn preamplifier off)

4. Select the detector by pressing the following receiver keys:

TRACE More 1980 and 1980 and 1980 and 1980 and 1980 and 1980 and 1980 and 1980 and 1980 and 1980 and 1980 and 1980 and 1980 and 1980 and 1980 and 1980 and 1980 and 1980 and 1980 and 1980 and 1980 and 1980 and 1980 and 1980 and 1 DETECTOR SMP PK SMP PK SMP PK SMP PK SMP PK SMP PK SMP PK SMP PK SMP PK SMP PK SMP PK SMP PK SMP PK SMP PK SMP

5. Set the frequency range by pressing the following receiver keys:

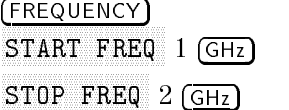

6. Press the following receiver keys:

BW IF BW AUTO MAN 2009 IS A RELEASED AND A RELEASED AND A RELEASED AT LARCENT AND A RELEASED AT LARCENT AND A RELEASED AT LARCENT AND A RELEASED AT LARCENT AND A RELEASED AT LARCENT AND A RELEASED AT LARCENT AND A RELEASED AT AVG BUDDE BUDDE BUDDE ALLAND AND ALLAND UNIT AND ALLAND AND ALLAND AND ALLAND AND ALLAND AND ALLAND AND ALLAND  $(SWEEP)$  0.5 SEC AMPLITUDE ATTEN AUTO MAN MAN 0 dB Nore 1 of 3 Amptd Units dBm  $(AMPL)$ TUDE $-70$  dB

- <sup>7.</sup> Press REF LVL  $\Omega$  or  $\overline{\bullet}$  repeatedly until the center of the noise is on the screen. Press the following receiver keys:
- **Note** If "IF OVERLOAD" indicator is displayed, increase  $(\blacksquare)$  REF LVL until the message disappears.

SINGLE TRACE IN 1989, THE RESIDENCE OF THE RESIDENCE OF THE RESIDENCE OF THE RESIDENCE OF THE RESIDENCE OF THE RESIDENCE OF THE RESIDENCE OF THE RESIDENCE OF THE RESIDENCE OF THE RESIDENCE OF THE RESIDENCE OF THE RESIDENCE OF THE More 1980 and 1980 and 1980 and 1980 and 1980 and 1980 and 1980 and 1980 and 1980 and 1980 and 1980 and 1980 and 1980 and 1980 and 1980 and 1980 and 1980 and 1980 and 1980 and 1980 and 1980 and 1980 and 1980 and 1980 and 1

VID AVG ON OFF ON 10 ENTER

8. Press (SINGLE), then wait for the completion of 10 new sweeps. Press (PEAK SEARCH) and note the frequency. Determine the  $\bf{1}_{\rm{F}}$  and the noted from the distribution from  $\bf{1}_{\rm{F}}$  and  $\bf{1}_{\rm{F}}$  and  $\bf{1}_{\rm{F}}$  and  $\bf{1}_{\rm{F}}$ (or subtracting, if adding would make the test frequency higher than the original stop frequency).

Maximum Amplitude Frequency  $\pm$  (198) = Test Frequency

#### 14. Displayed Average Noise Level for EMI Receiver

9. Press the following receiver keys:

FREQUENCY CENTER FREQ (Test Frequency)  $(SPAN)$   $(Hz)$ BW IF BW AUTO MAN 2012 IS A REPORT OF A REPORT OF A REPORT OF A REPORT OF A REPORT OF A REPORT OF A REPORT OF A REPORT OF A REPORT OF A REPORT OF A REPORT OF A REPORT OF A REPORT OF A REPORT OF A REPORT OF A REPORT OF A REPOR AVG BW AUTO MAN MAN 30 Hz (AVG)

10. Press (SINGLE), then wait for the completion of 10 new sweeps.

**Note** If "IF OVERLOAD" indicator is displayed, increase  $(\mathbf{\Lambda})$  REF LVL until the message disappears.

- <u>--- Set Bio --- --</u> DSP LINE ON OFFICERS AND DESCRIPTION OF A RESOLUTION OF A LINE SOLUTION OF A LINE SOLUTION OF A LINE SOLUTION O that it is centered on the average trace noise. Record this value in the operation verification test record as the TR Entry indicated in Table 2-37 for preamplifier off.
- 12. Press (PREAMP) to turn the preamplifier on.
- 13. Press (SINGLE), then wait for the completion of 10 new sweeps.
- $\sim$   $5e$ t DISPLAY I  $\nu$ ds be a construction of the display line source that the display line source is a construction of the display that it is centered on the average trace noise. Record this value in the operation verication test record as the TR Entry indicated in Table 2-37 for preamplifier on.
- 15. Press  $\sqrt{PREAMP}$  to turn the preamplifier off.
- 16. Repeat steps <sup>5</sup> to <sup>15</sup> for each of the settings listed in Table 2-37.

Table 2-37. Non-CISPR Bandwidths Input  $#2$ , 1 GHz to 6.5 GHz Preamp Off/On

|                |     |     |    |    | Start (GHz)   Stop (GHz)   IFBW 1 (kHz)   AVG (Hz)   IFBW 2 (Hz)   Specification  <br>Preamp Off | TR Entry<br>Preamp Off | Specification  <br>Preamp On | TR Entry<br>Preamp On |
|----------------|-----|-----|----|----|--------------------------------------------------------------------------------------------------|------------------------|------------------------------|-----------------------|
|                | 2   | 300 | 30 | 30 | $<-123$ dBm                                                                                      | 14-27                  | $<-144$ dBm                  | 14-32                 |
| $\overline{2}$ | 3   | 300 | 30 | 30 | $<-123$ dBm                                                                                      | 14-28                  | $<-144$ dBm                  | 14-33                 |
| 3              | 4   | 300 | 30 | 30 | $<-123$ dBm                                                                                      | 14-29                  | $<-144$ dBm                  | 14-34                 |
| 4              | 5   | 300 | 30 | 30 | $<-123$ dBm                                                                                      | 14-30                  | $<-144$ dBm                  | 14-35                 |
| 5              | 6.5 | 300 | 30 | 30 | $<-123$ dBm                                                                                      | 14-31                  | $<-144$ dBm                  | 14-36                 |

Operation verification test, "Displayed Average Noise Level for EMI Receiver," is now complete.

This test measures the displayed average noise level in all four  $f(x) = \frac{1}{2} \int_{0}^{1} \int_{0}^{1} \$  $(9 \text{ kHz to } 2.9 \text{ GHz})$ , the test first measures the average noise at 400 kHz and 1 MHz in zero span. The LO feedthrough is used as a frequency reference for these measurements. For the rest of Band 0 and for all of the remaining bands, the test tunes the RF section frequency across the band, uses the marker to locate the frequency with the highest response, and then reads the average noise in zero span.

To reduce measurement uncertainty due to input attenuator switching and resolution bandwidth switching, a reference level offset is added. The CAL OUT signal is used as the amplitude reference for determining the amount of offset required. The offset is removed at the end of the test by pressing (PRESET).

## Equipment Required Cable, BNC, 23 cm (9 in)

Termination, <sup>50</sup> APC 3.5 Adapter, Type <sup>N</sup> (m) to BNC (f) Adapter, Type <sup>N</sup> (m) to APC 3.5 (f)

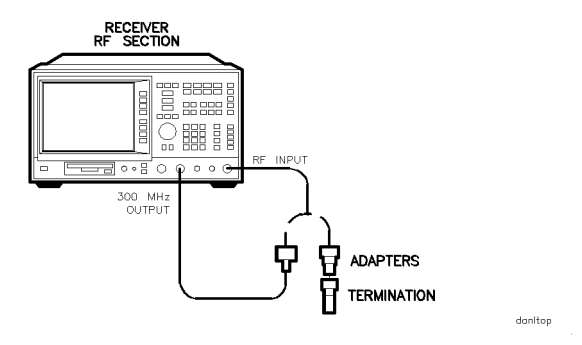

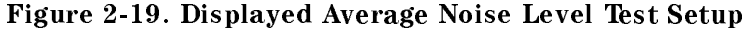

- Procedure 1. Connect a cable from the CAL OUT to the INPUT 50 of the receiver as shown in Figure 2-19.
	- 2. Press (PRESET) on the RF section, then wait for the preset routine to finish. Set the RF section by pressing the following keys:

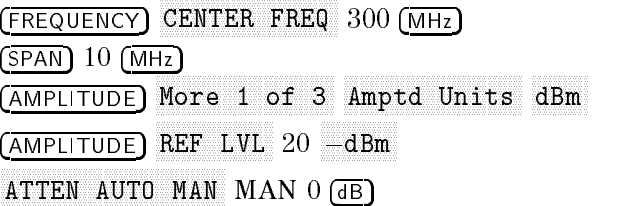

3. Press the following keys:

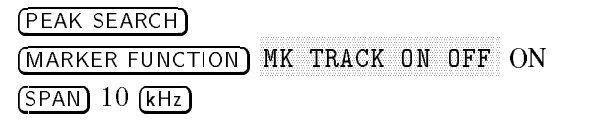

Wait for the AUTO ZOOM message to disappear, then press the following keys:

BW IF BW AUTO MAN 300 HZ AUTO MAN 300 HZ AUTO MAN 300 HZ AUTO MAN 300 HZ AUTO MAN 300 HZ AUTO MAN 300 HZ AUTO MAN

AVG BW AUTO MAN MAN <sup>30</sup> Hz

MARKER FUNCTION MAKE TRACK ON OUR DESCRIPTION OF THE OWNER WHEN THE OWNER WHEN THE OWNER WHEN THE OWNER WHEN THE OWNER WHEN THE

4. Press (SINGLE), then wait for the completion of a new sweep. Press the following keys:

PEAK SEARCH AMPLITUDE

Subtract the MKR amplitude reading from  $-20$  dBm and enter the result as the REF LVL OFFSET. For example, if the marker reads  $-20.21$  dBm, enter  $+0.21$  dB  $(-20$  dBm  $-(-20.21$  dBm) =  $+0.21$  dB).

REF LVL OFFSET \_\_\_\_\_\_\_\_\_\_ dB

site is the cable of the contraction the state and the state the state that the state the state of the state o INPUT.

**400 kHz** 6. Press the following keys:

TRIG SWEEP CONTINUES IN THE CONTINUES IN THE CONTINUES IN THE CONTINUES IN THE CONTINUES IN THE CONTINUES IN THE CONTINUES IN THE CONTINUES IN THE CONTINUES IN THE CONTINUES IN THE CONTINUES IN THE CONTINUES IN THE CONTINUES IN FREQUENCY CENTER FREQ <sup>400</sup> kHz  $(SPAN)$  20  $(KHz)$ REF LVL 70 - dBm

7. Press the following keys:

AMPLITUDE

BW IF BW AUTO MAN MAN 30 Hz . . . . . <del>.</del> . . . . . . Nore 1 of 3 DETECTOR PK SMP SMP SINGLE

Wait for the completion of a new sweep.

8. Press the following keys:

DISPLAY DISPONSIBLE ON THE REPORT OF THE REPORT OF THE REPORT OF THE REPORT OF THE REPORT OF THE REPORT OF THE REPORT OF THE REPORT OF THE REPORT OF THE REPORT OF THE REPORT OF THE REPORT OF THE REPORT OF THE REPORT OF THE REPORT

- 9. Adjust the display line so that it is centered on the average trace noise.
- 10. Record the display line amplitude setting as TR Entry 15-1 in the operation verication test record as the noise level at 400 kHz for preamplier on. The average noise level should be less than the specified limit.
- 11. Press (PREAMP) to turn the preamplifier on.

- 12. Press (SINGLE), then wait for the completion of a new sweep.
- 13. Adjust the display line so that it is centered on the average trace noise.
- 14. Record the display line amplitude setting as TR Entry 15-5 in the operation verication test record as the noise level at 400 kHz for preamplifier on. The average noise level should be less than the specied limit.
- 15. Press (PREAMP) to turn the preamplifier off.
- 1 MHz 16. Press the following keys:

```
FREQUENCY
         CENTER FREQ 1 MHz
SINGLE
```
Wait for the completion of a new sweep.

17. Press the following keys:

DISPLAY DSP LINE ON OUR CONTINUES OF A RESIDENCE OF A RESIDENCE OF A RESIDENCE OF A RESIDENCE OF A RESIDENCE OF A RESIDENCE OF A RESIDENCE OF A RESIDENCE OF A RESIDENCE OF A RESIDENCE OF A RESIDENCE OF A RESIDENCE OF A RESIDENCE O

- 18. Adjust the display line so that it is centered on the average trace
- 19. Record the display line amplitude setting as TR Entry 15-2 of the operation verication test record as the noise level at 1 MHz for preamplifier off. The average noise level should be less than the specified limit.
- 20. Press (PREAMP) to turn the preamplifier on.
- 21. Press (SINGLE), then wait for the completion of a new sweep.
- 22. Adjust the display line so that it is centered on the average trace noise.
- 23. Record the display line amplitude setting as TR Entry 15-6 in the operation verication test record as the noise level at 1 MHz for preamplifier on. The average noise level should be less than the specified limit.
- 24. Press  $(PREAMP)$  to turn the preamplifier off.
- 1 MHz to 2.9 GHz 25. Press the following keys:

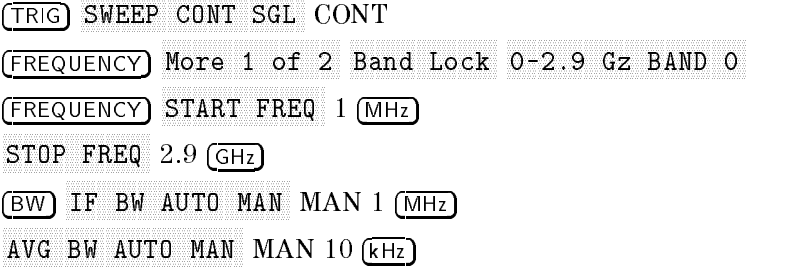

<sup>2</sup> Press FREQUENCY Pol CENTER FREQUENCY CENTER FREQUENCY AND LODGED AND LODGED AND LODGED AND LODGED AND LODGED AND LODGED AND LODGED frequency, if necessary, to place the LO feedthrough just off-screen to the left.

- Note "IF OVERLOAD" is displayed when the LO feedthrough is on screen.
	- 27. Press the following keys:

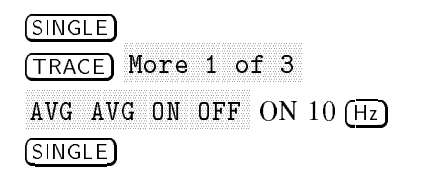

Wait until AVG 10 is displayed to the left of the graticule (the RF section will take ten sweeps, then stop).

- 28. Press (PEAK SEARCH) and record the MKR frequency as the Measurement Frequency for 1 MHz to 2.9 GHz in Table 2-38.
- 29. Press the following keys:

TRIG SWEEP CONTINUES OF SWEEP CONTINUES OF STRAINING CONTINUES OF STRAINING CONTINUES OF STRAINING CONTINUES OF STR TRACE More 1 of 3 VID AVG OFF DETECTOR PK SMP SMP AUTO COUPLE IF BW AUTO MAN AUTO AVG BUDDE BAUTO MAN AUTO MAN AUTO DATA BUDDE BUDDE BUDDE BUDDE BUDDE BUDDE BUDDE BUDDE BUDDE BUDDE BUDDE BUDDE  $(SPAN)$  10  $(kHz)$ FREQUENCY

Set CENTER FREQ to the Measurement Frequency recorded in Table 2-38 in the previous step, then press the following keys:

BW IF BW AUTO MAN MAN 30 HZ BW AUTO MAN 30 HZ BW AUTO MAN 30 HZ BW AUTO MAN 30 HZ BW AUTO MAN 30 HZ BW AUTO MAN 30

AVG BW AUTO MAN MAN 30 Hz

30. Press  $\boxed{\text{SINGLE}}$  on the RF section, then wait for a new sweep to finish. Press the following keys:

> DISPLAY DISPONSIBLE ON THE REPORT OF THE REPORT OF THE REPORT OF THE REPORT OF THE REPORT OF THE REPORT OF THE REPORT OF THE REPORT OF THE REPORT OF THE REPORT OF THE REPORT OF THE REPORT OF THE REPORT OF THE REPORT OF THE REPORT

- 31. Adjust the display line so that it is centered on the average noise trace, ignoring any residual responses.
- 32. Record the display line amplitude setting as TR Entry 15-3 in the operation verication test record as the noise level at the measured frequency  $(1 \text{ MHz to } 2.9 \text{ GHz})$  for preamplifier off. The average noise level should be less than the specied limit.
- 33. Press (PREAMP) to turn the preamplifier on.
- 34. Press (SINGLE), then wait for the completion of a new sweep.
- 35. Adjust the display line so that it is centered on the average trace noise.
- 36. Record the display line amplitude setting as TR Entry 15-7 in the operation verication test record as the noise level at the measured frequency (1 MHz to 2.9 GHz) for preamplifier on. The average noise level should be less than the specied limit.
- $37.$  Press (PREAMP) to turn the preamplifier off.

- $38.$  Press (MKR) and MARKER 1 ON OFF OFF to turn the marker off.
- 2.75 to 6.5 GHz For an HP 85462A only
	- 39. Press the following keys:

```
TRIG
            SWEEP CONTINUES INTO A REPORT OF THE CONTINUES INTO A REPORT OF THE CONTINUES INTO A REPORT OF THE CONTINUES OF
FREQUENCY
                       More 1 of 2 Band Lock 2.75-6.5 BAND 1
BW
         IF BW AUTO MAN MAN 1 MHz BW AUTO MAN 1 MHz BW AUTO MAN 1 MHz BW AUTO MAN 1 MHz BW AUTO MAN 1 MHz BW AUTO MAN 1 MHz
AVG BW AUTO MAN 10 kHz AUTO MAN 10 kHz AUTO MAN 10 kHz AUTO MAN 10 kHz AUTO MAN 10 kHz AUTO MAN 10 kHz AUTO MA
TRACE
More 1 of 3
AVG AVG ON OFF ON 10 Hz
```
Wait until AVG 10 is displayed to the left of the graticule (the RF section will take ten sweeps, then stop).

- 40. Press (PEAK SEARCH) and record the MKR frequency as the Measurement Frequency for 2.75 GHz to 6.5 GHz in Table 2-38.
- 41. Press the following keys:

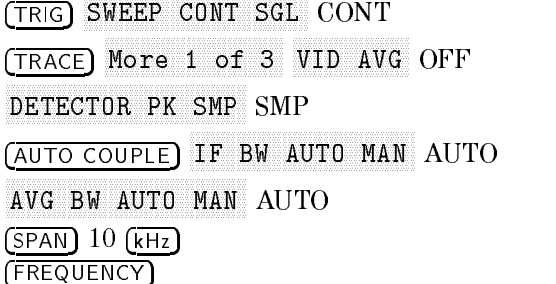

Set CENTER FREQ to the Measurement Frequency recorded in Table 2-38 in the previous step, then press the following keys:

BW IF BW AUTO MAN MAN 30 Hz

AVG BW AUTO MAN MAN 30 Hz

42. Press (SINGLE) on the RF section, then wait for a new sweep to finish.  $\overline{\text{Press}}$  the following keys:

> DISPLAY DISPONSIBLE OR OTHER DESIGNATION CONTINUES INTO A REPORT OF THE CONTINUES OF THE CONTINUES OF THE CONTINUES OF

- 43. Adjust the display line so that it is centered on the average noise trace, ignoring any residual responses.
- 44. Record the display line amplitude setting as TR Entry 15-4 in the operation verification test record as the noise level at the measured frequency  $(2.75 \text{ GHz to } 6.5 \text{ GHz})$  for preamplifier off. The average noise level should be less than the specied limit.
- 45. Press (PREAMP) to turn the preamplifier on.
- 46. Press (SINGLE), then wait for the completion of a new sweep.
- 47. Adjust the display line so that it is centered on the average trace noise.

- 48. Record the display line amplitude setting as TR Entry 15-8 in the operation verification test record as the noise level at the measured frequency  $(2.75 \text{ GHz to } 6.5 \text{ GHz})$  for preamplifier on. The average noise level should be less than the specied limit.
- 49. Press (PREAMP) to turn the preamplifier off.
- $^{50}\cdot$  Press (MKR) and MARKER 1 ON OFF OFF to turn the marker off.

Table 2-38. Displayed Average Noise Level Worksheet

| Frequency<br>Range             | Measurement<br>Frequency | <b>Specification</b><br>Preamp Off | TR Entry<br>Preamp Off | Specification<br>Preamp On | TR Entry<br>Preamp On |  |
|--------------------------------|--------------------------|------------------------------------|------------------------|----------------------------|-----------------------|--|
|                                |                          |                                    |                        |                            |                       |  |
| $400$ kHz                      | $400 \text{ kHz}$        | $-125$ dBm                         | $15 - 1$               | $-146$ dBm                 | $15-5$                |  |
| 1 MHz                          | $1$ MHz                  | $-125$ dBm                         | $15-2$                 | $-146$ dBm                 | $15-6$                |  |
| 1 MHz to 2.9 GHz               |                          | $-125$ dBm                         | $15-3$                 | $-146$ dBm                 | $15 - 7$              |  |
| $2.75$ to 6.5 GHz <sup>*</sup> |                          | $-125$ dBm                         | $15-4$                 | $-146$ dBm                 | 15-8                  |  |
| *For an HP 85462A only         |                          |                                    |                        |                            |                       |  |

Operation verification test, "Displayed Average Noise Level for Receiver RF Section," is now complete.

## 16. CISPR Pulse Response

This CISPR pulse response measurement is made using a pulsed RF input signal rather than a pulse signal because the equipment is readily available, easily calibrated, and flexible in use. Pulsed RF setup considerations as well as the relationship between the two techniques are explained in Application Note 150-2.

The CISPR pulse response test measures the receiver quasi-peak detector receiver system's response to a pulsed RF input signal relative to that of a CW input signal and as a function of pulse repetition frequency. The output of the synthesizer/level generator is modulated by the pulse generator using the pulse modulator to yield the pulsed RF signal. The output of the pulse modulator is connected to the input of the device under test (DUT) with a BNC cable through 3 dB of attenuation. This provides protection as well as a controlled source match. Amplitude accuracy is ensured by measuring the output signal of the 3 dB attenuation using the power meter with the pulse modulator dc biased to provide a CW signal. This measured CW amplitude also corresponds to the burst amplitude of the pulsed RF input signal when the pulse modulator is appropriately driven. The system is tested, through the <sup>200</sup> Hz, <sup>9</sup> kHz, and <sup>120</sup> kHz EMI bandwidth lters with a pulse repetition frequency (PRF) corresponding to CISPR specications. The required CW amplitude for the tests is calculated based on the DUT's impulse bandwidth, the pulse width of the pulsed RF, and the CISPR specied spectral intensity.

Equipment Pulse generator Synthesizer/level generator Power meter Power sensor, <sup>1</sup> MHz to 350 MHz Attenuator, <sup>3</sup> dB Modulator, TeleTech Cable, BNC, 122 cm (48 in) (three required) Adapter, Type N (m) to BNC (f) Adapter, Type N (f) to Type N (f)

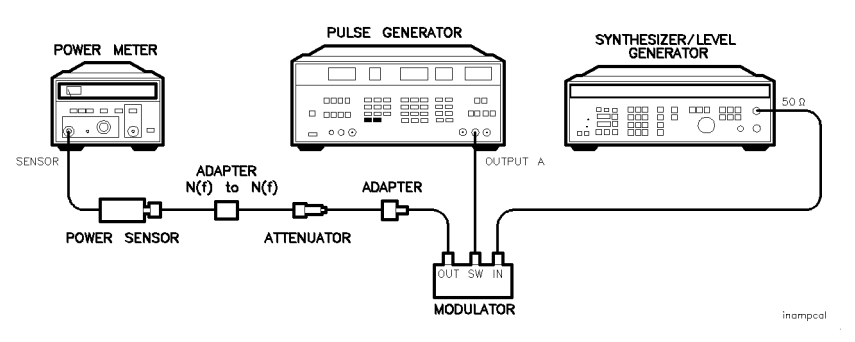

Figure 2-20. Input Amplitude Calibration Test Setup

## Input Amplitude Calibration

- 1. Zero and calibrate the power meter with 100 kHz to 1800 MHz power sensor, as described in the power meter operation manual.
- 2. Connect the equipment as shown in Figure 2-20.
- 3. Press RECALL 0 on the pulse generator to preset the pulse generator. To bias the modulator on, set the pulse generator to the following settings:

#### Parameters:

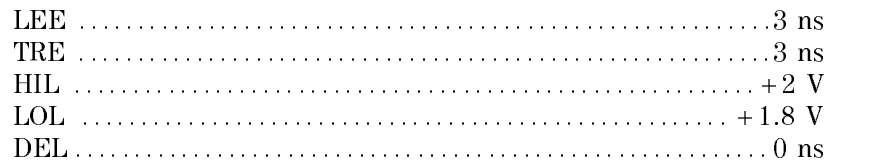

#### Output Mode: Enabled

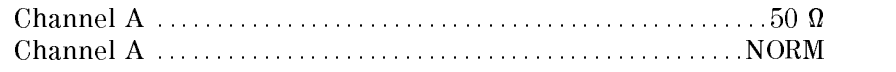

- 4. Press STORE 1 on the pulse generator to store the settings in storage register 1.
- 5. Set the synthesizer/level generator to the following settings:

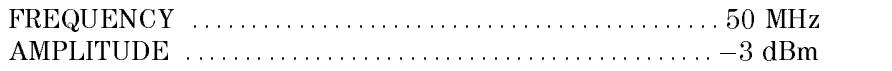

6. Set the power meter to the following settings:

MODE : : :::::::::::::::::::::::::::::::::::::::::::::::::::::: dBm CAL FACTOR ::::::::::: power sensor Ref Cal Factor for 50 MHz

- 7. Adjust synthesizer/level generator power level for  $a 6.99$  dBm  $(\pm 0.03)$  reading on the power meter.
- 8. Record the synthesizer/level generator amplitude setting in Table 2-39 under Reference Amplitude at 50 MHz for the 200 Hz, 9 kHz and 120 kHz EMI bandwidths. Calculate the Required Amplitude for the 200 Hz, 9 kHz and 120 kHz resolution bandwidths using the following formula:

Reference Amplitude at 50 MHz + Amplitude Offset = Required Amplitude

Note that the reference amplitude is the same for the 200 Hz, 9 kHz, and 120 kHz filters.

- 9. Enter the calculated 200 Hz, 9 kHz and 120 kHz Required Amplitude values in Table 2-39.
- 10. On the synthesizer/level generator, press STORE 1 to store the previous setting of the synthesizer/level generator in storage register 1.

#### 16. CISPR Pulse Response

#### Isolation Check

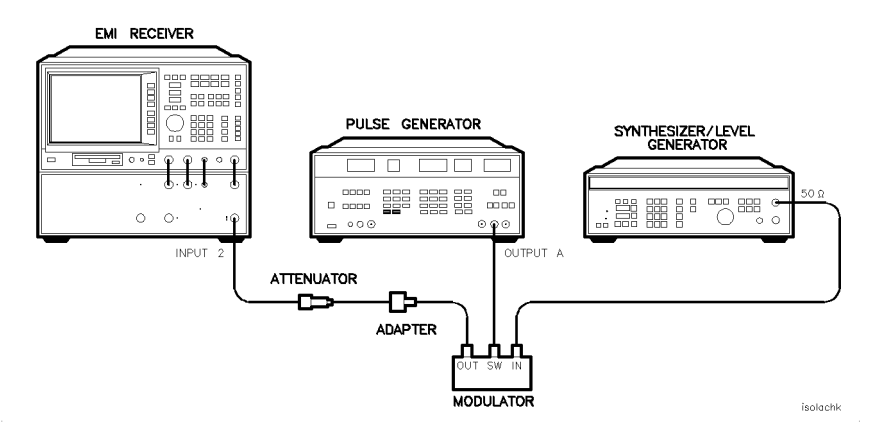

Figure 2-21. Isolation Check Test Setup

- 11. Connect the equipment as shown in Figure 2-21.
- 12. Press (PRESET) on the receiver, then wait for the preset routine to finish. Set the receiver by pressing the following keys:

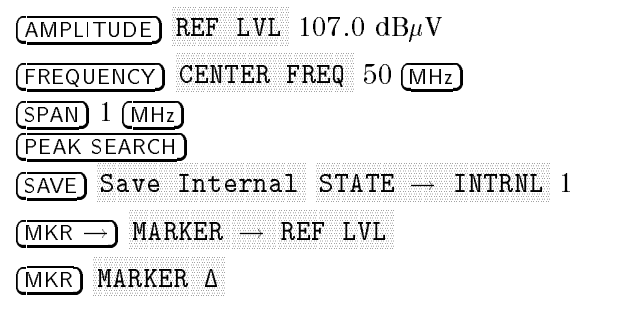

13. Press RECALL <sup>1</sup> on the pulse generator. Set the pulse generator to the following settings to bias the modulator off:

Use the CHS key to change signs of the entered value on the pulse generator.

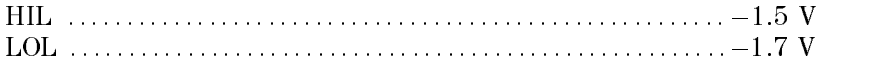

14. Verify that the isolation of the modulator (the marker-delta reading) exceeds 70 dBc.

#### CW Measurement for 200 Hz EMI Bandwidth CW MASURU MASURISMU AVA HOV AAN ANGLAA AFWASITING DA

- 15. Press RECALL 1 on the pulse generator.
- 16. Subtract 40 dB from the Reference Amplitude at 50 MHz in Table 2-39. Set the synthesizer/level generator amplitude to the calculated value by pressing AMPLITUDE, (enter the calculated value),  $-dBm$ .
- 17. Press STORE 2 on the synthesizer/level generator.

18. Press (PRESET) on the receiver, then wait for the preset routine to finish. Press the following receiver keys:

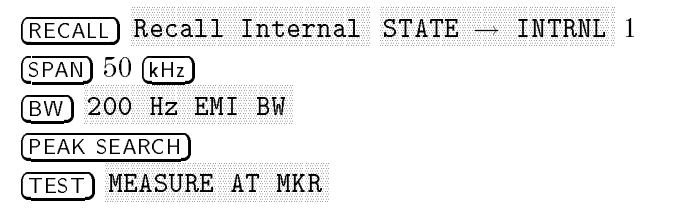

<sup>A</sup> message will be displayed warning that an improper bandwidth is selected. Disregard the message and press CONTINUE.

Note that this routine will take 1 to 2 minutes to execute.

19. Record the quasi-peak reading (QP) displayed on the receiver screen in Table 2-40, under the Measured CW Amplitude for 200 Hz.

#### 200 Hz Pulse RF Signal Setup

20. Press RECALL <sup>1</sup> on the pulse generator. Set the pulse generator to the following conditions:

Use the CHS key to change the sign of the value entered on the pulse generator.

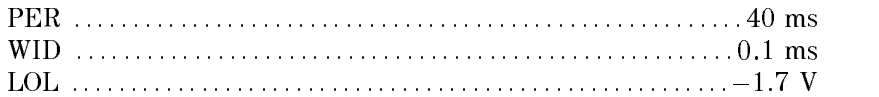

21. Press RECALL <sup>1</sup> on the synthesizer/level generator. Set the synthesizer/level generator amplitude to the Required Amplitude value for the 200 Hz filter recorded in Table 2-39 by pressing the following receiver keys:

AMPLITUDE Enter the Required Amplitude for 200 Hz  $(\overline{-dBm})$ 

22. Press the following receiver keys:

SPAN ZERO SPANIA A POSTAJU STANOVI U STANOVI U STANOVI U STANOVI U STANOVI U STANOVI U STANOVI U STANOVI U STANOVI SWEEP SWP TIME AUTO MAN MAN 2 SEC AUTO RANGE QUASI-PEAK

Wait for the completion of the quasi-peak routine. PEAK SEARCH

Note IF and RF overload occurs until compensated for by the auto range function.

> 23. Record the quasi-peak reading in Table 2-40, as the Measured Amplitude for 25 Hz for the 200 Hz EMI bandwidth. Record the marker amplitude reading in Table 2-41 as the Measured Relative Equivalent Level of Pulse for Band A, 25 Hz Repetition Frequency.

24. Set the PERIOD to 10 ms on the pulse generator. On the receiver, press (PEAK SEARCH)

Record the marker amplitude reading in Table 2-41 as the Measured Relative Equivalent Level of Pulse for Band A, 100 Hz Repetition Frequency.

25. Set the PERIOD to 16.7 ms on the pulse generator. Press (PEAK SEARCH) on the receiver.

Record the marker amplitude reading in Table 2-41 as the Measured Relative Equivalent Level of Pulse for Band A, 60 Hz Repetition Frequency.

26. Set the PERIOD to 100 ms on the pulse generator. Press (PEAK SEARCH) on the receiver.

Record the marker amplitude reading in Table 2-41 as the Measured Relative Equivalent Level of Pulse for Band A, 10 Hz Repetition Frequency.

27. Set the PERIOD to 200 ms on the pulse generator. Press (PEAK SEARCH) on the receiver.

Record the marker amplitude reading in Table 2-41 as the Measured Relative Equivalent Level of Pulse for Band A, 5 Hz Repetition Frequency.

28. Set the PERIOD to 500 ms on the pulse generator. Press the following receiver keys:

```
TEST
            Nore 1 of 3 More 2 of 3
AVG 10X OF 10X OFF 10X OF 10X OF 10X OF 10X OFF 10X OFF 10X OF 10X OFF 10X OFF 10X OFF 10X OFF 10X OFF 10X OFF
SINGLE
(PEAK SEARCH)
```
Record the marker amplitude reading in Table 2-41 as the Measured Relative Equivalent Level of Pulse for Band A, 2 Hz Repetition Frequency.

29. Set the PERIOD to 980 ms on the pulse generator. Press the following receiver keys:

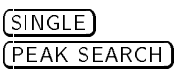

Record the marker amplitude reading in Table 2-41 as the Measured Relative Equivalent Level of Pulse for Band A, 1 Hz Repetition Frequency.

30. Press TRIG on the pulse generator. Press (SINGLE) on the receiver. Let the receiver sweep 3 divisions then press MAN on the pulse generator. Record the quasi-peak reading for Isolated Pulse Measured for Band A in Table 2-41.

## CW Measurement for 9 kHz EMI Bandwidth

- 31. Press RECALL <sup>1</sup> on the pulse generator.
- 32. Press RECALL <sup>2</sup> on the synthesizer/level generator.
- 33. Press the following keys on the receiver:

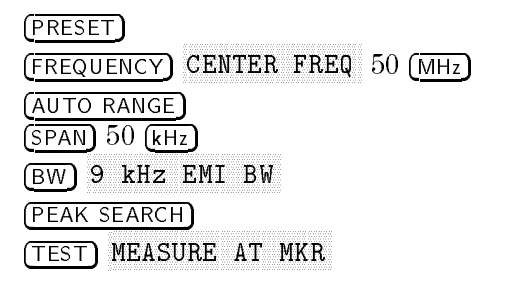

<sup>A</sup> message will be displayed warning that an improper bandwidth is selected. Disregard the message and press CONTINUE.

34. Record the quasi-peak reading (QP) displayed on the receiver screen in Table 2-40, under the Measured CW Amplitude for 9 kHz.

#### <sup>9</sup> kHz Pulse RF Signal Setup

35. Press RECALL 1 on the pulse generator. Set the pulse generator to the following conditions:

Use the CHS key to change the sign of the value entered on the pulse generator.

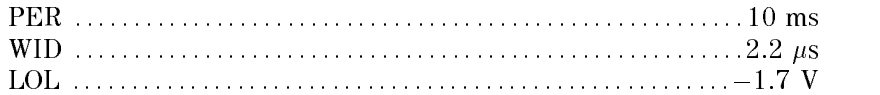

36. Press RECALL 1 on the synthesizer/level generator. Set the synthesizer/level generator amplitude to the Required Amplitude value for the 9 kHz filter recorded in Table 2-39 by pressing the following receiver keys:

AMPLITUDE Enter the Required Amplitude for 9 kHz  $(\overline{-dBm})$ 

37. Press the following receiver keys:

SPAN ZERO SPANIA I STARTING A POSTAJO DO SPANIA I STARTING A POSTAJO DO SPANIA I STARTING A POSTAJO DO SPANIA I STARTING A POSTAJO DO SPANIA I STARTING A POSTAJO DO SPANIA I STARTING A POSTAJO DO SPANIA I STARTING A POSTAJO DO SWEEP SWP TIME AUTO MAN MAN 2 SEC QUASI-PEAK Wait for the completion of the quasi-peak routine. PEAK SEARCH

38. Record the quasi-peak reading in Table 2-40, as the Measured Amplitude for 100 Hz for the 9 kHz EMI bandwidth. Record the marker amplitude reading in Table 2-41 as the Measured Relative Equivalent Level of Pulse for Band B, 100 Hz Repetition Frequency.

39. Set the PERIOD to 1 ms on the pulse generator. On the receiver, press (PEAK SEARCH)

Record the marker amplitude reading in Table 2-41 as the Measured Relative Equivalent Level of Pulse for Band B, 1000 Hz Repetition Frequency.

40. Set the PERIOD to 50 ms on the pulse generator. Press (PEAK SEARCH) on the receiver.

Record the marker amplitude reading in Table 2-41 as the Measured Relative Equivalent Level of Pulse for Band B, 20 Hz Repetition Frequency.

41. Set the PERIOD to 100 ms on the pulse generator. Press (PEAK SEARCH) on the receiver.

Record the marker amplitude reading in Table 2-41 as the Measured Relative Equivalent Level of Pulse for Band B, 10 Hz Repetition Frequency.

42. Set the PERIOD to 500 ms on the pulse generator. Press the following receiver keys:

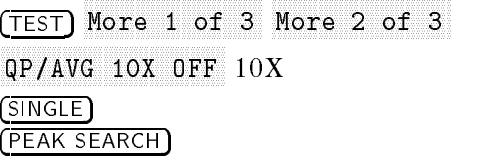

Record the marker amplitude reading in Table 2-41 as the Measured Relative Equivalent Level of Pulse for Band B, 2 Hz Repetition Frequency.

43. Set the PERIOD to 980 ms on the pulse generator. Press the following receiver keys:

> SINGLE PEAK SEARCH

Record the marker amplitude reading in Table 2-41 as the Measured Relative Equivalent Level of Pulse for Band B, 1 Hz Repetition Frequency.

- 44. Press TRIG on the pulse generator. Press (SINGLE) on the receiver. Let the receiver sweep 3 divisions then press MAN on the pulse generator. Press (PEAK SEARCH) on the receiver.
- 45. Record the Marker reading for Isolated Pulse Measurement for Band B in Table 2-41.

#### 16. CISPR Pulse Response

## CW Measurement for 120 kHz EMI Bandwidth

- 46. Press RECALL <sup>1</sup> on the pulse generator.
- 47. Press RECALL <sup>2</sup> on the synthesizer/level generator.
- 48. Press the following receiver keys:

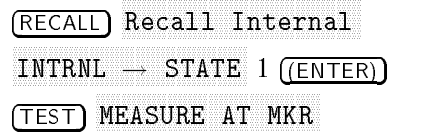

49. Record the quasi-peak reading (QP) displayed on the receiver screen in Table 2-40 under the Measured CW Amplitude for  $120$  kHz.

## 120 kHz Pulse RF Signal Setup

50. Set the pulse generator to the following conditions:

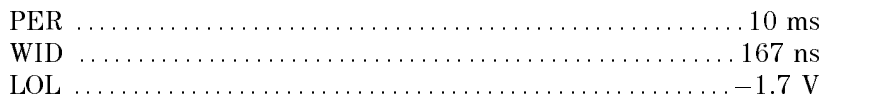

51. Press RECALL <sup>1</sup> on the synthesizer/level generator. Set the synthesizer/level generator amplitude to the Required Amplitude value for the 120 kHz filter recorded in Table 2-39 by pressing the following receiver keys:

```
AMPLITUDE
Enter the Required Amplitude for 120 kHz
(+dBm)
```
52. Press the following receiver keys:

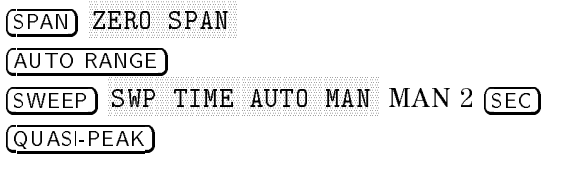

Wait for the completion of the quasi-peak routine. SINGLE PEAK SEARCH

53. Record the quasi-peak reading in Table 2-40, as the Measured Amplitude for 100 Hz for the 120 kHz EMI bandwidth. Record the marker amplitude reading in Table 2-41 as the Measured Relative Equivalent Level of Pulse for Bands C and D, 100 Hz Repetition Frequency.

54. Set PERIOD to 1 ms on the pulse generator. Press the following receiver keys:

SINGLE PEAK SEARCH

Record the marker amplitude reading in Table 2-41 as the Measured Relative Equivalent Level of Pulse for Bands C and D, 1000 Hz Repetition Frequency.

Set the PERIOD to 50 ms on the pulse generator. Press the following receiver keys:

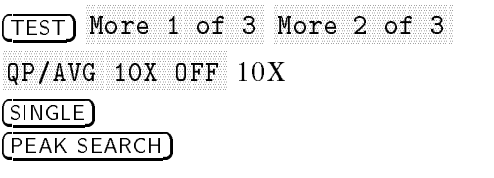

Record the marker amplitude reading in Table 2-41 as the Measured Relative Equivalent Level of Pulse for Bands C and D, 20 Hz Repetition Frequency.

55. Set PERIOD to <sup>100</sup> ms on the pulse generator. Press the following receiver keys:

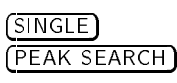

Record the marker amplitude reading in Table 2-41 as the Measured Relative Equivalent Level of Pulse for Bands C and D, 10 Hz Repetition Frequency.

56. Set the PERIOD to 500 ms on the pulse generator. Press the following receiver keys:

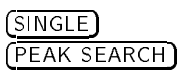

Record the marker amplitude reading in Table 2-41 as the Measured Relative Equivalent Level of Pulse for Bands C and D, 2 Hz Repetition Frequency.

57. Set PERIOD to 980 ms on the pulse generator. Press the following receiver keys:

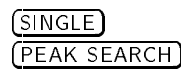

Record the marker amplitude reading in Table 2-41 as the Measured Relative Equivalent Level of Pulse for Bands C and D, 1 Hz Repetition Frequency.

- 58. Press TRIG on the pulse generator. Press  $\overline{\text{SINGLE}}$  on the receiver. Let the receiver sweep three divisions then press MAN on the pulse generator. Press (PEAK SEARCH) on the receiver.
- 59. Record the marker reading as the Isolated Pulse for Bands C and D in Table 2-41.
- 60. Enter the Measured value for the Band A 25 Hz Repetition Frequency as the Reference value for all the Repetition Frequencies listed for Band A in Table 2-41.
- 61. Enter the Measured value for the Band B 100 Hz Repetition Frequency as the Reference value for all the Repetition Frequencies listed for Band B in Table 2-41.
- 62. Enter the Measured value for the Bands C and D 100 Hz Repetition Frequency as the Reference value for all the Repetition Frequencies listed for Bands C and D in Table 2-41.
- 63. Calculate the amplitude error for each frequency listed in Table 2-40 using the following formula:

Measured CW Amplitude  $-$  Measured Amplitude for 25 Hz or 100 Hz = Error

- 64. Record these calculated values in the operation verication test record as the TR Entries indicated in Table 2-40.
- 65. Calculate the amplitude error for each of the frequencies listed in Table 2-41 using the following formula:

 $Measured - Reference = Error$ 

66. Record these calculated values in the operation verication test record as the TR Entries indicated in Table 2-41.

Operation verification test, "CISPR Pulse Response," is now complete.

Table 2-39. Input Amplitude Calibration Worksheet

| EMI<br>Bandwidth | Reference<br>Amplitude<br>at 50 MHz | Amplitude<br>Offset | Required<br>Amplitude |
|------------------|-------------------------------------|---------------------|-----------------------|
| 200 Hz           |                                     | $-0.40$             |                       |
| 9 kHz            |                                     | 0.05                |                       |
| $120$ kHz        |                                     | 5.42                |                       |

Table 2-40. Quasi-Peak Detector Reference Accuracy Worksheet

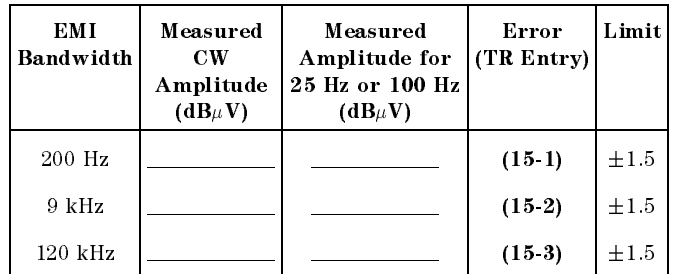

## 16. CISPR Pulse Response

| <b>Repetition Frequency</b> | <b>Relative Equivalent Level of Pulse</b><br>Band A (200 Hz EMI BW) |                                           |                 |                     |  |  |
|-----------------------------|---------------------------------------------------------------------|-------------------------------------------|-----------------|---------------------|--|--|
|                             | Measured                                                            | Reference                                 | TR Entry        | Limit               |  |  |
| (Hz)                        | $(dB\mu V)$                                                         | $(dB\mu V)$                               | (Error)         |                     |  |  |
| 100                         |                                                                     |                                           | 154             | $+4.0 \pm 1.0$      |  |  |
| 60                          |                                                                     |                                           | 15 <sub>5</sub> | $+3.0 \pm 1.0$      |  |  |
| 25                          |                                                                     |                                           | 156             | $0$ (Ref)           |  |  |
| 10                          |                                                                     |                                           | 157             | $-4.0 \pm 1.0$      |  |  |
| 5                           |                                                                     |                                           | 158             | $-7.5 \pm 1.5$      |  |  |
| $\boldsymbol{2}$            |                                                                     |                                           | 159             | $-13.0 \pm 2.0$     |  |  |
| $\mathbf{1}$                |                                                                     |                                           | 15 10           | $-17.0 \pm 2.0$     |  |  |
| Isolated pulse              |                                                                     |                                           | 15 11           | $-19.0 \pm 2.0$     |  |  |
| <b>Repetition Frequency</b> |                                                                     | <b>Relative Equivalent Level of Pulse</b> |                 |                     |  |  |
|                             |                                                                     | Band B (9 kHz EMI BW)                     |                 |                     |  |  |
|                             | Measured                                                            | Reference                                 | TR Entry        | Limit               |  |  |
| (Hz)                        | $(dB\mu V)$                                                         | $(dB\mu V)$                               | (Error)         |                     |  |  |
| 1000                        |                                                                     |                                           | 15 12           | $+4.5 \pm 1.0$      |  |  |
| 100                         |                                                                     |                                           | 15 13           | $0$ (Ref)           |  |  |
| 20                          |                                                                     |                                           | 15 14           | $-6.5\,\pm1.0$      |  |  |
| 10                          |                                                                     |                                           | 15 15           | $-10.0 \pm 1.5$     |  |  |
| $\boldsymbol{2}$            |                                                                     |                                           | 15 16           | $-20.5 \pm 2.0$     |  |  |
| $\mathbf{1}$                |                                                                     |                                           | 15 17           | $-22.5 \pm 2.0$     |  |  |
| Isolated pulse              |                                                                     |                                           | 15 18           | $-23.5 \pm 2.0$     |  |  |
| <b>Repetition Frequency</b> |                                                                     | Relative Equivalent Level of Pulse        |                 |                     |  |  |
|                             | Bands C and D (120 kHz EMI BW)                                      |                                           |                 |                     |  |  |
|                             | Measured                                                            | Reference                                 | TR Entry        | Limit               |  |  |
| (Hz)                        | $(dB\mu V)$                                                         | $(dB\mu V)$                               | (Error)         |                     |  |  |
| 1000                        |                                                                     |                                           | 15-19           | $+$ 8 .0 $\pm$ 1 .0 |  |  |
| 100                         |                                                                     |                                           | 15.20           | $0$ (Ref)           |  |  |
| $20\,$                      |                                                                     |                                           | 1521            | $-9.0 \pm 1.0$      |  |  |
| 10                          |                                                                     |                                           | 15-22           | $-14.0 \pm 1.5$     |  |  |
| $\,2$                       |                                                                     |                                           | 15-23           | $-26.0 \pm 2.0$     |  |  |
| $\mathbf{1}$                |                                                                     |                                           | 15 24           | $-28.5 \pm 2.0$     |  |  |
| Isolated pulse              |                                                                     |                                           | 1525            | $-31.5 \pm 2.0$     |  |  |

Table 2-41. Quasi-Peak Detector Accuracy

# **Operation Verification Test Record**

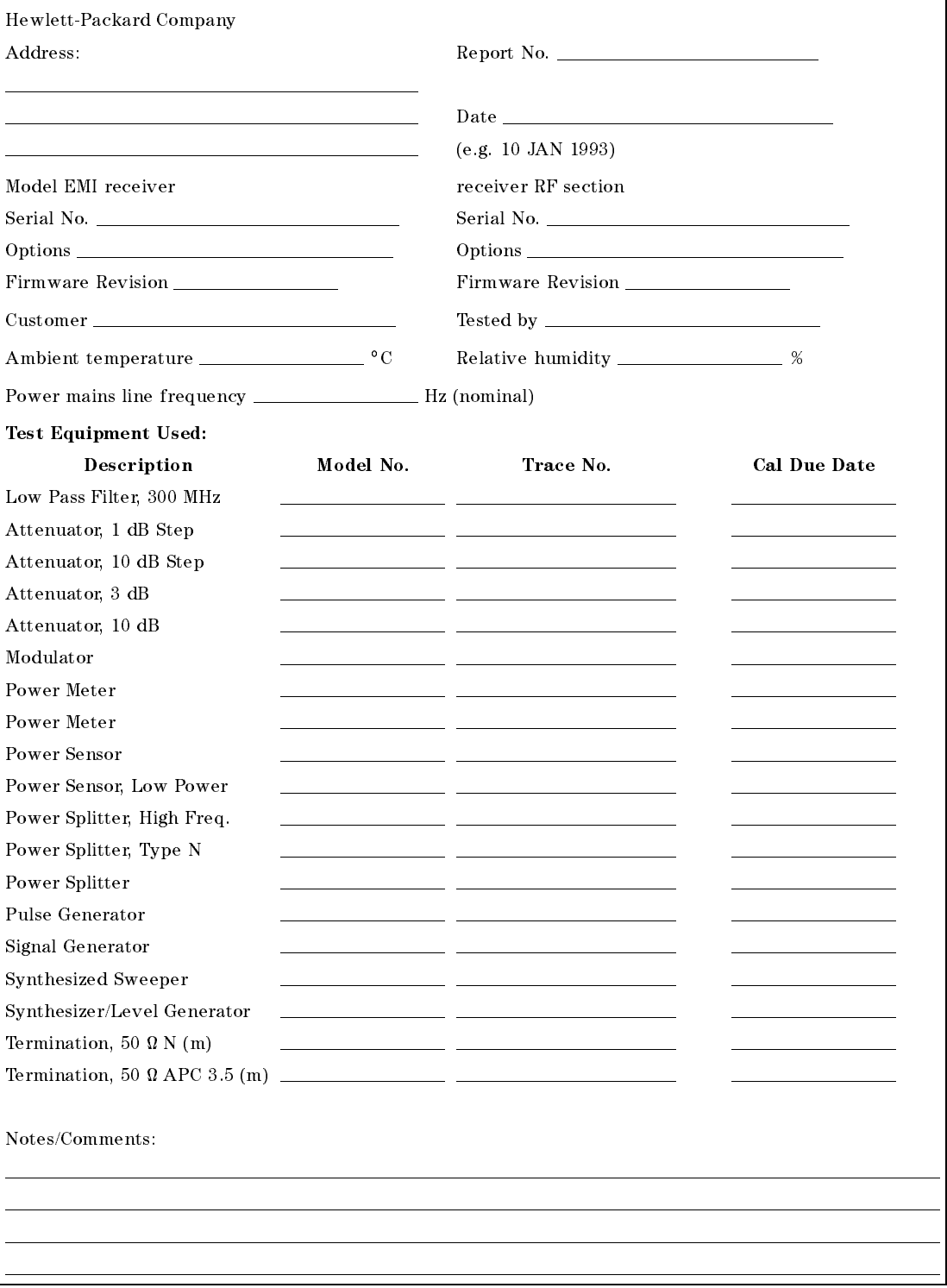

## Table 2-42. Operation Verification Test Record

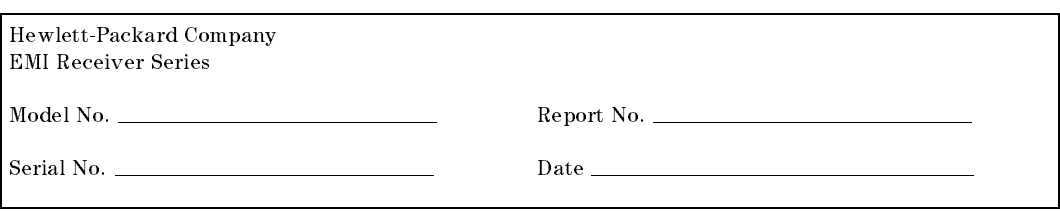

## Operation Verification Test Record (page 2 of 19)

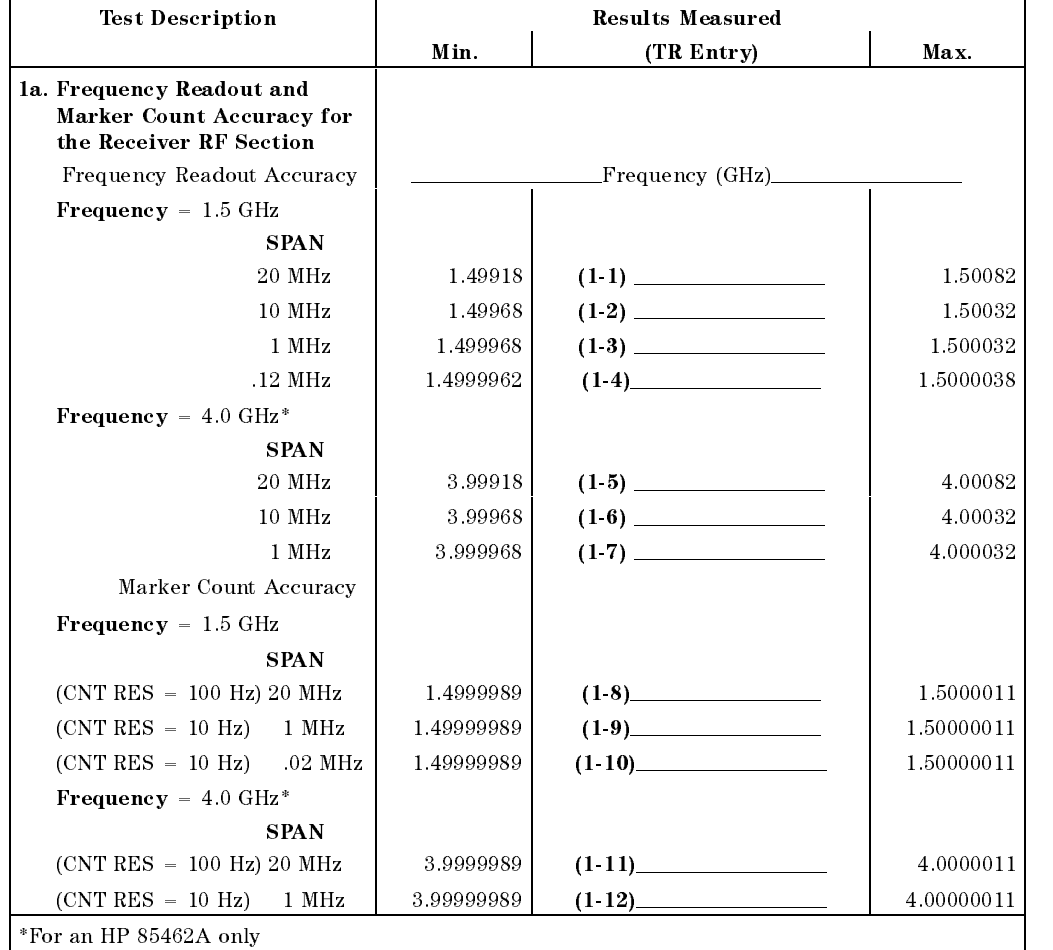

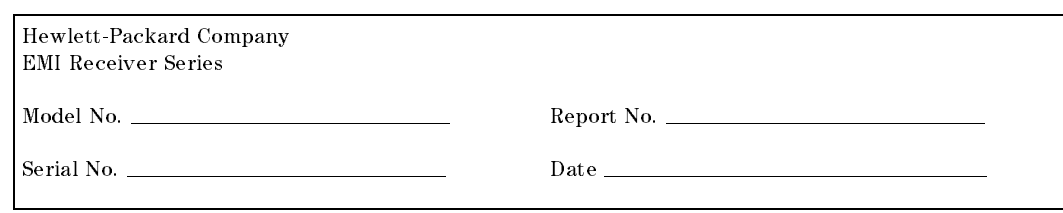

Operation Verication Test Record (page 3 of 19)

## Test Description 1 and 1 Results Measured Min.  $(TR \text{ Entry})$  Max. 1b. Frequency Readout and Marker Count Accuracy for the EMI Receiver Frequency Readout Accuracy Frequency (GHz) Frequency <sup>=</sup> 1.5 GHz SPAN 20 MHz | 1.49918 (1-1) 1.50082 10 MHz | 1.49968 (1-2) 1.50032 1 MHz | 1.499968 (1-3) 1.500032 .12 MHz | 1.4999962 (1-4) 1.5000038 Frequency =  $4.0 \text{ GHz}^*$ SPAN 20 MHz 3.999858 (1-5) 4.000142 10 MHz | 3.99948 (1-6) 4.00052 1 MHz | 3.999948 | (1-7) | 4.000052 Marker Count Accuracy Frequency = 1.5 GHz SPAN (CNT RES = 100 Hz) 20 MHz  $\begin{vmatrix} 1.4999989 \\ 1.4999989 \end{vmatrix}$  (1-8) 1.5000011 (CNT RES = 10 Hz) 1 MHz  $\begin{vmatrix} 1.49999989 \\ 1.49999989 \end{vmatrix}$  (1-9) 1.50000011 (CNT RES = 10 Hz)  $.02 \text{ MHz}$  1.499999989 (1-10) 1.50000011 Frequency =  $4.0 \text{ GHz}^*$ SPAN (CNT RES = 100 Hz) 20 MHz 3.9999989 (1-11) 4.0000011 (CNT RES = 10 Hz) 1 MHz 3.99999989 (1-12)  $(1-12)$  4.00000011 2. Frequency Span Readout Accuracy SPAN MKRA Reading 1800 MHz  $1.446 \text{ GHz}$  (2-1) 1.554 GHz 10.10 MHz  $\begin{array}{|c|c|c|c|c|c|c|c|c|} \hline \end{array}$  7.70 MHz  $(2-2)$  8.30 MHz 10.00 MHz 7.80 MHz (2-3) 8.20 MHz 100.00 kHz  $\begin{array}{|c|c|c|c|c|c|} \hline \end{array}$  78.00 kHz  $(2-4)$  82.00 kHz 99.00 kHz 78.00 kHz (2-5) 82.00 kHz 10.00 kHz  $7.80$  kHz  $(2-6)$  8.20 kHz

1.00 kHz 780 Hz (2-7) 820 Hz

\*For an HP 8546A only

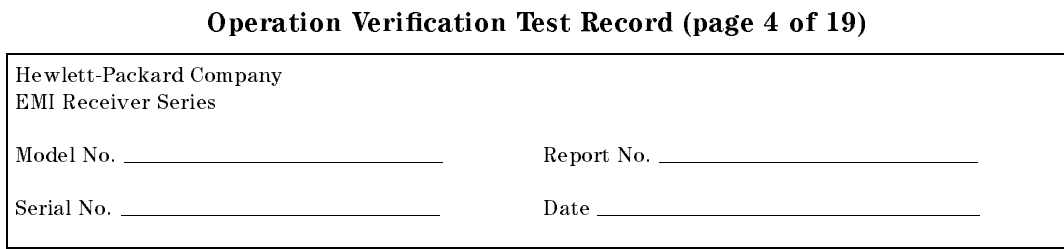

# Test Description and Results Measured Min. (TR Entry) Max. 3. EMI Receiver Absolute Amplitude Accuracy

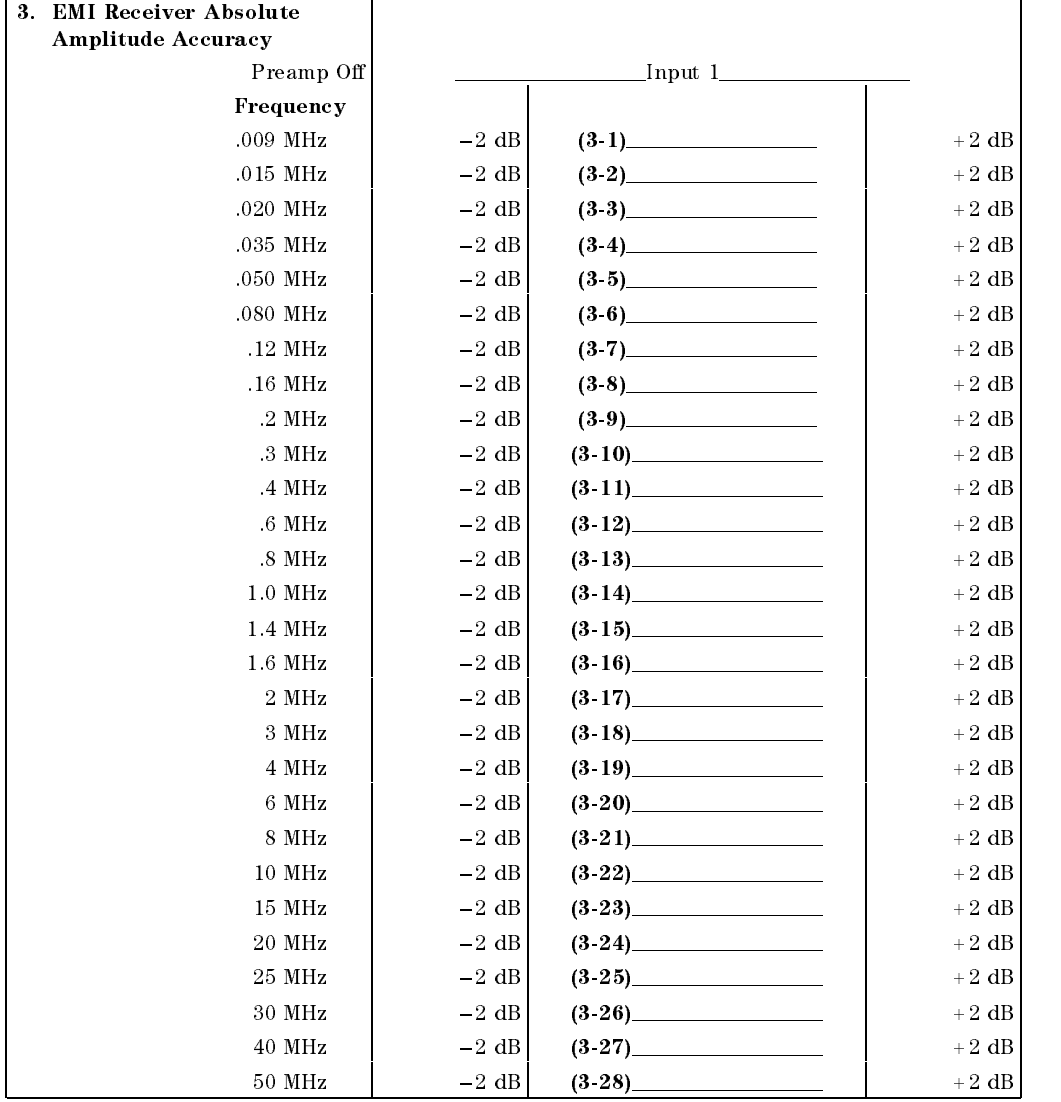

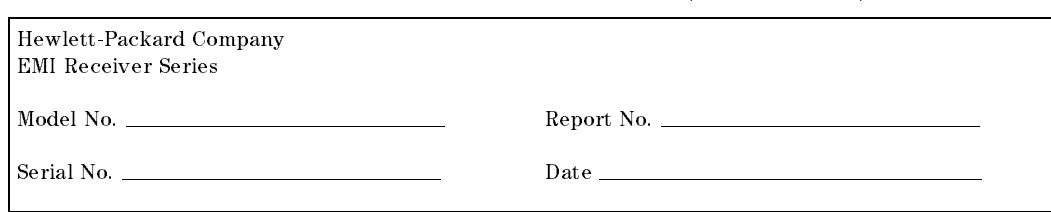

Operation Verication Test Record (page 5 of 19)

## Test Description **Results Measured** Min.  $(TR \text{ Entry})$  Max. 3. EMI Receiver Absolute Amplitude Accuracy (continued)  $Preamp On$   $\Box$  Input 1 Frequency .009 MHz  $-2 \text{ dB}$   $(3-29)$   $+2 \text{ dB}$ .015 MHz  $-2 \text{ dB}$   $-3.30$   $+2 \text{ dB}$ .020 MHz  $-2$  dB  $(3-31)$   $+2$  dB .035 MHz  $-2$  dB  $(3-32)$   $+2$  dB .050 MHz  $-2 \text{ dB}$   $-33)$   $+2 \text{ dB}$ .080 MHz 2 dB (3-34) +2 dB (3-34) +2 dB (3-34) +2 dB (3-34) +2 dB (3-34) +2 dB (3-34) +2 dB (3-34) +2 dB (3-34 .12 MHz 2 dB (3-35) +2 dB .16 MHz  $-2 \text{ dB}$   $(3-36)$   $(3-36)$   $+2 \text{ dB}$ . 2 الله عليه السابق السابق المسابق السابق السابق السابق السابق السابق السابق السابق السابق السابق السابق السا .3 MHz 2 dB (3-38) +2 dB .4 MHz 2 dB (3-39) +2 dB (3-39) +2 dB (3-39) +2 dB (3-39) +2 dB (3-39) +2 dB (3-39) +2 dB (3-39) +2 dB (3-39) .6 MHz  $-2$  dB .6 MHz 2 dB (3-40) +2 dB .8 MHz  $-2 \text{ dB}$   $-3.41$   $-4.2 \text{ dB}$ 1.0 MHz  $-2 \text{ dB}$   $-3.42$   $+2 \text{ dB}$ 1.4 MHz 2 dB (3-43) +2 dB (3-43) +2 dB (3-43) +2 dB (3-43) +2 dB (3-43) +2 dB (3-43) +2 dB (3-43) +2 dB (3-43) 1.6 MHz  $-2 \text{ dB}$   $-3.44$   $-2 \text{ dB}$   $+2 \text{ dB}$ 2 MHz 2 dB (3-45) +2 dB (3-45) +2 dB (3-45) +2 dB (3-45) +2 dB (3-45) +2 dB (3-45) +2 dB (3-45) +2 dB (3-45) + 3 MHz  $-2$  dB  $(3-46)$   $+2$  dB 4 MHz  $-2$  dB  $(3-47)$   $+2$  dB 6 MHz  $-2$  dB  $(3-48)$   $+2$  dB 8 MHz  $-2 \text{ dB}$   $-3.49$   $+2 \text{ dB}$ 10 MHz  $-2$  dB  $(3-50)$   $+2$  dB الطاط السابق المسابق السابق المسابق المسابق المستنفس المستنفس المستنفس المستنفس المستنفس المستنفس المستنفس ال 20 MHz 2 dB (3-52) +2 dB الطلاط السابق المسابق السابق المسابق المسابق المستنبذ والمسابق المستنبذ المستنبذ والمستنبذ والمستنبذ المستنبذ الطاط السابق المسابق المسابق المسابق المستنبذ والمستنبذ والمستنبذ والمستنبذ والمستنبذ والمستنبذ والمستنبذ والم 40 MHz 2 dB (3-55) +2 dB

الطاط السابق المسابق السابق المسابق المستنبذ والمستنبذ والمستنبذ والمستنبذ والمستنبذ والمستنبذ والمستنبذ والمس

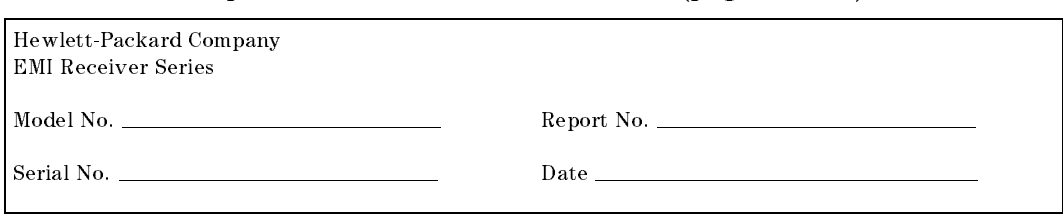

## Operation Verification Test Record (page 6 of 19)

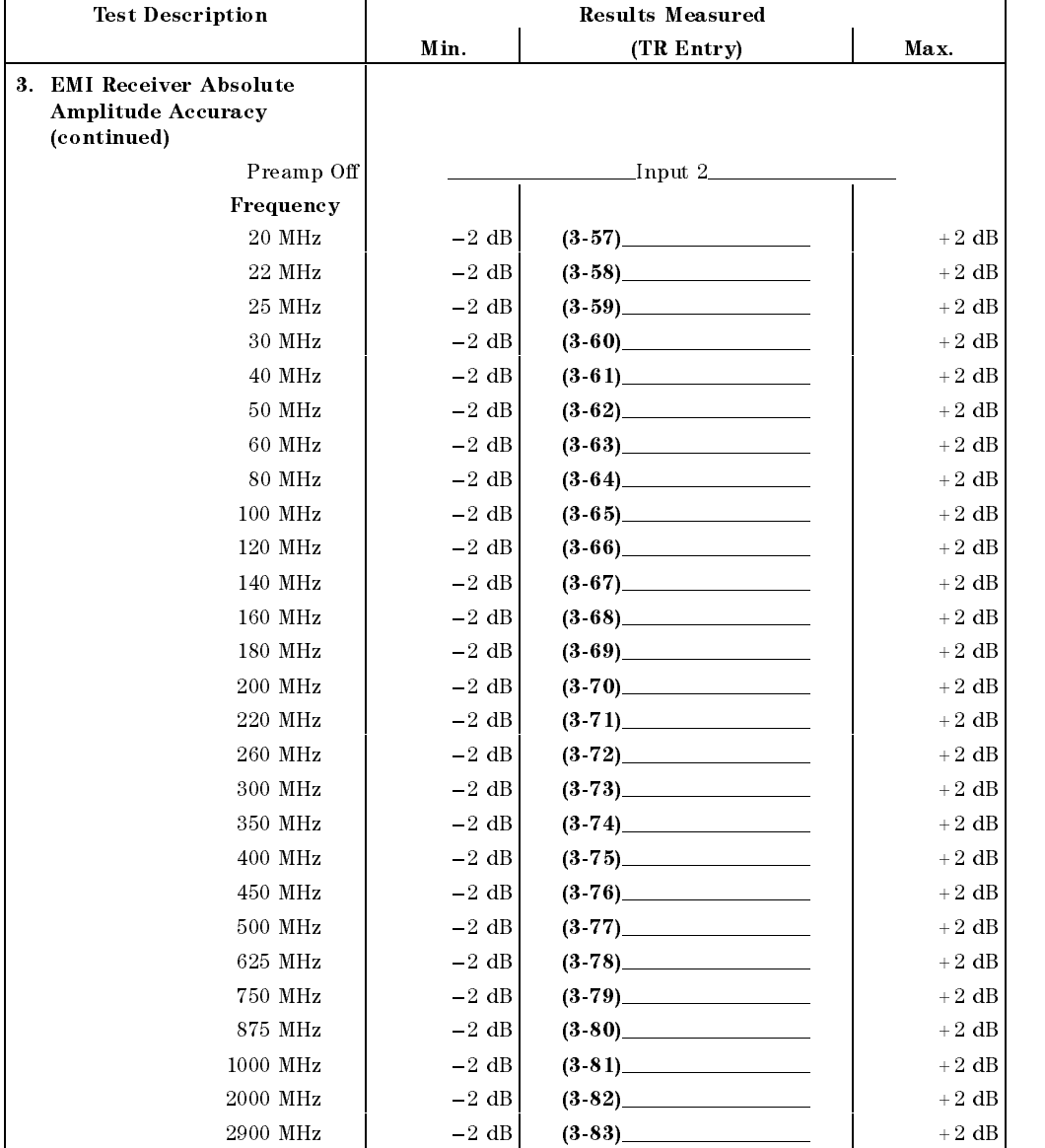

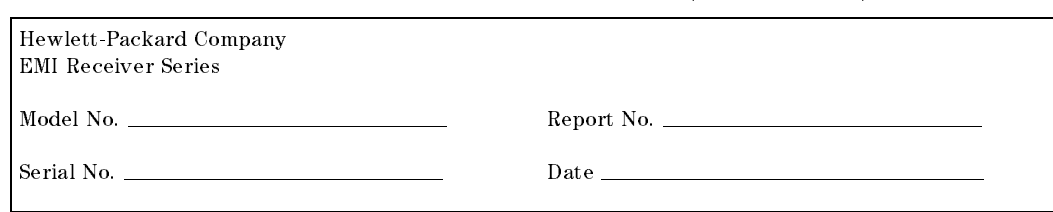

Operation Verication Test Record (page 7 of 19)

#### Test Description 1 and 1 Results Measured Min.  $(TR \text{ Entry})$  Max. 3. EMI Receiver Absolute Amplitude Accuracy (continued) Preamp On Input 2 Frequency 20 MHz  $\begin{vmatrix} -2 \text{ dB} & 3-84 \end{vmatrix}$   $(3-84)$   $+2 \text{ dB}$ 22 MHz  $\begin{vmatrix} -2 \text{ dB} & 3.85 \end{vmatrix}$   $(3.85)$   $+2 \text{ dB}$ 25 MHz  $-2 \text{ dB}$   $-3 \text{ dB}$   $(3-86)$   $+2 \text{ dB}$ 30 MHz  $-2$  dB  $(3-87)$   $+2$  dB 40 MHz  $-2 \text{ dB}$   $(3-88)$   $+2 \text{ dB}$ 50 MHz 2 dB (3-89) +2 dB (3-89) +2 dB (3-89) +2 dB (3-89) +2 dB (3-89) +2 dB (3-8  $\sim$  and the contract of the contract of the contract of the contract of the contract of the contract of the contract of the contract of the contract of the contract of the contract of the contract of the contract of the 80 MHz  $-2$  dB  $(3-91)$   $+2$  dB اللغة السابقة المستقدمة المستقدمة المستقدمة المستقدمة المستقدمة المستقدمة المستقدمة المستقدمة المستقدمة المستق 120 MHz 2 dB (3-93) +2 dB 140 MHz  $\begin{vmatrix} -2 \text{ dB} & 3.94 \end{vmatrix}$   $+2 \text{ dB}$ 160 MHz  $-2$  dB  $+2 dB$ 160 MHz 2 dB (3-95) +2 dB (3-95) +2 dB (3-95) +2 dB (3-95) +2 dB (3-95) +2 dB (3-95) +2 dB (3-95) +2 dB (3-95) 180 MHz  $-2 \text{ dB}$   $-3 \text{ dB}$   $(3-96)$   $+2 \text{ dB}$ 200 MHz  $-2$  dB  $(3-97)$   $+2$  dB 220 MHz 2 dB (3-98) +2 dB (3-98) +2 dB (3-98) +2 dB (3-98) +2 dB (3-98) +2 dB (3-98) +2 dB (3-98) +2 dB (3-98) 260 MHz  $-2 \text{ dB}$   $-2 \text{ dB}$   $(3-99)$   $+2 \text{ dB}$ 300 MHz  $-2$  dB (3-100)  $+2$  dB 350 MHz  $-2$  dB (3-101) +2 dB 400 MHz  $-2 \text{ dB}$   $(3-102)$   $+2 \text{ dB}$ 450 MHz  $-2 \text{ dB}$   $-3 \text{ dB}$   $(3-103)$   $+2 \text{ dB}$ 500 MHz  $-2$  dB  $(3-104)$   $+2$  dB 625 MHz  $-2 \text{ dB}$   $-3 \text{ dB}$   $(3-105)$   $+2 \text{ dB}$ 750 MHz  $\begin{vmatrix} -2 \text{ dB} & 3 \end{vmatrix}$  (3-106) +2 dB 875 MHz  $-2$  dB  $(3-107)$   $+2$  dB 1000 MHz  $\begin{vmatrix} -2 \text{ dB} & 3-108 & +2 \end{vmatrix}$  +2 dB

2000 MHz  $\begin{vmatrix} -2 \text{ dB} & 3 - 109 & +2 \text{ dB} \end{vmatrix}$  + 2 dB 2900 MHz  $-2 \text{ dB}$   $-2 \text{ dB}$   $(3-110)$   $+2 \text{ dB}$ 

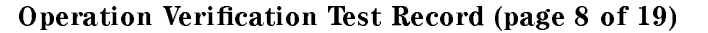

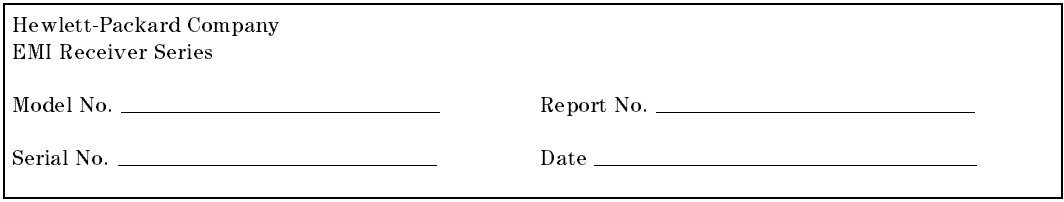

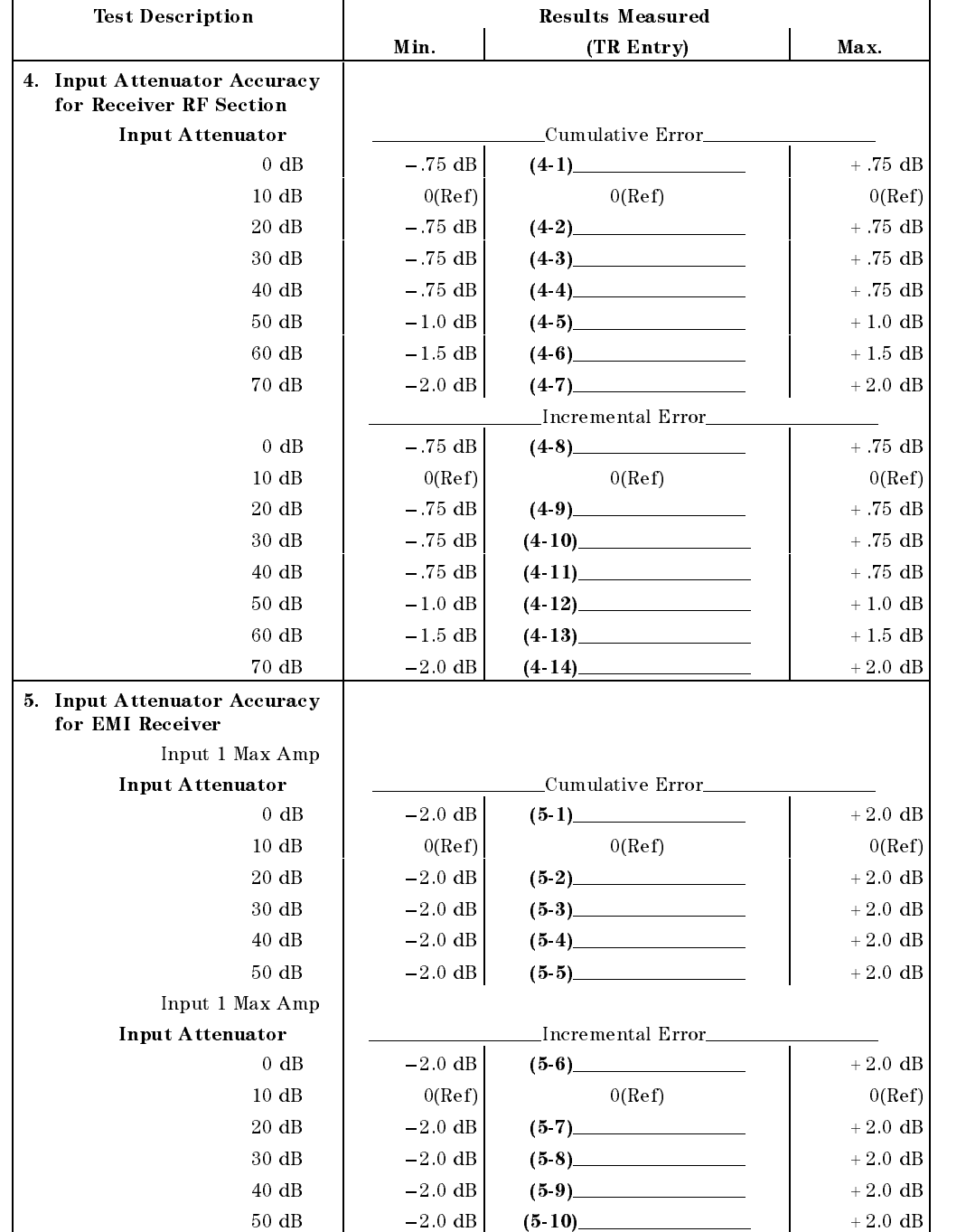

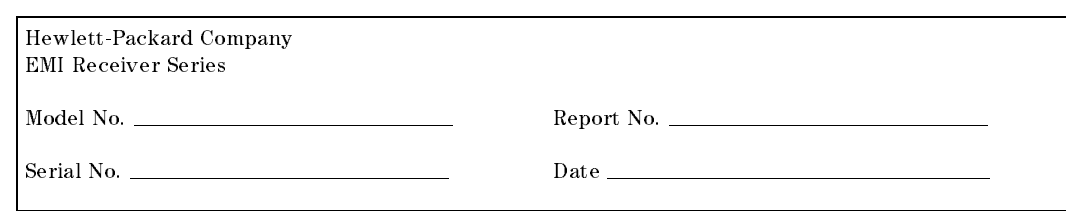

Operation Verication Test Record (page 9 of 19)

## Test Description 1 and 1 Results Measured Min. | (TR Entry) Max. 5. Input Attenuator Accuracy for EMI Receiver (continued) Input 1 Min Amp Input Attenuator  $\Box$  Cumulative Error 0 dB  $-2.0$  dB (5-11) +2.0 dB 10 dB 0(Ref) 0(Ref) 0(Ref) 0(Ref) التساط السابق المساط المساط المساط المساط المساط المساط المساط المساط المساط المساط المساط المساط المساط المسا  $30$  dB  $30$  and  $30$  and  $30$  and  $30$  dB  $30$  dB  $30$  dB  $30$ 40 dB  $\vert$  -2.0 dB (5-14) +2.0 dB 50 dB  $\begin{array}{|c|c|c|c|c|c|} \hline -2.0 & \text{dB} & \text{(5-15)} \end{array}$  +2.0 dB Input 1 Min Amp Input Attenuator Incremental Error 0 dB  $-2.0$  dB (5-16)  $+2.0$  dB 10 dB 0(Ref) 0(Ref) 0(Ref) 0(Ref) 0(Ref) 20 dB  $-2.0$  dB  $(5-17)$   $+2.0$  dB 30 dB  $-2.0$  dB  $(5-18)$   $+2.0$  dB 40 dB  $-2.0$  dB (5-19)  $+2.0$  dB 50 dB  $\begin{array}{|c|c|c|c|c|c|c|c|c|} \hline -2.0 & \text{dB} & \text{(5-20)} \ \hline \end{array}$  +2.0 dB Input 2 Input Attenuator  $\Box$  Cumulative Error 0 dB  $-2.0$  dB  $(5-21)$   $+2.0$  dB 10 dB  $0(Ref)$  0(Ref) 0(Ref) 0(Ref) 0(Ref) 20 dB  $-2.0$  dB  $(5-22)$   $+2.0$  dB 30 dB  $-2.0$  dB  $(5-23)$   $+2.0$  dB 40 dB  $-2.0$  dB  $(5-24)$   $+2.0$  dB 50 dB  $\vert$  -2.0 dB (5-25) +2.0 dB Input 2 Input Attenuator  $\Box$  Incremental Error 0 dB  $-2.0$  dB  $(5-26)$   $+2.0$  dB 10 dB 0(Ref) 0(Ref) 0(Ref) 20 dB  $-2.0$  dB  $(5-27)$   $+2.0$  dB 30 dB  $-2.0$  dB (5-28)  $+2.0$  dB 40 dB  $-2.0$  dB  $(5-29)$   $+2.0$  dB 50 dB  $-2.0$  dB  $(5-30)$   $+2.0$  dB

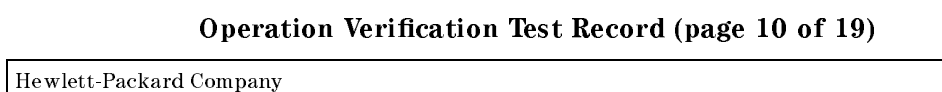

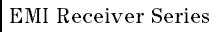

Serial No. Date

Model No. Report No.

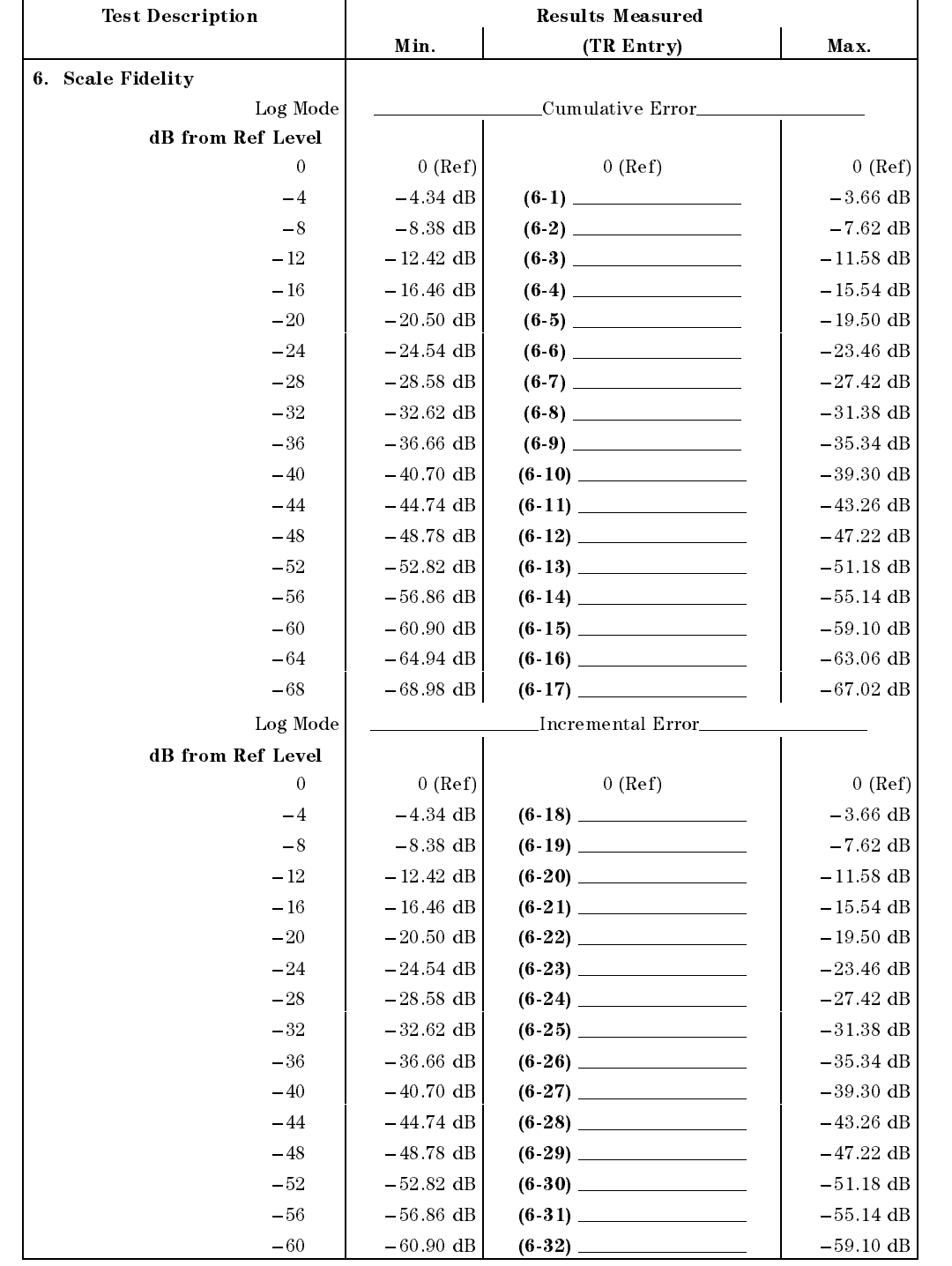

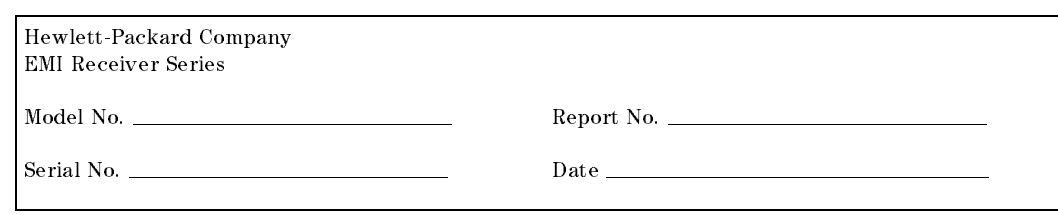

#### Test Description 1 and 1 Results Measured Min. | (TR Entry) Max. 6. Scale Fidelity (continued) Log Mode | \_\_\_\_\_\_\_\_\_\_\_\_\_\_\_\_\_\_Cumulative Error\_\_\_ dB from Ref Level o o contra de la contra de la contra de la contra de la contra de la contra de la contra de la contra de la co  $-4$   $-4.44$  dB  $(6-33)$   $-3.56$  dB  $-8$  |  $-8.48$  dB (6-34)  $-7.52$  dB  $-12$  |  $-12.52 \text{ dB}$  (6-35) 11.48 dB 16 16.56 dB (6-36) 15.44 dB  $-20$   $-20.60$  dB (6-37) 19.40 dB  $-24$   $-24.64$  dB (6-38) 23.36 dB  $-28$   $-28.68$  dB  $(6-39)$  27.32 dB  $-32$   $-32.72 \text{ dB}$  (6-40)  $-31.28 \text{ dB}$  $-36$   $-36.76$  dB  $(6-41)$   $-35.24$  dB  $-40$   $-40.80$  dB (6-42) 29.20 dB  $-44$   $-44.84 \text{ dB}$   $(6-43)$   $-43.16 \text{ dB}$  $-48.88 \text{ dB}$  (6-44)  $-47.12 \text{ dB}$  $-48$  $-52.92 \text{ dB}$  (6-45)  $-51.08 \text{ dB}$  $-52$  $(6-46)$   $-55.04 \text{ dB}$  $-56.96$  dB  $-56$  $-60$   $-61.00 \text{ dB}$   $(6-47)$   $-59.00 \text{ dB}$  $-64$   $-65.04 \text{ dB}$   $(6-48)$   $-62.96 \text{ dB}$  $-68$   $-69.08 \text{ dB}$   $(6-49)$  66.92 dB Log Mode | \_\_\_\_\_\_\_\_\_\_\_\_\_\_\_\_\_Incremental Error\_\_\_\_\_\_\_ dB from Ref Level 0 0 (Ref) 0 (Ref) 0 (Ref) 0 (Ref) 4 4.44 dB (6-50) 3.56 dB 8 8.48 dB (6-51) 7.52 dB  $-12$   $-12.52 \text{ dB}$   $(6-52)$  11.48 dB  $-16$   $-16.56$  dB (6-53) 15.44 dB  $-20$   $-20.60$  dB (6-54) 19.40 dB  $-24$   $-24.64$  dB (6-55) 23.36 dB  $-28$   $-28.68 \text{ dB}$  (6-56) 27.32 dB  $-32$   $-32.72 \text{ dB}$  (6-57) 231.28 dB  $-36$   $-36.76$  dB (6-58) 25.24 dB  $-40$   $-40.80$  dB (6-59) 200 -89.20 dB  $-44$  |  $-44.84$  dB |  $(6-60)$  |  $-43.16$  dB 48 48.88 dB (6-61) 47.12 dB  $-52$   $\vert$   $-52.92 \text{ dB} \vert$   $(6.62)$  51.08 dB  $-56$   $-56.96$  dB  $(6-63)$   $-55.04$  dB  $-60$   $-61.00 \text{ dB}$   $(6-64)$  59.00 dB

## Operation Verication Test Record (page 11 of 19)

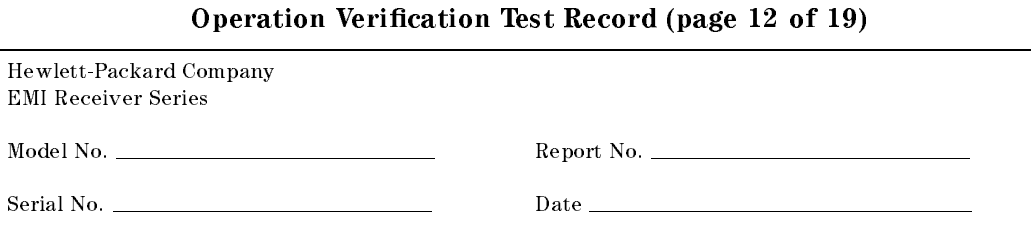

## Test Description 1. The Results Measured Min.  $(TR \text{ Entry})$  Max. 6. Scale Fidelity (continued) Linear Mode % of Ref Level  $100.00$  0 (Ref) 0 (Ref) 0 (Ref) 0 (Ref) 70.70 151.59 mV (6-65) 165.01 mV  $50.00$  105.36 mV (6-66) 118.78 mV 35.48 72.63 mV (6-67) 86.05 mV 25.00 49.46 mV (6-68)  $\frac{1}{25.00}$  82.88 mV % of Ref Level  $100.00$  0 (Ref) 0 (Ref) 0 (Ref) 0 (Ref) 70.70 | 151.59 mV (6-69)  $\sim$  165.01 mV 50.00 105.36 mV (6-70) 118.78 mV 35.48 72.63 mV (6-71) 86.05 mV 25.00 49.46 mV (6-72) 82.88 mV Log-to-Linear Switching 0.25 dB (6-73) +0.25 dB 0.25 dB (6-74) +0.25 dB 7. EMI Receiver Reference Level Accuracy Log Mode Reference Level (dBm)  $-20$  0 (Ref) 0 (Ref) 0 (Ref) 0 (Ref) 10 0.40 dB (7-1) +0.40 dB 0  $-0.50$  dB  $(7-2)$   $+0.50$  dB  $-30$   $-0.40$  dB  $(7-3)$   $+0.40$  dB  $-40$   $-0.50$  dB (7-4)  $+0.50$  dB  $-50$   $-0.80$  dB  $(7-5)$   $+0.80$  dB 60 1.00 dB (7-6) +1.00 dB  $-70$   $-1.10 \text{ dB}$  (7-7)  $+1.10 \text{ dB}$

 $-80$  |  $-1.20 \text{ dB}$  (7-8)  $+1.20 \text{ dB}$ 90 1.30 dB (7-9) +1.30 dB

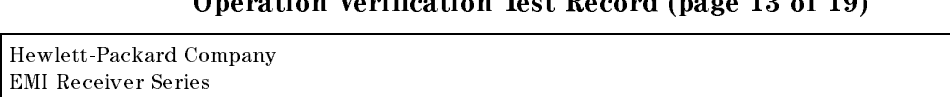

Serial No. Date

Model No. Report No.

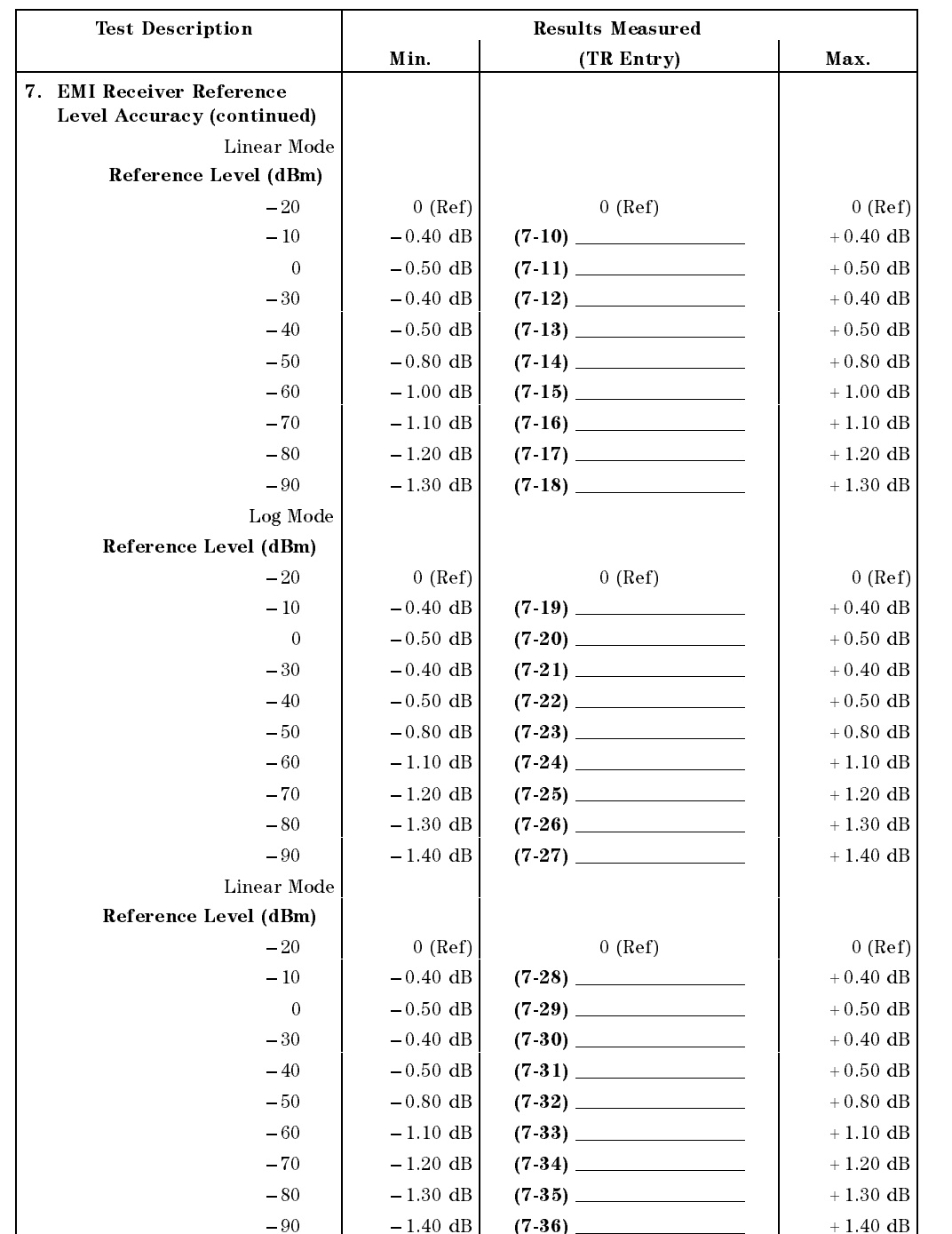

# Operation Verification Test Record (page 13 of 19)

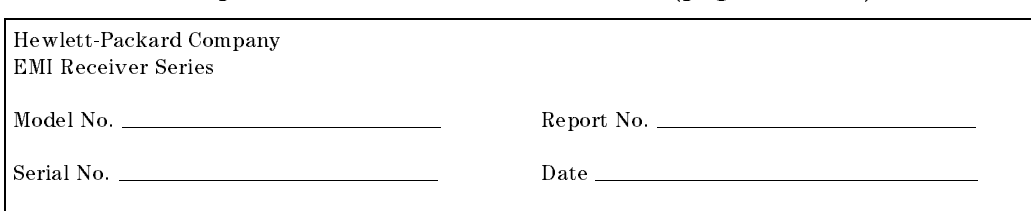

Operation Verication Test Record (page 14 of 19)

## Test Description 1. The Results Measured Min.  $(TR \text{ Entry})$  Max. 8. Receiver RF Section Reference Level Accuracy Log Mode Reference Level (dBm)  $-20$  0 (Ref) 0 (Ref) 0 (Ref) 0 (Ref)  $-10$   $-0.40$  dB  $(8-1)$   $(8-1)$   $+0.40$  dB 0  $-0.50$  dB (8-2)  $+0.50$  dB  $-30$   $-0.40$  dB  $(8-3)$   $+0.40$  dB  $-40$   $-0.50$  dB  $(8-4)$   $-0.50$  dB  $-50$   $-0.80$  dB  $(8-5)$   $+0.80$  dB  $-60$   $-1.00$  dB  $(8-6)$   $+1.00$  dB  $-70$   $-1.10$  dB (8-7)  $+1.10$  dB  $-1.20 \text{ dB}$  (8-8)  $+1.20 \text{ dB}$  $-80$  $-90$   $-1.30$  dB (8-9)  $+1.30$  dB Linear Mode Reference Level (dBm)

 $-20$  0 (Ref) 0 (Ref) 0 (Ref) 0 (Ref)  $-10$   $-0.40$  dB  $(8-10)$   $+0.40$  dB 0  $-0.50 \text{ dB}$  (8-11)  $+0.50 \text{ dB}$  $-30$   $-0.40$  dB (8-12)  $+0.40$  dB  $-40$   $-0.50$  dB (8-13)  $+0.50$  dB  $-50$   $-0.80$  dB  $(8-14)$   $-0.80$  dB  $-60$   $-1.00 \text{ dB}$   $(8-15)$   $+1.00 \text{ dB}$  $-70$   $-1.10 \text{ dB}$   $(8-16)$   $+1.10 \text{ dB}$  $-80$   $-1.20$  dB  $(8-17)$   $-1.20$  dB  $-90$   $-1.30$  dB (8-18)  $+1.30$  dB

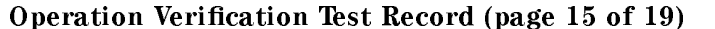

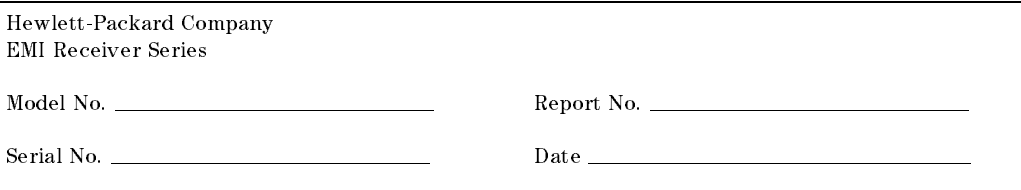

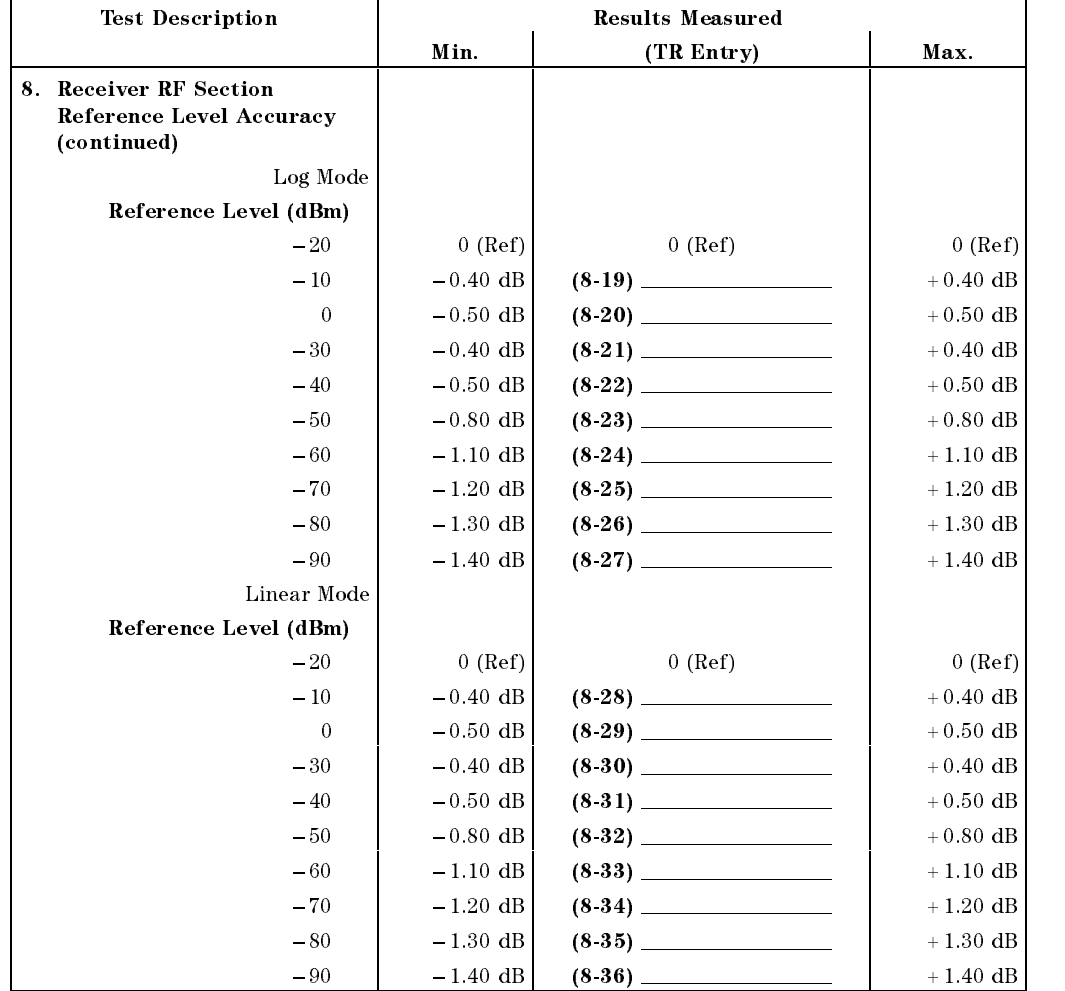

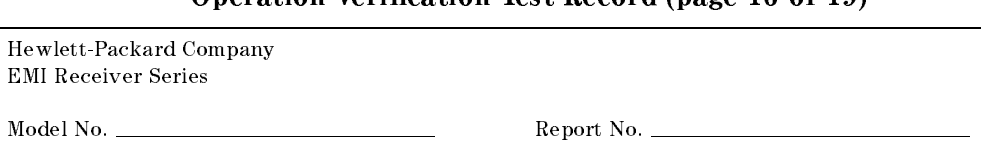

## Operation Verication Test Record (page 16 of 19)

Serial No. Date

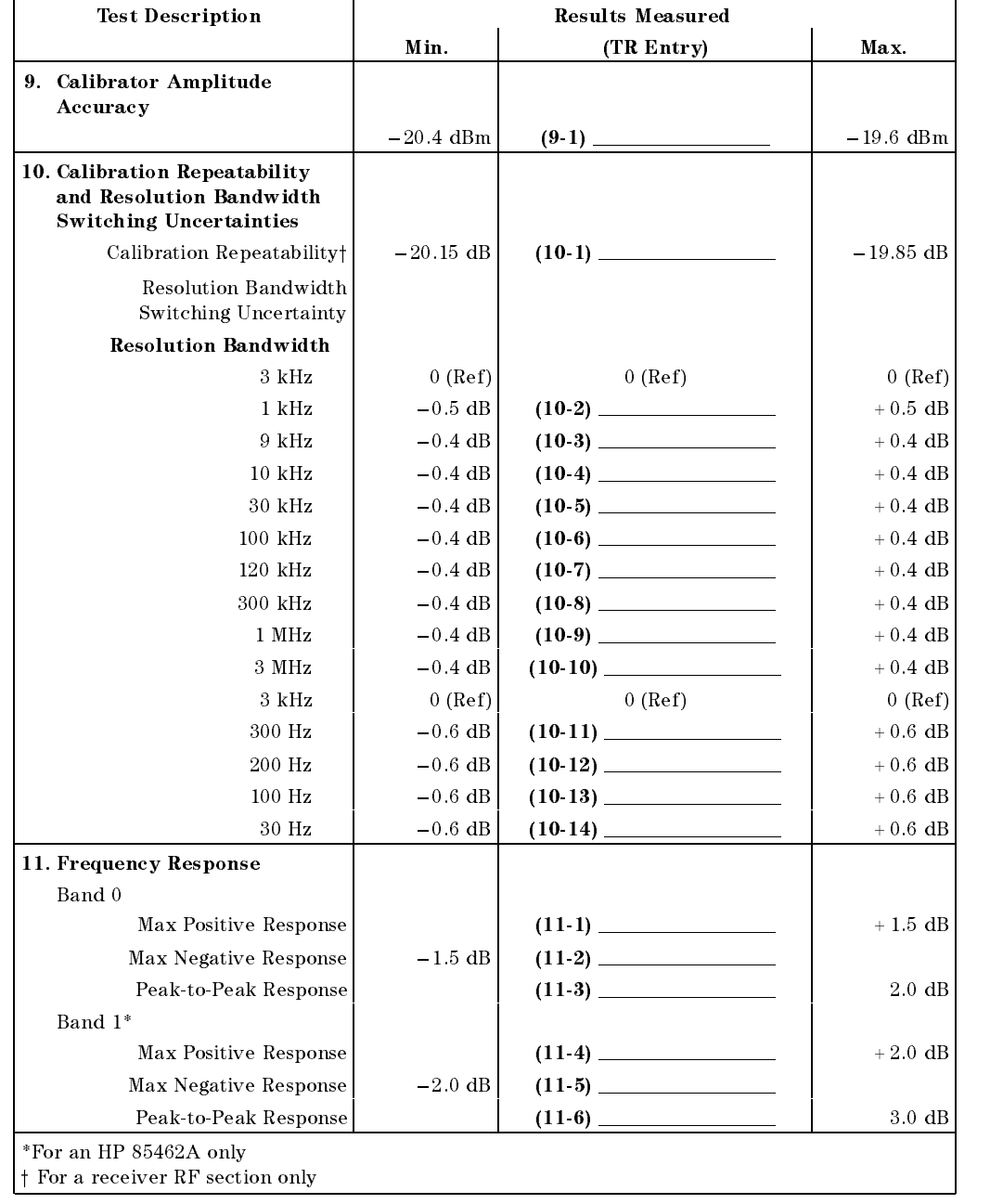

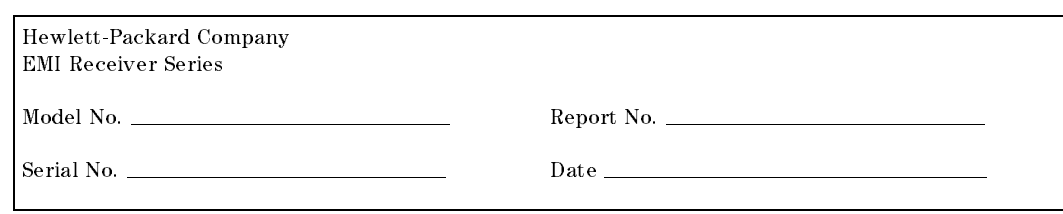

## Test Description **Results Measured** Min.  $(TR \text{ Entry})$  Max. 14. Displayed Average Noise Level for EMI Receiver  $Preamp$  Off  $\Box$  Input 1 Frequency 9 kHz  $(14-1)$   $(14-1)$   $(14-1)$ 50 kHz  $(14-2)$   $\frac{\sqrt{14-2}}{2}$   $\frac{\sqrt{14-2}}{2}$   $\frac{\sqrt{14-2}}{2}$ 100 kHz (14-3) 130 dBm 400 kHz (14-4) 137 dBm Preamp On Frequency 9 kHz  $(14-5)$   $(14-5)$   $\leq -109$  dBm  $50 \text{ kHz}$   $(14-6)$  135 dBm 100 kHz  $(14-7)$   $\leq -140$  dBm 400 kHz  $(14-8)$   $(14-8)$   $(14-8)$ Preamp <sup>O</sup> Frequency .4 MHz to 6 MHz  $(14-9)$   $(14-9)$   $(14-9)$ 6 MHz to 18 MHz  $(14-10)$   $(14-10)$   $\leq -138$  dBm 18 MHz to 30 MHz (14-11)  $\frac{18}{5}$  (14-11)  $\frac{138}{5}$  dBm 30 MHz to 50 MHz  $(14-12)$  138 dBm Preamp On Frequency .4 MHz to 6 MHz  $(14-13)$  146 dBm 6 MHz to 18 MHz  $(14-14)$  146 dBm 18 MHz to 30 MHz  $(14-15)$   $\frac{14-15}{ }$   $\leq -146$  dBm 30 MHz to 50 MHz  $(14-16)$   $36$  MHz  $\frac{1}{5}-146$  dBm  $Preamp$  Off  $\Box$  Input 2 Frequency 20 MHz to 100 MHz  $(14-17)$   $\frac{1}{2}$   $\leq -138$  dBm 100 MHz to 500 MHz  $(14-18)$   $\leq -138$  dBm 500 MHz to 1000 MHz (14-19)  $\frac{1}{3}$  (14-19)  $\frac{1}{3}$  = 138 dBm

1000 MHz to 2000 MHz (14-20)  $\frac{1000 \text{ MHz}}{5 - 138 \text{ dBm}}$ 2000 MHz to 2900 MHz (14-21)  $\frac{1}{2000 \text{ MHz}}$   $\frac{1}{2}$   $\leq -138 \text{ dBm}$ 

#### Operation Verication Test Record (page 17 of 19)
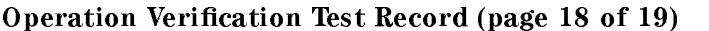

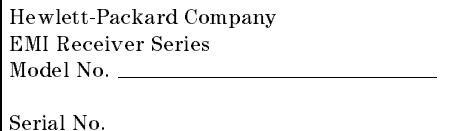

Model No. Report No.

 ${\small \begin{tabular}{|c|c|c|} \hline \multicolumn{3}{|c|}{\textbf{Date}} & \multicolumn{3}{|c|}{\textbf{Date}} \\ \hline \multicolumn{3}{|c|}{\textbf{Date}} & \multicolumn{3}{|c|}{\textbf{Date}} \\ \hline \multicolumn{3}{|c|}{\textbf{Date}} & \multicolumn{3}{|c|}{\textbf{Date}} \\ \hline \multicolumn{3}{|c|}{\textbf{Date}} & \multicolumn{3}{|c|}{\textbf{Date}} \\ \hline \multicolumn{3}{|c|}{\textbf{Date}} & \multicolumn{3}{|c|}{\textbf{Date}} \\ \hline \multicolumn{3$ 

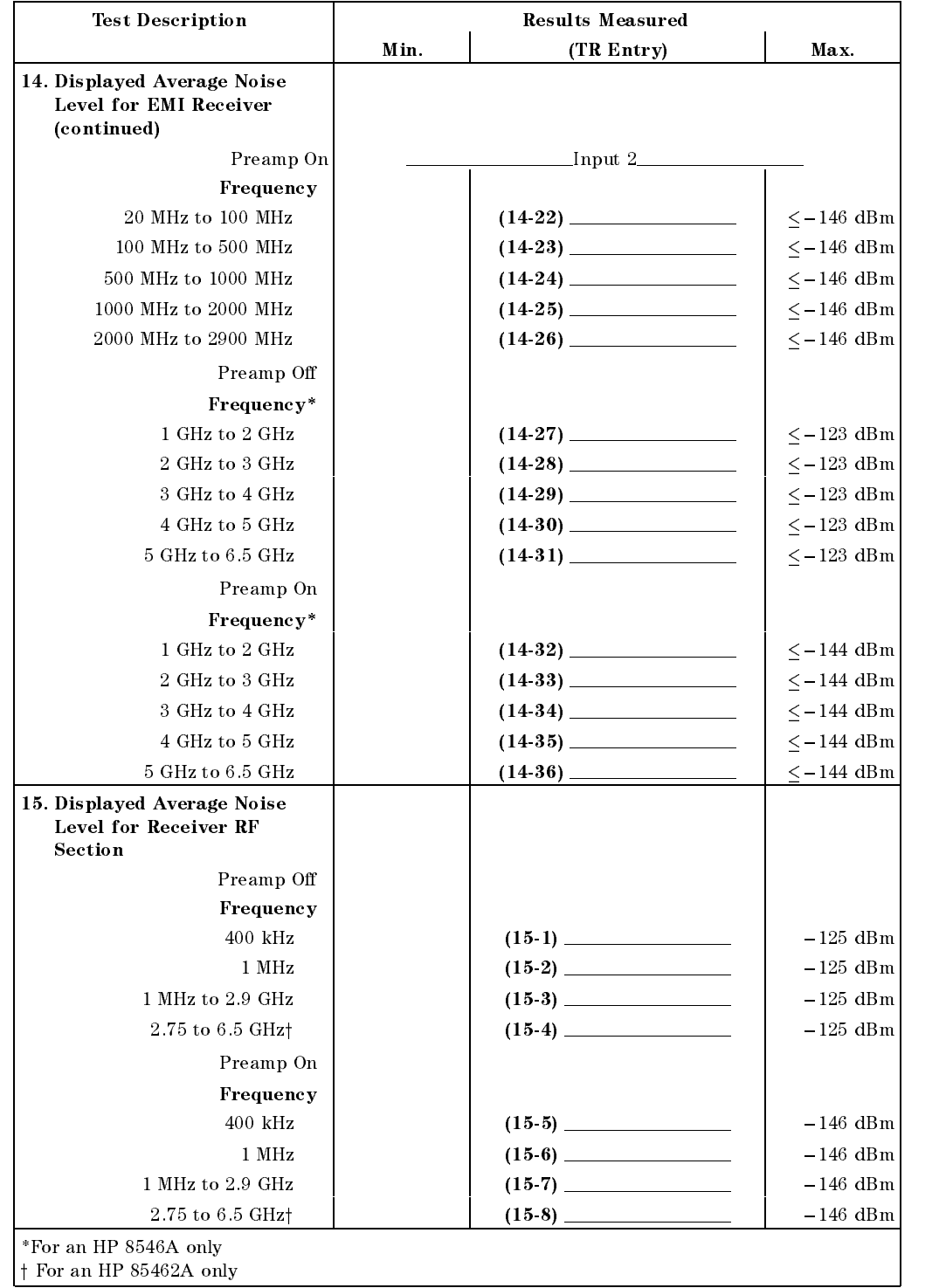

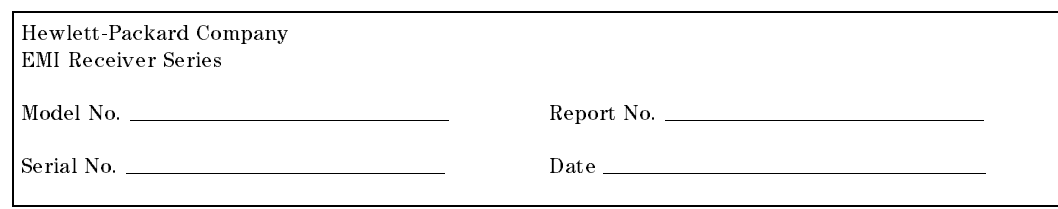

# Test Description 1 and 1 Results Measured Min.  $(TR \text{ Entry})$  Max. 16. CISPR Pulse Response Amplitude Error Measured Amplitude  $200 \text{ Hz EMI BW}$  (16-1) (16-2) 9 kHz EMI BW 120 kHz EMI BW (16-3) (16-3) Amplitude Error Relative Level, Band <sup>A</sup> Repetition Frequency 100  $+3.0$  dB  $(16-4)$   $+5.0$  dB 60 +2.0 dB (16-5)  $+4.0$  dB 25  $0 \text{ (Ref)} (16-6)$  16-6)  $-3.0 \text{ dB}$  (16-7)  $-5.0 \text{ dB}$  $10$  $5 \left| \right|$   $-6.0 \text{ dB} \left| \right|$   $(16-8)$  9.0 dB 2 |  $-11.0 \text{ dB}$  (16-9)  $-15.0 \text{ dB}$ 1  $\begin{vmatrix} -15.0 \text{ dB} & 16-10 & \text{100} \\ 1 & -19.0 \text{ dB} & 1 \end{vmatrix}$  -19.0 dB Isolated Pulse  $\begin{vmatrix} -17.0 \text{ dB} & (16-11) & 21.0 \text{ dB} & -21.0 \text{ dB} \end{vmatrix}$ Relative Level Band B, <sup>9</sup> kHz EMI BW Repetition Frequency 1000  $+5.5 \text{ dB}$  (16-12)  $+3.5 \text{ dB}$  $100$   $0$  (Ref)  $(16-13)$   $0$   $(Ref)$ 20  $\begin{vmatrix} -5.5 \text{ dB} & 16-14 & -7.5 \text{ dB} & -7.5 \end{vmatrix}$ 10  $-8.5 \text{ dB}$   $(16-15)$   $-11.5 \text{ dB}$ <sup>2</sup> 18.5 dB (16-16) 22.5 dB 1  $-20.5$  dB (16-17) 24.5 dB Isolated Pulse  $\begin{vmatrix} -21.5 \text{ dB} & (16-18) & -25.5 \text{ dB} \end{vmatrix}$  25.5 dB Relative Level Bands C and D, 120 kHz EMI BW Repetition Frequency 1000  $+9.0 \text{ dB}$  (16-19)  $+7.0 \text{ dB}$  $100$  0 (Ref) (16-20) 0 (Ref) 20  $\begin{vmatrix} -8.0 \text{ dB} & 16-21 & -10.0 \text{ dB} \end{vmatrix}$  10.0 dB 10  $-12.5 \text{ dB}$   $(16-22)$  15.5 dB 2  $\vert$  -24.0 dB (16-23) 28.0 dB 1  $-26.5 \text{ dB}$  (16-24) 30.5 dB Isolated Pulse  $-29.5 \text{ dB}$  (16-25) 23.5 dB

# Operation Verication Test Record (page 19 of 19)

# Customer Support

Your EMI receiver is built to provide dependable service. It is unlikely that you will experience a problem. However, Hewlett-Packard's worldwide sales and service organization is ready to provide the support you need.

# If You Have a Problem

Before calling Hewlett-Packard or returning the EMI receiver for service, please make the checks listed in "Check the Basics." If you still have a problem, please read the warranty printed at the front of this manual. If your EMI receiver is covered by a separate maintenance agreement, please be familiar with its terms.

Hewlett-Packard offers several maintenance plans to service your EMI receiver after warranty expiration. Call your HP Sales and Service Office for full details.

If you want to service the EMI receiver yourself after warranty expiration, contact your HP Sales and Service Office to obtain the most current test and maintenance information.

# Calling HP Sales and Service Offices

Sales and service offices are located around the world to provide complete support for your EMI receiver. To obtain servicing information or to order replacement parts, contact the nearest Hewlett-Packard Sales and Service office listed in Table 3-1. In any correspondence or telephone conversations, refer to the EMI receiver by its model number and full serial number. With this information, the HP representative can quickly determine whether your unit is still within its warranty period.

# Check the Basics In general, a problem can be caused by a hardware failure, a software error, or <sup>a</sup> user error. Often problems may be solved by repeating what was being done when the problem occurred. A few minutes spent in performing these simple checks may eliminate time spent waiting for instrument repair.

# If Your EMI Receiver Does Not Turn On

- $\Box$  Check that the EMI receiver is plugged into the proper ac power source.
- $\Box$  Check that the line socket has power.
- $\Box$  Check that the rear-panel voltage selector switchs are set correctly.
- $\Box$  Check that the line fuses are good.
- $\Box$  Check that the EMI receiver is turned on.

# If the RF Filter Section Does Not Seem to be Working

- $\Box$  Check the ac power to the EMI receiver as described above.
- $\Box$  Verify that the rear-panel auxiliary interface cable is properly connected.
- $\Box$  Verify that the rear-panel sweep ramp and high sweep cables are properly connected.

# If the EMI Receiver Cannot Communicate Via HP-IB

- $\Box$  Verify that the proper HP-IB address has been set.
- $\Box$  Verify that there are no equipment address conflicts.
- $\Box$  Check that the other equipment and cables are connected properly and operating correctly.
- $\Box$  Verify that the HP-IB cable is connected to the receiver RF section and not the RF filter section.

# Verication of Proper Operation

- $\Box$  Check that the test being performed and the expected results are within the specifications and capabilities of the EMI receiver.
- $\Box$  Check operation by performing the operation verification procedures in Chapter 2 of this manual. Record all results in the operation verification test record.

# If the RF filter section Does Not Power Off

- $\Box$  Verify that the service power switch on the RF filter section is set to normal mode.
- **Error Messages**  $\Box$  Check the EMI receiver display for error messages. Refer to Chapter 4 of this manual.

# Additional Support Services

**CompuServe** CompuServe, the worldwide electronic information utility, provides technical information and support for EMC instrumentation and communication with other EMI users.

> With a CompuServe account and a modem-equipped computer, simply type GO HPSYS and select the EMC system section to get information on documentation, application notes, product notes, service notes, software, firmware revision listings, data sheets, and more.

If you are not a member of CompuServe and would like to join, call CompuServe and take advantage of the Free Introductory Membership. The membership includes the following:

- An introductory usage credit to CompuServe
- A private User ID and Password
- A complimentary subscription to CompuServe's monthly computing publication, CompuServe Magazine

To take advantage of the CompuServe Free Introductory Membership offer, call one of the telephone numbers below and ask for Representative Number 999.

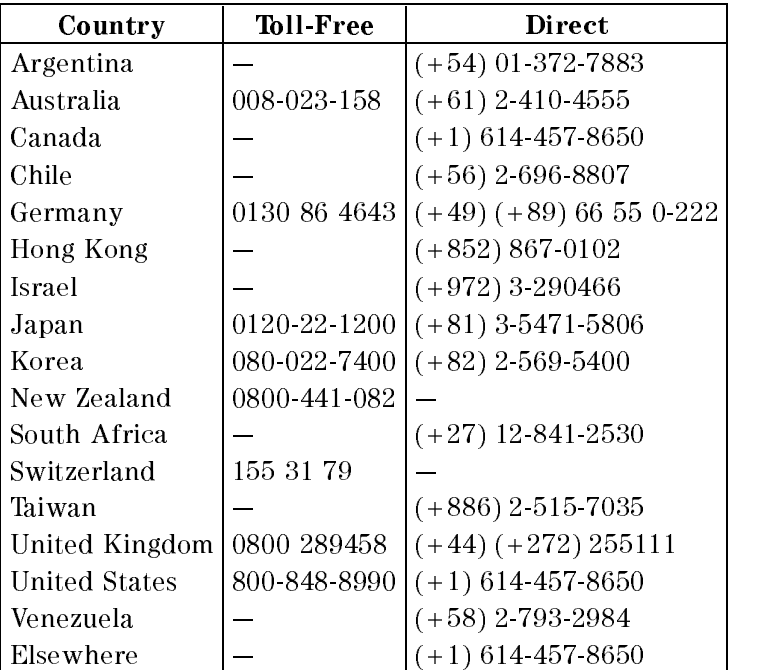

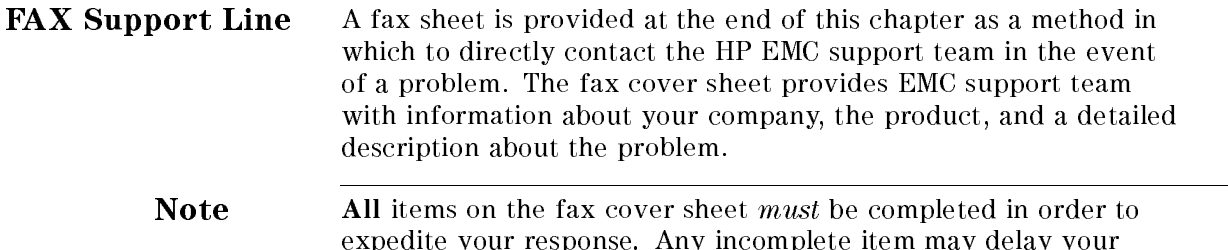

response.

Simply copy the fax cover sheet, fill out the requested information, include any additional information sheets, and fax the sheet(s) to HP EMC Support at (707) 577-4200. Depending on the complexity of the problem, you should receive a response back within a few days.

# Returning the EMI Receiver for Service

Use the information in this section if it is necessary to return the EMI receiver to Hewlett-Packard.

Note If you are returning an EMI receiver, you must return both the receiver RF section and RF filter section to the service center for repair and calibration. Also, you must package the units individually to avoid damage.

# Package the EMI receiver for shipment

Use the following steps to package the EMI receiver for shipment to Hewlett-Packard for service:

- 1. Fill in a service tag (available at the end of this chapter) and attach it to the instrument. Please be as specic as possible about the nature of the problem. Send a copy of any or all of the following
	- Any error messages that appeared on the EMI receiver display.
	- $\blacksquare$  A completed operation verification test record located at the end of Chapter <sup>2</sup> in this manual.
	- Any other specific data on the performance of the EMI receiver.

CAUTION Damage to the EMI receiver can result from using packaging materials other than those specied. Never use styrene pellets in any shape as packaging materials. They do not adequately cushion the instrument or prevent it from shifting in the carton. Styrene pellets cause equipment damage by generating static electricity and by lodging in the fan.

- 2. Use the original packaging materials or strong shipping containers that are made of double-walled, corrugated cardboard with 159 kg (350 lb) bursting strength. The cartons must be both large enough and strong enough and allow at least 3 to 4 inches on all sides of the instrument for packing material.
- 3. Protect the front panel with cardboard.
- 4. Surround the instrument with at least 3 to 4 inches of packing material, or enough to prevent the instrument from moving in the carton. If packing foam is not available, the best alternative is SD-240 Air  $Cap^{TM}$  from Sealed Air Corporation (Commerce, CA 90001). Air Cap looks like a plastic sheet covered with 1-1/4 inch air-filled bubbles. Use the pink Air Cap to reduce static electricity. Wrap the instrument several times in the material to both protect the instrument and prevent it from moving in the carton.
- 5. Seal the shipping container securely with strong nylon adhesive tape.
- 6. Mark the shipping container \FRAGILE, HANDLE WITH CARE" to ensure careful handling.
- 7. Retain copies of all shipping papers.

#### US FIELD OPERATIONS

#### Customer Information California, Northern California, Southern

Hewlett-Packard Co. Hewlett-Packard Co. Hewlett-Packard Co. 24 Inverness Place, East 2000 South Park Place 5201 Tollview Drive (303) 649-5000 (404) 955-1500 (708) 255-9800

New Jersey Texas 120 W. Century Road 930 E. Campbell Rd. (201)599-5000 (214) 231-6101

Hewlett-Packard Company Hewlett-Packard Co. Hewlett-Packard Co. 19320 Pruneridge Avenue 301 E. Evelynjgw421 South Manhattan Ave. Cupertino, CA 95014, USA Mountain View, CA 94041 Fullerton, CA 92631 (800) 752-0900 (415) 694-2000 (714) 999-6700

Colorado Georgia Illinois

Paramus, NJ 07653 Richardson, TX 75081

Englewood, CO <sup>80112</sup> Atlanta, GA <sup>30339</sup> Rolling Meadows, IL 60008

# EUROPEAN FIELD OPERATIONS

#### Headquarters France Germany

#### Great Britain

Hewlett-Packard Ltd Eskdale Road, Winnersh Triangle Wokingham, Berkshire RF11 5DZ England (44 734) <sup>696622</sup>

#### **France** Hewlett-Packard S.A. Hewlett-Packard France Hewlett-Packard GmbH 150, Route du Nant-d'Avril <sup>1</sup> Avenue Du Canada Berner Strasse <sup>117</sup> <sup>1217</sup> Meyrin 2/Geneva Zone D'Activite De Courtaboeuf 6000 Frankfurt 56 Switzerland F-91947 Les Ulis Cedex West Germany (41 22) 780.8111 France (49 69) 500006-0 France (33 1) 69 82 60 60

#### INTERCON FIELD OPERATIONS

#### Headquarters Australia Canada

Hewlett-Packard Company Hewlett-Packard Australia Ltd. Hewlett- Packard (Canada) Ltd. 3495 Deer Creek Rd. 31-41 Joseph Street 17500 South Service Road Palo Alto, California 94304-1316 Blackburn, Victoria 3130 Trans- Canada Highway (415) 857-5027 (61 3) 895-2895 Kirkland, Quebec H9J 2X8

#### China

Beijing, China (86 1) 256-6888

#### Taiwan

Hewlett-Packard Taiwan 8th Floor, H-P Building 337 Fu Hsing North Road Taipei, Taiwan (886 2) 712-0404

#### Japan

38 Bei San Huan X1 Road 1-27-15 Yabe, Sagamihara 1150 Depot Road Shuang Yu Shu Kanagawa 229, Japan Singapore 0410 Hai Dian District (81 427) 59-1311 (65) 273-7388

Canada Canada Canada (514) 697-4232

#### Singapore

China Hewlett-Packard Co. Yokogawa-Hewlett-Packard Ltd. Hewlett-Packard Singapore (Pte.) Ltd

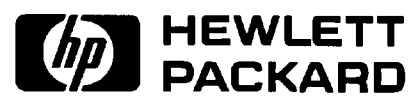

**Fax Cover Sheet** 

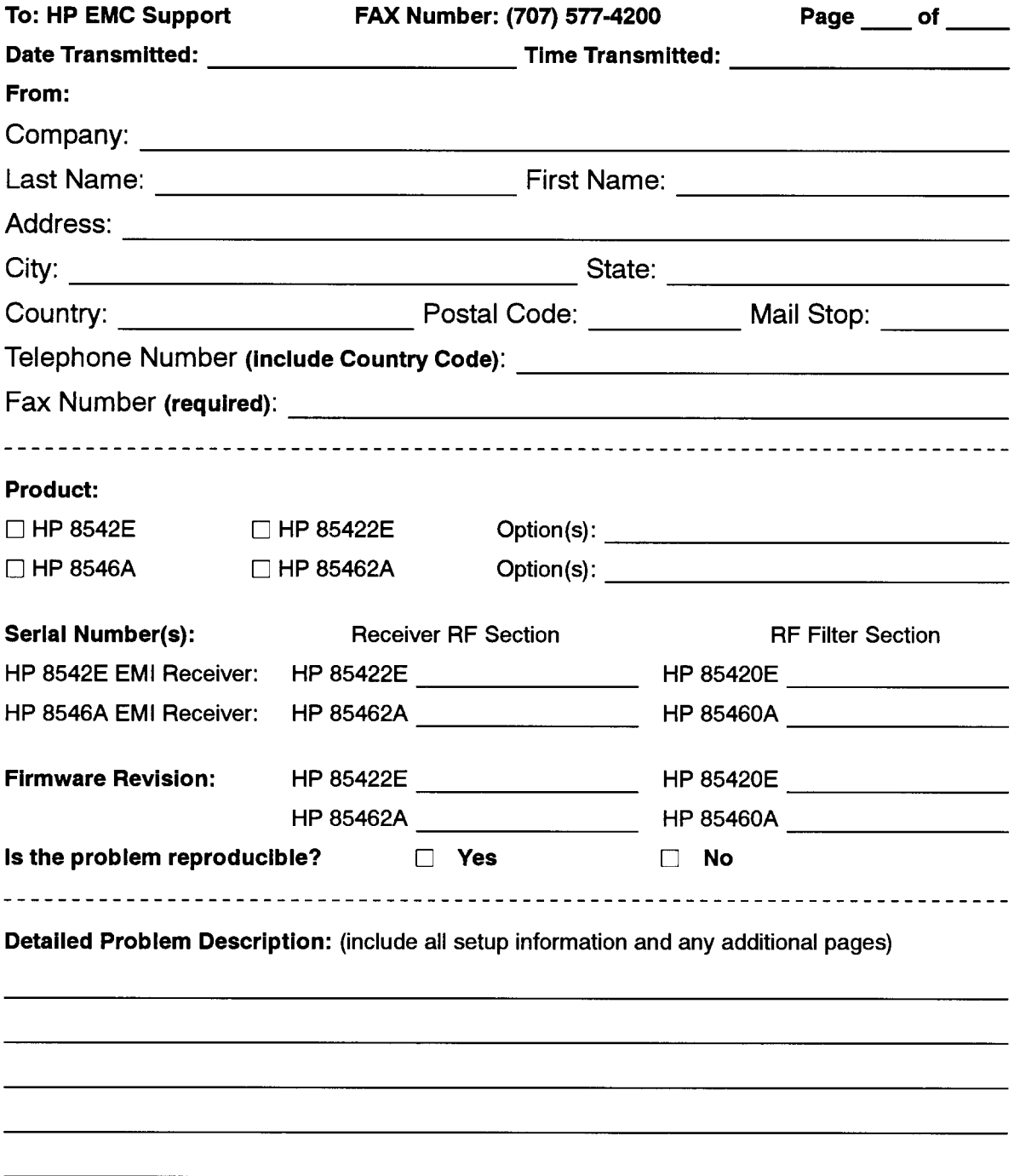

# Error Messages

The instrument can generate various messages that appear on its screen during operation to indicate a problem.

There are three types of messages: hardware error messages (H), user-created error messages (U), and informational messages (M).

- Hardware error messages indicate the instrument hardware is probably broken.
- User-created error messages appear when the instrument is used incorrectly. They are usually generated during remote operation (entering programming commands using either a controller or the external keyboard).
- Informational messages provide information indicating the progress of the instrument within <sup>a</sup> specic procedure.

The messages are listed in alphabetical order on the following pages; each message is defined, and its type is indicated by an  $(H)$ ,  $(U)$ , or (M).

### LOCK OFF

Indicates slow YTO tuning. This message may appear if the instrument is using default correction factors. If this message appears constantly, perform the self-calibration routine to try to eliminate this message.  $\phi$  LOCK OFF appears briefly during the self-calibration routine, during instrument preset, or when the frequency value is changed; this is normal and does not indicate a problem. (U) and (H)

#### **ADC 2V FAIL**

Indicates a hardware failure. (H)

# ADC-GND FAIL

Indicates a hardware failure. (H)

# ADC-TIME FAIL

Indicates a hardware failure. (H) and (U)

#### Bad device type in msus

An attempt has been made to read a disk that is neither LIF nor DOS format or a communication failure between the main processor and the floppy disk subsystem. If the disk in use is LIF or DOS format, try turning the instrument off, wait a few seconds, then turn the instrument on again. If the condition persists, contact your HP representative. (U) (H)

#### Bad mass storage parameter

May be reported if an attempt is made to read a disk that is neither

LIF nor DOS format. Attempt a catalog operation on the disk or try a different disk. (U)

# Bad mass storage volume label

May be reported if an attempt is made to read a disk that is neither LIF nor DOS format. Attempt a catalog operation on the disk or try a different disk. (U)

#### Bad mass storage volume spec

May be generated if the user removes media while it is being accessed or if a read or write operation is attempted on unformatted media. Try the operation again or try the operation on media you are sure has been appropriately formatted.

#### Cal harmonic  $>$  = 5.7 GHz NOT found For an HP 8546A/ HP 85462A only.

Indicates that the CAL YTF routine cannot find a harmonic of the 300 MHz calibration signal. If this happens, perform the

 $N$  CAL FREQ and CAL AMP routines, and then perform the CAL YTF  $\sim$ 

routine again. For the HP 8546A, press CAL ALL then perform the CAL YTF ROUTING AGAIN (U) ALLA LILL

#### CAL: MAIN COIL SENSE FAIL

The instrument could not set up span sensitivity of the main coil. If this message appears, press FREQUENCY, CENTER FREQUENCY IS A RELEASED FREQUENCY OF THE CHARGE OF THE SECOND PROPERTY OF THE CHARGE OF THE CHARGE OF THE CHARGE OF THE CHARGE OF THE CHARGE OF THE CHARGE OF THE CHARGE OF THE CHARGE OF THE CHARGE OF THE CHARGE OF T

CALIBRATE , More 1 of 3 , 1 or 3 , 1 or 3 , 1 or 3 , 1 or 3 , 1 or 3 , 1 or 3 , 1 or 3 , 1 or 3 , 1 or 3 , 1 or 3 , 1 or 3 More 2 of 3 and 3 and 3 and 3 and 3 and 3 and 3 and 3 and 3 and 3 and 3 and 3 and 3 and 3 and 3 and 3 and 3 and 3 and 3 and 3 and 3 and 3 and 3 and 3 and 3 and 3 and 3 and 3 and 3 and 3 and 3 and 3 and 3 and 3 and 3 and 3 DEFAULT CALL DEFAULT CALL DEFAULT CALL DEFAULT CALL DEFAULT CALL DEFAULT CALL DEFAULT CALL DEFAULT CALL DEFAULT and perform the self-calibration routine again. (H)

# CAL: NBW 200 Hz notch amp failed

Indicates that the 200 Hz IF bandwidth is not the correct shape for the calibration routine. (H)

#### CAL: NBW 200 Hz notch failed

Indicates that the 200 Hz IF bandwidth is not the correct shape for the calibration routine. (H)

#### CAL: NBW <sup>200</sup> Hz width failed

Indicates that the <sup>200</sup> Hz IF bandwidth is not the correct bandwidth for the calibration routine. (H)

# CAL: NBW gain failed

Indicates that one of the IF bandwidths is not the correct amplitude for the calibration routine. (H)

# CAL: NBW width failed Indicates that one of the IF bandwidths is not the correct width for the calibration routine. (H)

#### CAL: PASSCODE NEEDED

Indicates that the function cannot be accessed without the pass code. For the DEFAULT CAL DATA function, the pass code is setting the center frequency of the instrument to  $-37$  Hz. (M)

# CAL: RES BW AMPL FAIL

The relative insertion loss of the IF bandwidth is incorrect. This message also sets SRQ 110. (H)

### CAL SIGNAL NOT FOUND Indicates the calibration signal cannot be found. Check that

the instrument input connectors are connected properly. If the calibration signal is connected properly but cannot be found, press FREQUENCY, CENTER FREQ , 37, Hz, CALIBRATE, More 1980, and 1980 and 1980 and 1980 and 1980 and 1980 and 1980 and 1980 and 1980 and 1980 and 1980 and 1980 and 1980 and 1980 and 1980 and 1980 and 1980 and 1980 and 1980 and 1980 and 1980 and 1980 and 1980 and 1980 and

More 2 of 3 and 3 and 3 and 3 and 3 and 3 and 3 and 3 and 3 and 3 and 3 and 3 and 3 and 3 and 3 and 3 and 3 and 3 and 3 and 3 and 3 and 3 and 3 and 3 and 3 and 3 and 3 and 3 and 3 and 3 and 3 and 3 and 3 and 3 and 3 and 3 DEFAULT CAL DATA . If the calibration signal still

perform the CAL FREQ and CAL AMP (receiver RF section) or

CAL ALL (EMILES ) self-calibration receiver in the contract of the self-calibration routines. This message als sets  $SRQ$  110. (U) and  $(H)$ 

CENTER FREQ , 37, Hz and

# CAL: SPAN SENS FAIL

The self-calibration span sensitivity routine failed. This message also sets SRQ 110. (H)

# CAL: USING DEFAULT DATA

cannot be found, press FREQUENCY,

Indicates that the calibration data is corrupt and the default correction factors are being used. Interruption of the self-calibration routines or an error can cause this problem. (M)

# CAL YTF FAILED For an HP 8546A/HP 85462A only.

Indicates that the CAL YTF routine could not be successfully completed. Perform the self-calibration routines, then perform the CAL TERM ROUTING WANTED IN FULLY IN THE R

# CAL: ZERO FAIL

The instrument could not set up the tuning sensitivity of the main coil. It this message appears, press FREQUENCY, It is center and center and center and center and center and center and center and center and center and center and center

37, Hz, California, Harry California, Harry California, Harry California, Harry California, Harry California, More 1 of 3 and 3 and 3 of 3 and 3 and 3 and 3 and 3 and 3 and 3 and 3 and 3 and 3 and 3 and 3 and 3 and 3 and 3 and 3 and 3 and 3 and 3 and 3 and 3 and 3 and 3 and 3 and 3 and 3 and 3 and 3 and 3 and 3 and 3 and 3 and 3 a More 2 of 3 and 3 and 3 and 3 and 3 and 3 and 3 and 3 and 3 and 3 and 3 and 3 and 3 and 3 and 3 and 3 and 3 and 3 and 3 and 3 and 3 and 3 and 3 and 3 and 3 and 3 and 3 and 3 and 3 and 3 and 3 and 3 and 3 and 3 and 3 and 3

DEFAULT CAL DATA , and perform the self-calibration routines again. (H)

# Cannot engage phase lock with current CAL FREQ data

Indicates that the CAL FREQ routine needs to be performed before phase locking can be turned on. (U)

# Cannot BYPASS Input 1

An attempt was made to execute the BYPASS command while the signal path is routed through INPUT 1 of the RF filter section. Only INPUT 2 of the RF filter section can be bypassed.

# Checkread error

This error may be due to conflicting disk operations invoked from the front-panel keys and the remote I/O port, or it may indicate that the disk is corrupt. After pressing the "HOLD" key,  $(\overline{(ENTER)}),$ on the front panel, retry the operation. If the operation fails again, check the disk using the catalog function. (U)

# COMMAND ERROR:

The specied programming command is not recognized by the instrument. (U)

# Configuration Error

This error indicates a serious problem in the ability of the instrument to use the floppy disk drive. Try presetting the instrument. If the condition persists, contact your HP representative. (H)

### CONF TEST FAIL

Indicates that the confidence test failed. Perform the self-calibration routines, and then perform the confidence test again. This message also sets SRQ 110. (H) and (U)

#### Directory not empty

Reported if an attempt is made to purge a non-empty directory. Ensure that all files in any directory have been purged or moved before attempting to purge the directory. (U)

#### Directory overflow

Reported if the disk directory runs out of room. Change the media.  $(M)$  $\sim$   $\sim$   $\sim$   $\sim$ 

# Drive not found or bad address

An attempt has been made to read <sup>a</sup> disk that is neither LIF nor DOS format or <sup>a</sup> communications failure between the main processor and the floppy disk subsystem. If the disk in use is LIF or DOS format, try turning the instrument off, wait a few seconds, then turn the instrument on again. If the condition persists, contact your HP representative. (U) (H)

# Duplicate file name

Reported if the file system tries to write data to a file that already exists, but did not exist previously. May be due to changing media just before an operation attempts to create a new file. (U)

#### Duplicate file name, PROTECT is on

Reported if the user attempts to overwrite a previously existing file with PROTECT status set to ON (the default state). Use a different file name, purge the file, or turn off the PROTECT feature.  $(U)$ 

#### End of file or buffer found

Reported if an attempt is made to read or write beyond the current file or directory is made. Also reported if an attempt is made to add files to a directory that is already full. Try using a new disk.  $(U)$ 

# End of rec found, random mode

Reported if an attempt is made to read or write beyond the current record being accessed. Try the operation again. (U)

### $FAIL:$

An error was discovered during the power-up check. The 4-digit by 10-digit code indicates the type of error. (H)

#### File name is undefined

May be reported if the user changes media immediately before a read operation is attempted on a file of a specific name. Ensure that the file exists on the disk by using the catalog feature.  $(U)$ 

#### File not currently assigned

May be generated if the user removes media while it is being accessed. Try the operation again. (U)

# File open on target device

May be due to conflicting file operations invoked simultaneously from the front-panel keys and the remote I/O port. Attempt the operation again. (U)

### File type incompatible

Indicates that the selected file is not a display image file. The file name for a display image file is always preceded by an "i."  $(U)$ 

### FREQ UNCAL

The FREQ UNCAL message appearing constantly, indicates a YTO-tuning error. Perform the CAL FREQ (receiver RF section) or

#### Function not available in current Mode

CAL ALL (EMI receiver) routines. (U) and (H)

Indicates that the function that you have selected can only be used with the instrument mode. You can use the  $\sqrt{\text{MoDE}}$  key to select the instrument mode. (U)

# HFS disc may be corrupt

This error may be due to conflicting disk operations invoked from the front-panel keys and the remote I/O port, or it may indicate that the disk is corrupt. After pressing the "HOLD" key,  $(\overline{(ENTER)}$ , on the front panel, retry the operation. If the operation fails again, check the disk using the catalog function. (U)

#### Improper destination type

Reported if an attempt is made to append data to a file and the file cannot be extended. Try the operation using another disk. (U)

#### Improper file name

Reported if a file or directory name is specified that in some manner does not conform to file name conventions: too many characters, illegal character in file name, and so on.

# Improper file type

Reported in the event that an operation appropriate for a data file is attempted on a directory. Check the contents of the disk using the catalog function. (U)

## Improper value or out of range

Indicates an internal error in computing the amount of data to read from the disk or an invalid parameter. This may indicate corrupt media; try a new disk. If the condition persists, contact your HP representative. (H)

#### Incorrect unit code in msus

An attempt has been made to read a disk that is neither LIF nor DOS format or a communications failure between the main processor and the floppy disk subsystem. If the disk in use is LIF or DOS format, try turning the instrument off, wait a few seconds, then turn the instrument on again. If the condition persists, contact your HP representative. (U) (H)

# Incorrect volume code in msvs

An attempt has been made to read a disk that is neither LIF nor DOS format or a communications failure between the main processor and the floppy disk subsystem. If the disk in use is LIF or DOS format, try turning the instrument off, wait a few seconds, then turn the instrument on again. If the condition persists, contact your HP representative. (U) (H)

#### Insufficient Memory

Indicates a temporary memory overflow condition. Attempt to free

memory that may have been temporarily allocated by performing the following steps:

- 1. If there is a disk catalog on the display, exit the catalog.
- $\rm 2.$  Execute the dispose softkeys under Dispose User Mem in the  $[CONFG]$  menu.  $(U)$

#### **INTEGER** overflow

Indicates a computation error during disk access. This may indicate corrupt media; try a new disk. If the condition persists, contact your HP representative. (H)

#### Internal error

Indicates a failure of the floppy disk controller or a failure in communications between the main processor and the floppy disk controller. Try turning the instrument off, wait a few seconds, then turn the instrument on again. If the condition persists, contact your HP representative. (H)

# INTERNAL LOCKED

Save Internal , which is a second control of the control of the control of the control of the control of the control of the control of the control of the control of the control of the control of the control of the control

The internal trace and state registers of the instrument have been locked. To unlock the trace or state registers, press (SAVE),

SAV LOCK ON OFF so that OFF is underlined. (U)

#### INVALID AMPCOR: FREQ

For the AMPCOR command, the frequency data must be entered in increasing order. See the description for the AMPCOR programming command for more information. (U)

#### INVALID ENTER FORMAT

The enter format is not valid. See the appropriate programming command description to determine the correct format. (U)

#### INVALID <file name> NOT FOUND

Indicates that the specified file could not be loaded into internal memory or purged from memory because the file name cannot be found. (U)

# INVALID FILENAME

Indicates the specified file name is invalid. A file name is invalid if there is no file name specified, if the first letter of the file name is not alphabetic, or if the specified file type does not match the type of file. See the description SAVRCLW or STOR programming commands for more information. (U)

#### INVALID FILE: NO ROOM

Indicates that there is insufficient space available on the floppy disk to store the data. (U)

# INVALID HP-IB ADRS/OPERATION

An HP-IB operation was aborted due to an incorrect address or invalid operation. Check that there is only one controller (the EMI receiver) connected to the printer or plotter. (U)

# INVALID HP-IB OPERATION REN TRUE

The HP-IB operation is not allowed. (This is usually caused by trying to print or plot when a controller is on the interface bus with the instrument.) To use the instrument print or plot functions, you must disconnect any other controllers on the HP-IB. If you are using programming commands to print or plot, you can use an HP

BASIC command instead of disconnecting the controller. See the description for the PRINT command for more information. (U)

# INVALID ITEM:

Indicates an invalid parameter has been used in a programming command. (U)

# INVALID KEYLBL:

Indicates that the specied key label contains too many characters. A key label is limited to 8 printable characters per label line. (U)

#### INVALID KEYNAME:

The specied key name is not allowed. (The key name may have con
icted with a instrument programming command.) To avoid this problem, use an underscore as the second character in the key name, or avoid beginning the key name with the following pairs of letters: LB, OA, OL, TA, TB, TR, MA, MF, TS, OT, and DR. (U)

# INVALID OUTPUT FORMAT

The output format is not valid. See the appropriate programming command description to determine the correct format. (U)

#### INVALID RANGE: Stop <sup>&</sup>lt; Start

Indicates that the first trace element specified for a range of trace elements is larger that ending trace element. When specifying <sup>a</sup> trace range the starting element must be less than the ending element. For example, TRA[2,300] is legal but TRA[300,2] is not. (U)

# INVALID REGISTER NUMBER

The specified trace register number is invalid. (U)

#### **INVALID RS-232 ADRS/OPERATION**

An RS-232 operation was aborted due to an invalid operation. (U)

#### INVALID SAVE REG

Data has not been saved in the specified state or trace register, or the data is corrupt. (U)

#### INVALID SCRMOVE

Indicates the instrument may have a hardware failure. (H)

# INVALID START INDEX

Indicates that the first trace element specified for a range of trace elements is not within the trace range of the specified trace. (U)

#### INVALID STOP INDEX

Indicates that the ending trace element specified for a range of trace elements is not within the trace range of the specified trace. (U)

# INVALID TRACE:

The specified trace is invalid. (U)

# INVALID VALUE PARAMETER:

The specied value parameter is invalid. (U)

# INVALID WINDOW TYPE:

The specied window is invalid. See the description for the TWNDOW programming command. (U)

#### LOST SIGNAL

This message indicates that an internal hardware connection problem exists. (H)

# LO UNLVL

Indicates that the local oscillator in the EMI receiver distribution amplier is not functioning properly. (H)

## Marker Count Reduce SPAN

Indicates the IF bandwidth to span ratio is too small to use the marker count function. Check the span and IF bandwidth settings. (U)

#### Marker Count Widen RES BW

Indicates that the current IF bandwidth setting is too narrow to use with the marker counter function. The marker counter function can be in narrow IF bandwidths (bandwidths that are less than <sup>1</sup> kHz) with the following procedure:

- 1. Place the marker on the desired signal.
- 2. Increase the IF bandwidth to 1 kHz and verify the marker is on the signal peak.
- 3. If the marker in on the signal peak, the marker count function can be used in either the 1 kHz IF bandwidth or the original narrow IF bandwidth setting. If the marker is not on the signal peak, it should be moved to the signal peak and the marker counter function should not be used with <sup>a</sup> IF bandwidth setting of less than <sup>1</sup> kHz. (U)

### Mass storage hardware failure

Indicates a failure of the floppy disk controller or a failure in communications between the main processor and the floppy disk controller. Try turning the instrument off, wait a few seconds, then turn the instrument on again. If the condition persists, contact your HP representative. (H)

#### Mass storage medium overflow

Reported when a disk has no more room available to write data. Try a new disk. (U)

# Mass storage system error

Indicates a failure of the floppy disk controller or a failure in communications between the main processor and the floppy disk controller. Try turning the instrument off, wait a few seconds, then turn the instrument on again. If the condition persists, contact your HP representative.

# Mass storage volume not present

An attempt has been made to read a disk that is neither LIF nor DOS format or a communications failure between the main processor and the floppy disk subsystem. If the disk in use is LIF or DOS format, try turning the instrument off, wait a few seconds, then turn the instrument on again. If the condition persists, contact your HP representative. (U) (H)

#### $\cdots$

The measurement is uncalibrated. Check the sweep time, span, and bandwidth settings, or press AUTO COUPLE, AUTO ALL . (U)

#### Medium changed or not in drive

Reported if disk is removed during disk access cycle. Try the operation without removing the disk. (U)

#### Medium uninitialized

Indicates that a file operation has been attempted on an uninitialized disk, or on a disk that is neither LIF nor DOS format. Be sure that any disk on which file operations are attempted is properly formatted. The format softkeys, in the CONFIG menu, may be used to format a disk, but any information on the disk will be erased during the formatting process. (U)

## No points defined

Indicates the specied limit line or amplitude correction function cannot be performed because no limit line segments or amplitude correction factors have been defined. (U)

#### Operation failed on some files

Reported if, during a purge operation on a file specifier that contains wildcards, the number of files actually purged does not match the original number of files found that match the file specier. Check the disk using the catalog function. (U)

#### Operation not allowed on open file

May be due to conflicting file operations invoked simultaneously from the front-panel keys and the remote I/O port. Attempt the operation again. (U)

# OVEN COLD

Indicates that the EMI receiver has been powered up for less than 5 minutes. (The actual temperature of the precision frequency oven is not measured.) (M)

#### PARAMETER ERROR: \_ \_ \_

The specied parameter is not recognized by the instrument. See the appropriate programming command description to determine the correct parameters. (U)

# **PASSCODE NEEDED**

Indicates that the function cannot be accessed without the pass code. (U)

# **Permission denied**

Indicates that a file write-operation was attempted on either a read-only file or on a directory. Check the disk using the catalog function and try the operation on an appropriate file again.  $(U)$ 

# Possibly corrupt file

This error may be due to conflicting disk operations invoked from the front-panel keys and the remote I/O port, or it may indicate that the disk is corrupt. After pressing the "HOLD" key,  $(\overline{(ENTER)})$ , on the front panel, retry the operation. If the operation fails again, check the disk using the catalog function. (U)

# POS-PK FAIL

Indicates the positive-peak detector has failed. (H)

# RCVR Limits not allowed in SA mode

This error is encountered when an attempt is made to enable limit-line display, limit-margin display, or limit testing of limits defined in Receiver mode when the instrument is operating in Signal Analysis mode. To correct the problem, either purge the limits or switch to Receiver mode. (U)

#### Read data error

This error may be due to conflicting disk operations invoked from the front-panel keys and the remote I/O port, or it may indicate that the disk is corrupt. After pressing the "HOLD" key,  $(FINTER)$ , on the front panel, retry the operation. If the operation fails again, check the disk using the catalog function. (U)

#### Record address error

This error may be due to conflicting disk operations invoked from the front-panel keys and the remote I/O port, or it may indicate that the disk is corrupt. After pressing the "HOLD" key,  $(FINTER)$ , on the front panel, retry the operation. If the operation fails again, check the disk using the catalog function. (U)

#### Record not found

This error may be due to conflicting disk operations invoked from the front-panel keys and the remote I/O port, or it may indicate that the disk is corrupt. After pressing the "HOLD" key,  $(ENTER)$ , on the front panel, retry the operation. If the operation fails again, check the disk using the catalog function. (U)

#### REF UNLOCK

Indicates that the frequency reference is not locked to the external reference input. Check that the <sup>10</sup> MHz REF OUTPUT connector is connected to the EXT REF IN connector, or, when using an external reference, that an external 10 MHz reference source of sufficient amplitude is connected to the EXT REF IN connector. (U) and (H)

# Require <sup>1</sup> signal <sup>&</sup>gt; PEAK EXCURSION above THRESHOLD

Indicates that the <sup>N</sup> dB PTS routine cannot locate a signal that is high enough to measure. The signal must be greater than the peak excursion above the threshold level to measure. (U)

# Require 3 signals <sup>&</sup>gt; PEAK EXCURSION above THRESHOLD

Indicates that the % AM routine cannot locate three signals that are high enough to measure. The signals must be greater than the peak excursion above the threshold level to measure. (U)

# Require 4 signals <sup>&</sup>gt; PEAK EXCURSION above THRESHOLD

Indicates that the TOI routine cannot locate four signals that are high enough to measure. The signals must be greater than the peak excursion above the threshold level to measure. (U)

# Required option not installed

Some instrument functions require that an option be installed in the instrument. See the description for the function in the User's Guide for more information about which option is required. (U)

#### RF Filter Section Absent

This message is displayed if the bypass command is executed when the RF filter section is not connected to, or is not communicating with, the receiver RF section. (U) and (H)

## RFFS Error: COMMAND

The RF filter section has received a command that it does not recognize. Assure that there is no cable connected to the RF filter

section Service Bus interface. If the condition persists, and there is no cable connected to the RF lter section Service Bus interface, contact your HP representative. (U)

### RFFS Error: HARDWARE

The RF filter section has experienced a hardware failure. If the condition persists after presetting the instrument or cycling power, contact your HP representative. (H)

# RFFS Error: TIMEOUT

Communication failure between the receiver RF section and the RF filter section. Check power to the RF filter section and check that the AUX interface cable is properly connected between both instruments. (U) (H)

# RFFS Service Bus Active

This message appears in the active function area of the receiver RF section display when an external controller communicates with the RF filter section via the RF filter section Service Bus interface. (H)

RF PRESEL ERROR For an HP 8546A/HP 85462A only. Indicates that the preselector peak routine cannot be performed. (H)

RF PRESEL TIMEOUT For an HP 8546A/HP 85462A only. Indicates that the preselector peak routine cannot be performed. (H)

#### SA Limits not allowed in RCVR mode s limits and allowed in RCV models in RCV models in RCV models in RCV models in RCV models in RCV models in RCV

This error is encountered when an attempt is made to enable limit-line display, limit-margin display, or limit testing of limits defined in Signal Analysis mode when the instrument is operating in Receiver mode. To correct the problem, either delete the limits or switch to Signal Analysis mode. (U)

# SAMPLE FAIL

Indicates the sample detector has failed. (H)

#### SIGNAL CLIPPED

Indicates that the current FFT measurement sweep resulted in a trace that is above the top graticule line on the display. If this happens, the input trace (trace A) has been "clipped," and the FFT data is not valid. (U)

#### Signal not found

Indicates the PEAK ZOOM routine did not find a valid signal.  $(U)$ 

#### Signals do not fit expected % AM pattern

Indicates that the % AM routine cannot perform the percent AM measurement because the onscreen signals do not have the characteristics of a carrier with two sidebands. (U)

#### Signals do not fit expected TOI pattern

Indicates that the TOI routine cannot perform the third-order intermodulation measurement because the onscreen signals do not have the characteristics of two signals and two distortion products. (U)

#### SMPLR UNLCK

Indicates that the sampling oscillator circuitry is not functioning

properly. If this message appears, check that the external frequency reference is correctly connected to the EXT REF INPUT. (U) and (H)

# SOFTKEY OVFL

Softkey nesting exceeds the maximum number of levels. (U)

#### $SRO$   $=$   $=$

The specified service request is active. (M)

#### STEP GAIN/ATTN FAIL

Indicates the step gain has failed. (H)

#### TABLE FULL

Indicates the upper or lower table of limit lines contains the maximum number of entries allowed. Additional entries to the table are ignored. (U)

# TG SIGNAL NOT FOUND

Indicates the tracking generator output signal cannot be found. For the receiver RF section, check that the TRACKING GENERATOR OUTPUT is connected to the RF INPUT connector with an appropriate cable. For the EMI receiver, check that the cable between the TRACKING GENERATOR OUTPUT and TRACKING GENERATOR is properly connected. (U)

#### TG UNLVL

This message can indicate the following: that the source power is set higher or lower than the instrument can provide, that the frequency span extends beyond the specified frequency range of the tracking generator, or that the calibration data for the tracking generator is incorrect. (U)

#### Too many open files

This error may be due to conflicting disk operations invoked from the front-panel keys and the remote I/O port, or it may indicate that the disk is corrupt. After pressing the "HOLD" key,  $(\overline{(ENTER)}),$ on the front panel, retry the operation. If the operation fails again, check the disk using the catalog function. (U)

#### Too many signal with valid N dB points

Indicates the N dB PTS function has located two or more signals that have amplitudes within the specied dB from the signal peak. If this happens, you should decrease the span of the instrument so that only the signal that you want to measure is displayed. (U)

#### Trace A is not available

Indicates that trace A is in the store-blank mode and cannot be used for limit-line testing. Use CLEAR WRITE A or VIEW A to change trace A from the store-blank mode to the clear write mode, and then turn on limit-line testing. (U)

#### Unable to replace file

Reported if an attempt is made to append data to a file and the file cannot be extended. Try the operation using another disk. (U)

### USING DEFAULTS self cal needed

Indicates that the current correction factors are the default correction factors and that the self-calibration routines need to be performed. For either an HP 8546A or an HP 85462A, also perform the CAL YTF self-calibration routine.  $(U)$ 

#### VID-BW FAIL

Indicates the averaging bandwidths have failed. (H)

# Wildcard matches <sup>&</sup>gt; 1 item

An attempt was made to use the wildcard matching character on an operation that requires a specific file name. For example, an attempt to load from a file name that contains a wildcard character. Try the operation using a specific file name.  $(U)$ 

# Wildcards not allowed

An attempt was made to use the wildcard matching character on an operation that requires a specific file name. For example, an attempt to load from a file name that contains a wildcard character. Try the operation using a specific file name.  $(U)$ 

### Write protected

Indicates that a write operation was attempted on a disk that is write protected. Move the write-protect tab on the floppy disk to the unprotected position, reinsert the disk in the disk drive and attempt the operation again. (U)

# Nonrecoverable System Errors

Certain situations can create error conditions from which the main processor cannot recover. In the event that the processor detects a nonrecoverable error, the instrument will be initialized, the display will be blanked, and special error messages will be written to the display.

The following is a sample nonrecoverable system error message display.

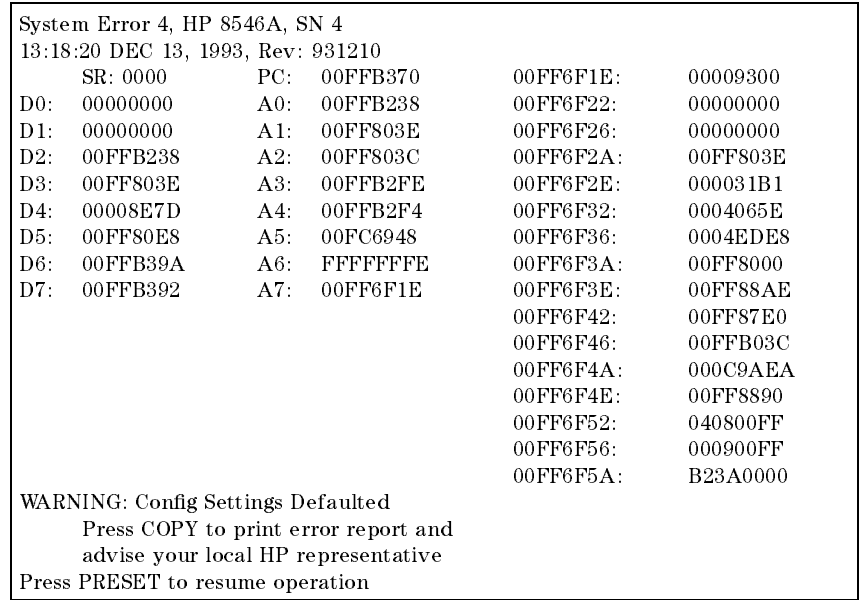

When a nonrecoverable error message is displayed, the instrument will only respond to the front-panel COPY and PRESET keys. If you have a printer configured and connected to the instrument, and if no remote controller is currently connected to the I/O port through which the printer is connected, you can generate a hardcopy of the diagnostic part of the error message by pressing the front-panel COPY key.

In order to resume instrument operation following a nonrecoverable system error, press the front-panel PRESET key. The instrument will resume operation from its preset state.

Among the conditions which can contribute to the occurrence of a nonrecoverable system error are:

- Hardware failure of the main processor
- Hardware failure of system memory available to the main processor
- **Errors in the primary system control program**
- Attempted execution of unsupported system commands

Nonrecoverable system errors may occur when attempting to load an improper file type into the machine. For example, loading a file with an incorrect format into a limit line or amplitude correction table may generate this error.

If nonrecoverable system errors occur regularly, contact your HP representative.

# Index

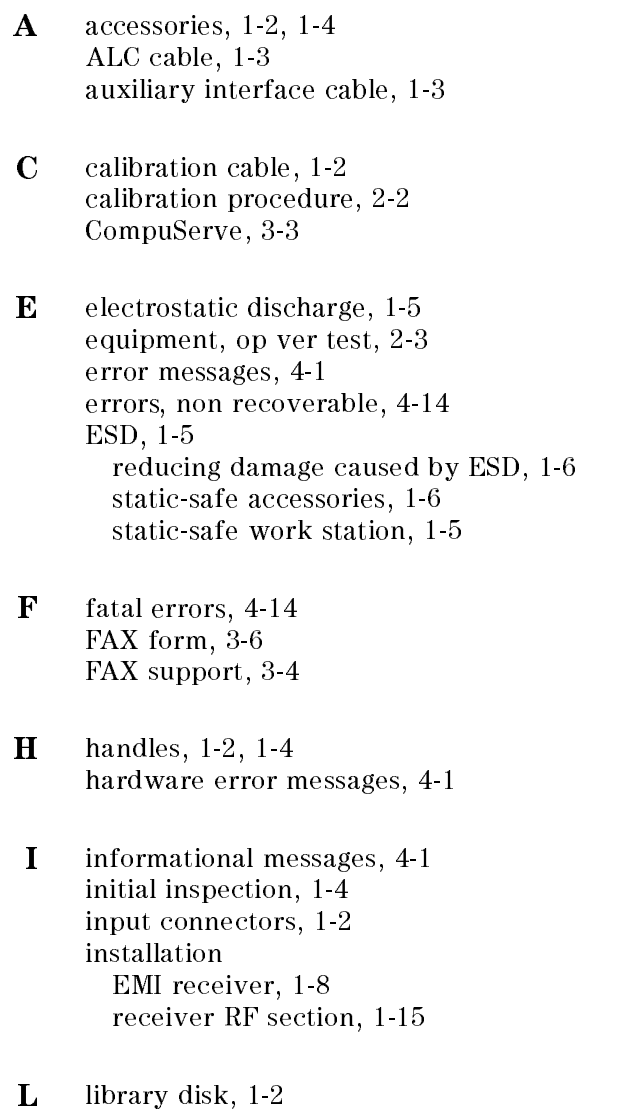

<sup>N</sup> non recoverable errors, 4-14

 $\mathbf{O}$  operation verification tests, 2-1 calibration repeatability and IF bandwidth uncertainty, 2-55 calibrator amplitude accuracy, 2-51 CISPR pulse response, 2-84 displayed average noise level for EMI receiver, 2-70 displayed average noise level for receiver RF section, 2-78 EMI receiver absolute amplitude accuracy, 2-16 EMI receiver overload, 2-68 frequency readout and marker count accuracy, 2-7 frequency response for receiver RF section, 2-59 frequency span readout accuracy, 2-12 input attennuator accuracy for receiver RF section, 2-23 input attenuator accuracy for EMI receiver, 2-26 receiver RF section overload, 2-69 receiver RF section reference level accuracy, 2-45 reference level accuracy, 2-39 scale fidelity,  $2-31$ 

- <sup>P</sup> package receiver, 3-5 packing material, 3-5 power cable, 1-2, 1-4, 1-18 power cables, available, 1-19 problems, how to solve, 3-2
- S safety symbols, 2-2 sales and service offices, 3-5 securing spacers, 1-3 service, returning for, 3-5 support, FAX, 3-4 sweep flexible cable, 1-3
- T test equipment, 2-3 tests, list of, 2-1 troubleshooting, 3-2 type-N cable, 1-3
- <sup>U</sup> user-created error messages, 4-1